# **Obsah**

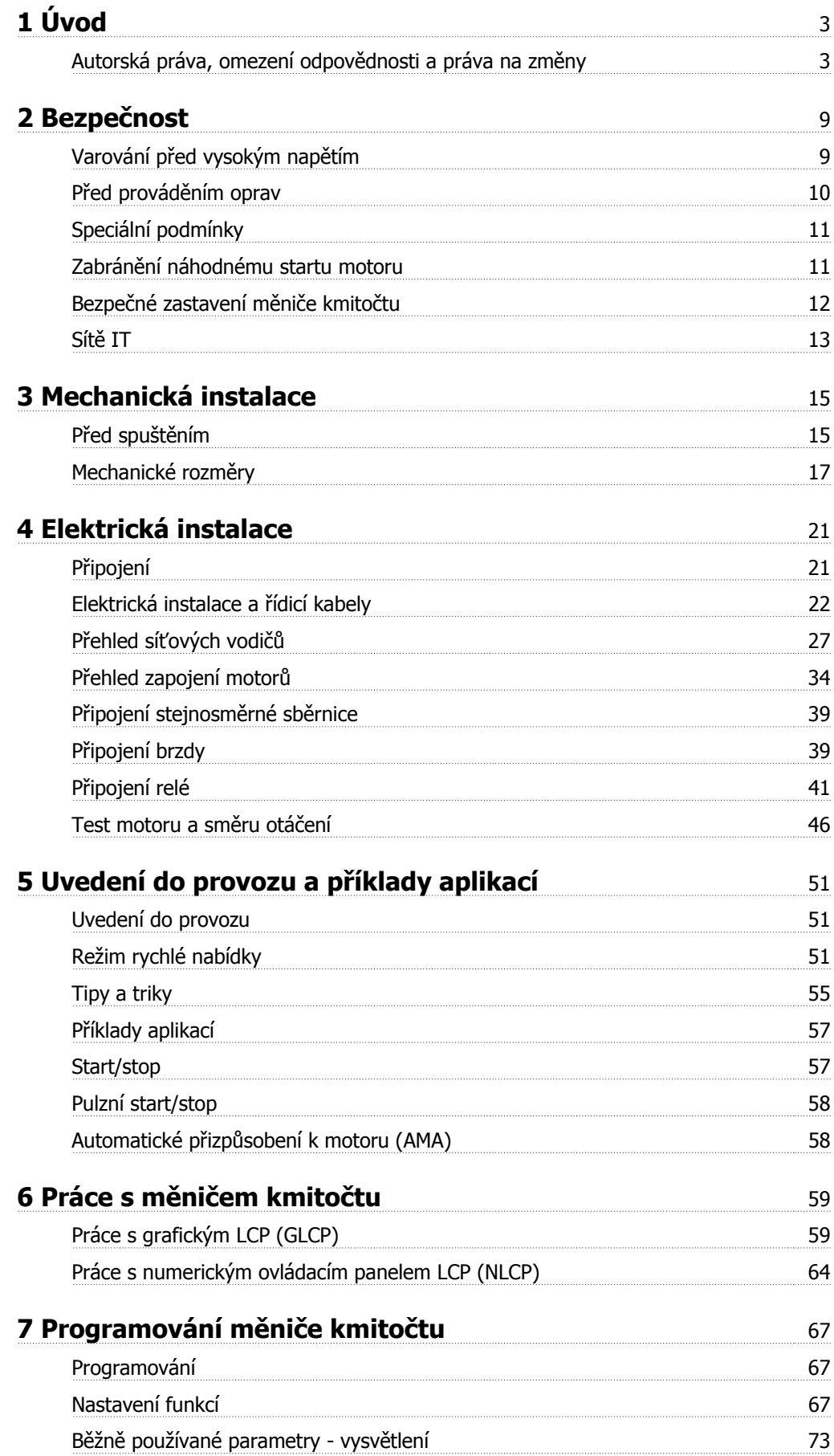

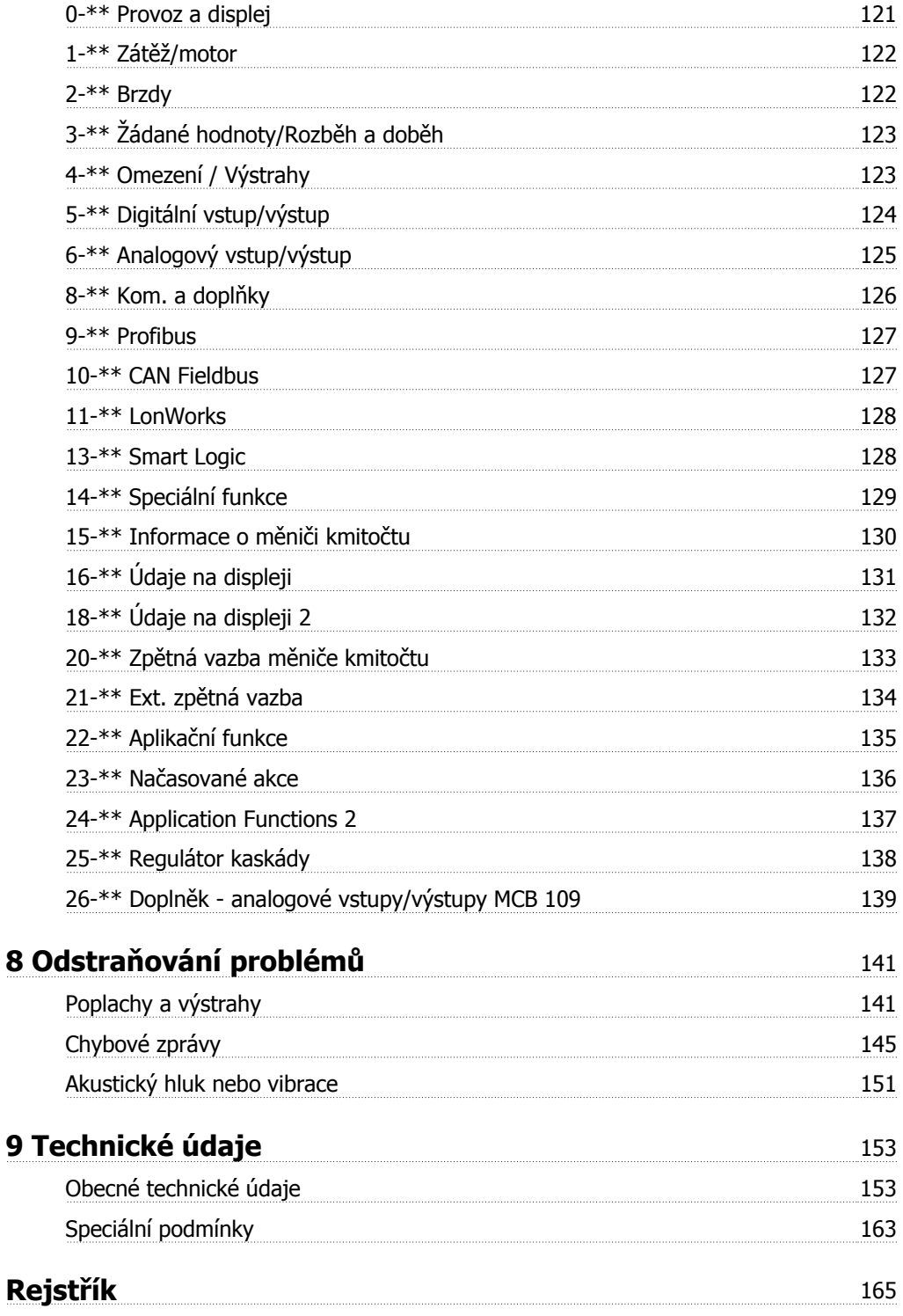

# **1 Úvod**

# **VLT HVAC Drive FC 100 Series Verze softwaru: 3.3.x**  $\epsilon$

Tuto příručku lze použít pro všechny VLT HVAC Drive měniče kmitočtu s verzí softwaru 3.3.x. Skutečnou verzi softwaru najdete v par. 15-43 Softwarová verze.

## **1.1.1 Autorská práva, omezení odpovědnosti a práva na změny**

Tato publikace obsahuje informace vlastněné Danfoss. Přijetím a používáním této příručky uživatel souhlasí s tím, že informace zde obsažené budou použity výhradně pro provoz zařízení od Danfoss nebo zařízení od jiných dodavatelů, pokud bude toto zařízení komunikovat se zařízením od Danfoss prostřednictvím sériového komunikačního spojení. Tato publikace je chráněna autorským zákonem v Dánsku a ve většině dalších zemí.

Danfoss neručí za to, že softwarový program vyrobený podle pravidel uvedených v této příručce bude správně fungovat v jakémkoli fyzickém, hardwarovém nebo softwarovém prostředí.

Ačkoli Danfoss testovala a zkontrolovala dokumentaci v této příručce, Danfoss neposkytuje žádné záruky ani zastoupení, ať vyjádřené nebo mlčky předpokládané, s ohledem na tuto dokumentaci, včetně její kvality, provedení nebo vhodnosti pro konkrétní účel.

V žádném případě nebude Danfoss odpovědná za přímé, nepřímé, zvláštní, náhodné nebo následné škody způsobené na základě použití informací, nebo nemožnosti použít informace, v této příručce, dokonce i v případě, že byla společnost na možnost vzniku takových škod upozorněna. Zvláště není Danfoss odpovědná za jakékoli náklady, včetně, ale bez omezení na náklady vzniklé na základě ztráty zisku nebo příjmů, ztráty nebo poškození zařízení, ztráty počítačových programů, ztráty dat, náklady na jejich nahrazení nebo nároky třetích stran.

Danfoss si vyhrazuje právo provádět kdykoli změny této publikace a změny v jejím obsahu bez předchozího upozornění a bez jakékoli povinnosti upozornit na tyto změny bývalé nebo současné uživatele.

#### **1.1.2 Dostupná literatura pro VLT HVAC Drive**

- **-** Návod k používání MG.11.Ax.yy poskytuje nezbytné informace pro přípravu a provoz měniče kmitočtuměniče.
- **-** Návod k používání VLT HVAC Drive High Power, MG.11.Fx.yy
- **-** V Příručce projektanta MG.11.Bx.yy jsou uvedeny všechny technické informace o měniči kmitočtuměniči a informace o projektování a aplikacích.
- **-** Příručka programátora MG.11.Cx.yy obsahuje informace o programování a zahrnuje kompletní popis parametrů.
- **-** Návod k montáži, Doplněk MCB109 analogové vstupy/výstupy, MI.38.Bx.yy
- **-** Poznámka k aplikaci, Příručka pro odlehčení kvůli teplotě, MN.11.Ax.yy
- **-** Počítačový konfigurační nástroj MCT 10DCT 10, MG.10.Ax.yy umožňuje uživateli nakonfigurovat měnič kmitočtuměnič z prostředí systému Windows™.
- **-** Danfoss VLT® Energy Box software na www.danfoss.com/BusinessAreas/DrivesSolutions www.geelectrical.com/driveswww.trane.com/vfd potom zvolte PC Software Download
- **-** Použití měniče VLT HVAC Drive Drive, MG.11.Tx.yy
- **-** Návod k používání VLT HVAC Drive Profibus, MG.33.Cx.yy
- **-** Návod k používání VLT HVAC Drive Device Net, MG.33.Dx.yy
- **-** Návod k používání VLT HVAC Drive BACnet, MG.11.Dx.yy
- **-** Návod k používání VLT HVAC Drive LonWorks, MG.11.Ex.yy
- **-** Návod k používání VLT HVAC Drive Metasys, MG.11.Gx.yy
- **-** Návod k používání VLT HVAC Drive FLN, MG.11.Zx.yy
- **-** Příručka projektanta výstupních filtrů, MG.90.Nx.yy
- **-** Příručka projektanta brzdného rezistoru, MG.90.Ox.yy

#### x = číslo verze

yy = kód jazyka

Technická literatura firmy Danfoss je k dispozici v tištěné podobě u místní pobočky společnosti Danfoss nebo online na adrese: www.danfoss.com/BusinessAreas/DrivesSolutions/Documentations/Technical+Documentation.htm

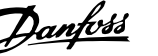

# **1.1.3 Zkratky a standardy**

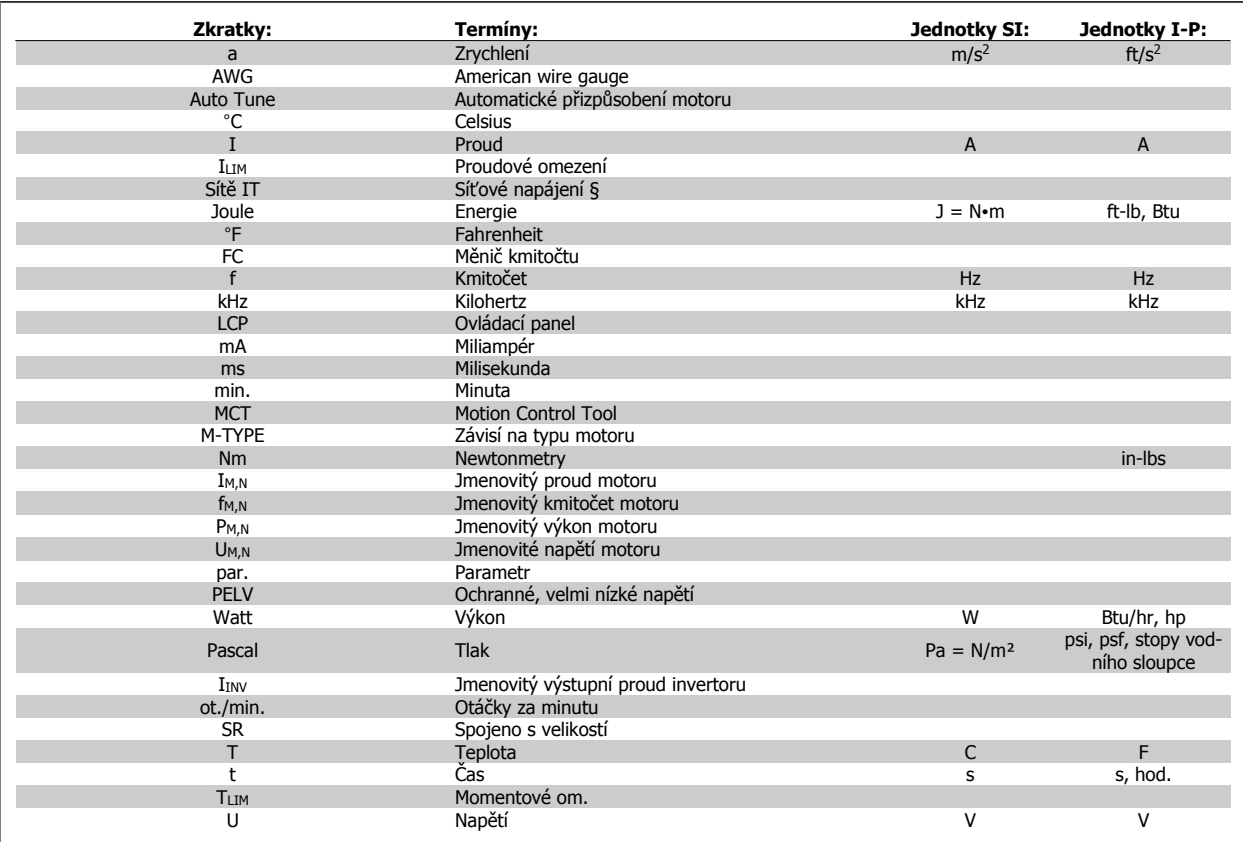

Tabulka 1.1: Tabulka zkratek a standardů

#### **1.1.4 Identifikace měniče kmitočtu**

**1** 

Níže je uveden příklad identifikačního štítku. Tento štítek je umístěn na měniči kmitočtu a udává typ a doplňky, kterými je jednotka vybavena. Níže naleznete podrobný popis údajů řetězce typového označení (T/C).

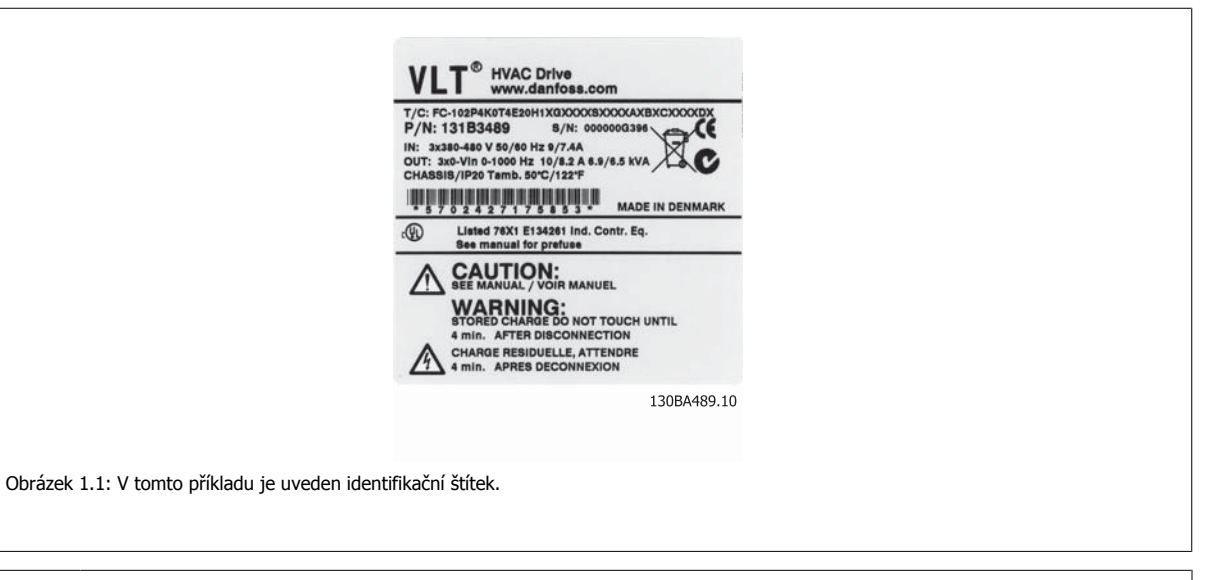

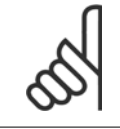

#### **Upozornění**

Než se obrátíte na společnost Danfoss, připravte si T/C (typový kód) a sériové číslo.

# **1.1.5 Typový kód pro nízké a střední výkony**

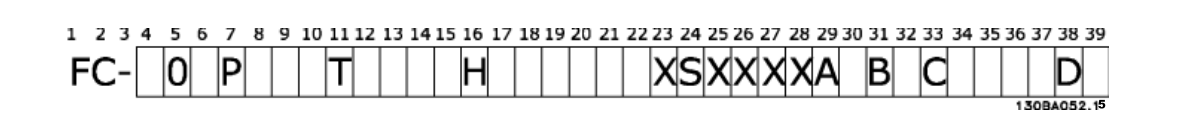

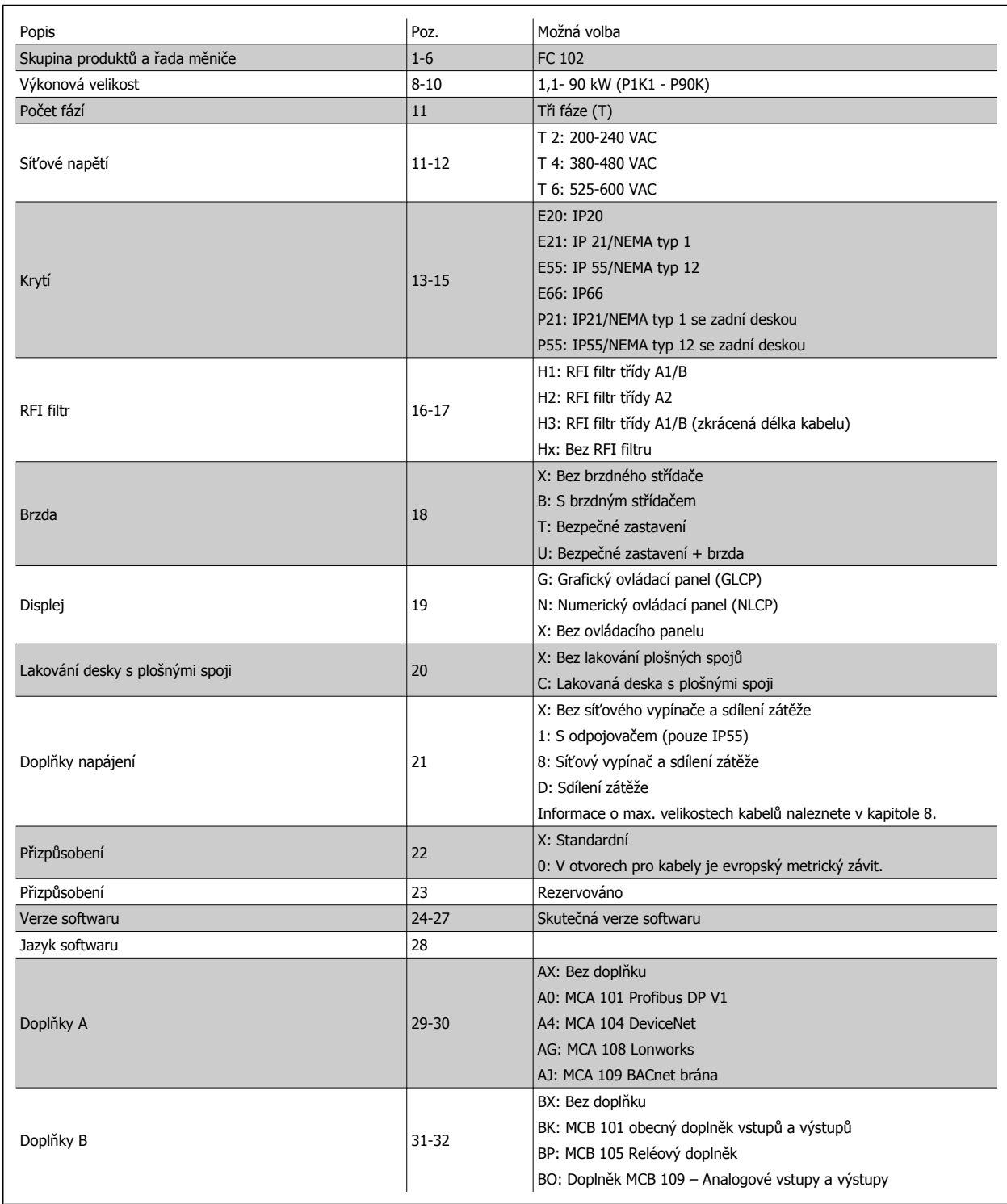

Tabulka 1.2: Popis typového kódu.

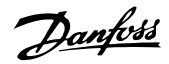

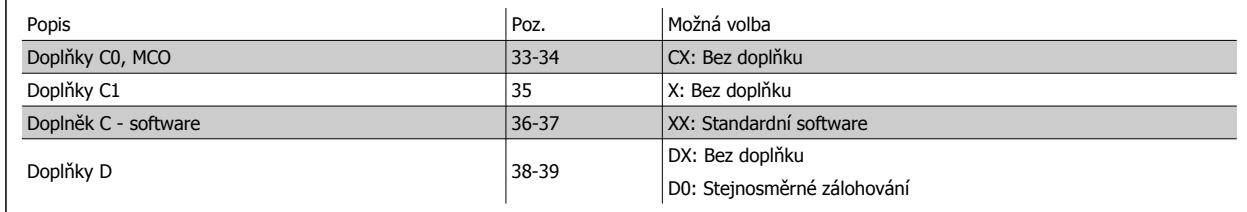

Tabulka 1.3: Popis typového kódu.

Různé doplňky a příslušenství jsou podrobněji popsány v Příručce projektanta VLT HVAC Drive, MG.11.BX.YY.

# **2 Bezpečnost**

#### **2.1.1 Symboly**

Symboly použité v této příručce:

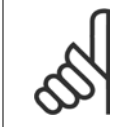

**Upozornění** Označuje důležité upozornění pro uživatele.

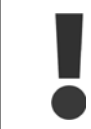

Označuje obecné varování.

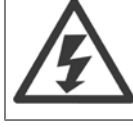

Označuje varování před vysokým napětím.

✮ Označuje výchozí nastavení

## **2.1.2 Varování před vysokým napětím**

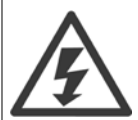

Napětí měniče kmitočtu a volitelné karty MCO 101 je po připojení k síti nebezpečné. Nesprávná instalace motoru nebo měniče kmitočtu může poškodit zařízení nebo způsobit vážné zranění nebo smrt. Je tedy nezbytně nutné postupovat přesně podle pokynů uvedených v této příručce i podle místních a národních směrnic a bezpečnostních předpisů.

## **2.1.3 Bezpečnostní poznámka**

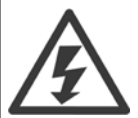

Napětí měniče kmitočtu je po připojení k síti nebezpečné. Nesprávná instalace motoru, měniče kmitočtu nebo sběrnice Fieldbus může poškodit zařízení nebo způsobit vážné zranění nebo smrt. Proto je nezbytné dodržovat pokyny uvedené v této příručce a národní i místní předpisy a bezpečnostní směrnice.

#### **Bezpečnostní nařízení**

- 1. Před opravou se musí měnič kmitočtu odpojit od sítě. Před vytažením motorové a síťové zástrčky se přesvědčte, že napájení bylo přerušeno a uplynula předepsaná doba.
- 2. Tlačítko [STOP/RESET] na LCP měniče kmitočtu neodpojuje zařízení od sítě, a proto je nepoužívejte jako ochranný vypínač.
- 3. Uzemnění přístroje musí být řádně provedeno, uživatel musí být chráněn před napájecím napětím a motor musí být jištěn proti přetížení v souladu s platnými místními a národními předpisy.
- 4. Zemní svodové proudy jsou vyšší než 3,5 mA.
- 5. Ochrana proti přetížení motoru se nastavuje v par. 1-90 [Tepelná ochrana motoru](#page-82-0). Požadujete-li tuto funkci, nastavte par. 1-90 [Tepelná ochrana](#page-82-0) [motoru](#page-82-0) na hodnotu [Vypnutí ETR] (výchozí hodnota) nebo hodnotu [Výstraha ETR warning]. Poznámka: Funkce se inicializuje při 1,16násobku jmenovitého proudu motoru a jmenovitém kmitočtu motoru. Pro severoamerický trh: Funkce ETR poskytují ochranu motoru před přetížením třídy 20 podle standardu NEC.

- 6. Zástrčky do motoru a sítě nevytahujte, dokud je měnič kmitočtu připojen k síti. Před vytažením motorové a síťové zástrčky se přesvědčte, že napájení bylo přerušeno a uplynula předepsaná doba.
- 7. V případě nainstalovaného sdílení zátěže (připojení stejnosměrného meziobvodu) a vnějšího napájení 24 V DC má měnič kmitočtu kromě vstupů L1, L2 a L3 i další napěťové vstupy. Před zahájením oprav zkontrolujte, zda byly odpojeny všechny napěťové vstupy a zda uplynula nezbytná doba.

#### **Instalace ve vysokých nadmořských výškách**

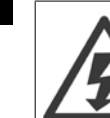

**2** 

Instalace ve vysoké nadmořské výšce:

- 380 500 V, krytí A, B a C: V případě výšek nad 2 km zjistěte PELV u společnosti Danfoss.
- 380 500 V, krytí D, E a F: V případě výšek nad 3 km zjistěte PELV u společnosti Danfoss.
- 525 690 V: V případě nadmořských výšek nad 2 km se ohledně PELV obraťte na společnost Danfoss.

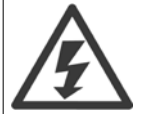

#### **Varování před náhodným rozběhem**

- 1. Motor se může zastavit na základě digitálního povelu, sběrnicového povelu, při dosažení žádané hodnoty nebo lokálním ovládáním, i když je měnič kmitočtu připojen k síti. Je-li s ohledem na osobní bezpečnost nutné zajistit, aby nedošlo k žádnému neúmyslnému spuštění, nejsou tyto funkce zastavení postačující.
- 2. Když se provádí změna parametrů, motor se může rozběhnout. Proto je třeba vždy stisknout tlačítko pro zastavení [STOP/ RESET], pak je možno upravovat údaje.
- 3. Zastavený motor se může automaticky znovu rozběhnout, jestliže dojde k poruše elektroniky měniče kmitočtu VLT, nebo pomine krátkodobé přetížení či porucha napájení resp. přívodu do motoru.

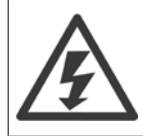

Nedotýkejte se elektrických součástí zařízení ani po odpojení zařízení od sítě. Následky by mohly být smrtelné.

Zkontrolujte také, zda jsou odpojeny ostatní napěťové vstupy, například externí napětí 24 V DC, sdílení zátěže (připojení stejnosměrného meziobvodu) a připojení motoru ke kinetickému zálohování. Další bezpečnostní pokyny naleznete v návodu k používání.

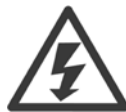

Kondenzátory stejnosměrného meziobvodu měniče kmitočtu zůstávají nabity i po odpojení napájení. Abyste předešli úrazu elektrickým proudem, odpojte před prováděním údržby měnič kmitočtu od sítě. Před prací na měniči kmitočtu vyčkejte minimálně níže uvedené doby:

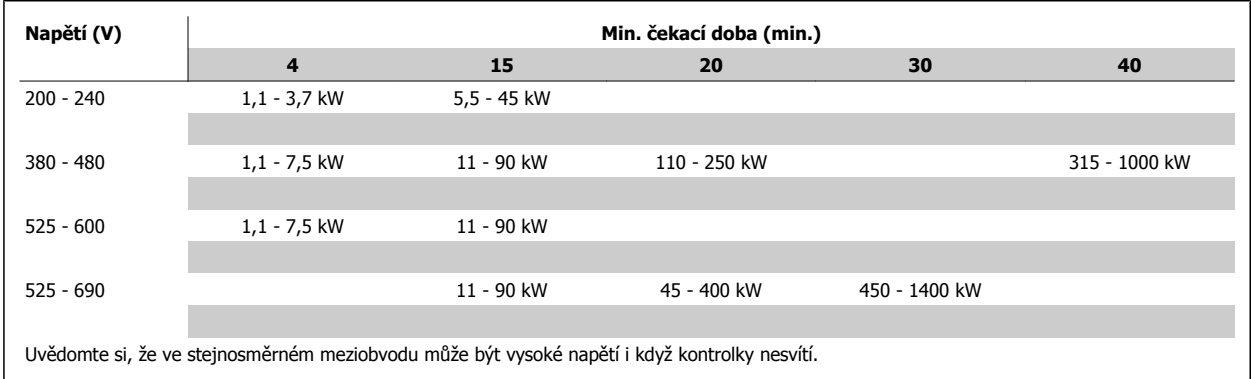

#### **2.1.4 Před prováděním oprav**

- 1. Odpojte měnič kmitočtu od sítě.
- 2. Odpojte svorky stejnosměrné sběrnice 88 a 89.
- 3. Vyčkejte nejméně po dobu uvedenou výše v části Obecná upozornění.
- 4. Odpojte motorový kabel

#### **2.1.5 Speciální podmínky**

#### **Elektrický výkon:**

Výkon uvedený na typovém štítku měniče kmitočtu je založen na typickém 3fázovém síťovém napájení, ve specifikovaném rozsahu napětí, proudu a teploty, které budou dle předpokladů použity ve většině aplikací.

Měniče kmitočtů také podporují další speciální aplikace, které ovlivňují elektrický výkon měniče kmitočtu. Speciální podmínky, které ovlivňují elektrický výkon, mohou být následující:

- Jednofázové aplikace
- Aplikace pracující s vysokými teplotami, které vyžadují snížení elektrického výkonu
- Aplikace v námořnictví v náročných klimatických podmínkách.

Elektrický výkon mohou ovlivňovat i další aplikace.

Informace o elektrickém výkonu naleznete v tomto návodu a v Příručce projektanta VLT HVAC Drive, MG.11.BX.YY.

#### **Požadavky na instalaci:**

K zajištění celkové elektrické bezpečnosti měniče kmitočtu je třeba vzít při instalaci v úvahu speciální požadavky týkající se následujících bodů:

- Pojistky a jističe pro ochranu proti nadproudu a zkratu
- Výběr napájecích kabelů (síťové, motorové, brzdy, sdílení zátěže a reléové)
- Konfigurace sítě (uzemněná část transformátoru, IT, TN a podobně)
- Bezpečnost nízkonapěťových portů (podmínky PELV).

Informace o požadavcích na instalaci naleznete v tomto návodu a v Příručce projektanta VLT HVAC Drive.

#### **2.1.6 Instalace ve vysokých nadmořských výškách (PELV)**

Nebezpečné napětí!

V případě nadmořských výšek nad 2 km se ohledně PELV obraťte na společnost Danfoss.

#### **Zabránění náhodnému startu**

Je-li měnič kmitočtu připojen k síti, může dojít ke spuštění či zastavení motoru digitálními příkazy, příkazy sběrnice, žádanými hodnotami nebo prostřednictvím LCP.

- Kdykoliv je potřeba k zajištění osobní bezpečnosti zabránit náhodnému startu motoru, odpojte měnič kmitočtu od sítě.
- Abyste zabránili náhodnému startu, vždy před změnou parametrů stiskněte tlačítko [OFF].
- Pokud není svorka 37 vypnuta, může se zastavený motor spustit elektroniky, dočasným přetížením, závadou síťového napájení nebo odpojením motoru.

Při nedodržení doporučení hrozí nebezpečí smrti nebo vážného úrazu.

#### **2.1.7 Zabránění náhodnému startu motoru**

Je-li měnič kmitočtu připojen k síti, může dojít ke spuštění či zastavení motoru digitálními příkazy, příkazy sběrnice, žádanými hodnotami nebo prostřednictvím ovládacího panelu LCP.

- Kdykoliv je potřeba k zajištění osobní bezpečnosti zabránit náhodnému startu motoru, odpojte měnič kmitočtu od sítě.
- Abyste zabránili náhodnému startu, vždy před změnou parametrů stiskněte tlačítko [OFF].
- Pokud není svorka 37 vypnuta, může se zastavený motor spustit elektroniky, dočasným přetížením, závadou síťového napájení nebo odpojením motoru.

#### **2.1.8 Bezpečné zastavení měniče kmitočtu**

U verzí vybavených vstupem Bezpečné zastavení na svorce 37, na měniči kmitočtu vykonávat bezpečnostní funkci Bezpečné vypnutí momentu (definováno v konceptu IEC 61800-5-2) nebo Kategorie zastavení 0 (definováno v normě EN 60204-1).

Je navržena a schválena tak, aby vyhovovala požadavkům na Kategorii 3 v normě EN 954-1. Tato funkce se nazývá Bezpečné zastavení. Před začleněním a použitím funkce Bezpečného zastavení v instalaci je třeba provést v instalaci důkladnou analýzu rizik, aby se zjistilo, zda je funkce Bezpečného zastavení a bezpečnostní kategorie vhodná a dostatečná. Aby bylo možné nainstalovat a používat funkci bezpečného zastavení ve shodě s požadavky na Kategorii bezpečnosti 3 v normě EN 954-1, je třeba dodržet odpovídající informace a pokyny v příslušné VLT HVAC Drive Příručce projektanta! Informace a pokyny obsažené v Návodu k používání nepostačují ke správnému a bezpečnému použití funkce bezpečného zastavení!

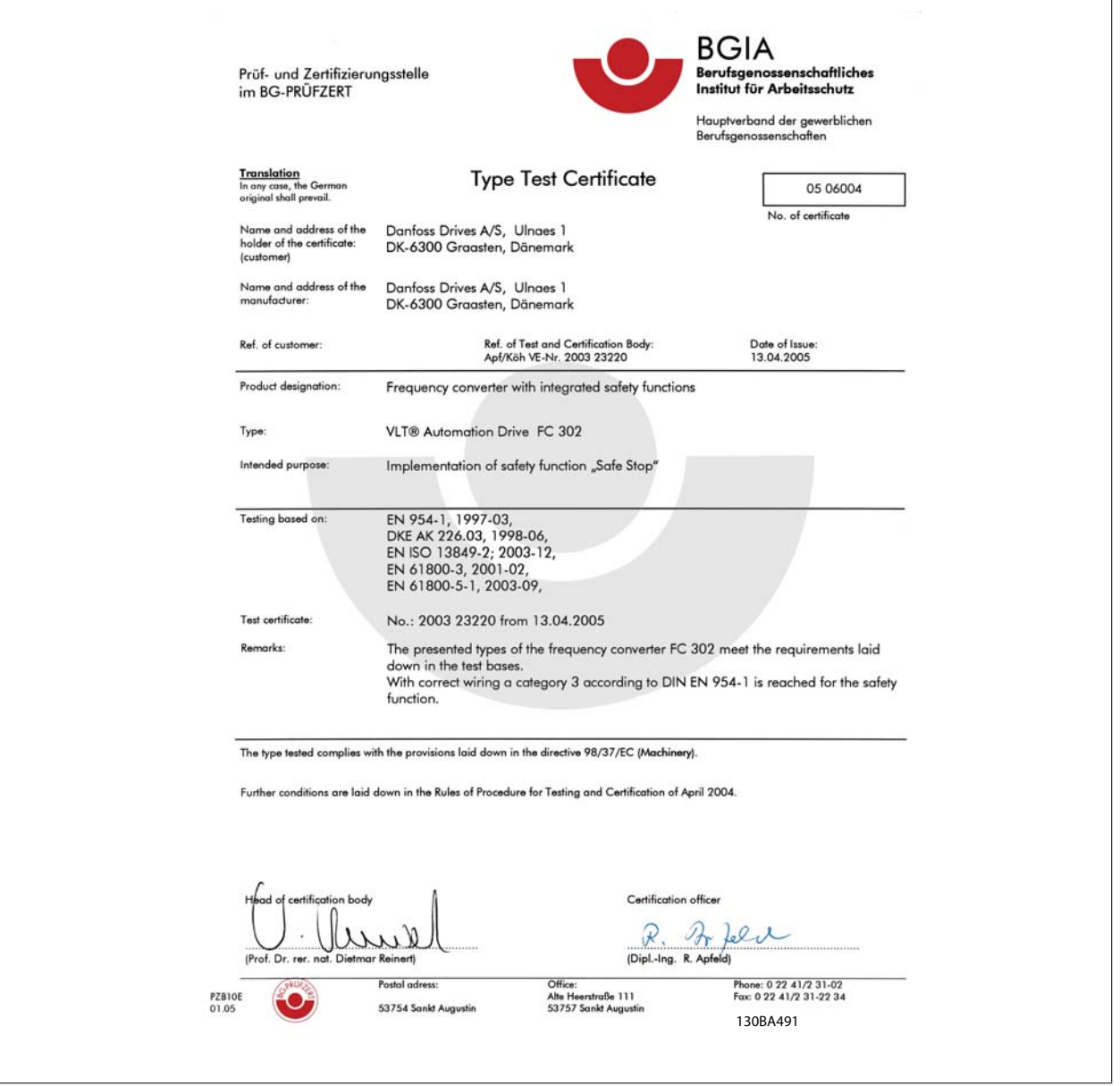

Certifikát se rovněž vztahuje na měnič FC 102 a FC 202

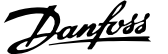

#### **2.1.9 Sítě IT**

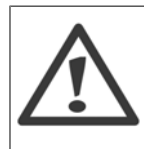

Nepřipojujte měniče kmitočtu s RF filtry k síti s napětím mezi fází a zemí více než 440 V pro 400 V konvertory a 760 V pro konvertory 690 V.

V případě 400V sítě IT a zapojení uzemnění do trojúhelníku může síťové napětí mezi fází a zemí překročit hodnotu 440 V. V případě 690V sítě IT a zapojení uzemnění do trojúhelníku může síťové napětí mezi fází a zemí překročit hodnotu 760 V.

Par. 14-50 RFI filtr lze použít k odpojení vnitřních RFI kondenzátorů od RFI filtru k zemi.

#### **2.1.10 Pokyny k likvidaci**

**Sítě IT**

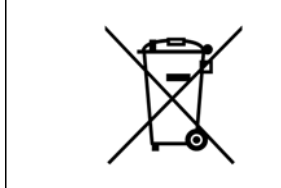

Zařízení obsahující elektrické součásti nesmí být likvidováno společně s domácím odpadem. Musí být odevzdáno do sběru s elektrickým a elektronickým odpadem podle aktuálně platné místní legislativy.

3 Mechanická instalace **Návod k** Návod k používání měniče VLT® HVAC Drive

# **3 Mechanická instalace**

# **3.1 Před spuštěním**

#### **3.1.1 Kontrolní body**

Po rozbalení měniče kmitočtu zkontrolujte, zda je jednotka nepoškozená a kompletní. K identifikaci obsahu balení použijte následující tabulku:

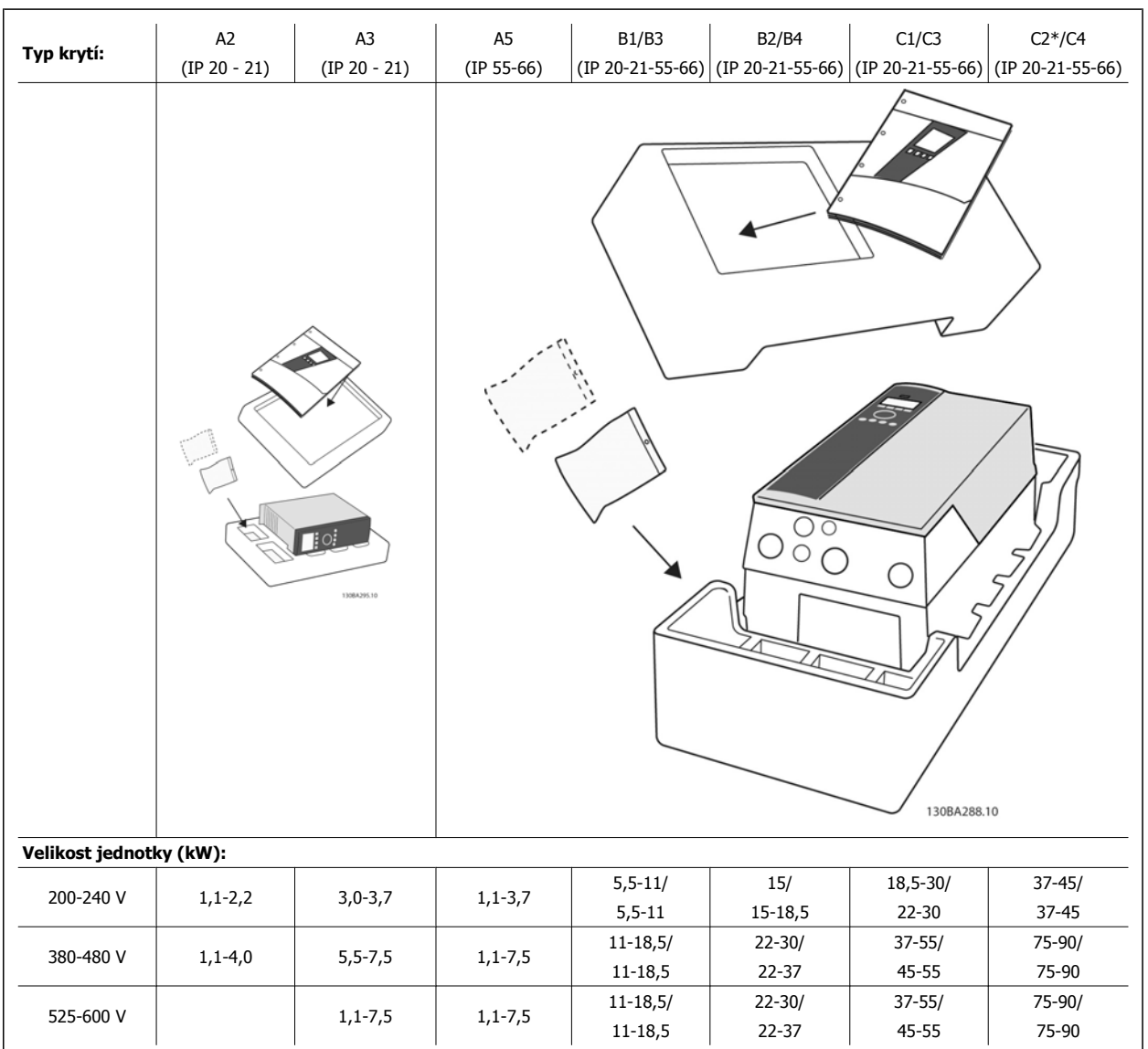

Tabulka 3.1: Tabulka rozbalení

Doporučujeme připravit si k rozbalení a montáži měniče kmitočtu několik šroubováků (křížový a momentový), štípací břity, vrtačku a nůž. Balení pro tato krytí obsahuje dle vyobrazení sady s příslušenstvím, dokumentaci a jednotku. V závislosti na doplňcích může být v balení jedna nebo dvě další sady a jedna nebo dvě brožury.

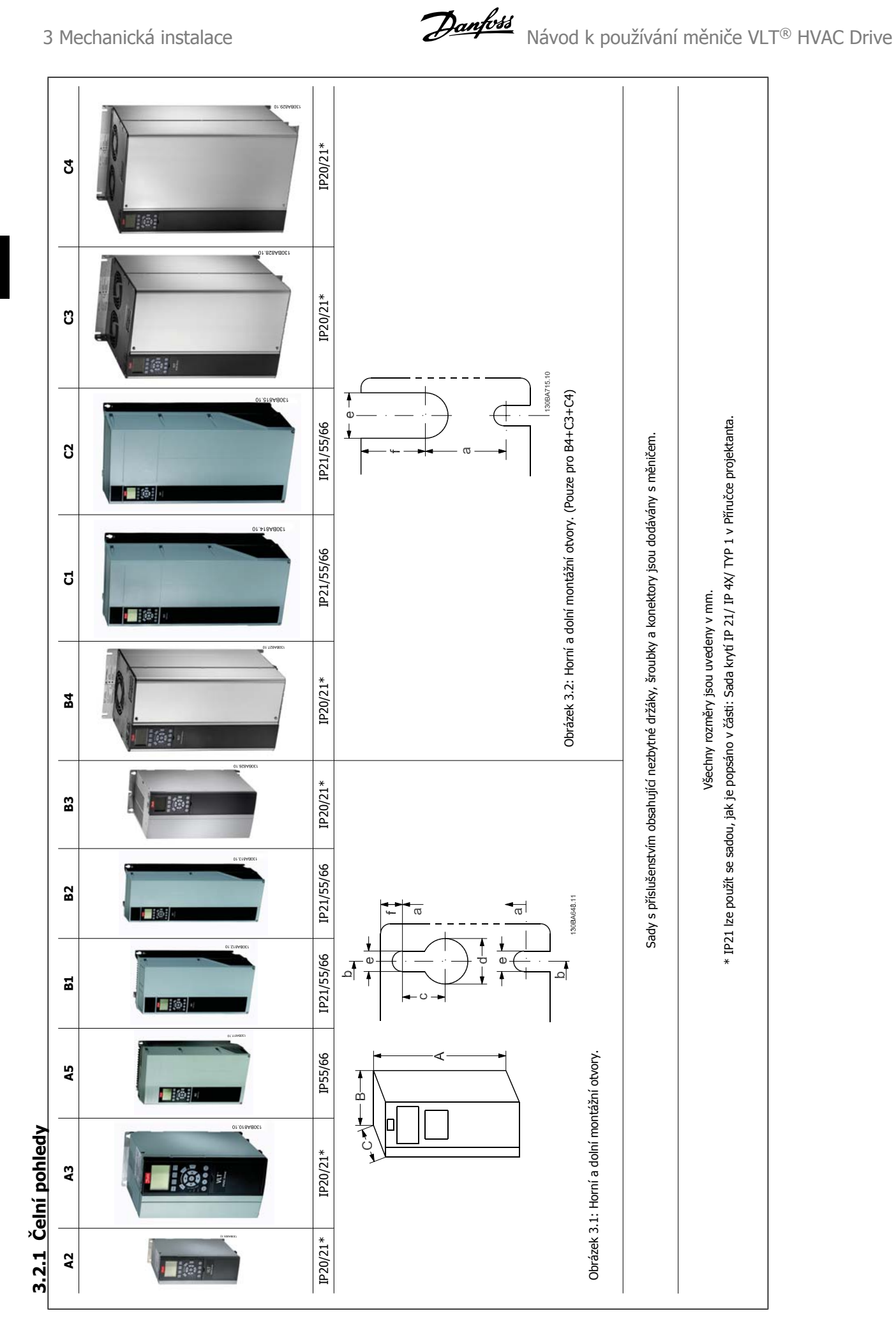

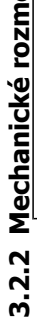

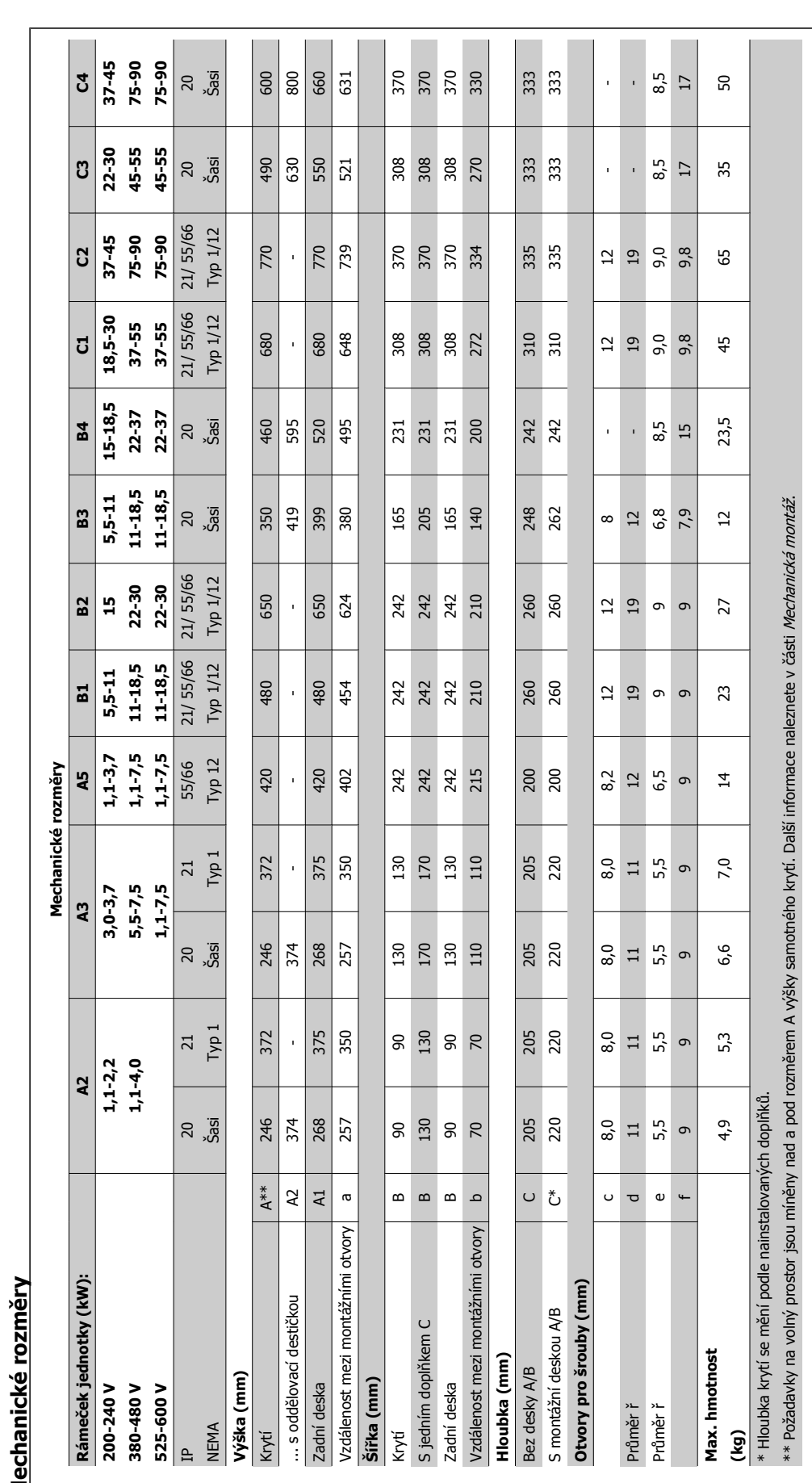

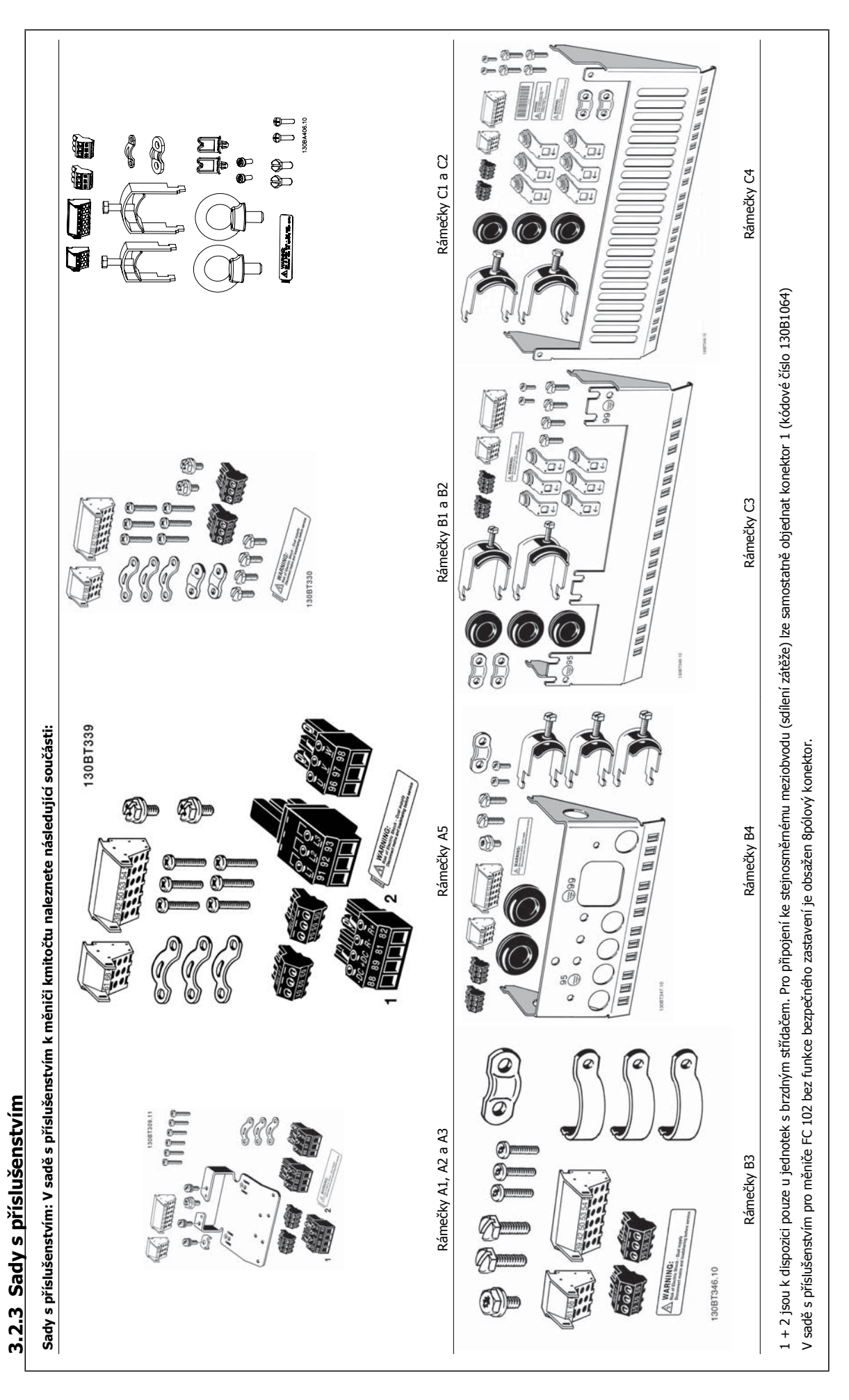

#### **3.2.4 Mechanická montáž**

Všechna krytí IP20 a krytí IP21/ IP55 s výjimkou A2 a A3 umožňují instalaci vedle sebe.

Pokud použijete sadu krytí IP 21 (130B1122 nebo 130B1123) na krytí A2 nebo A3,, musí být mezi měniči vzdálenost min. 50 mm.

Kvůli zajištění optimálního chlazení ponechte nad a pod měničem kmitočtu volný průchod vzduchu. Viz tabulka níže.

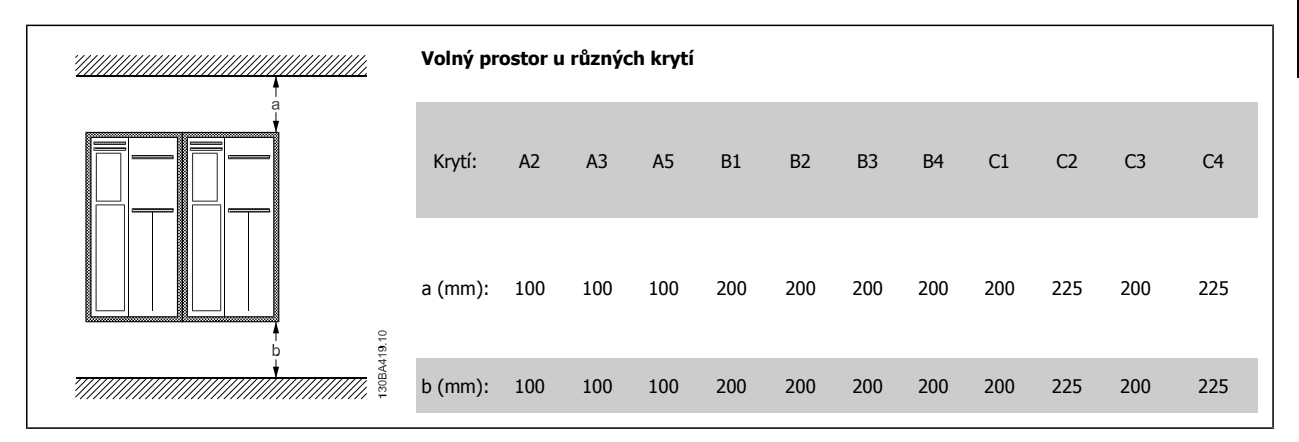

- 1. Vyvrtejte otvory podle uvedených rozměrů.
- 2. Musíte použít šrouby vhodné pro povrch, na který chcete měnič kmitočtu namontovat. Utáhněte všechny čtyři šrouby.

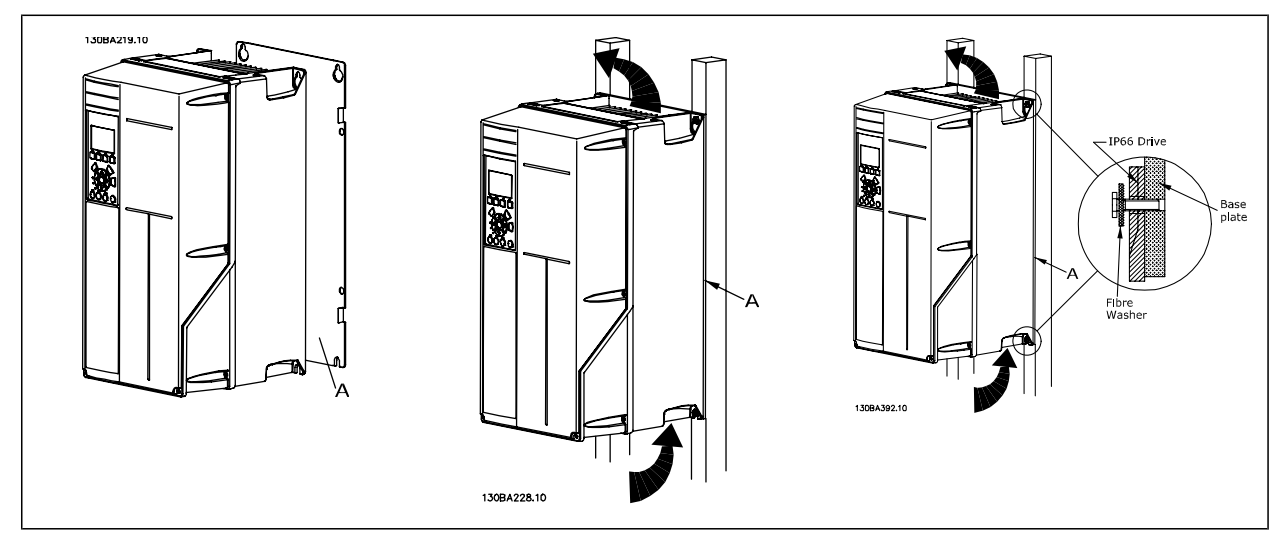

Tabulka 3.2: Při montáži rámečků A5, B1, B2, B3, B4, C1, C2, C3 a C4 na nepevnou stěnu musí být měnič vybaven zadní deskou A kvůli nedostatečnému průchodu chladicího vzduchu nad chladičem.

U těžších měničů (B4, C3, C4) použijte zvedák. Nejprve upevněte do zdi spodní 2 šrouby - potom na ně zavěste měnič - a nakonec připevněte měnič ke zdi pomocí horních dvou šroubů.

# **3.2.5 Bezpečnostní požadavky na mechanickou instalaci**

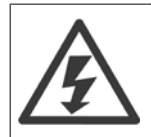

Věnujte, prosím, pozornost požadavkům, které platí pro integraci a sadu pro montáž mimo rozvaděč. Abyste se vyhnuli vážnému poškození zařízení nebo zranění osob, zejména při montáži velkých jednotek, je nutno se řídit dále uvedenými informacemi.

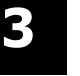

#### **Upozornění**

Měnič kmitočtu je chlazen cirkulací vzduchu.

Aby byla jednotka chráněna před přehřátím, je třeba zajistit, aby okolní teplota nepřesáhla max. teplotu určenou pro měnič a aby nebyla překročena průměrná teplota za 24 hodin. Maximální teplotu a 24hodinovou průměrnou teplotu naleznete v odstavci Odlehčení kvůli teplotě okolí.

Jestliže se teplota okolního prostředí pohybuje v rozmezí 45 °C - 55 °C, je třeba počítat s odlehčením měniče kmitočtu - viz Odlehčení kvůli teplotě okolí.

Pokud nevezmete v úvahu odlehčení kvůli teplotě okolí, životnost měniče kmitočtu se sníží.

#### **3.2.6 Montáž mimo rozvaděč**

Při montáži mimo rozvaděč doporučujeme použít sady IP 21/horní kryt IP 4X/TYPE 1 nebo jednotky IP 54/55.

#### **3.2.7 Montáž do panelu**

Sada pro montáž do panelu je k dispozici pro měniče řady VLT HVAC Drive, VLT Aqua a .

Aby se zvýšilo chlazení chladičem a zmenšila se hloubka panelu, dá se měnič kmitočtu namontovat do panelu. Kromě toho lze potom vyjmout vestavěný ventilátor.

Sada je k dispozici pro krytí A5 až C2.

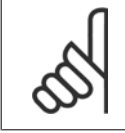

#### **Upozornění**

Sadu nelze použít s litými předními kryty. Měnič je nutno použít bez krytu nebo s plastovým krytem IP21.

Informace o objednacích číslech naleznete v Příručce projektanta, v části Objednací čísla. Podrobnější informace naleznete v příručce Návod k používání sady pro montáž do panelu, MI.33.HX.YY, kde yy=kód jazyka.

# **4 Elektrická instalace**

# **4.1 Připojení**

#### **4.1.1 Obecné informace o kabelech**

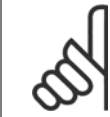

#### **Upozornění**

Informace o VLT HVAC Drive připojení k síti a k motoru pro řadu měničů pro velké výkony, naleznete v VLT HVAC Drive Návodu k používání měniče pro velké výkony MG.11.FX.YY .

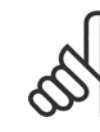

#### **Upozornění**

#### **Obecné informace o kabelech**

Veškerá kabeláž musí vyhovovat platným národním a místním předpisům pro průřezy kabelů a okolní teplotu. Doporučujeme použít měděné (60/75 °C) vodiče.

#### **Podrobné údaje o utahovacích momentech svorek.**

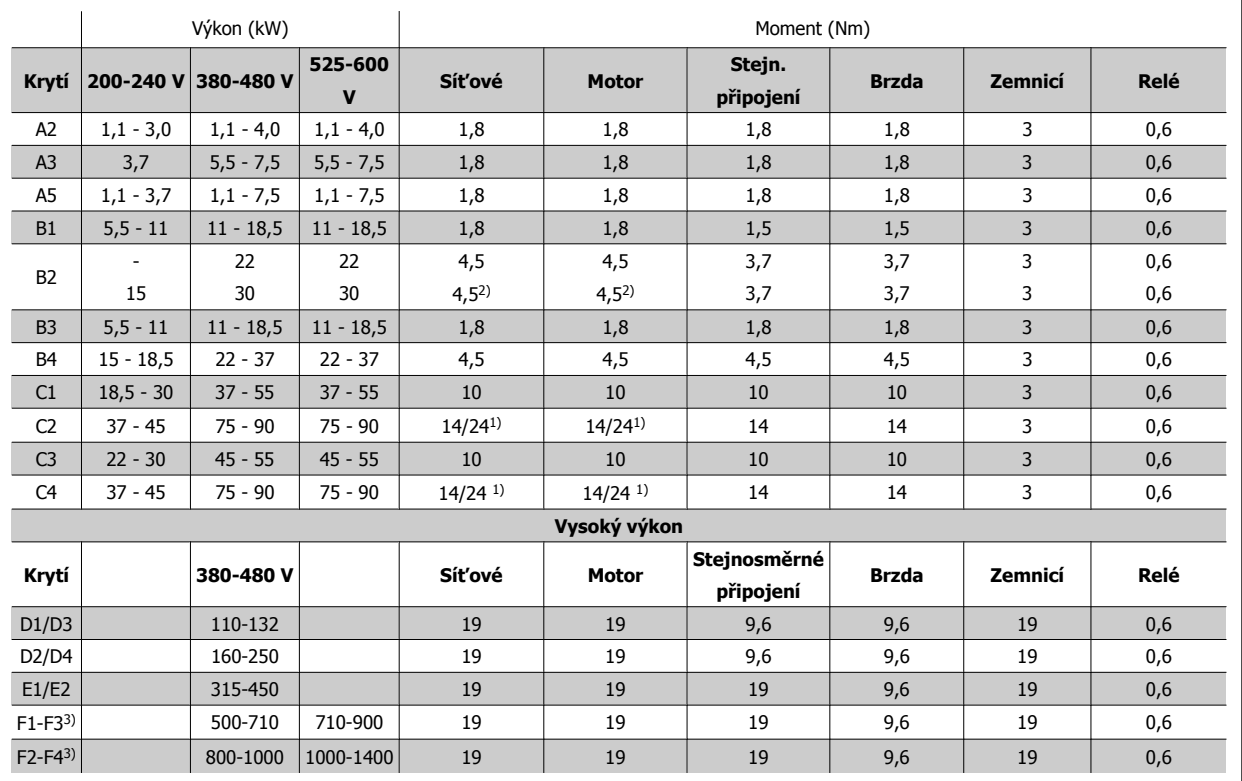

Tabulka 4.1: Dotažení svorek

1) Pro různé průřezy kabelů x/y, kde x ≤ 95 mm² a y ≥ 95 mm²

2) Průřezy kabelů nad 18,5 kW ≥ 35 mm<sup>2</sup> a pod 22 kW ≤ 10 mm<sup>2</sup>

1) Pro různé průřezy kabelů x/y, kde x ≤ 95 mm<sup>2</sup> a y ≥ 95 mm<sup>2</sup>.

2) Průřezy kabelů nad 18,5 kW ≥ 35 mm<sup>2</sup> a pod 22 kW ≤ 10 mm<sup>2</sup>.

Údaje pro řadu měničů F naleznete v Návodu k používání měniče pro velké výkony FC 100.

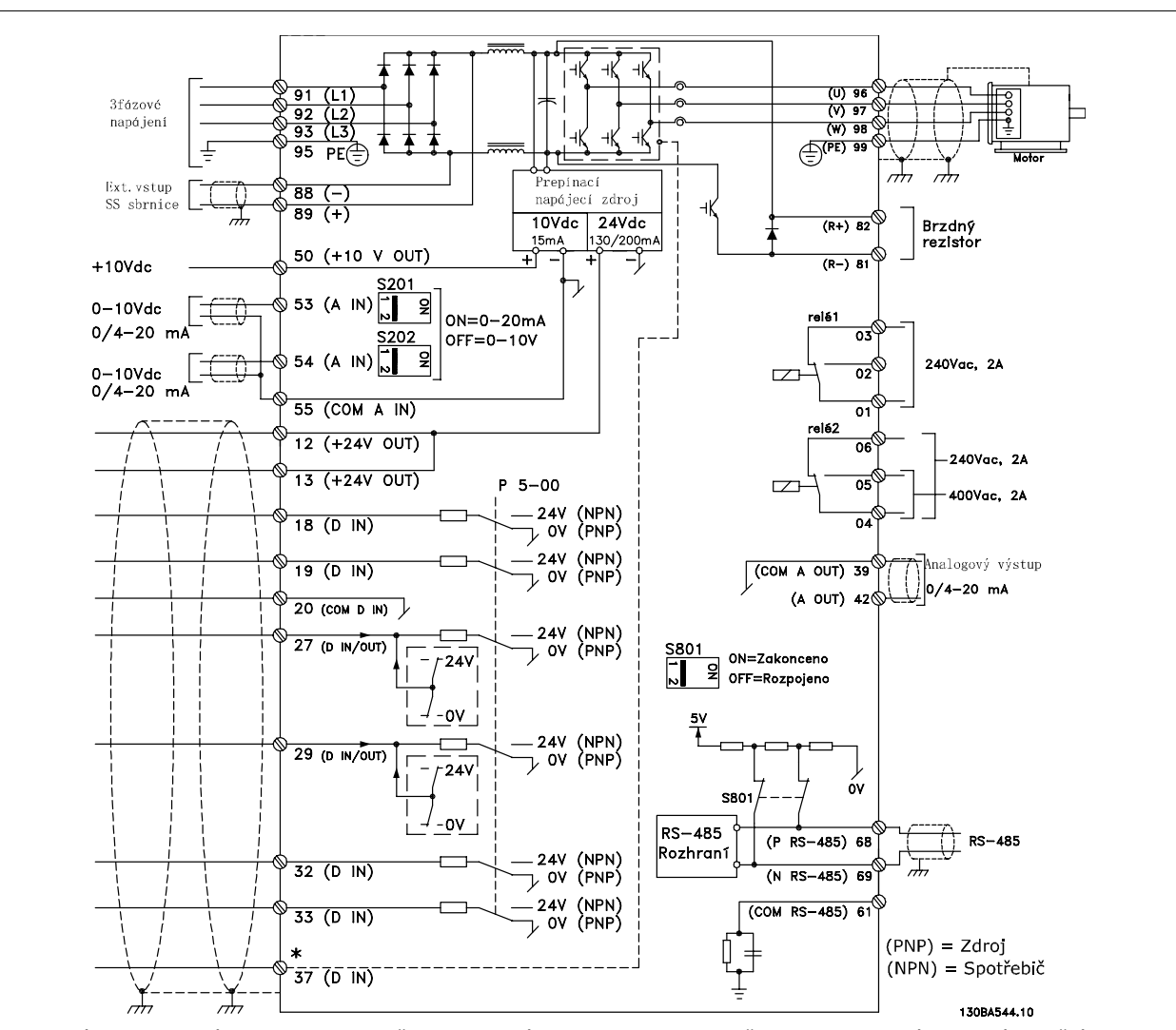

# **4.1.2 Elektrická instalace a řídicí kabely**

Obrázek 4.1: Na schématu jsou zobrazeny všechny elektrické svorky. (Svorka 37 je obsažena pouze v jednotkách s funkcí Bezpečného zastavení.)

| Číslo svorky | Popis svorky                      | Číslo parametru   | Výchozí hodnota   |
|--------------|-----------------------------------|-------------------|-------------------|
| $1+2+3$      | Svorka 1+2+3-Relé1                | $5 - 40$          | Bez funkce        |
| $4 + 5 + 6$  | Svorka 4+5+6-Relé2                | $5 - 40$          | Bez funkce        |
| 12           | Svorka 12, Napájení               |                   | $+24$ V DC        |
| 13           | Svorka 13, Napájení               |                   | $+24$ V DC        |
| 18           | Svorka 18, digitální vstup        | $5 - 10$          | <b>Start</b>      |
| 19           | Svorka 19, digitální vstup        | $5 - 11$          | Bez funkce        |
| 20           | Svorka 20                         |                   | Společná          |
| 27           | Svorka 27, digitální vstup/výstup | $5 - 12/5 - 30$   | Doběh, inv.       |
| 29           | Svorka 29, digitální vstup/výstup | $5 - 13/5 - 31$   | Konstantní otáčky |
| 32           | Svorka 32, digitální vstup        | $5 - 14$          | Bez funkce        |
| 33           | Svorka 33, digitální vstup        | $5 - 15$          | Bez funkce        |
| 37           | Svorka 37, digitální vstup        |                   | Bezp. zastavení   |
| 42           | Svorka 42, analogový výstup       | $6 - 50$          | Otáčky 0-HighLim  |
| 53           | Svorka 53, analogový vstup        | 3-15/6-1*/20-0*   | Žádaná hodnota    |
| 54           | Svorka 54, analogový vstup        | $3-15/6-2*/20-0*$ | Zpětná vazba      |

Tabulka 4.2: Připojení svorek

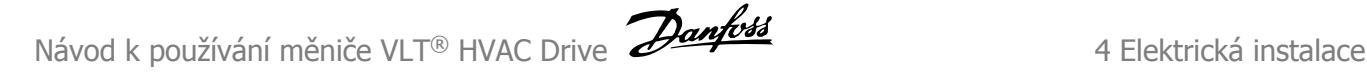

U velmi dlouhých řídicích kabelů a analogových signálů může ve vzácných případech a v závislosti na instalaci dojít k výskytu zemních smyček 50/60 Hz způsobenému šumem ze síťových kabelů.

Pokud k tomu dojde, přerušte stínění nebo vložte mezi stínění a šasi kondenzátor 100 nF.

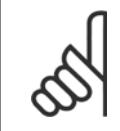

Připojte digitální či analogové vstupy a výstupy samostatně ke společným svorkám měniče kmitočtu 20, 39 a 55. Tím vyloučíte rušení zemními proudy mezi skupinami. Například tím zamezíte spínání na digitálních vstupech, které ruší analogové vstupy.

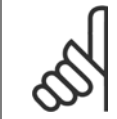

#### **Upozornění**

**Upozornění**

Řídicí kabely musí být stíněné/pancéřované.

#### **4.1.3 Pojistky**

#### **Ochrana větve obvodu**

Aby byla instalace chráněna před rizikem poruchy elektroinstalace či vzniku požáru, musí být všechny větve v instalaci, spínací technika, stroje a podobně chráněny proti zkratu a nadproudu podle národních nebo mezinárodních předpisů.

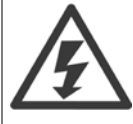

#### **Ochrana proti zkratu:**

Měnič kmitočtu je třeba chránit proti zkratu, aby se předešlo riziku poruchy elektroinstalace nebo vzniku požáru. Společnost Danfoss doporučuje použít níže uvedené pojistky, aby byla chráněna obsluha či jiné zařízení v případě vnitřní závady měniče. Měnič kmitočtu poskytuje úplnou ochranu proti zkratu v případě zkratu na výstupu motoru.

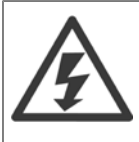

#### **Ochrana proti nadproudu**

Zajistěte ochranu proti přetížení, abyste zamezili riziku vzniku požáru způsobeného přehřátím kabelů v instalaci. Ochranu proti nadproudu je vždy nutno provést ve shodě s národními předpisy. Měnič kmitočtu je vybaven vnitřní ochranou proti nadproudu, kterou lze použít jako ochranu proti přetížení před měničem (s výjimkou UL aplikací). Viz par. 4-18 Proudové om. v Příručce programátora VLT HVAC Drive. Pojistky musí být určeny pro ochranu v obvodu dodávajícím maximálně 100 000 Arms (symetrických), maximálně 500/600 V.

#### **Ochrana proti nadproudu**

Pokud není nutno dosáhnout shody s UL/cUL, společnost Danfoss doporučuje použít pojistky uvedené v následující tabulce, což zajistí shodu s EN50178: Nedodržení doporučení může vést ke zbytečnému poškození měniče kmitočtu v případě poruchy.

#### **Soulad se směrnicemi UL**

#### **Pojistky neodpovídají směrnicím UL**

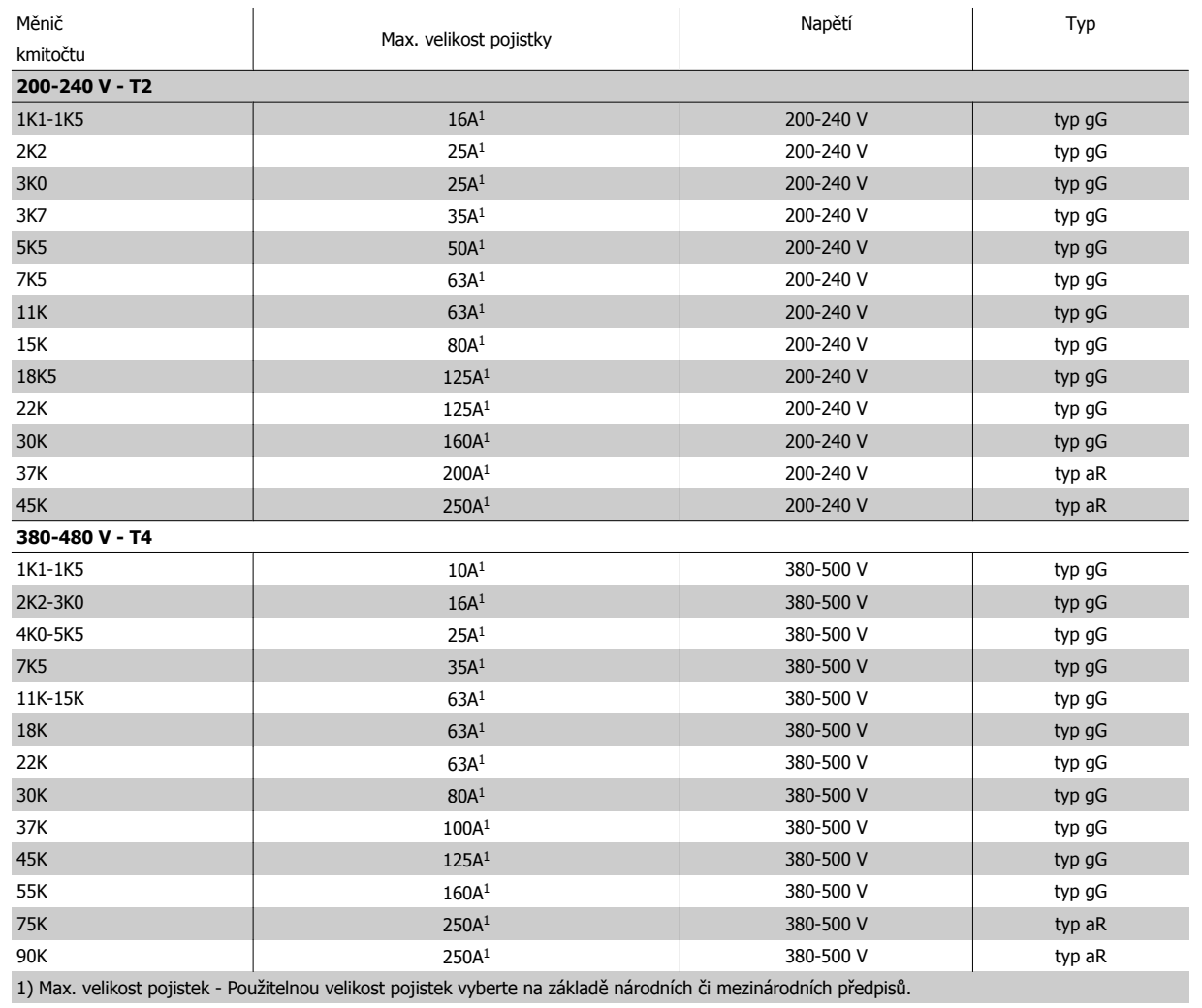

Tabulka 4.3: **Pojistky nezajišťující shodu s UL od 200 V do 480 V**

Pokud není nutno dosáhnout shody s UL/cUL, doporučujeme použít následující pojistky, které zajistí shodu s EN50178:

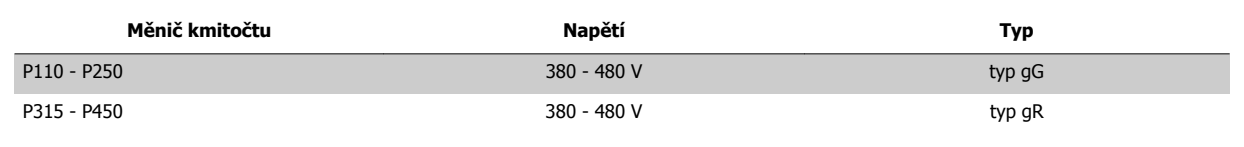

Tabulka 4.4: Vyhovuje normě EN 50178

#### Měnič kmitočtu Bussmann Bussmann Bussmann SIBA Littel fuse Ferraz-Shawmut Ferraz-Shawmut **200-240 V** kW | Typ<code>RK1</code> | Typ J | Typ<code>T | Typ</code>RK1 | Typ<code>RK1</code> | Typ<code>CC | Typ</code>RK1 K25-K37 KTN-R05 JKS-05 JJN-05 5017906-005 KLN-R005 ATM-R05 A2K-05R K55-1K1 KTN-R10 JKS-10 JJN-10 5017906-010 KLN-R10 ATM-R10 A2K-10R 1K5 KTN-R15 JKS-15 JJN-15 5017906-015 KLN-R15 ATM-R15 A2K-15R 2K2 | KTN-R20 | JKS-20 | JJN-20 | 5012406-020 | KLN-R20 | ATM-R20 | A2K-20R 3K0 KTN-R25 JKS-25 JJN-25 5012406-025 KLN-R25 ATM-R25 A2K-25R 3K7 | KTN-R30 | JKS-30 | JJN-30 | 5012406-030 | KLN-R30 | ATM-R30 | A2K-30R 5K5 | KTN-R50 | JKS-50 | JJN-50 | 5012406-050 | KLN-R50 | - | A2K-50R 7K5 | KTN-R50 | JKS-60 | JJN-60 | 5012406-050 | KLN-R60 | - | A2K-50R 11K KTN-R60 JKS-60 JJN-60 5014006-063 KLN-R60 A2K-60R A2K-60R 15K | KTN-R80 | JKS-80 | JJN-80 | 5014006-080 | KLN-R80 | A2K-80R | A2K-80R 18K5 KTN-R125 JKS-150 JJN-125 2028220-125 KLN-R125 A2K-125R A2K-125R 22K KTN-R125 JKS-150 JJN-125 2028220-125 KLN-R125 A2K-125R A2K-125R 30K | FWX-150 | - - | - - | 2028220-150 | L25S-150 | A25X-150 | A25X-150 37K | FWX-200 | - | - | 2028220-200 | L25S-200 | A25X-200 | A25X-200 45K | FWX-250 | - | - | 2028220-250 | L25S-250 | A25X-250 | A25X-250

#### **Pojistky vyhovující směrnicím UL**

Tabulka 4.5: **Pojistky zajišťující shodu s UL, 200 - 240 V**

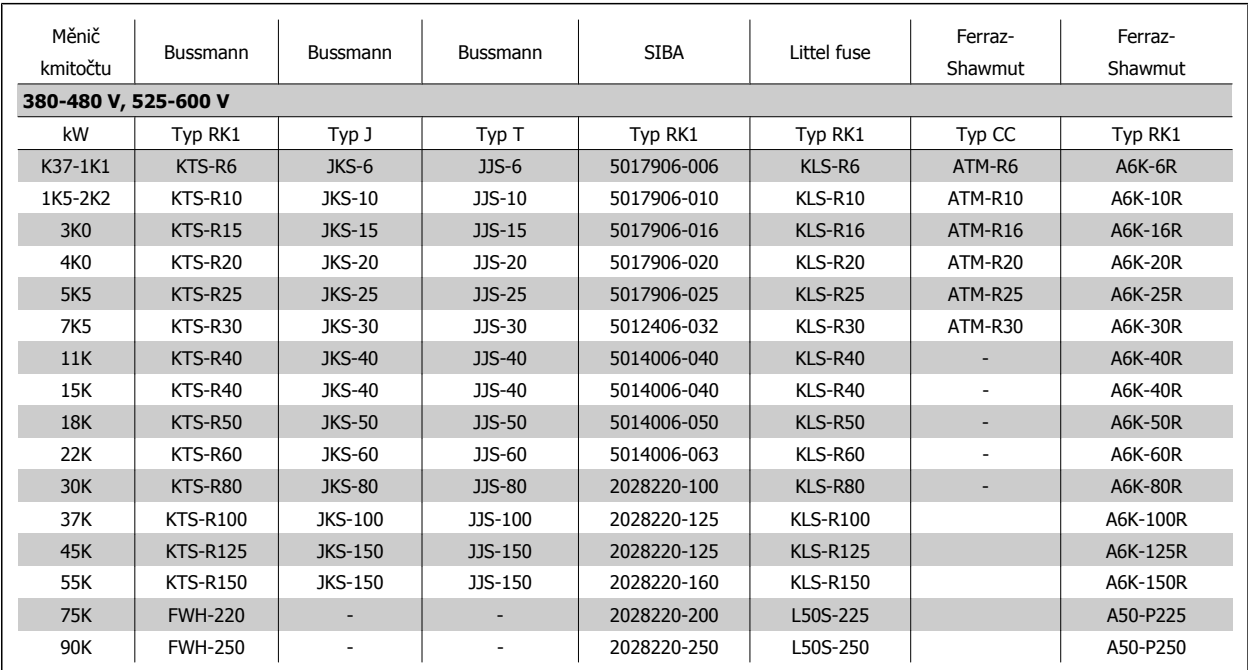

Tabulka 4.6: **Pojistky zajišťující shodu s UL, 380 - 600 V**

Pojistky KTS od firmy Bussmann mohou pro měniče kmitočtu 240 V nahradit pojistky KTN. Pojistky FWH od firmy Bussmann mohou pro měniče kmitočtu 240 V nahradit pojistky FWX. Pojistky KLSR od firmy LITTEL FUSE mohou pro měniče kmitočtu 240 V nahradit pojistky KLNR. Pojistky L50S od firmy LITTEL FUSE mohou pro měniče kmitočtu 240 V nahradit pojistky L50S. Pojistky A6KR od firmy FERRAZ SHAWMUT mohou pro měniče kmitočtu 240 V nahradit pojistky A2KR. Pojistky A50X od firmy FERRAZ SHAWMUT mohou pro měniče kmitočtu 240 V nahradit pojistky A25X.

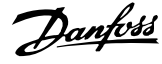

# **4.1.4 Uzemnění a IT sítě**

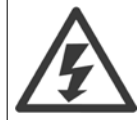

Průřez zemnicího kabelu musí být minimálně 10 mm<sup>2</sup>, nebo musí být samostatně zakončeny 2 síťové vodiče podle normy EN 50178 nebo IEC 61800-5-1 (pokud národní předpisy nespecifikují jinak). Vždy dbejte na to, aby byly průřezy kabelů v souladu s národními a místními předpisy.

Síťové vodiče jsou připojeny k hlavnímu vypínači - pokud je jím měnič vybaven.

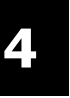

#### **Upozornění**

Zkontrolujte, zda síťové napětí odpovídá síťovému napětí uvedeném na typovém štítku měniče kmitočtu.

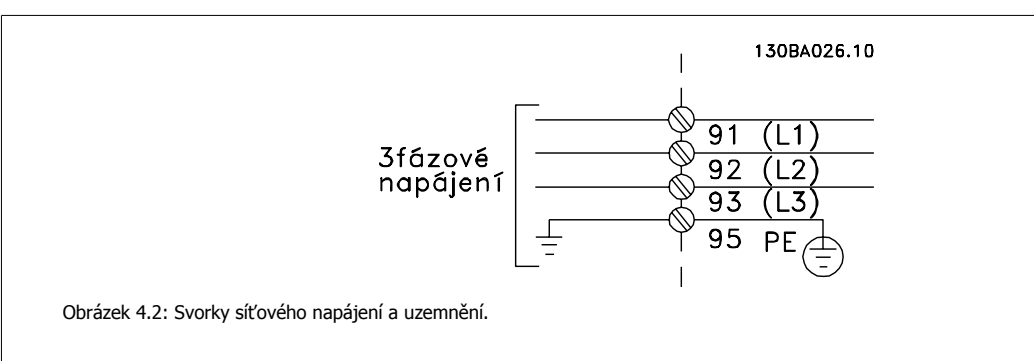

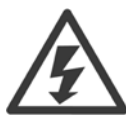

#### **Sítě IT**

Nepřipojujte 400V měniče kmitočtu s RFI filtry k síťovému napájení s větším napětím mezi fází a zemí než 440 V. V případě sítě IT a zapojení uzemnění do trojúhelníku může síťové napětí mezi fází a zemí překročit hodnotu 440 V.

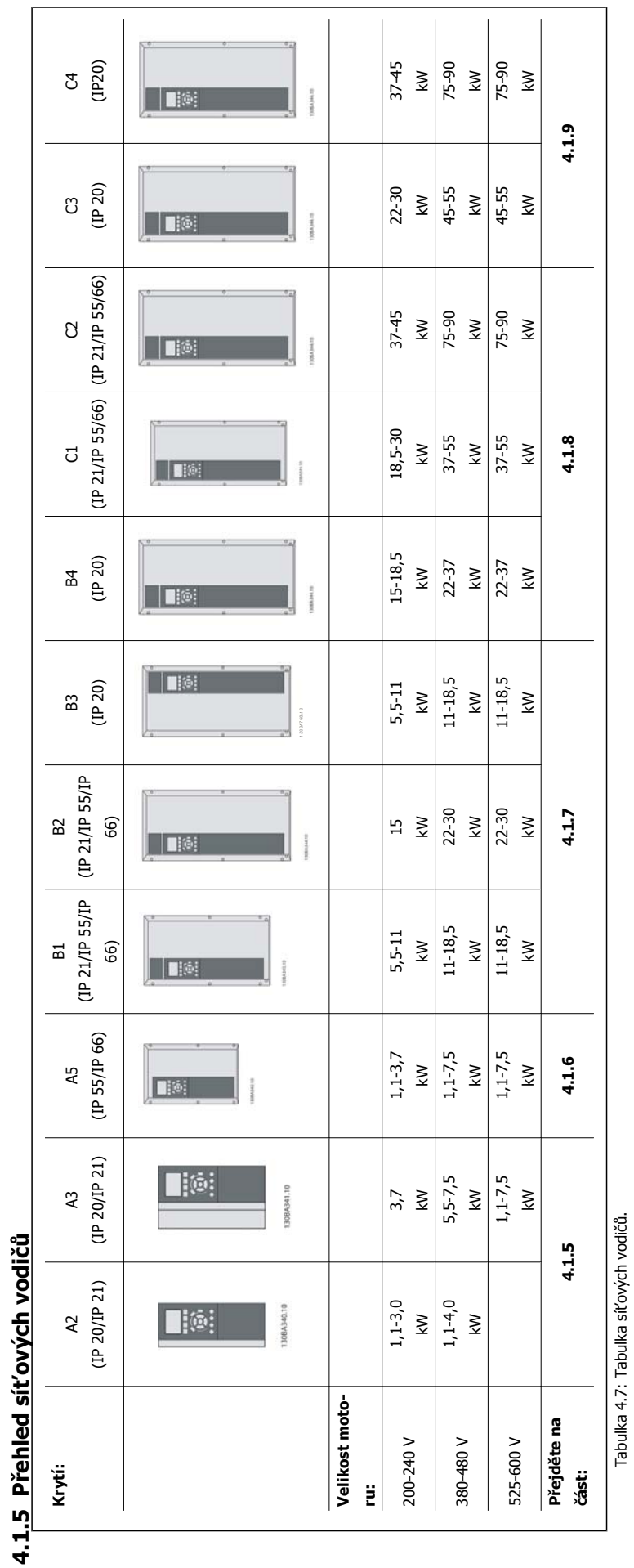

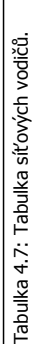

MG.11.AC.48 - VLT® je registrovaná ochranná známka společnosti Danfoss 27

## **4.1.6 Připojení k síti pro A2 a A3**

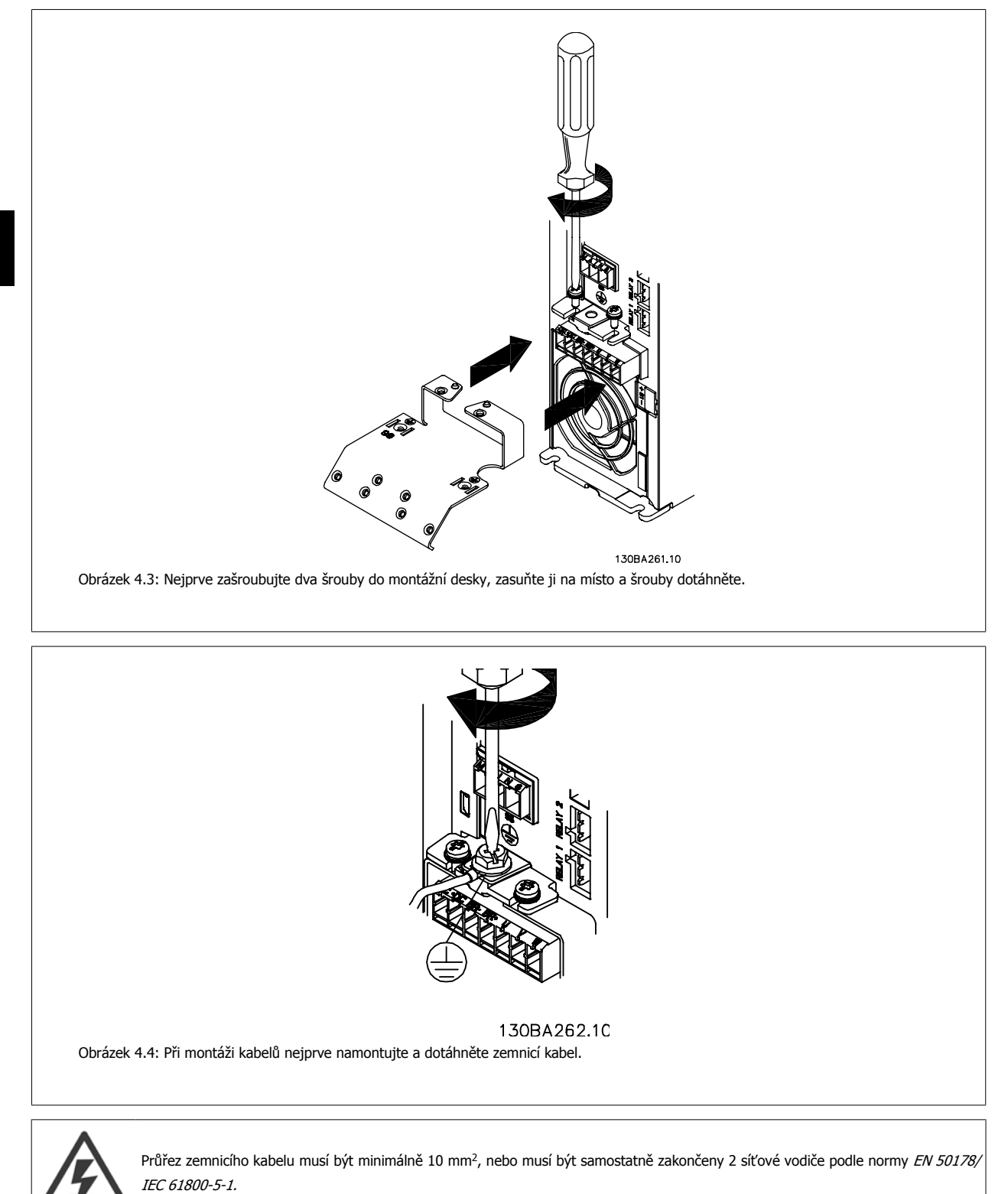

Návod k používání měniče VLT® HVAC Drive  $\overline{\mathcal{D}}$ anfoss

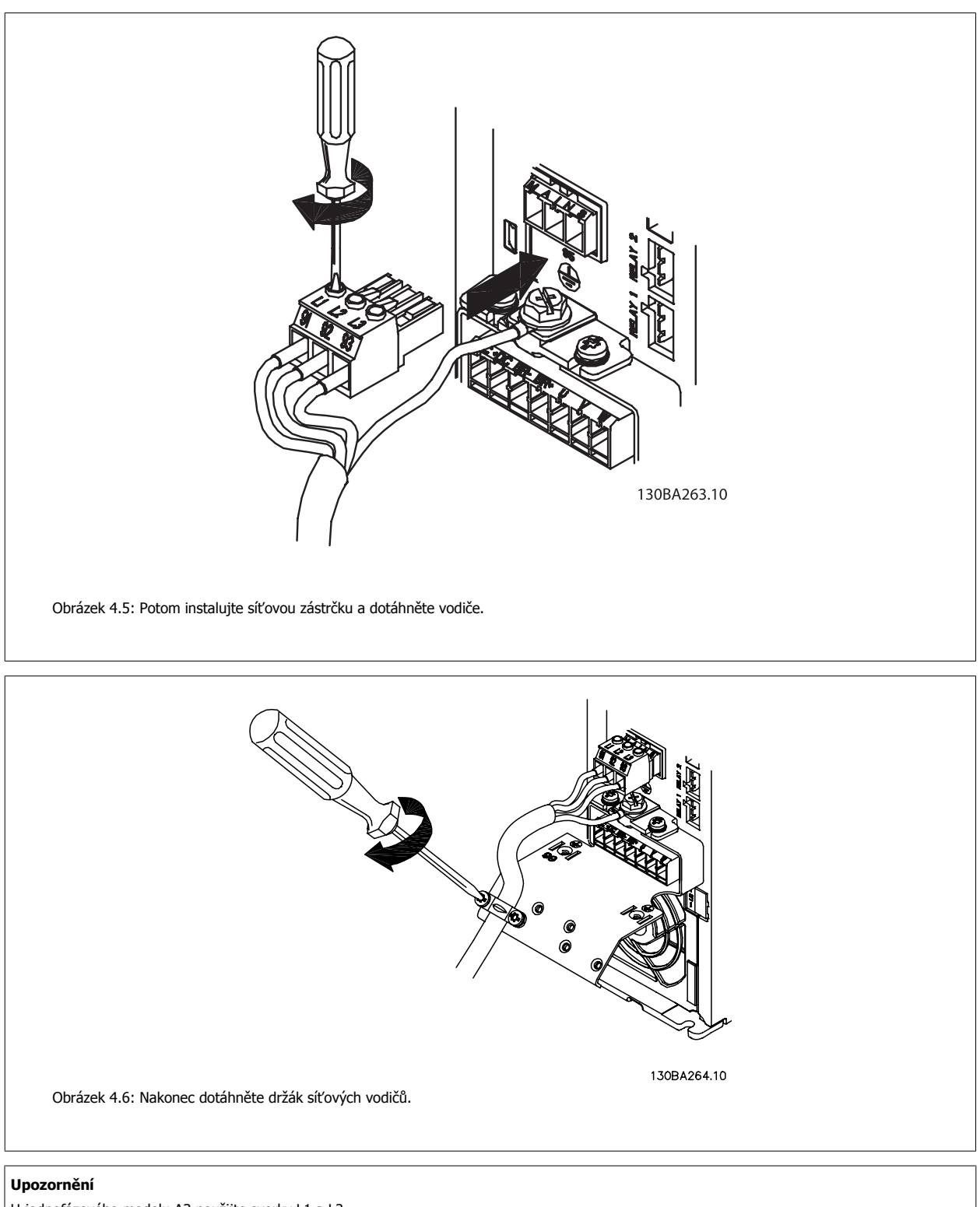

U jednofázového modelu A3 použijte svorky L1 a L2.

#### **4.1.7 Připojení k motoru pro A5**

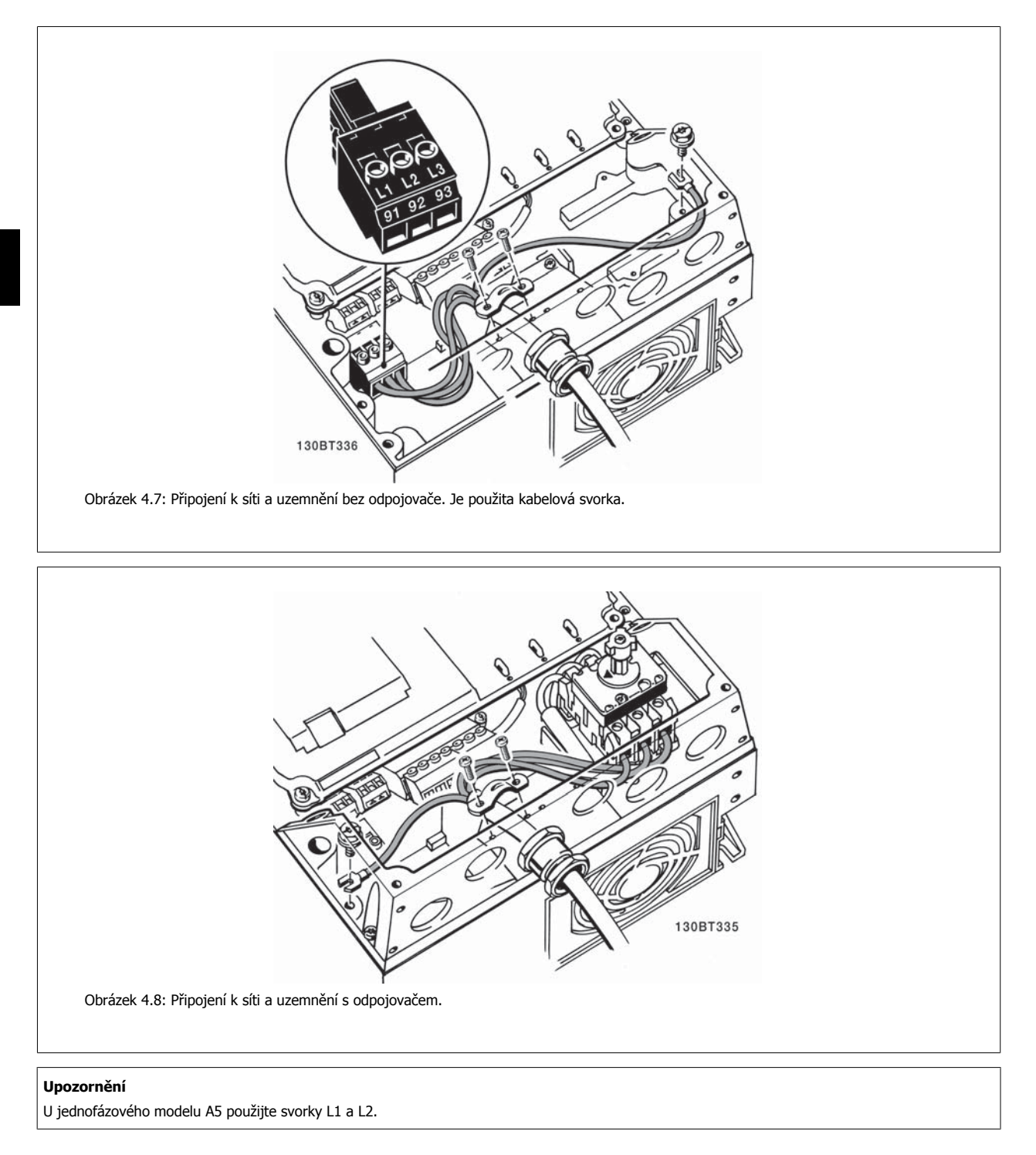

Návod k používání měniče VLT® HVAC Drive  $\overline{\mathcal{D}}$ anfoss

#### **4.1.8 Připojení k síti pro B1, B2 a B3**

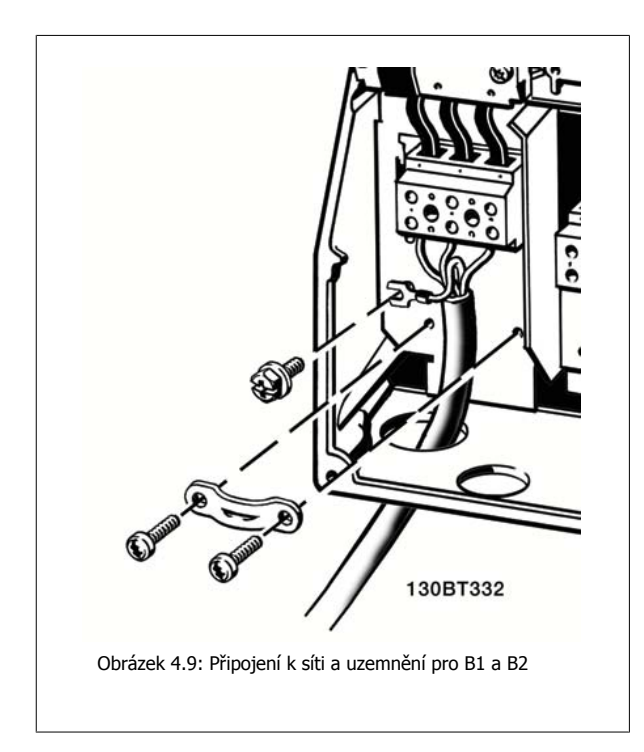

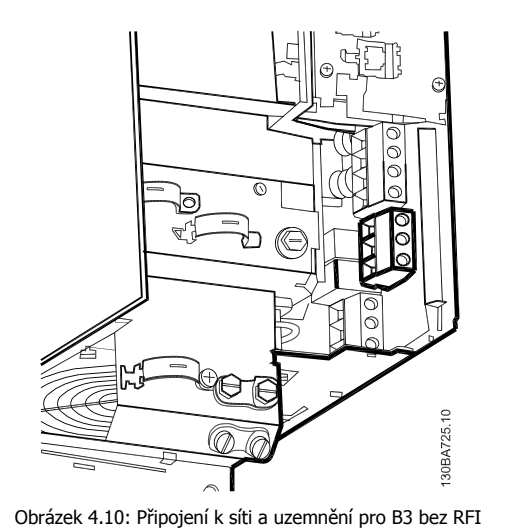

filtru.

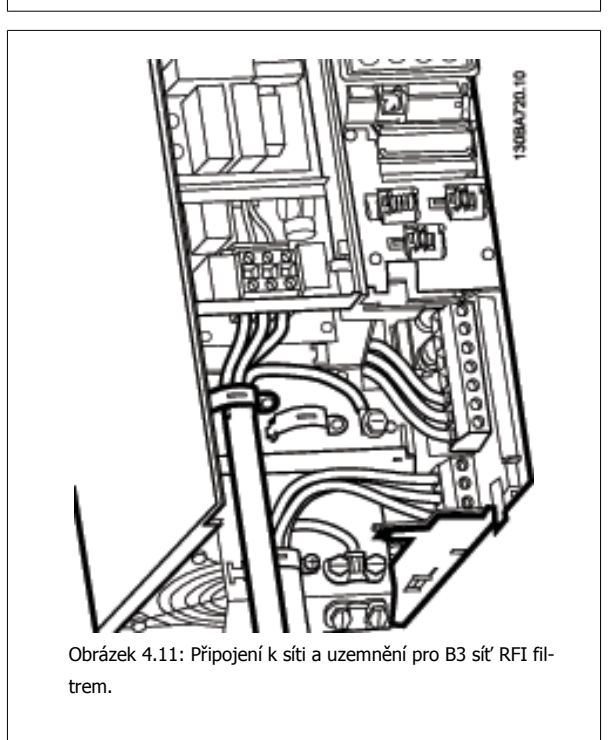

#### **Upozornění**

U jednofázového modelu B1 použijte svorky L1 a L2.

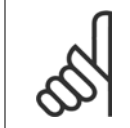

#### **Upozornění**

Správné dimenzování kabelů naleznete v části Obecné technické údaje na konci tohoto návodu.

# **4.1.9 Připojení k síti pro B4, C1 a C2**

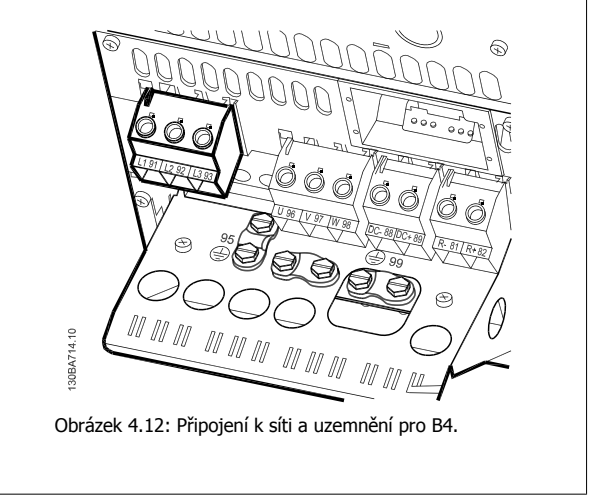

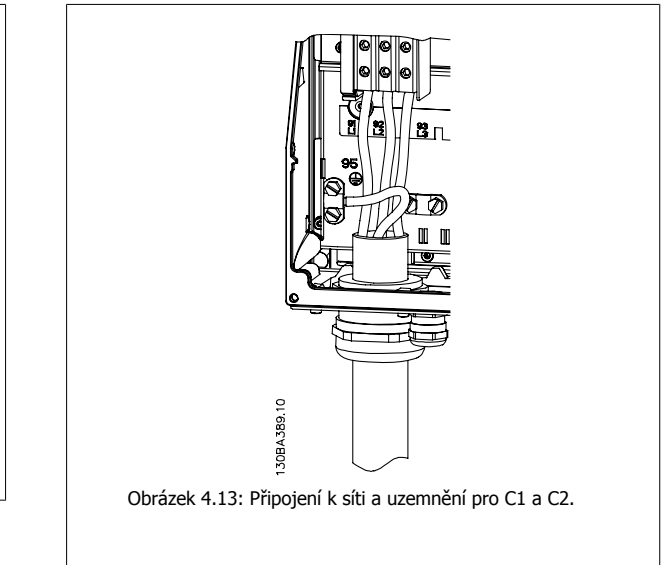

# **4.1.10 Připojení k síti pro C3 a C4**

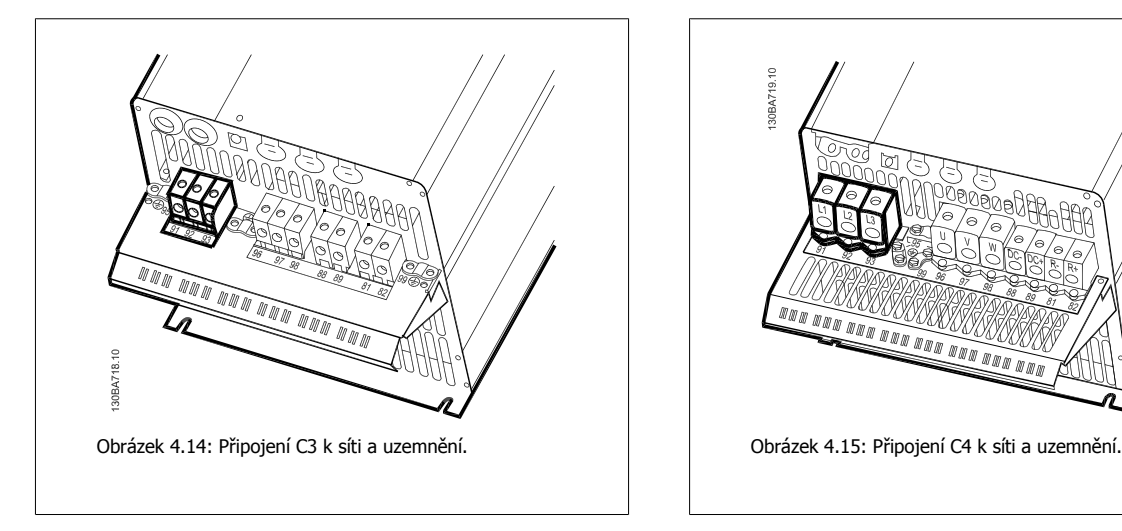

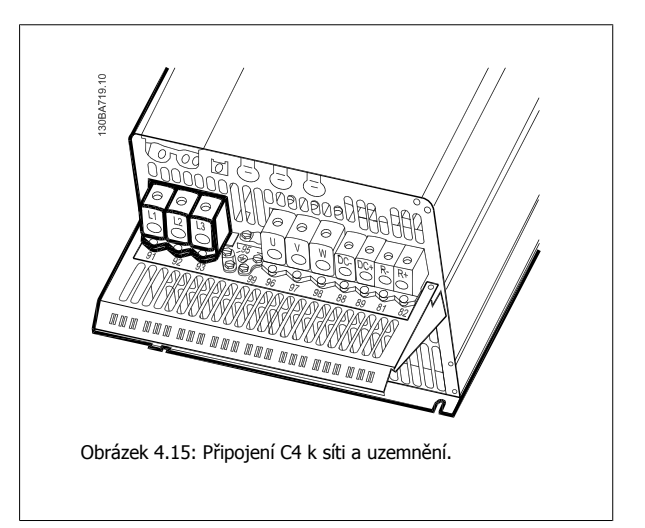

32 MG.11.AC.48 - VLT® je registrovaná ochranná známka společnosti Danfoss

#### **4.1.11 Připojení motoru - úvod**

Správné dimenzování průřezu a délky motorových kabelů naleznete v části Obecné technické údaje.

- Aby byly splněny technické podmínky elektromagnetické kompatibility z hlediska emisí, použijte stíněný/pancéřovaný motorový kabel (nebo nainstalujte kabel do kovové trubky).
- Kabel motoru by měl být co nejkratší, aby se snížila hlučnost a svodové proudy.
- Připojte stínění/pancéřování motorového kabelu k oddělovací destičce měniče kmitočtu a ke kovové části motoru. (Totéž platí pro oba konce kovové trubky, pokud je použita místo stínění.)
- Stínění musí být připojeno co největší plochou (kabelové svorky nebo pomocí kabelové průchodky splňující podmínky elektromagnetické kompatibility). Toho se docílí u měniče kmitočtu pomocí dodaných montážních pomůcek.
- Vyvarujte se instalace se skroucenými konci stínění, jelikož se tím degraduje stínicí účinek při vysokých frekvencích.
- Je-li třeba přerušit stínění kvůli instalaci motorového odpojovače nebo motorového relé, musí stínění pokračovat při zachování co nejnižší vysokofrekvenční impedance.

#### **Délky a průřezy kabelů**

Měnič kmitočtu byl testován s danou délkou kabelu a s daným průřezem tohoto kabelu. S větším průřezem se může zvýšit kapacitní odpor kabelu - a tudíž svodový proud - a je nutno odpovídajícím způsobem zkrátit délku kabelu.

#### **Spínací kmitočet**

Pokud se měniče kmitočtu používají společně se sinusovými filtry pro snížení hluku motoru, spínací kmitočet musí být nastaven v [par. 14-01](#page-99-0) Spínací [kmito](#page-99-0)čet podle návodu k sinusovému filtru.

#### **Opatření při použití hliníkových vodičů**

Hliníkové vodiče se nedoporučují pro menší průřezy kabelů než 35 mm². Do svorek lze hliníkové vodiče upevnit, ale povrch vodiče musí být čistý a před připojením vodiče je třeba odstranit oxidaci a namazat ho neutrální vazelínou neobsahující kyseliny.

Vzhledem k měkkosti hliníku je také třeba po dvou dnech dotáhnout šroub svorky. Je nesmírně důležité, aby byl spoj plynotěsný, jinak povrch hliníku opět zoxiduje.

K měniči kmitočtu je možné připojit všechny typy standardních třífázových asynchronních motorů. Malé motory jsou normálně zapojeny do hvězdy (230/400 V, D/Y). Velké motory jsou zapojeny do trojúhelníku (400/690 V, D/Y). Správný režim zapojení a napětí naleznete na typovém štítku motoru.

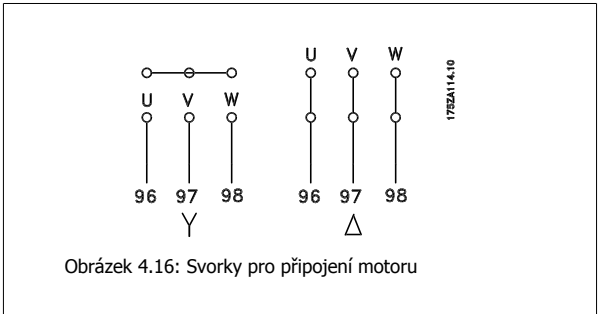

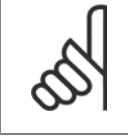

#### **Upozornění**

U motorů bez mezifázové izolace nebo bez jiného zesílení izolace vhodného pro provoz se zdrojem napětí (jako je např. měnič kmitočtu) zapojte na výstup měniče kmitočtu sinusový filtr. (Motory, které vyhovují normě IEC 60034-17, nemusí být vybaveny sinusovým filtrem.).

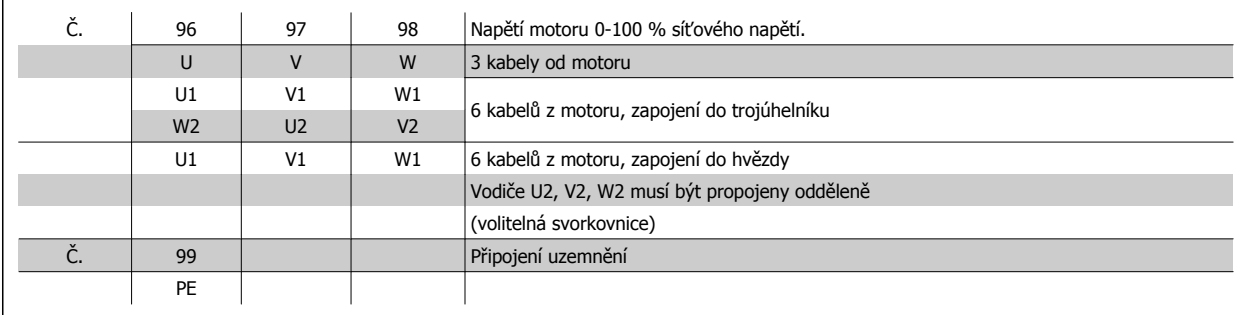

Tabulka 4.8: Připojení motoru pomocí 3 a 6 kabelů.

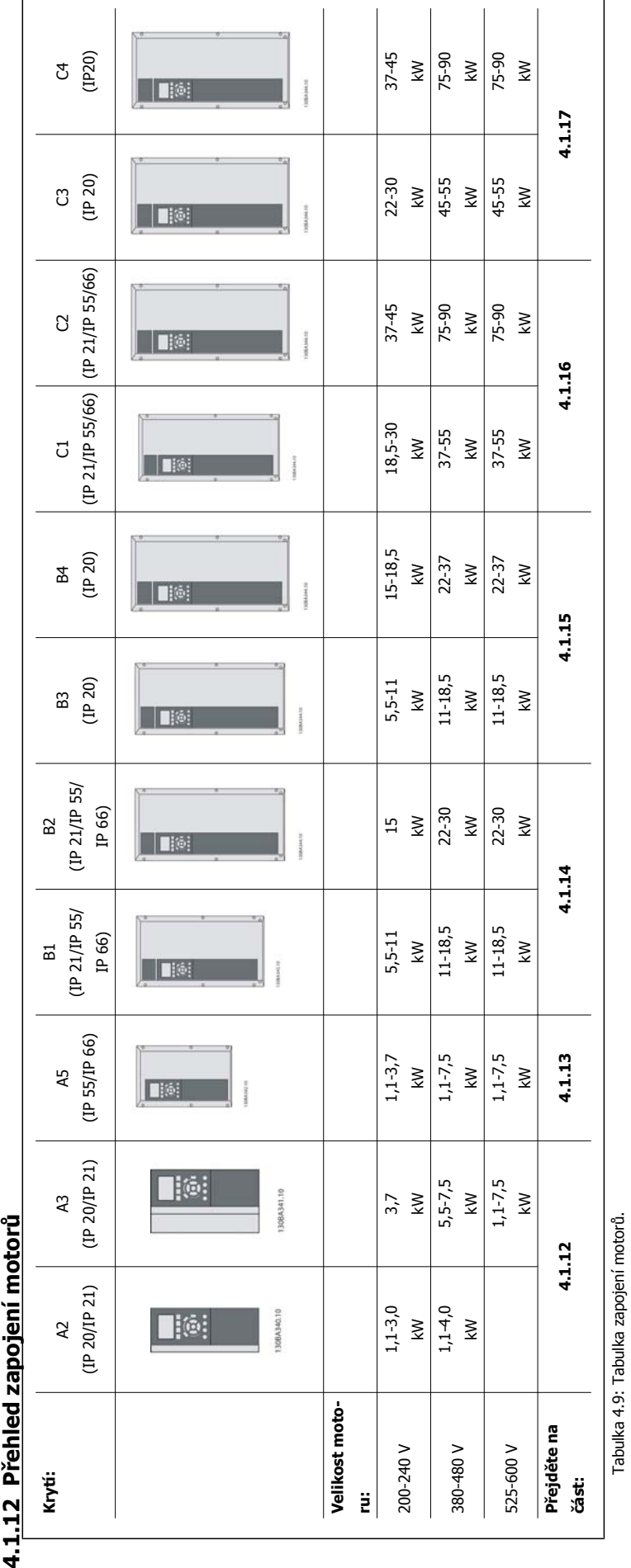

Návod k používání měniče VLT® HVAC Drive  $\overline{\mathcal{D}}$ anfotá 4 Elektrická instalace

 **4**

#### **4.1.13 Připojení k motoru pro A2 a A3**

Připojte motor k měniči kmitočtu podle dále vyobrazených kroků.

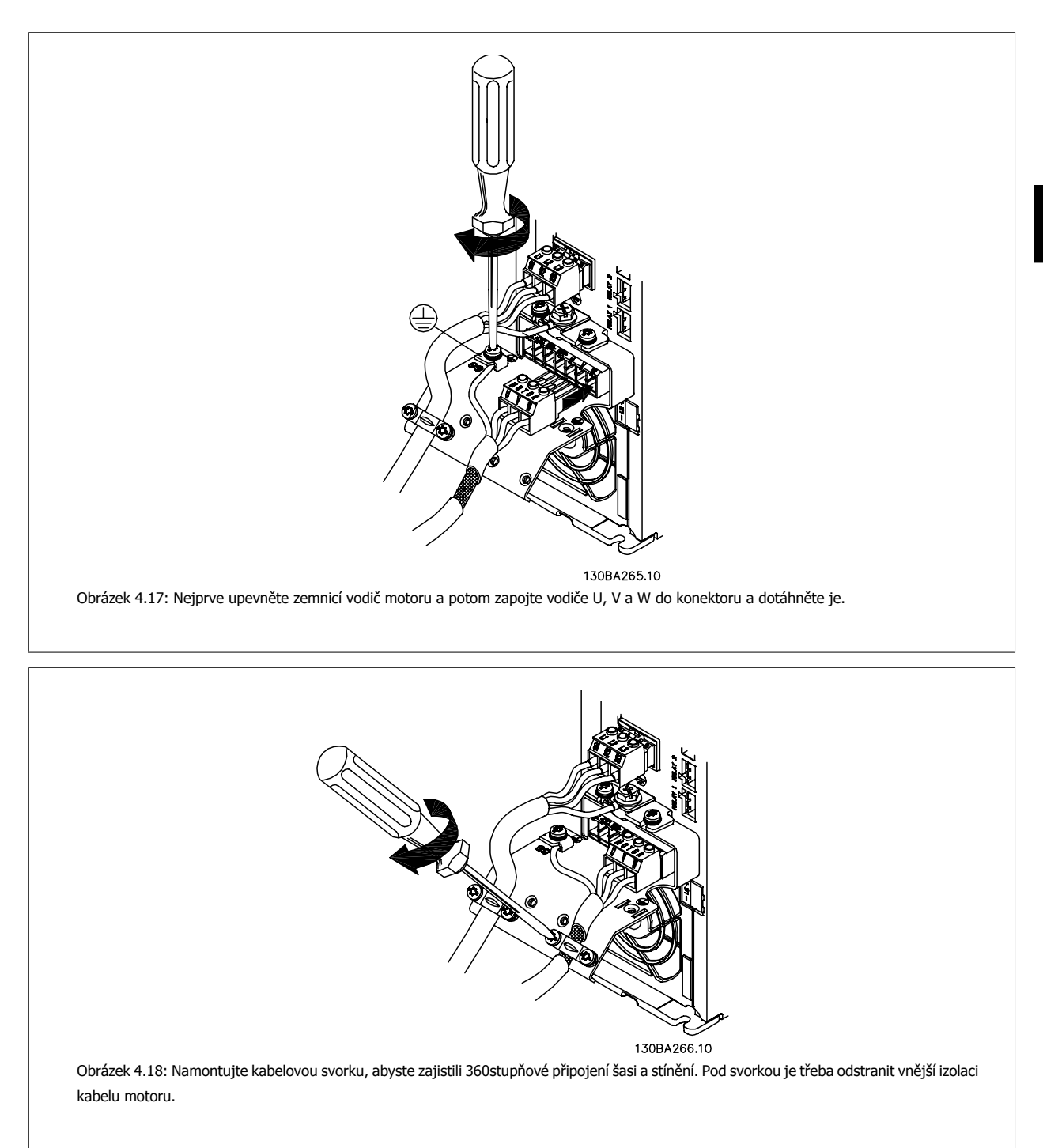

## **4.1.14 Připojení k motoru pro A5**

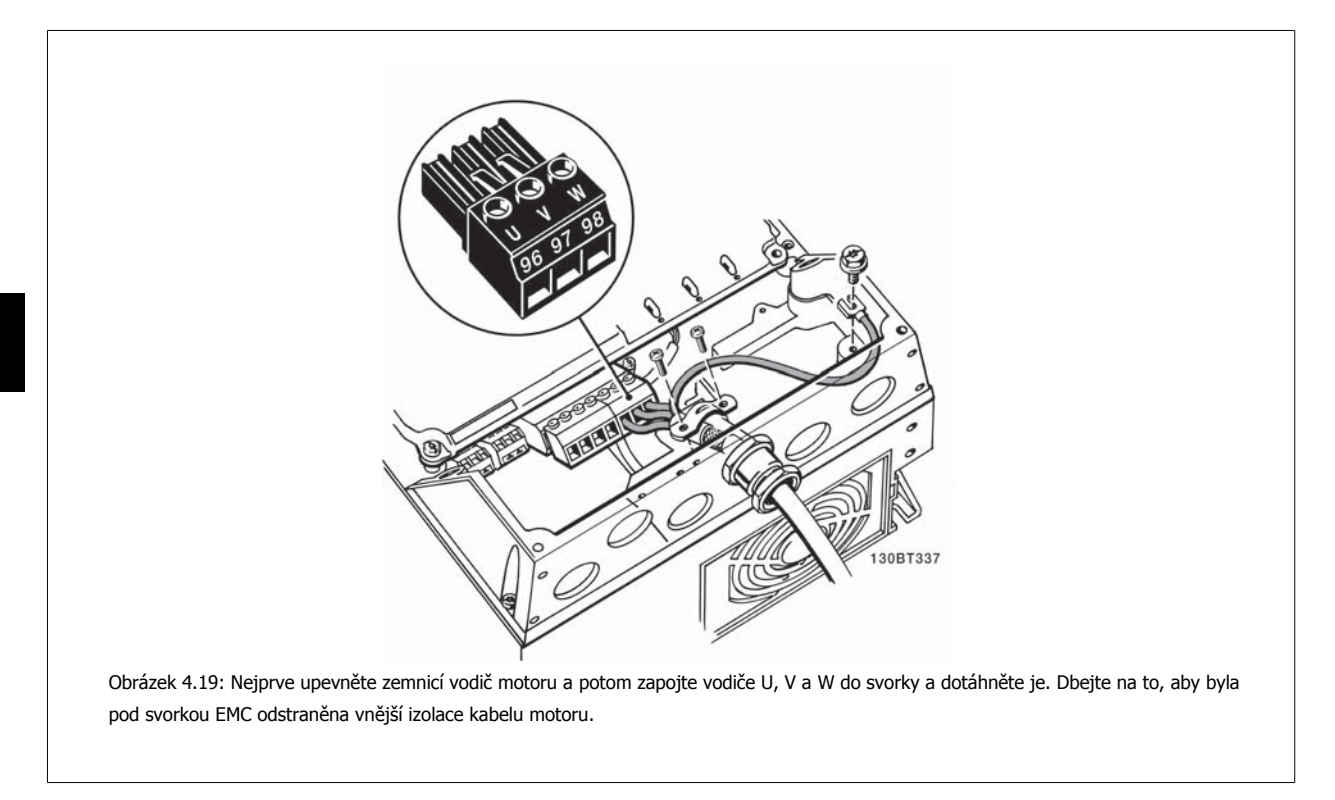

#### **4.1.15 Připojení k motoru pro B1 a B2**

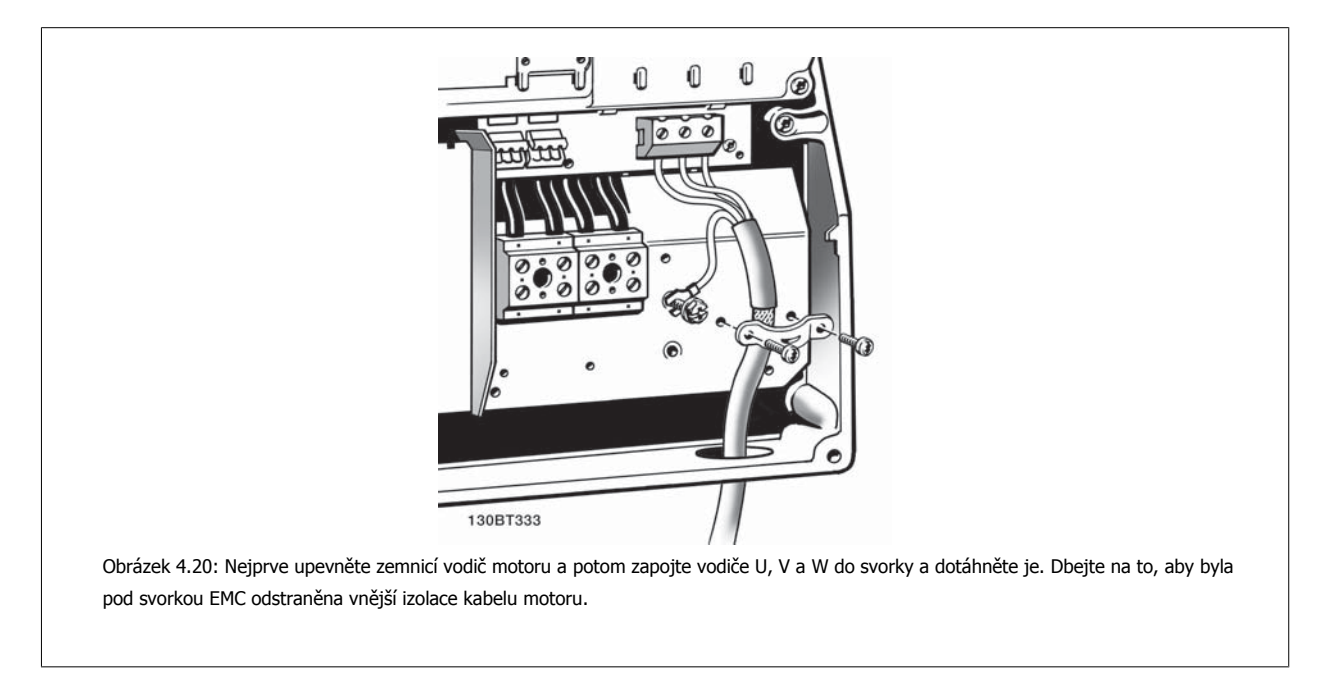
**4**

## **4.1.16 Připojení k motoru pro B3 a B4**

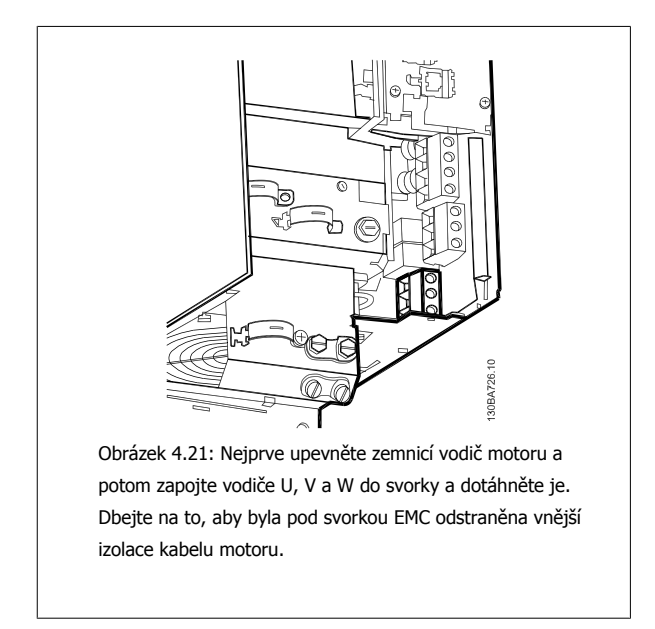

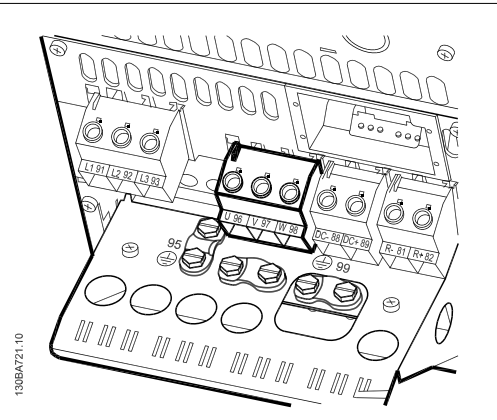

Obrázek 4.22: Nejprve upevněte zemnicí vodič motoru a potom zapojte vodiče U, V a W do svorky a dotáhněte je. Dbejte na to, aby byla pod svorkou EMC odstraněna vnější izolace kabelu motoru.

## **4.1.17 Připojení k motoru pro C1 a C2**

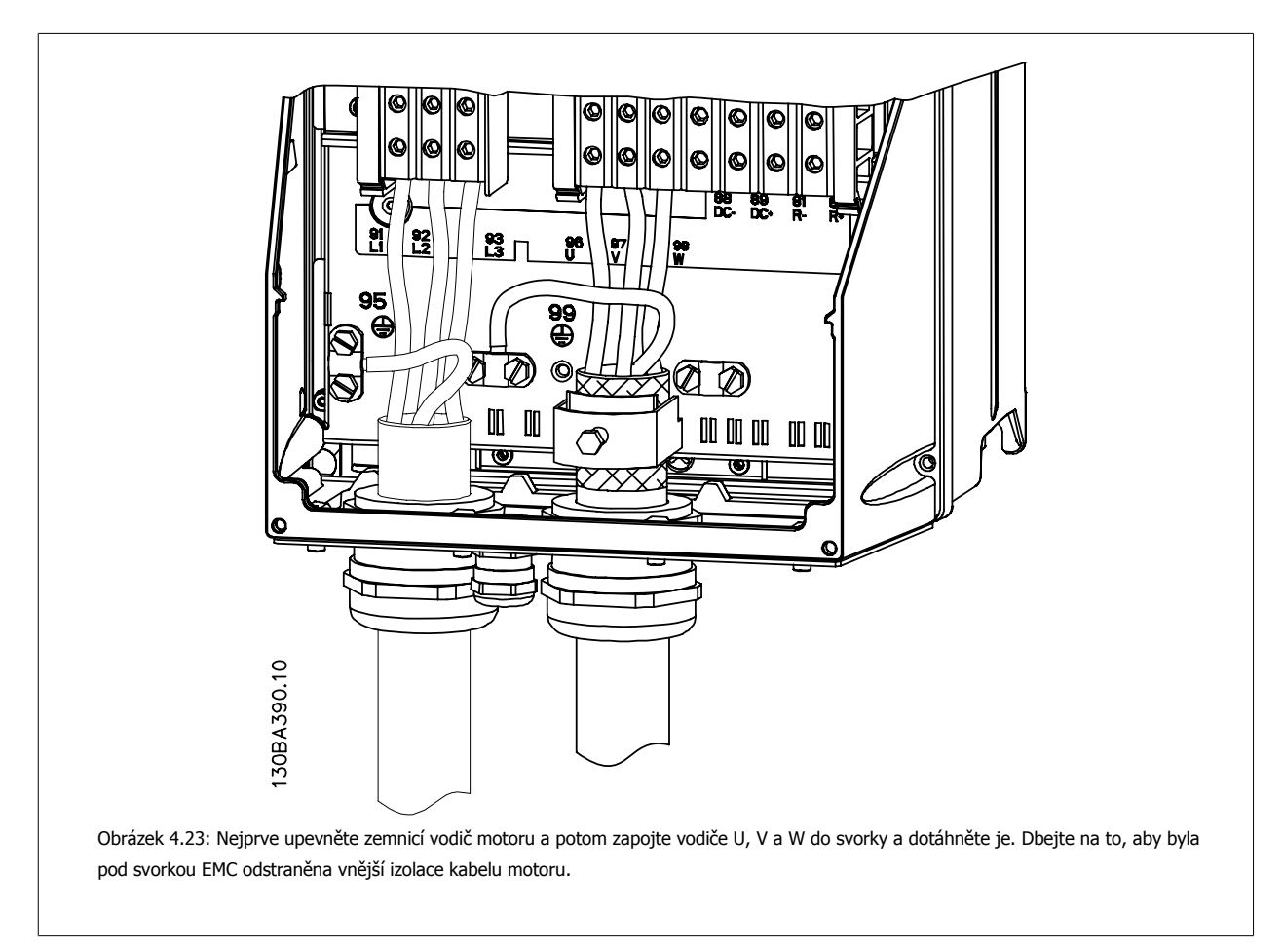

## **4.1.18 Připojení k motoru pro C3 a C4**

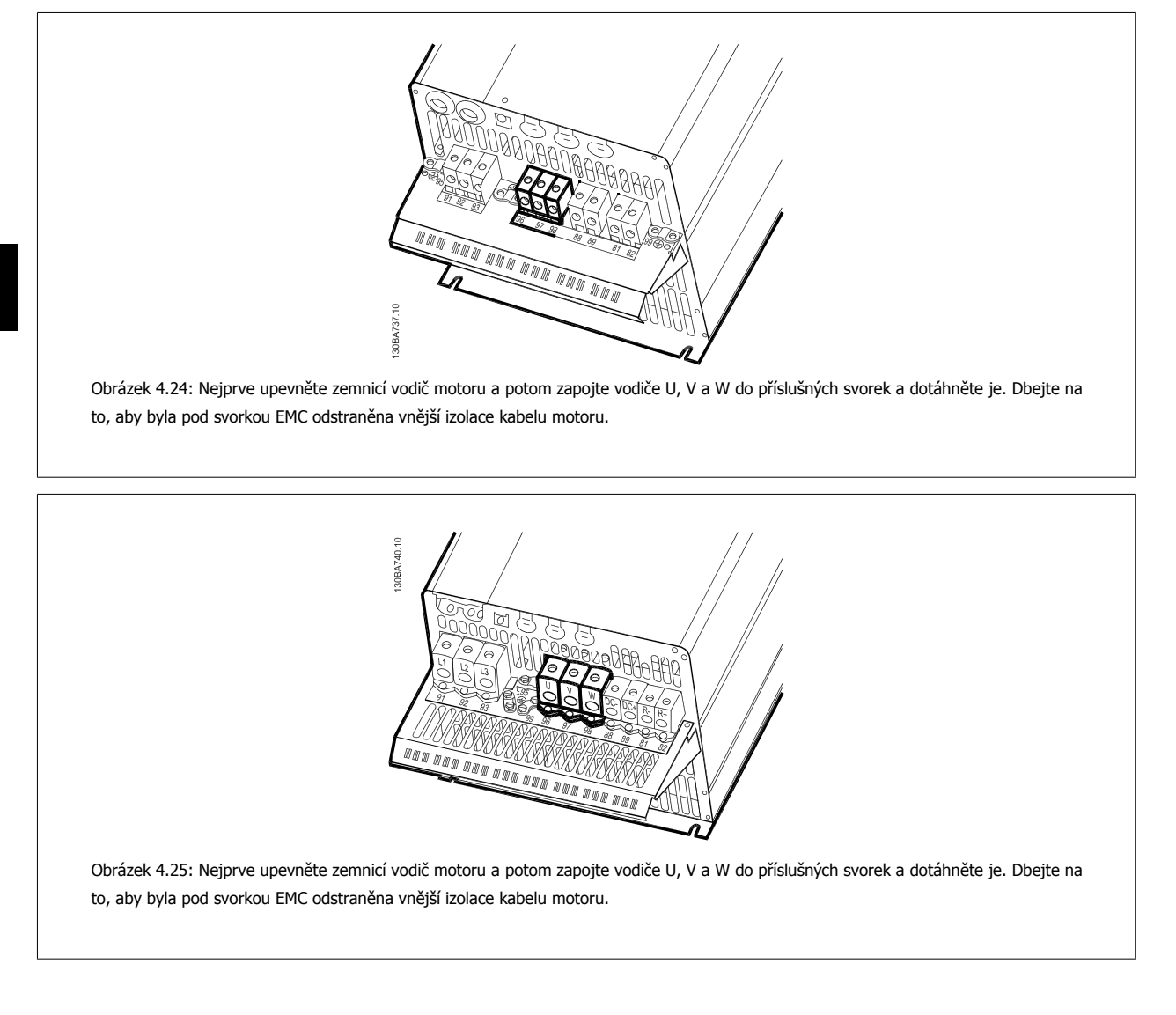

## **4.1.19 Příklad a vyzkoušení zapojení**

V následující části je popsán způsob připojení řídicích vodičů a přístup k nim. Vysvětlení funkce, programování a zapojení řídicích svorek naleznete v kapitole Programování měniče kmitočtu.

**4** 

Návod k používání měniče VLT® HVAC Drive  $\overline{\mathcal{D}}$ anfoss

## **4.1.20 Připojení stejnosměrné sběrnice**

Svorka stejnosměrné sběrnice se používá k zálohování, přičemž meziobvod je napájen z externího zdroje.

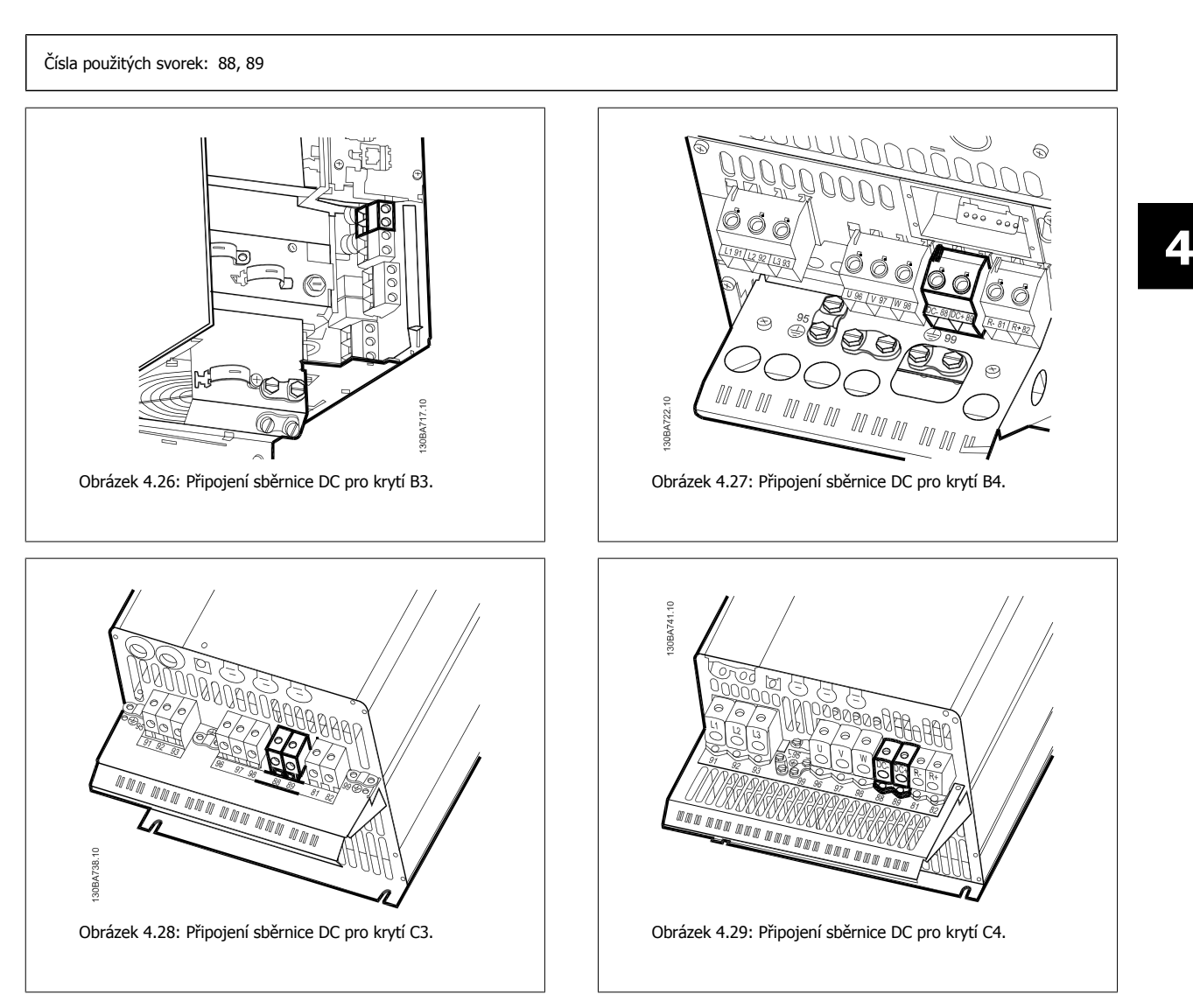

Pokud potřebujete další informace, kontaktujte společnost Danfoss.

## **4.1.21 Připojení brzdy**

Spojovací kabel k brzdnému odporu musí být stíněný/pancéřovaný.

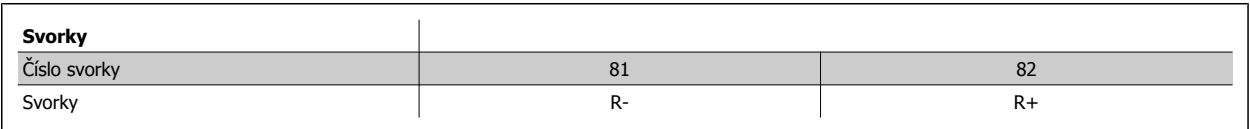

Dynamická brzda vyžaduje další zařízení a dodržení bezpečnostních předpisů. Další informace získáte u společnosti Danfoss.

1. Připojte stínění ke kovové kostře měniče kmitočtu a k oddělovací destičce brzdného odporu pomocí kabelových svorek.

2. Dimenzování průřezu brzdného kabelu musí odpovídat brzdnému proudu.

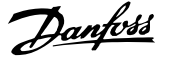

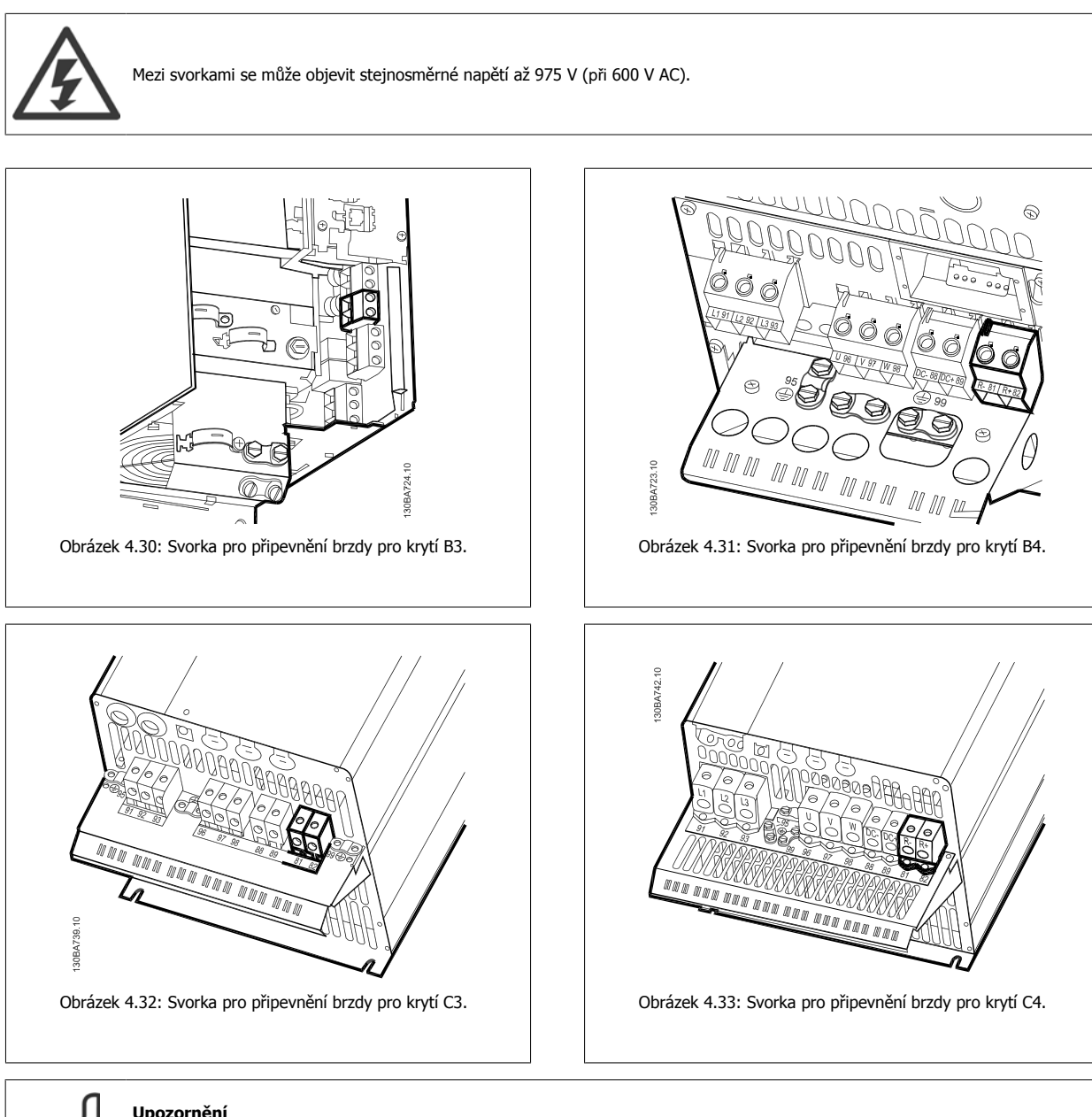

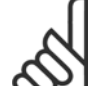

**4** 

## **Upozornění**

Vznikne-li v tranzistoru IGBT brzdy zkrat, lze ztrátovému výkonu v brzdném rezistoru zabránit tak, že se k odpojení měniče kmitočtu od sítě použije síťový vypínač nebo stykač. Stykač bude řízen pouze měničem kmitočtu.

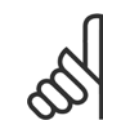

#### **Upozornění**

Umístěte brzdný rezistor do prostředí, kde nehrozí nebezpečí požáru, a zajistěte, aby do větracích otvorů rezistoru nemohlo nic spadnout.

Nezakrývejte větrací otvory a mřížky.

 **4**

## **4.1.22 Připojení relé**

Chcete-li nastavit reléový výstup, podívejte se na skupinu parametrů 5-4\* Relé. Karl Maria Maria Santa Santa Carl Maria Carl Maria Carl Maria Carl Maria (normálně rozpojen)<br>Relé.

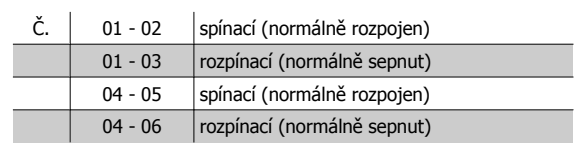

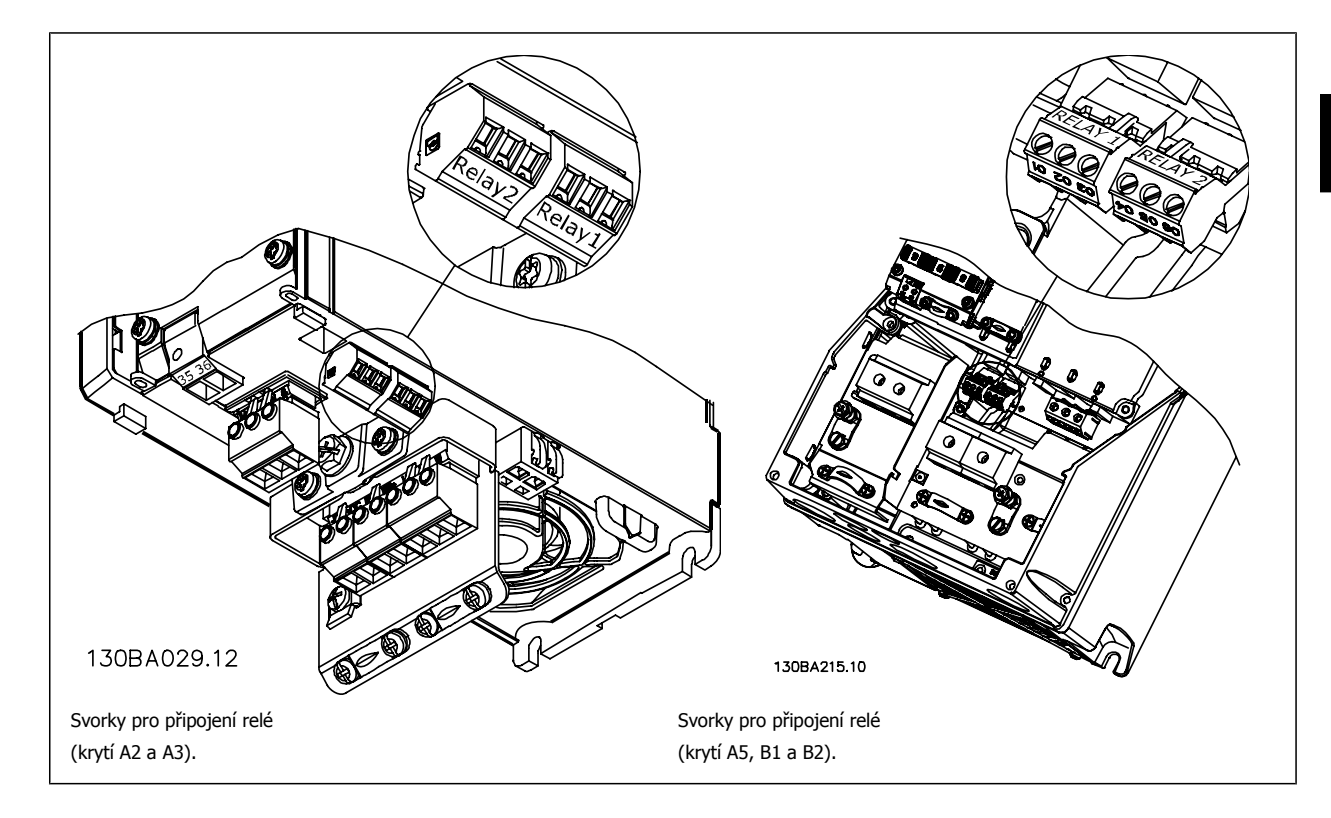

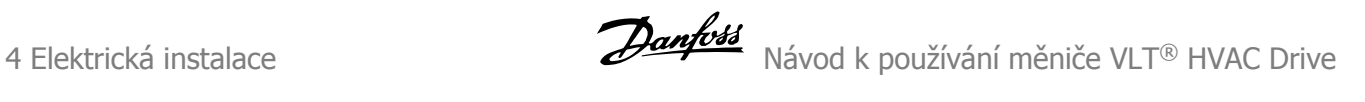

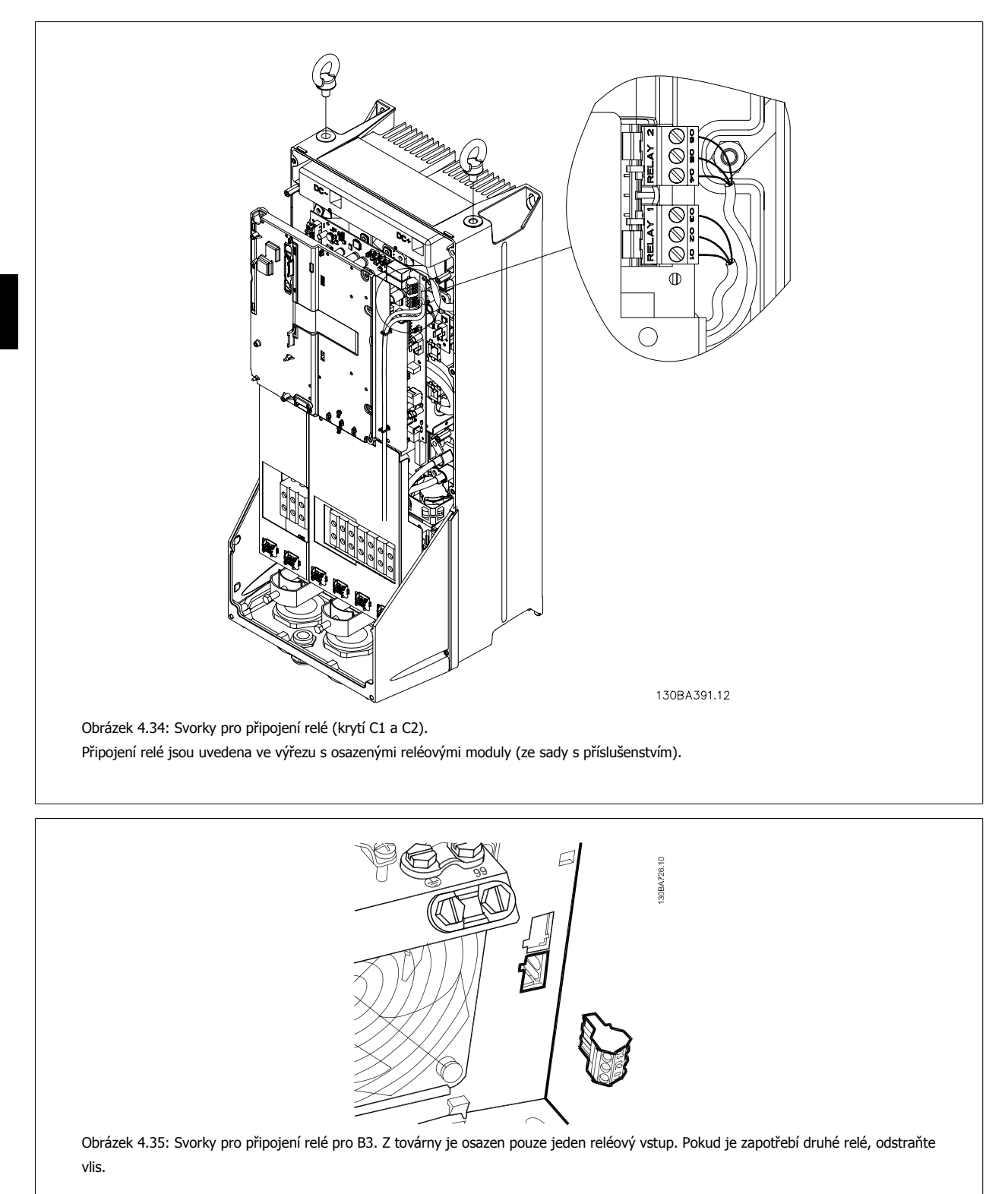

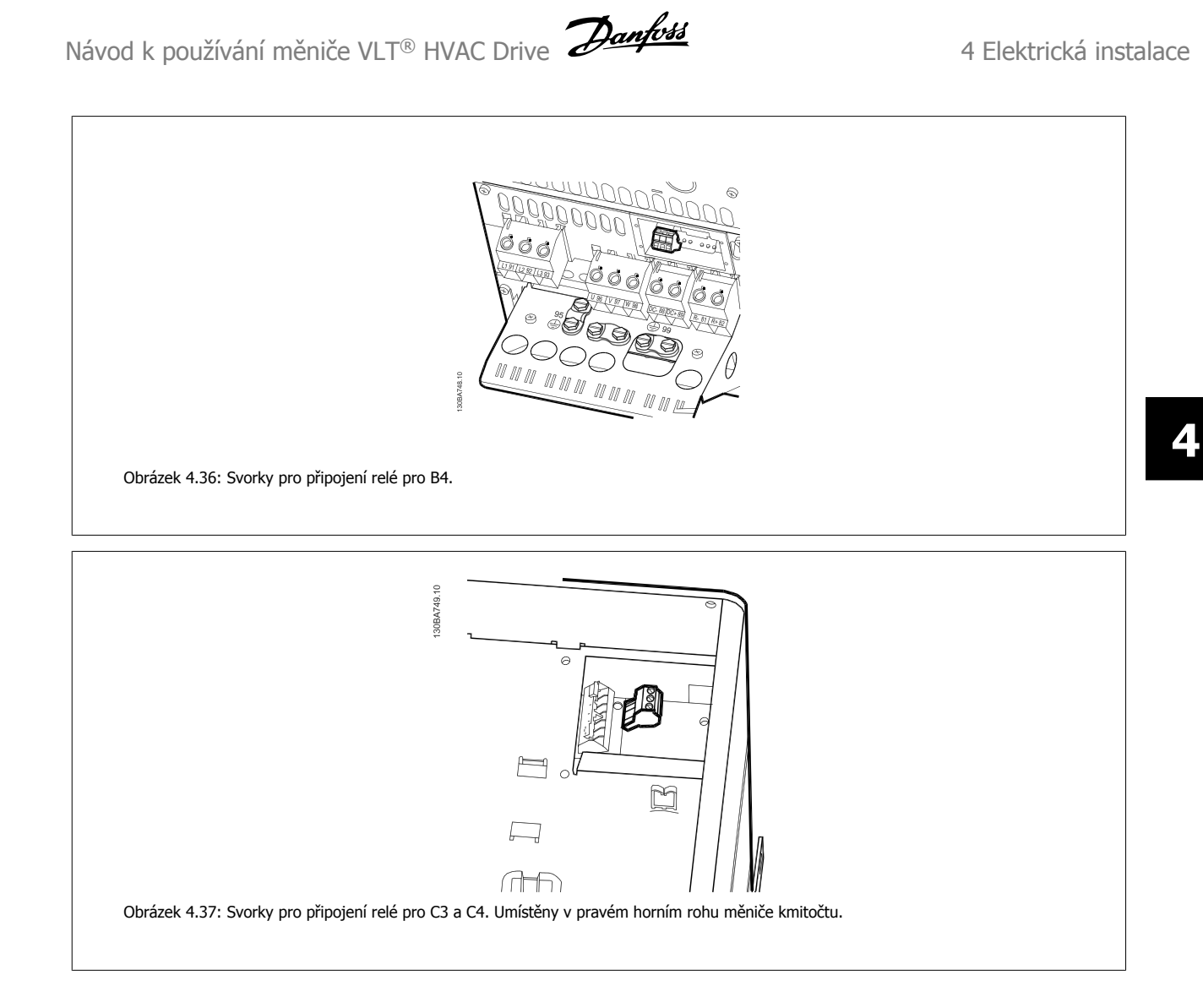

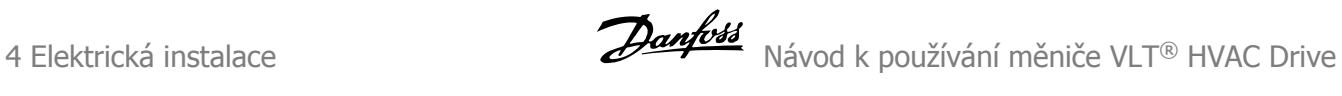

## **4.1.23 Reléový výstup**

### **Relé 1**

#### • Svorka 01: společná

- Svorka 02: spínací 240 V AC
- Svorka 03: rozpínací 240 V AC

Relé 1 a relé 2 jsou naprogramována v par. 5-40 [Funkce relé](#page-92-0), par. 5-41 Zpoždění zapnutí, Relé a par. 5-42 Zpoždění vypnutí, Relé.

Další reléové výstupy můžete získat při použití doplňkového modulu MCB 105.

#### **Relé 2**

- Svorka 04: společná
- Svorka 05: spínací 400 V AC
- Svorka 06: rozpínací 240 V AC

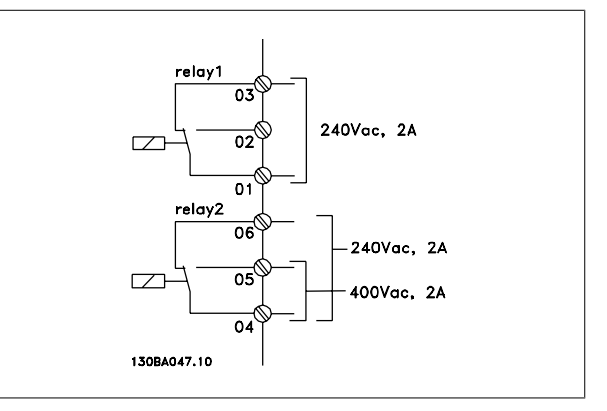

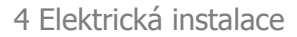

## **4.1.24 Přístup k řídicím svorkám**

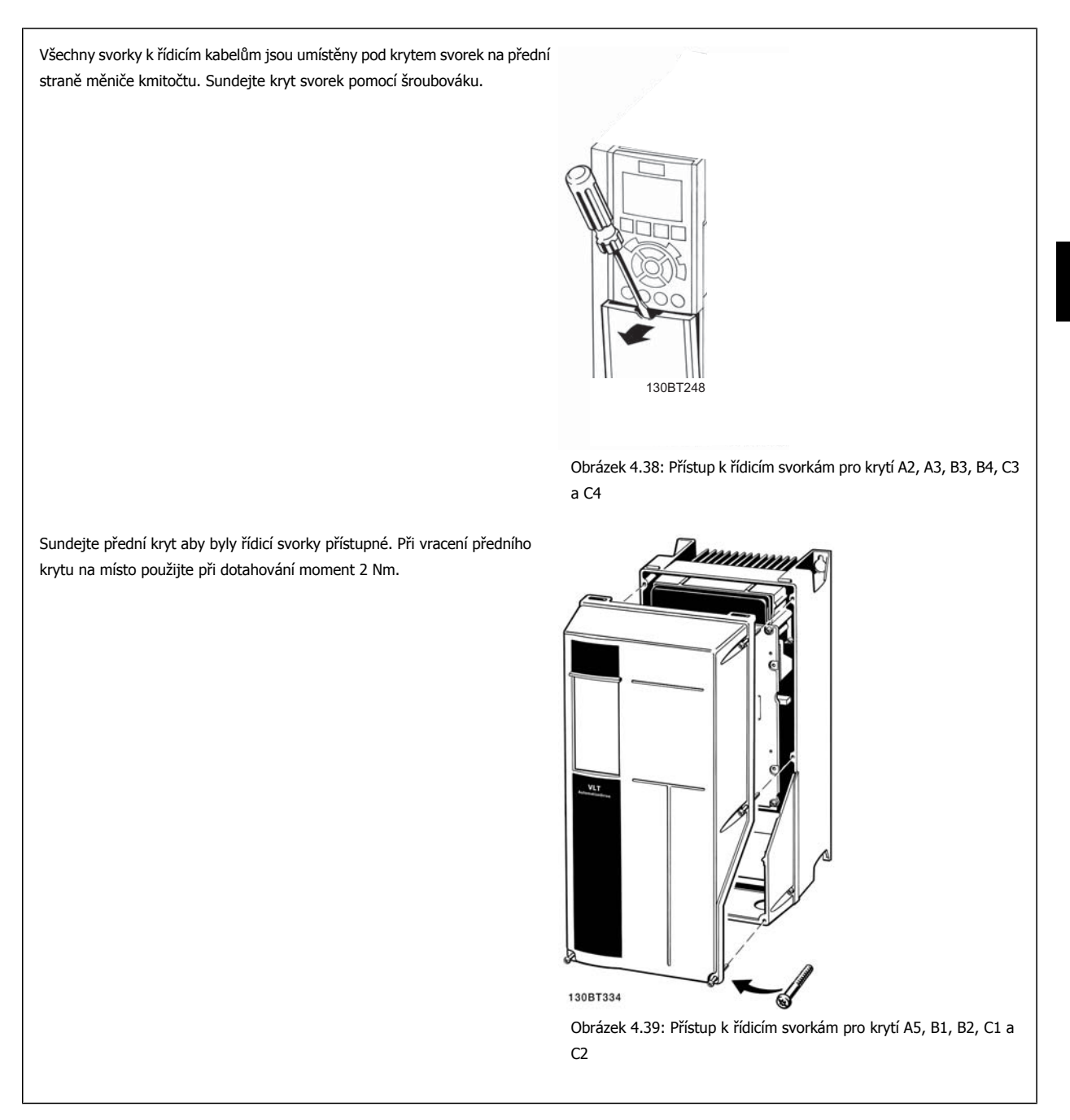

## **4.1.25 Řídicí svorky**

#### **Legenda k obrázku:**

- 1. 10pólová zástrčka digitálního vstupu a výstupu.
- 2. 3pólová zástrčka sběrnice RS-485.
- 3. 6pólový analogový vstup a výstup.
- 4. Připojení kabelem USB.

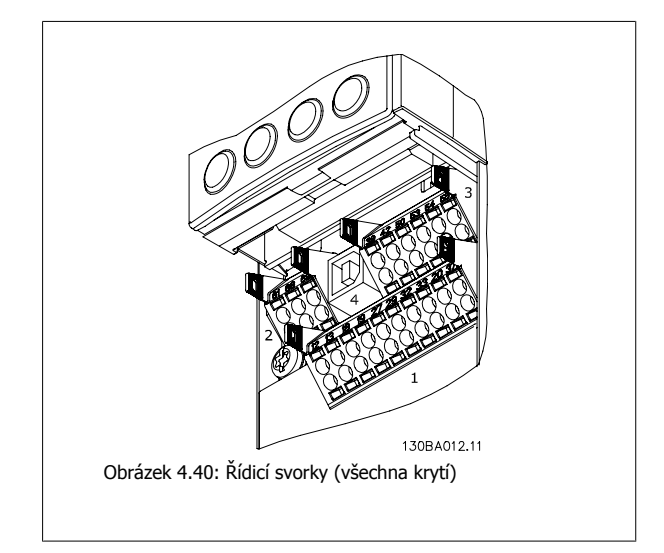

## **4.1.26 Test motoru a směru otáčení**

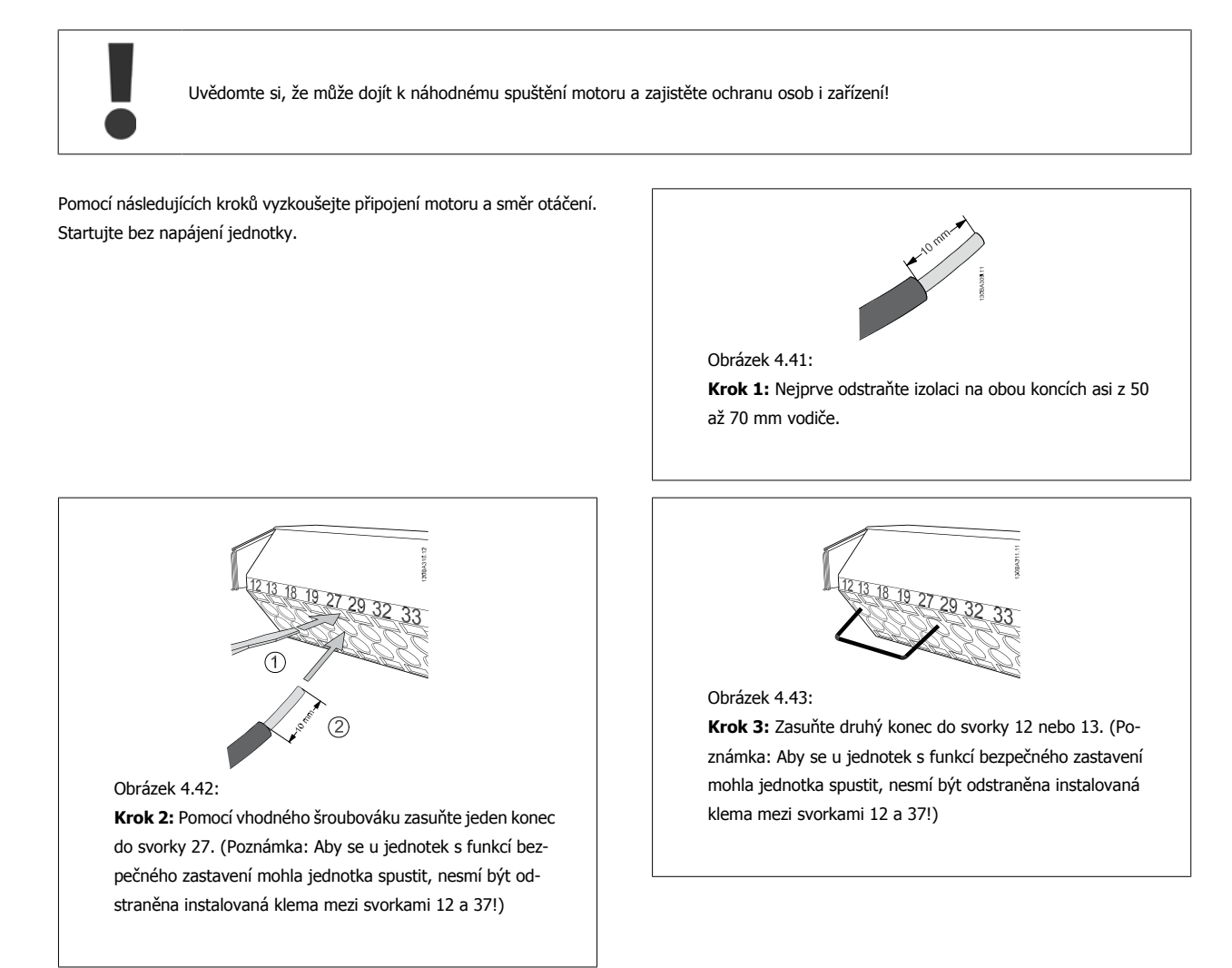

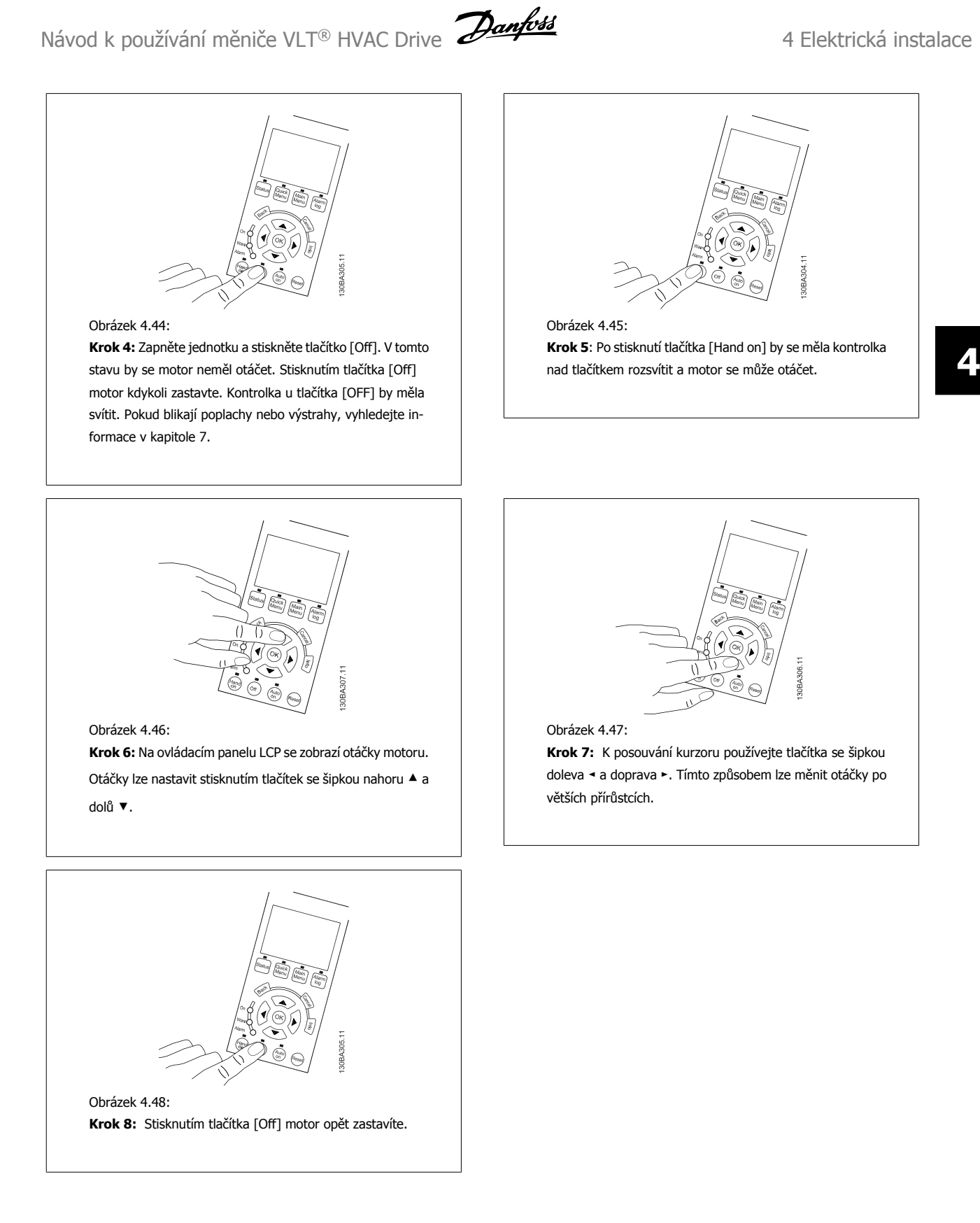

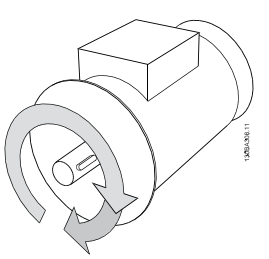

Obrázek 4.49:

**Krok 9:** Pokud se motor neotáčí správným směrem, prohoďte dva vodiče motoru.

Před změnou zapojení motorových vodičů vypněte napájení měniče kmitočtu.

## **4.1.27 Přepínače S201, S202 a S801**

Přepínače S201 (AI 53) a S202 (AI 54) se používají k výběru proudové (0-20 mA) nebo napěťové (0 až 10 V) konfigurace svorek analogového vstupu 53 a 54.

Přepínač S801 (BUS TER.) lze použít k zapnutí zakončení na portu RS-485 (svorky 68 a 69).

Přepínače mohou být kryty doplňkem (pokud je použit).

#### **Výchozí nastavení:**

S201 (AI 53) = OFF (napěťový vstup) S202 (AI 54) = OFF (napěťový vstup) S801 (Zakončení sběrnice) = OFF

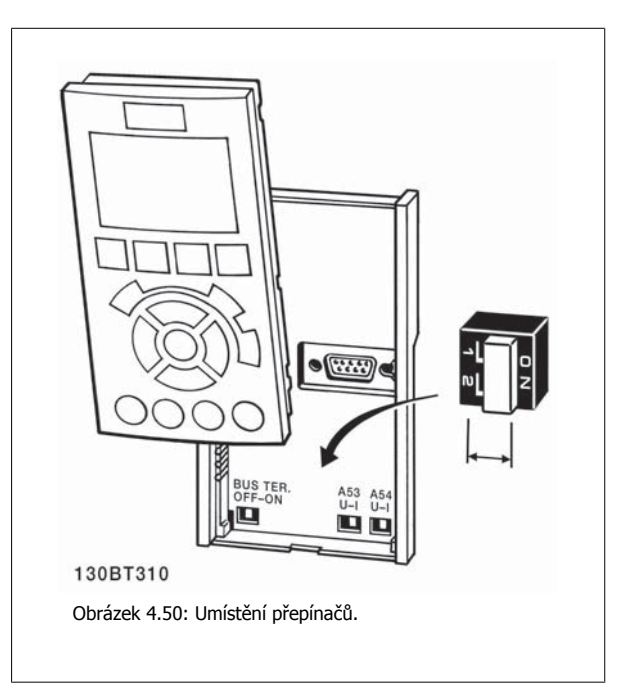

Návod k používání měniče VLT® HVAC Drive  $\overline{\mathcal{L}}$ antusta (Antionum Mexical A Elektrická instalace

 **4**

## **4.2 Závěrečná optimalizace a test**

Chcete-li optimalizovat výkon motoru na hřídeli a optimalizovat měnič kmitočtu pro připojený motor a danou instalaci, postupujte následovně. Měnič kmitočtu a motor musí být propojeny a měnič kmitočtu musí být napájen.

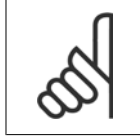

#### **Upozornění**

Před zapnutím zkontrolujte, zda je připojené zařízení připraveno k použití.

**Krok 1:** Vyhledejte typový štítek motoru

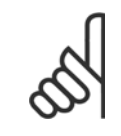

#### **Upozornění**

Motor je zapojen buď do hvězdy (Y), nebo do trojúhelníku (Δ). Tato informace je uvedena na typovém štítku motoru.

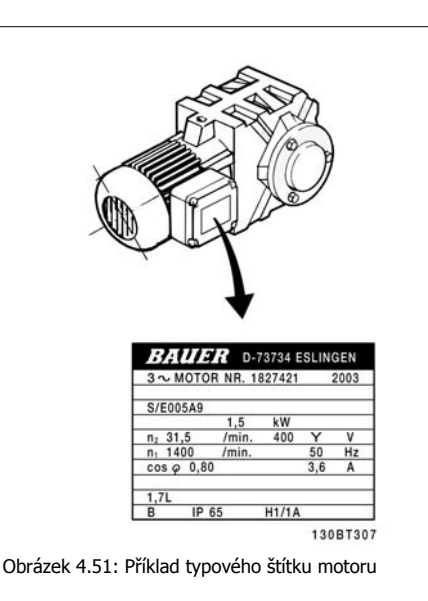

**Krok 2:** Zadejte údaje z typového štítku do následujícího seznamu parametrů.

Chcete-li vyvolat tento seznam, stiskněte tlačítko [QUICK MENU] a potom vyberte možnost "Q2 Rychlé nastavení".

| 1. | Par. 1-20 Výkon motoru [kW]       |
|----|-----------------------------------|
|    | Par. 1-21 Výkon motoru [HP]       |
| 2. | Par. 1-22 Napětí motoru           |
| 3. | Par. 1-23 Kmitočet motoru         |
| 4. | Par, 1-24 Proud motoru            |
| 5. | Par. 1-25 Jmenovité otáčky motoru |

Tabulka 4.10: Parametry týkající se motoru

**Krok 3:** Aktivujte Automatické přizpůsobení k motoru (AMA)Aktivujte Automatické ladění Provedení testu AMA zajistí nejlepší možný výkon. Test AMA provede automaticky měření připojeného motoru a provede kompenzaci odchylek instalace.

- 1. Připojte svorku 27 ke svorce 12 nebo použijte [QUICK MENU] a "Q2 Rychlé nastavení" a nastavte svorku 27 par. 5-12 [Svorka 27, Digitální](#page-90-0) [vstup](#page-90-0) na hodnotu Bez funkce [0]
- 2. Stiskněte tlačítko [QUICK MENU], vyberte "Q3 Nastavení funkcí", vyberte "Q3-1 Obecná nastavení", vyberte "Q3-10 Podrob. nast. mot." a přejděte dolů k par. 1-29 Autom. přizpů[sobení k motoru, AMA](#page-80-0) Autom. přizpůsobení k motoru.
- 3. Stisknutím tlačítka [OK] aktivujte AMA par. 1-29 Autom. přizpů[sobení k motoru, AMA](#page-80-0).
- 4. Vyberte kompletní nebo omezený test AMA. Pokud je namontován sinusový filtr, spusťte pouze omezený test AMA, nebo sinusový filtr odeberte během testu AMA.
- 5. Stiskněte tlačítko [OK]. Na displeji by se měla zobrazit zpráva "Spusťte stisknutím [Hand on]".
- 6. Stiskněte tlačítko [Hand on]. Ukazatel průběhu označuje, zda probíhá test AMA.

**Zastavení testu AMA během činnosti**

1. Stiskněte tlačítko [OFF]. Měnič kmitočtu vstoupí do režimu poplachu a na displeji se zobrazí zpráva, že test AMA byl ukončen uživatelem.

**Úspěšné provedení testu AMA**

- 1. Na displeji se zobrazí: "Dokončete test AMA stisknutím [OK]."
- 2. Stisknutím tlačítka [OK] ukončete stav AMA.

**Neúspěšný průběh testu AMA**

- 1. Měnič kmitočtu vstoupí do režimu poplachu. Popis poplachu naleznete v části Příčiny a odstraňování závad.
- 2. "Hodnota před poplachem" v [Alarm Log] ukazuje poslední měřicí posloupnost provedenou funkcí AMA předtím, než měnič kmitočtu přešel do režimu poplachu. Toto číslo společně s popisem poplachu vám pomůže při odstraňování závad. Pokud se obrátíte na servis společnosti Danfoss, uveďte číslo a popis poplachu.

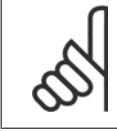

#### **Upozornění**

Neúspěšné provedení testu AMA je často způsobeno nesprávně zadanými údaji z typového štítku motoru nebo příliš velkým rozdílem mezi výkonem motoru a výkonem měniče kmitočtu.

**Krok 4:** Nastavte mezní hodnotu otáček a dobu rampy.

Nastavte požadované mezní hodnoty otáček a doby rampy.

Par. 3-02 [Minimální žádaná hodnota](#page-85-0)

Par. 3-03 [Max. žádaná hodnota](#page-85-0)

Par. 4-11 Minimální otáč[ky motoru \[ot./min.\]](#page-87-0) nebo par. 4-12 Minimální otáč[ky motoru \[Hz\]](#page-87-0)

Par. 4-13 Maximální otáč[ky motoru \[ot./min.\]](#page-88-0) nebo par. 4-14 Maximální otáč[ky motoru \[Hz\]](#page-88-0)

Par. 3-41 [Rampa 1, doba rozb](#page-87-0)ěhu Doba rozběhu 1 [s] Par. 3-42 [Rampa 1, doba dob](#page-87-0)ěhu Doba doběhu 1 [s]

Informace o snadném nastavení parametrů naleznete v části Programování měniče kmitočtu, režimu Rychlá nabídka.

**4** 

# **5 Uvedení do provozu a příklady aplikací**

# **5.1 Uvedení do provozu**

## **5.1.1 Režim rychlé nabídky**

#### **Hodnoty parametrů**

Grafický displej (GLCP) poskytuje přístup ke všem parametrům uvedeným v rychlých nabídkách. Numerický displej (NLCP) poskytuje přístup pouze k parametrům rychlého nastavení. Chcete-li nastavit parametry pomocí tlačítka [Quick Menu], zadejte nebo změňte data nebo nastavení parametrů následujícím postupem:

- 1. Stiskněte tlačítko Quick Menu
- 2. Pomocí tlačítek [▲] a [▼] vyhledejte parametr, který chcete změnit.
- 3. Stiskněte tlačítko [OK].
- 4. Pomocí tlačítek [▲] a [▼] vyberte správné nastavení parametru.
- 5. Stiskněte tlačítko [OK].
- 6. Chcete-li se v rámci nastavení parametru posunout na jinou číslici, použijte tlačítka [◀] a [▶].
- 7. Zvýrazněná oblast označuje číslici, kterou měníte
- 8. Stisknutím tlačítka [Cancel] změnu zrušíte a stisknutím tlačítka [OK] potvrdíte změnu a zadáte nové nastavení.

#### **Příklad změny hodnoty parametru**

Předpokládejme, že parametr 22-60 je nastaven na hodnotu [Vypnuto]. Nicméně vy chcete sledovat stav pásu ventilátoru - ať nepřetrženého nebo přetrženého - a nastavíte funkci pomocí následujícího postupu:

- 1. Stiskněte tlačítko Quick Menu.
- 2. Tlačítkem [▼] zvolte Nastavení funkcí.
- 3. Stiskněte tlačítko [OK].
- 4. Tlačítkem [▼]
- 5. Stiskněte tlačítko [OK].
- 6. Dalším stisknutím tlačítka [OK] vyberte Funkce ventilátoru
- 7. Stisknutím tlačítka [OK] zvolte položku Funkce při přetržení pásu
- 8. Pomocí tlačítka [▼] zvolte možnost [2] Vypnutí.

Při detekci přetrženého pásu nyní měnič kmitočtu vypne.

#### **Vybráním položky [Vlastní nabídka] zobrazíte zvolené vlastní parametry:**

Vyberete-li možnost [Vlastní nabídka], zobrazíte pouze parametry, které byly vybrány předem a naprogramovány jako vlastní parametry. Například výrobce OEM čerpadla nebo jednotky pro kondicionování vzduchu mohl vlastní parametry předem naprogramovat do Vlastní nabídky během uvedení do provozu při výrobě, aby zjednodušil uvedení do provozu nebo jemné doladění v místě instalace. Tyto parametry se vybírají v par. 0-25 Vlastní nabídka. V této nabídce lze naprogramovat až 20 různých parametrů.

#### **Po zvolení položky [Provedené změny] získáte informace o:**

- Posledních 10 změnách. Pomocí navigačních tlačítek šipka nahoru/dolů můžete procházet posledních 10 změněných parametrů.
- Změny provedené od výchozího nastavení.

#### **Zvolte [Záznamy]:**

získáte informace o údajích na řádcích displeje. Informace se zobrazují ve formě grafů.

Zobrazit lze pouze parametry displeje vybrané v par. 0-20 Ř[ádek displeje 1.1 - malé písmo](#page-73-0) a par. 0-24 Řádek displeje 3 - velké písmo. Do paměti lze uložit až 120 vzorků pro pozdější použití.

#### **Rychlé nastavení**

#### **Účinné nastavení parametrů pro aplikace VLT HVAC Drive:**

Pomocí volby **[Rychlé nastavení]** lze snadno nastavit parametry pro většinu aplikací VLT HVAC Drive.

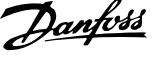

Po stisknutí tlačítka [Quick Menu] se zobrazí různé volby rychlé nabídky. Další informace najdete také na obrázku 6.1 níže a v tabulkách Q3-1 až Q3-4 v následující části Nastavení funkcí.

#### **Příklad použití volby Rychlé nastavení:**

Předpokládejme, že chcete nastavit dobu doběhu na 100 sekund.

- 1. Vyberte [Rychlé nastavení]. Zobrazí se první [par. 0-01](#page-72-0) Jazyk rychlého nastavení.
- 2. Opakovaně stiskněte tlačítko [▼], dokud se nezobrazí par. 3-42 [Rampa 1, doba dob](#page-87-0)ěhu s výchozím nastavením 20 sekund.
- 3. Stiskněte tlačítko [OK].
- 4. Pomocí tlačítka [◀] zvýrazněte 3. číslici před čárkou.
- 5. Pomocí tlačítka [▲] změňte hodnotu 0 na 1.
- 6. Pomocí tlačítka [▶] zvýrazněte číslici 2.
- 7. Pomocí tlačítka [▼] změňte hodnotu 2 na 0.
- 8. Stiskněte tlačítko [OK].

Nová doba doběhu je teď nastavena na 100 sekund. Doporučujeme provést nastavení v uvedeném pořadí.

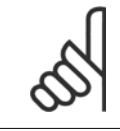

#### **Upozornění**

Úplný popis funkce je uveden v části parametrů této příručky.

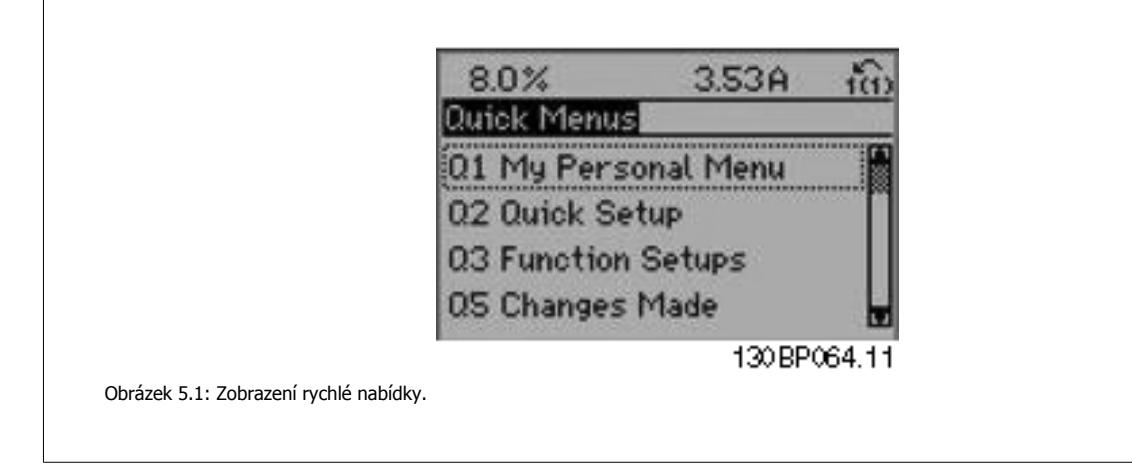

Nabídka Rychlé nastavení poskytuje přístup k 18 nejdůležitějším parametrům měniče. Po jejich naprogramování bude měnič kmitočtu ve většině případů připraven k provozu. 18 parametrů rychlého nastavení je uvedeno v tabulce níže. Úplný popis funkce je uveden v částech s popisy parametrů této příručky.

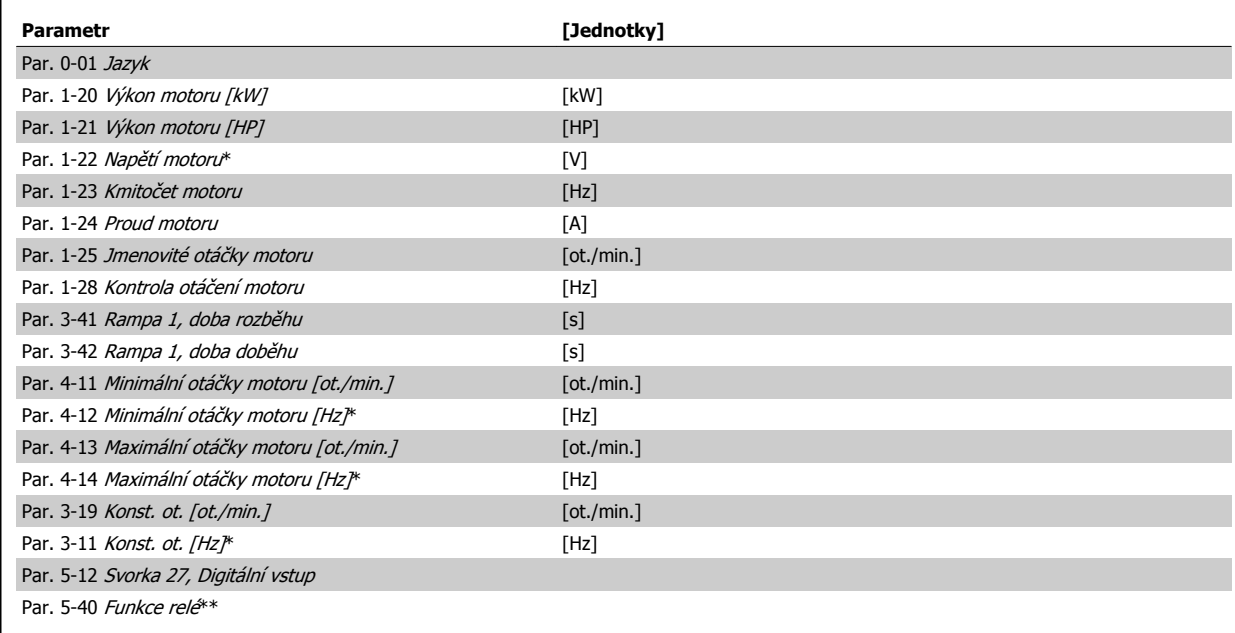

Tabulka 5.1: Parametry rychlého nastavení

\*Zobrazení na displeji závisí na volbách provedených v par. 0-02 Jednotka otáček motoru a par. 0-03 Regionální nastavení. Výchozí nastavení par. 0-02 Jednotka otáček motoru a par. 0-03 Regionální nastavení závisí na tom, do které oblasti světa je měnič kmitočtu dodáván, ale může být přeprogramováno dle potřeby..

\*\* [Par. 5-40](#page-92-0) Funkce relé, je pole, kde je možné volit mezi Relé1 [0] a Relé2 [1]. Standardní nastavení je Relé1 [0] s výchozí hodnotou Poplach [9]. Popis parametrů naleznete v části Běžně používané parametry.

Podrobnější informace o nastaveních a programování naleznete v Příručce programátora VLT HVAC Drive, MG.11.CX.YY.

x=číslo verze y=jazyk

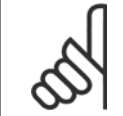

#### **Upozornění**

Pokud je v par. 5-12 [Svorka 27, Digitální vstup](#page-90-0) vybrána hodnota [Bez funkce], není ke spuštění třeba připojovat ke svorce 27 +24 V. Pokud je v par. 5-12 [Svorka 27, Digitální vstup](#page-90-0) vybrána hodnota [Doběh, inv.] (výchozí tovární hodnota), je ke spuštění třeba připojit +24 V.

### **5.1.2 Připojení sběrnice RS-485**

Jeden nebo více měničů kmitočtu lze připojit k řídicí jednotce (master) pomocí standardního rozhraní RS-485. Svorka 68 je připojena k signálu P (TX+, RX+) a svorka 69 je připojena k signálu N (TX-,RX-).

Když má být k dané master jednotce připojeno více měničů kmitočtu, použijte paralelní připojení.

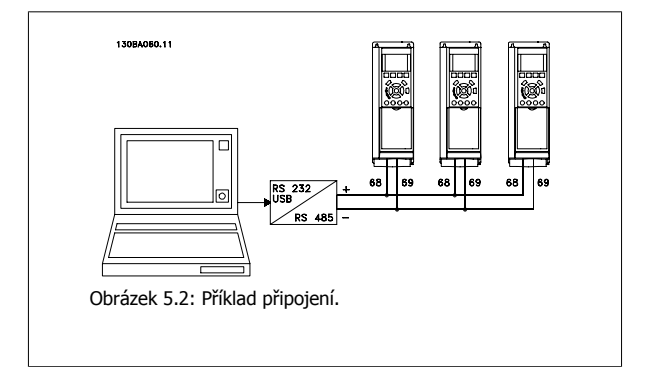

Aby nedocházelo k možným vyrovnávacím proudům ve stínění, může být kabelové stínění uzemněno přes svorku 61, která je připojena ke kostře přes RC člen.

#### **Ukončení sběrnice**

Sběrnice RS-485 musí být ukončena odporovou sítí na obou koncích. Pokud je měnič kmitočtu prvním nebo posledním zařízením ve smyčce systému RS-485, nastavte přepínač S801 na řídicí kartě na hodnotu ON.

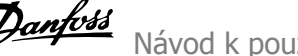

Další informace naleznete v odstavci Přepínače S201, S202 a S801.

## **5.1.3 Připojení počítače k měniči kmitočtu**

Pokud chcete ovládat nebo programovat měnič kmitočtu pomocí počítače, nainstalujte software Configuration Tool MCT 10. Počítač je připojen pomocí standardního (hostitel/zařízení) USB kabelu nebo prostřednictvím rozhraní RS-485, jak je uvedeno vVLT HVAC Drive Příručce projektanta, v kapitole Instalace > Instalace různých připojení.

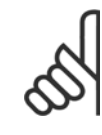

#### **Upozornění**

Připojení USB je galvanicky odděleno od napájecího napětí (PELV) i od ostatních svorek s vysokým napětím. Připojení USB je připojeno k ochranné zemi na měniči kmitočtu. Pro připojení počítače ke konektoru USB měniče kmitočtu použijte jedině izolovaný přenosný počítač.

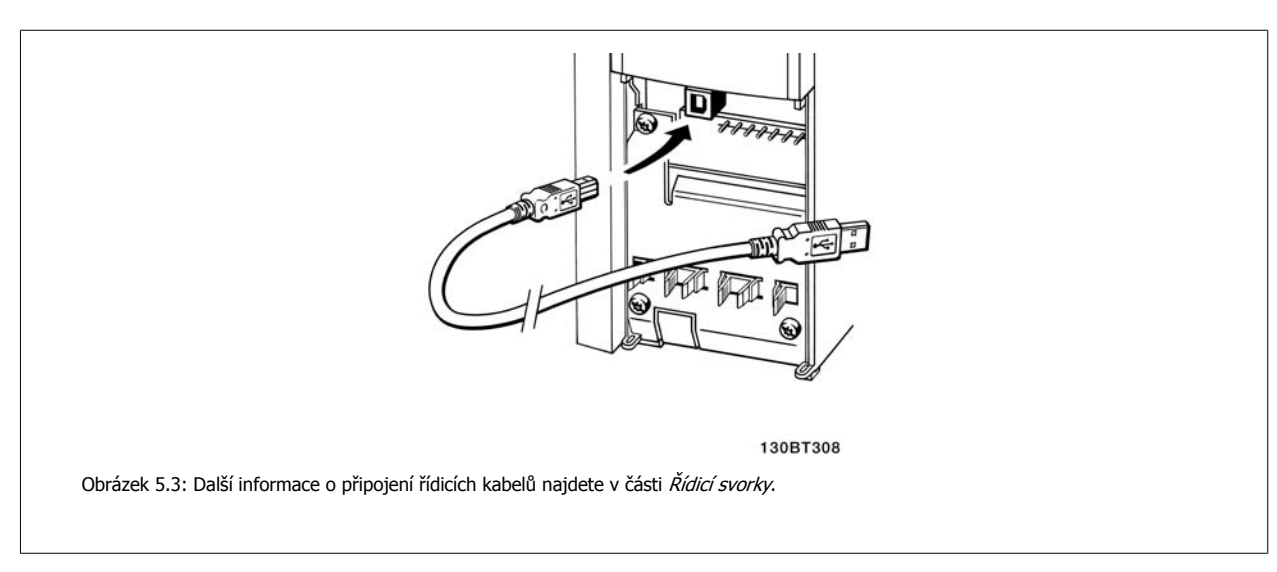

## **5.1.4 Počítačové softwarové nástroje**

#### **Počítačový software Configuration Tool MCT 10**

Všechny měniče kmitočtu jsou vybaveny sériovým komunikačním portem. Danfoss poskytuje počítačový nástroj zajišťující komunikaci mezi počítačem a měničem kmitočtu, počítačový software Configuration Tool MCT 10. Podrobné informace o nástroji naleznete v části Dostupná literatura.

#### **MCT 10 set-up software**

MCT 10 byl navržen jako snadno použitelný, interaktivní nástroj pro nastavení parametrů v našich měničích kmitočtu. Software je možné stáhnout z Danfoss internetového serveru http://www.Danfoss.com/BusinessAreas/DrivesSolutions/Softwaredownload/DDPC+Software+Program.htm. Software pro nastavování MCT 10 je užitečný pro:

- Plánování komunikační sítě v režimu offline. MCT 10 obsahuje úplnou databázi měničů kmitočtu.
- Objednávání měničů kmitočtu on-line
- Ukládání nastavení pro všechny měniče kmitočtu
- Výměnu měniče kmitočtu v síti
- Jednoduchou a přesnou dokumentaci nastavení měniče kmitočtu po uvedení do provozu.
- Rozšiřování stávající sítě
- Podporovány budou i měniče kmitočtu vyvíjené v budoucnosti

Software pro nastavování MCT 10 podporuje sběrnici Profibus DP-V1 prostřednictvím připojení Master třídy 2. Umožňuje číst a zapisovat parametry měniče kmitočtu on-line prostřednictvím sítě Profibus. Tím je eliminována potřeba další komunikační sítě.

#### **Uložení nastavení měniče kmitočtu:**

- 1. Připojte počítač k měniči prostřednictvím komunikačního portu USB. (POZNÁMKA: Ve spojení s portem USB použijte počítač izolovaný od sítě. Jinak by mohlo dojít k poškození zařízení.)
- 2. Spusťte software pro nastavování MCT 10
- 3. Zvolte možnost "Read from drive"
- 4. Zvolte možnost "Save as"

Všechny parametry jsou nyní uloženy v počítači.

#### **Načtení nastavení měniče kmitočtu:**

- 1. Připojte počítač k měniči kmitočtu prostřednictvím komunikačního portu USB
- 2. Spusťte software pro nastavování MCT 10
- 3. Zvolte možnost "Open". Zobrazí se uložené soubory
- 4. Otevřete příslušný soubor
- 5. Zvolte možnost "Write to drive"

Všechna nastavení parametrů budou nyní přenesena do měniče kmitočtu.

Pro software pro nastavování MCT 10 je k dispozici zvláštní příručka: MG.10.Rx.yy.

#### **Moduly softwaru pro nastavení MCT 10**

Softwarový balík zahrnuje následující moduly:

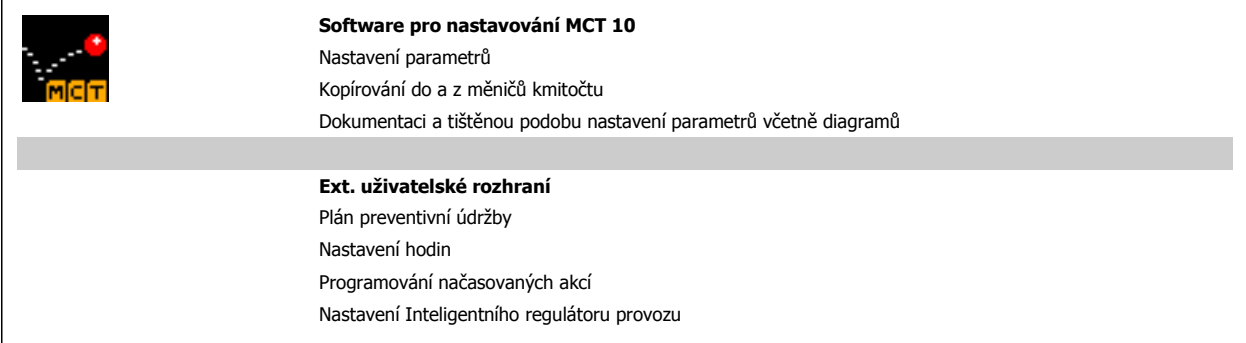

#### **Objednací číslo:**

Objednejte si disk CD-ROM se softwarem pro nastavování MCT 10 pomocí kódového čísla 130B1000.

Software MCT 10 lze také stáhnout z webových stránek společnosti Danfoss: WWW.DANFOSS.COM, Business Area: Motion Controls.

### **5.1.5 Tipy a triky**

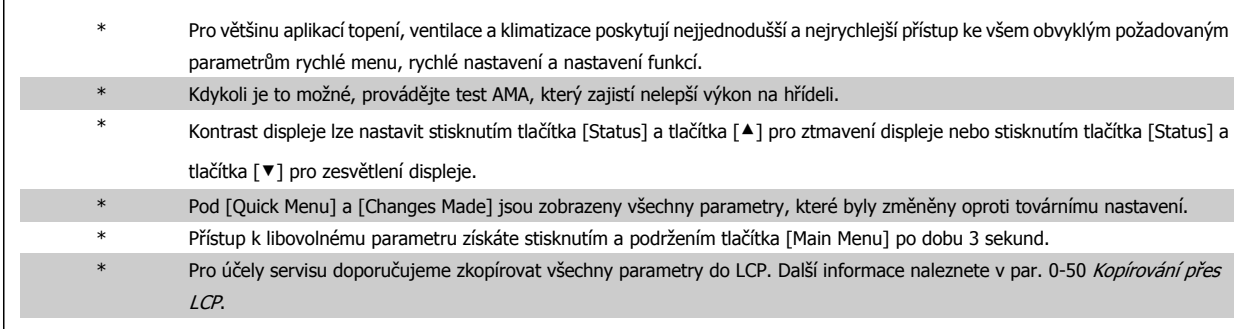

Tabulka 5.2: Tipy a triky

 **5**

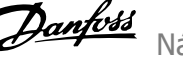

## **5.1.6 Rychlý přenos nastavení parametrů pomocí ovládacího panelu GLCP**

Po dokončení nastavení měniče kmitočtu doporučujeme uložit (zálohovat) nastavení parametrů do ovládacího panelu GLCP nebo do počítače prostřednictvím softwaru pro nastavování MCT 10.

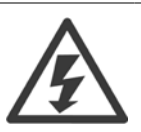

Před prováděním libovolné z těchto operací zastavte motor.

#### **Uložení dat v ovládacím panelu LCP:**

- 1. Přejděte na par. 0-50 Kopírování přes LCP
- 2. Stiskněte tlačítko [OK]
- 3. Vyberte "Vše do LCP"
- 4. Stiskněte tlačítko [OK]

Všechna nastavení parametrů se nyní uloží do ovládacího panelu GLCP, což je zobrazováno ukazatelem průběhu. Když je zkopírováno 100 % dat, stiskněte tlačítko [OK].

Ovládací panel GLCP lze nyní připojit k jinému měniči kmitočtu a zkopírovat nastavení parametrů do tohoto měniče.

#### **Přenos dat z ovládacího panelu LCP do měniče kmitočtu:**

- 1. Přejděte na par. 0-50 Kopírování přes LCP
- 2. Stiskněte tlačítko [OK]
- 3. Vyberte "Vše z LCP"
- 4. Stiskněte tlačítko [OK]

Nastavení parametrů uložená v ovládacího panelu GLCP se nyní přenesou do měniče kmitočtu, což je indikováno ukazatelem průběhu. Když je zkopírováno 100 % dat, stiskněte tlačítko [OK].

## **5.1.7 Inicializace na výchozí nastavení**

Existují dva způsoby inicializace měniče kmitočtu na výchozí nastavení: Doporučená inicializace a ruční inicializace. Uvědomte si, že mají podle níže uvedeného popisu různý dopad.

#### **Doporučená inicializace (prostřednictvím par. 14-22 Provozní režim)**

- 1. Vybrat par. 14-22 Provozní režim
- 2. Stiskněte tlačítko [OK].
- 3. Vyberte možnost "Inicializace" (u ovládacího panelu NLCP vyberte možnost "2")
- 4. Stiskněte tlačítko [OK].
- 5. Vypněte jednotku a počkejte, až se displej vypne.
- 6. Znovu připojte napájení. Měnič kmitočtu se vynuluje. První spuštění trvá o několik sekund déle.
- 7. Stiskněte tlačítko [Reset].

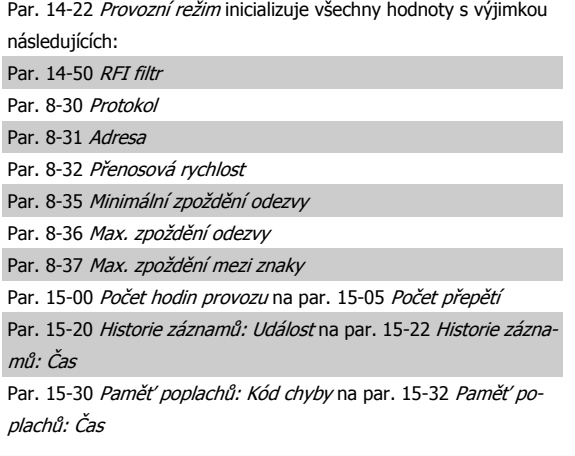

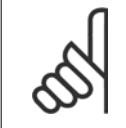

#### **Upozornění**

Parametry vybrané v par. 0-25 Vlastní nabídka zůstanou přítomny s výchozím továrním nastavením.

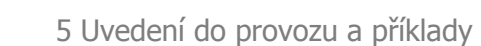

#### **Ruční inicializace**

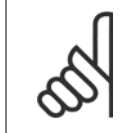

#### **Upozornění**

Při provádění ruční inicializaceobnovy jsou vynulována nastavení sériové komunikace, RFI filtru a paměti poruch. Jsou odebrány parametry vybrané v par. 0-25 Vlastní nabídka.

1. Odpojte síťové napájení a počkejte, dokud displej nezhasne. 2a. V případě grafického ovládacího panelu LCP (GLCP)stiskněte současně při zapnutí tlačítka [Status] - [Main Menu] - [OK].

2b. V případě numerického ovládacího panelu LCP 101 stiskněte při zapnutí tlačítko [Menu].

3. Po pěti sekundách tlačítka uvolněte.

4. Měnič kmitočtu je nyní naprogramován podle výchozích nastavení.

## **5.2 Příklady aplikací**

#### **5.2.1 Start/stop**

Svorka 18 = start/stop par. 5-10 Svorka 18, Digitální vstup [8] Start Svorka 27 = Bez funkce par. 5-12 [Svorka 27, Digitální vstup](#page-90-0) [0] Bez funkce (Výchozí nastavení doběh, inverzní

> Par. 5-10 Svorka 18, Digitální vstup = Start (výchozí) Par. 5-12 [Svorka 27, Digitální vstup](#page-90-0) = doběh, inv. (výchozí)

Parametr inicializuje všechny hodnoty s výjimkou následujících: Par. 15-00 Počet hodin provozu

Par. 15-03 Počet zapnutí

Par. 15-04 Počet přehřátí

Par. 15-05 Počet přepětí

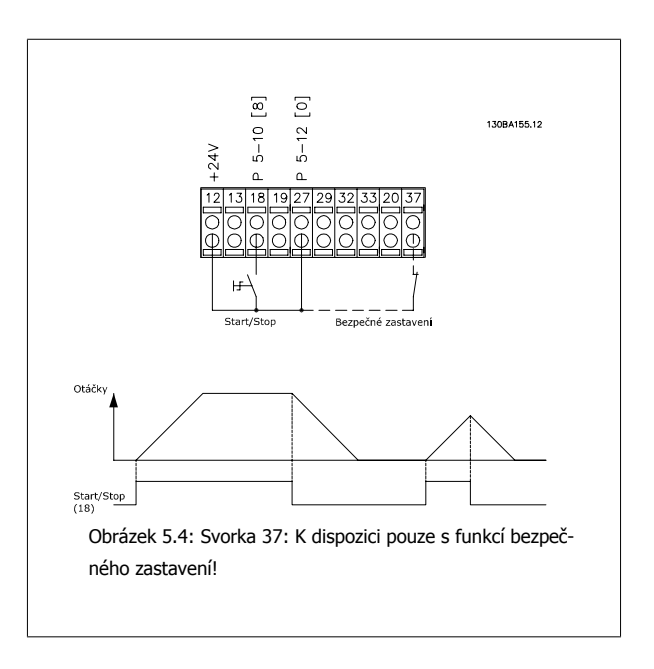

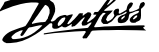

## **5.2.2 Pulzní start/stop**

Svorka 18 = start/stop par. 5-10 Svorka 18, Digitální vstup [9] Pulzní start Svorka 27= Stop par. 5-12 [Svorka 27, Digitální vstup](#page-90-0) [6] Stop, inverzní

> Par. 5-10 Svorka 18, Digitální vstup = Pulzní start Par. 5-12 [Svorka 27, Digitální vstup](#page-90-0) = Stop, inverzní

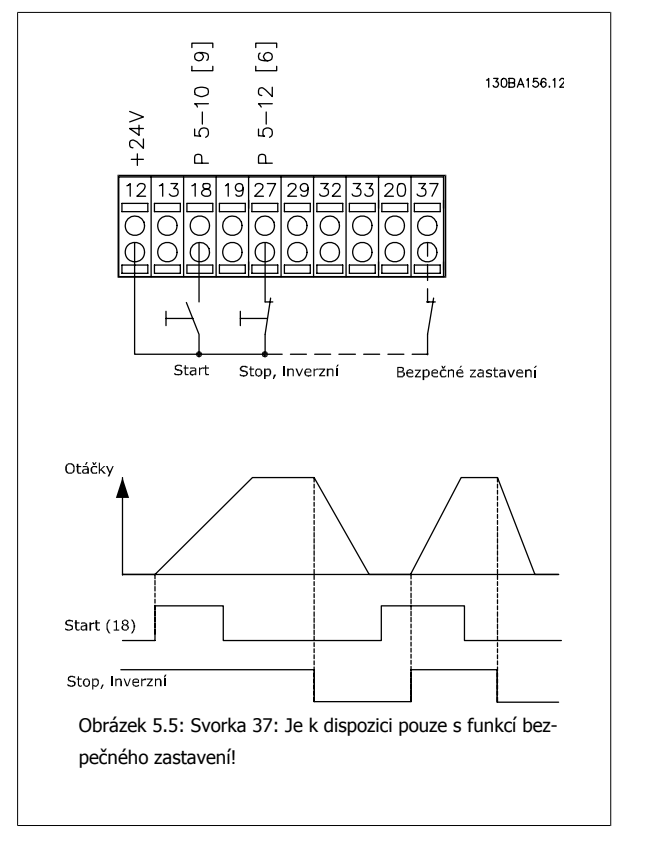

## **5.2.3 Automatické přizpůsobení k motoru (AMA)**

AMA je algoritmus pro měření elektrických parametrů motoru, když je motor v klidovém stavu. To znamená, že AMA samo o sobě nedodává žádný moment. AMA je užitečné při uvádění systémů do provozu a optimalizaci nastavení měniče kmitočtu pro použitý motor. Tato funkce se používá zvláště tehdy, když výchozí nastavení neplatí pro připojený motor.

Par. 1-29 Autom. přizpů[sobení k motoru, AMA](#page-80-0) umožňuje vybrat kompletní test AMA, při kterém jsou určeny všechny elektrické parametry motoru, nebo omezený test AMA, při kterém se určuje pouze odpor statoru Rs.

Délka provádění celkového testu AMA se liší v rozsahu od několika minut v případě malých motorů až po více než 15 minut v případě velkých motorů.

#### **Omezení a nutné předpoklady:**

- Aby test AMA optimálně určil parametry motoru, zadejte do par. 1-20 [Výkon motoru \[kW\]](#page-79-0) až par. 1-28 [Kontrola otá](#page-80-0)čení motoru správné údaje z typového štítku motoru.
- Pro nejlepší nastavení měniče kmitočtu provádějte test AMA u studeného motoru. Opakované provádění testu AMA může vést k zahřátí motoru, což bude mít za následek zvýšení odporu statoru Rs. Běžně to však není závažný problém.
- Test AMA lze provést pouze tehdy, když se jmenovitý proud motoru rovná minimálně 35 % jmenovitého výstupního proudu měniče kmitočtu. Test AMA lze provést nejvýše na jednom předimenzovaném motoru.
- Omezený test AMA lze provést s instalovaným sinusovým filtrem. Se sinusovým filtrem neprovádějte kompletní test AMA. Je-li nutné celkové nastavení, odstraňte při provádění celkového testu AMA sinusový filtr. Po dokončení testu AMA vložte sinusový filtr zpět.
- Jsou-li motory zapojené paralelně, použijte nanejvýš omezený test AMA.
- Neprovádějte kompletní test AMA při použití synchronních motorů. Jsou-li použity synchronní motory, spusťte omezený test AMA a ručně nastavte rozšířené údaje o motoru. Funkci AMA nelze použít u motorů s permanentními magnety.
- Během testu AMA měnič kmitočtu nevytváří moment motoru. Je důležité, aby během testu AMA aplikace nedonutila hřídel motoru se roztočit, což se stává například u volného doběhu ve ventilačních systémech. Tím by došlo k narušení funkce AMA.

# **6 Práce s měničem kmitočtu**

## **6.1.1 Tři způsoby ovládání**

#### **Měnič kmitočtu lze ovládat třemi způsoby:**

- 1. Pomocí Grafického ovládacího panelu (GLCP), viz 5.1.2
- 2. Pomocí Numerického ovládacího panelu (NLCP), viz 5.1.3
- 3. Pomocí počítače připojeného prostřednictvím sériové komunikace RS-485 nebo USB, viz 5.1.4

Pokud je měnič kmitočtu vybaven příslušenstvím Fieldbus doplňkem, nahlédněte do příslušné dokumentace.

## **6.1.2 Práce s grafickým LCP (GLCP)**

Následující pokyny platí pro grafický ovládací panel GLCP (LCP 102).

Ovládací panel GLCP je rozdělen na čtyři funkční skupiny:

- 1. Grafický displej se stavovými řádky.
- 2. Tlačítka nabídek a kontrolky (LED diody) sloužící k výběru režimu, ke změně parametrů a k přepínání funkcí displeje.
- 3. Navigační tlačítka a kontrolky (LED diody).
- 4. Ovládací tlačítka a kontrolky (LED diody).

#### **Grafický displej:**

LCD displej je podsvícený a obsahuje celkem 6 alfanumerických řádků. Veškerá data zobrazená na LCP mohou v režimu [Status] zobrazit až pět položek provozních údajů.

#### **Řádky displeje:**

- a. **Stavový řádek:** Stavové zprávy zobrazované pomocí ikon a grafiky.
- b. **Řádky 1-2:** Řádky s provozními údaji zobrazující údaje a proměnné definované nebo zvolené uživatelem. Stisknutím tlačítka [Status] lze přidat další řádek.
- c. **Stavový řádek:** Stavové zprávy zobrazované pomocí textu.

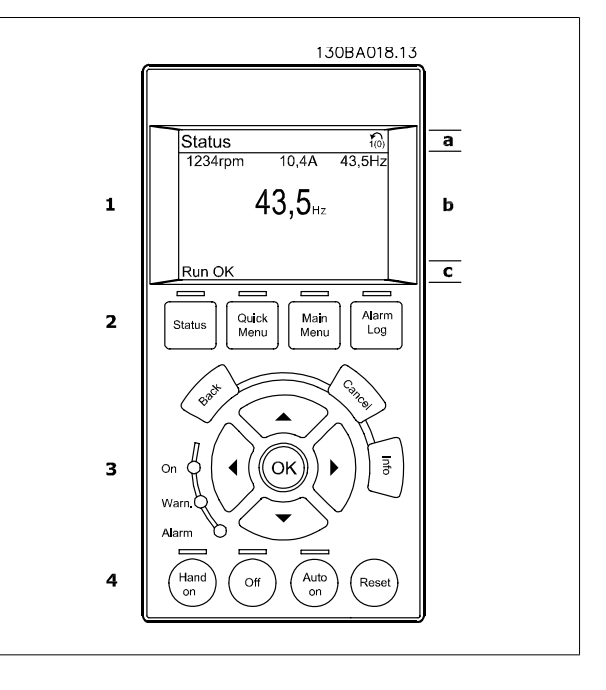

Displej je rozdělen do tří částí:

**Horní část** (a) zobrazuje ve stavovém režimu stav nebo až 2 proměnné, pokud displej není ve stavovém režimu a ve stavu poplachu/výstrahy.

Zobrazeno je číslo aktivní sady parametrů (vybráno jako Aktivní sada v par. 0-10 Aktivní sada). Pokud programujete jinou než aktivní sadu parametrů, zobrazí se vpravo v závorce číslo programované sady parametrů.

Ve **střední části** (b) se zobrazuje až 5 proměnných s odpovídajícími jednotkami bez ohledu na stav. V případě poplachu nebo výstrahy se místo proměnných zobrazí výstraha.

V **dolní části** (c) je vždy zobrazen stav měniče kmitočtu v režimu Stav.

Stisknutím tlačítka [Status] lze přepínat mezi třemi stavovými údaji na displeji. Na jednotlivých stavových obrazovkách jsou zobrazeny provozní proměnné v různých formátech - viz níže.

S jednotlivými provozními proměnnými lze spojit několik hodnot nebo měření. Zobrazované hodnoty nebo měření lze definovat v par. 0-20 Ř[ádek displeje](#page-73-0) [1.1 - malé písmo](#page-73-0), par. 0-21 Řádek displeje 1.2 - malé písmo, par. 0-22 Řádek displeje 1.3 - malé písmo, par. 0-23 Řádek displeje 2 - velké písmo a par. 0-24 Řádek displeje 3 - velké písmo, které jsou přístupné pomocí tlačítka [QUICK MENU], "Q3 Nastavení funkcí", "Q3-1 Obecná nastavení", "Q3-13 Nastavení zobrazení".

Každá hodnota nebo měření zobrazené na displeji, vybrané v parametrech par. 0-20 Ř[ádek displeje 1.1 - malé písmo](#page-73-0) až par. 0-24 Řádek displeje 3 - velké písmo, má vlastní měřítko a počet desetinných míst v případě použití desetinné čárky. Velké číselné hodnoty se zobrazují s méně desetinnými místy. Př.: Zobrazení proudu

5,25 A; 15,2 A 105 A.

#### **Stavový displej I:**

Tento režim zobrazení je standardní po spuštění nebo po inicializaci. Pomocí tlačítka [INFO] získáte informace o hodnotách nebo měřeních spojených se zobrazenými provozními proměnnými (1.1, 1.2, 1.3, 2 a 3). Podívejte se na provozní proměnné zobrazené na displeji na tomto obrázku. 1.1, 1.2 a 1.3 jsou zobrazeny malým písmem a 2 a 3 středním písmem.

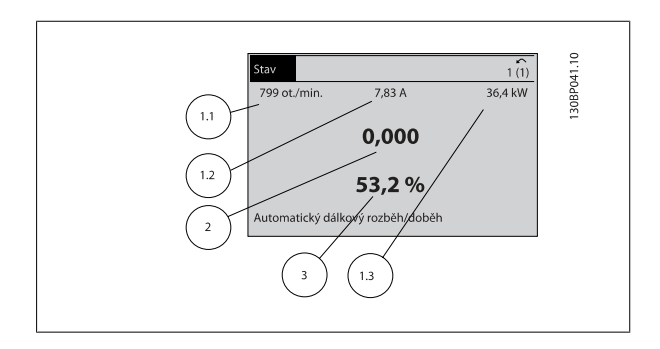

#### **Stavový displej II:**

Podívejte se na provozní proměnné (1.1, 1.2, 1.3 a 2) zobrazené na displeji na tomto obrázku.

V prvních dvou řádcích jsou v tomto příkladu vybrány proměnné Otáčky, Proud motoru, Výkon motoru a Kmitočet.

1.1, 1.2 a 1.3 jsou zobrazeny malým písmem a 2 velkým písmem.

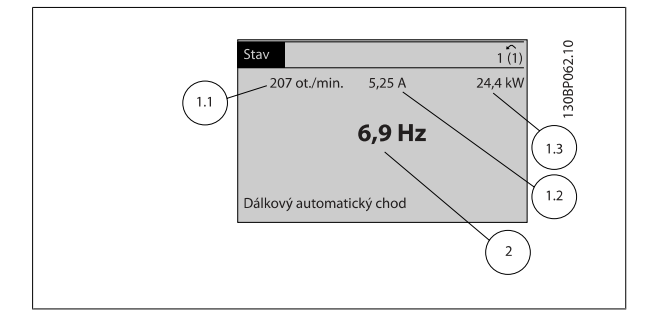

#### **Stavový displej III:**

Tento stavový displej zobrazuje událost a akci inteligentního regulátoru provozu. Další informace naleznete v části Inteligentní regulátor provozu.

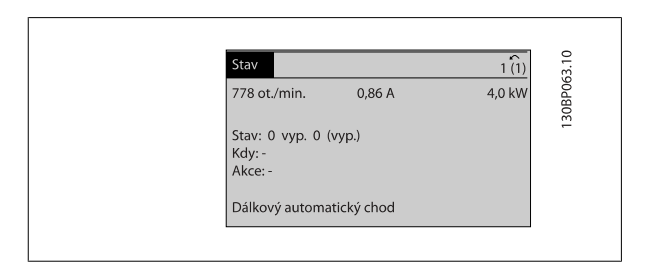

#### **Nastavení kontrastu displeje**

Stisknutím [status] a [▲] displej ztmavíte Stisknutím [status] a [▼] displej zesvětlíte

> 30BP074.10  $\overline{\overline{\overline{1(1)}}}$ Stav Horní část 43 ot./min. 25,3 kW  $5.44A$  $1,4$  Hz Střední část -2.9% .<br>Teplota výkonové karty (V29) Dolní část Dálkový automatický chod

#### **Kontrolky (LED diody)**:

Pokud dojde k překročení určitých prahových hodnot, rozsvítí se kontrolka poplachu nebo výstrahy. Na ovládacím paneluse zobrazí text stavu a poplachu. Kontrolka On (zapnuto) se rozsvítí, když je do měniče kmitočtu přivedeno síťové napětí, nebo když je napájen prostřednictvím svorky stejnosměrné sběrnice, nebo externího 24V zdroje. Displej je přitom podsvícen.

- Zelená LED dioda/On: Ovládací sekce je v provozu.
- Žlutá LED dioda/Warn.: Označuje výstrahu.
- Blikající červená LED dioda/Alarm: Označuje poplach.

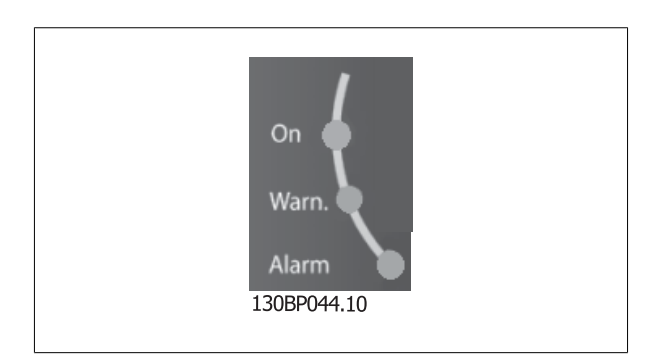

#### **Tlačítka panelu GLCP**

#### **Tlačítka nabídek**

Tlačítka nabídek jsou rozdělena podle funkcí. Tlačítka a kontrolky pod displejem se používají k nastavení parametrů a také k volbě zobrazení na displeji během normálního provozu.

 **6**

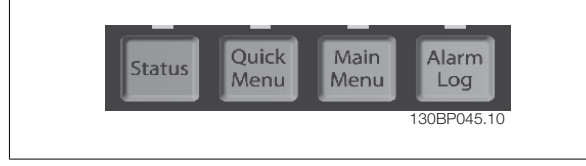

#### [**Status**]

označuje stav měniče kmitočtu nebo motoru. Stisknutím tlačítka [Status] lze zvolit 3 různá zobrazení údajů na displeji: 5řádkového zobrazení údajů, 4řádkového zobrazení údajů nebo Inteligentního regulátoru provozu. Pomocí tlačítka **[Status]** můžete vybírat režimy displeje nebo se vrátit do režimu zobrazení buď z režimu rychlého menu, nebo z režimu hlavního menu, nebo z režimu poplachu. Tlačítko [Status] lze také použít k přepínání jednoduchého a dvojitého režimu údajů na displeji.

#### [**Quick Menu**]

**6** 

umožňuje rychlé nastavení měniče kmitočtu. **Lze tu naprogramovat nejběžnější funkce měniče VLT HVAC Drive.**

**Tlačítkem [Quick Menu] lze vyvolat položky:**

- **Vlastní nabídka**
- **Rychlé nastavení**
- **Nastavení funkcí**
- **Provedené změny**
- **Přihlášení**

Nastavení funkcí poskytuje rychlý a snadný přístup ke všem parametrům požadovaným pro většinu aplikací VLT HVAC Drive, tj. topení, ventilace a klimatizace včetně většiny ventilátorů s proměnným nebo stálým prouděním vzduchu, chladicích věžových ventilátorů, sekundárních a kondenzátorových vodních čerpadel a jiných aplikací zahrnujících čerpadla, ventilátory a kompresory. Další funkce zahrnují rovněž parametry pro výběr proměnných, které budou zobrazovány na displeji LCP, pevné digitální otáčky, měřítko analogových žádaných hodnot, aplikace se zpětnou vazbou s jednou či více zónami a specifické funkce související s ventilátory, čerpadly a kompresory.

Parametry rychlé nabídky jsou přístupné ihned po vytvoření hesla prostřednictvím par. 0-60 Heslo hlavní nabídky, par. 0-61 Přístup k hlavní nabídce bez hesla, par. 0-65 Heslo vlastní nabídky nebo par. 0-66 Přístup k vlastní nabídce bez hesla. Mezi režimem rychlého menu a režimem hlavního menu je možné přímo přepínat.

#### **[Main Menu]**

se používá k programování všech parametrů. Parametry hlavní nabídky jsou přístupné ihned po vytvoření hesla prostřednictvím par. 0-60 Heslo hlavní nabídky, par. 0-61 Přístup k hlavní nabídce bez hesla, par. 0-65 Heslo vlastní nabídky nebo par. 0-66 Přístup k vlastní nabídce bez hesla. Pro většinu aplikací VLT HVAC Drive, tj. topení, ventilace a klimatizace, není třeba používat parametry hlavní nabídky, ale místo toho poskytují nejjednodušší a nejrychlejší přístup k obvyklým požadovaným parametrům rychlé menu, rychlé nastavení a nastavení funkcí.

Mezi režimem rychlého menu a režimem hlavního menu je možné přímo přepínat.

Zkratku k parametru vyvoláte stisknutím tlačítka **[Main Menu]** na 3 sekundy. Zkratka umožní přímý přístup k libovolnému parametru.

#### **[Alarm Log]**

zobrazí seznam pěti posledních poplachů (očíslovaných A1 až A5). Chcete-li získat další podrobnosti o některém poplachu, přejděte pomocí tlačítek se šipkami na číslo příslušného poplachu a stiskněte tlačítko [OK]. Zobrazí se informace o stavu měniče kmitočtu před vstupem do režimu poplachu.

Tlačítko Alarm log na LCP umožňuje přístup jak k Paměti poplachů, tak k Záznamům o údržbě.

#### **[Back]**

vás vrátí k předchozímu kroku nebo vrstvě v navigační struktuře.

#### **[Cancel]**

zruší poslední změnu nebo příkaz pokud nedošlo ke změně zobrazení.

#### **[Info]**

zobrazí informace o příkazu, parametru nebo funkci v libovolném okně displeje. [Info] poskytne podrobné informace, kdykoli potřebujete pomoc. Informační režim ukončíte stisknutím tlačítka [Info], [Back] nebo [Cancel].

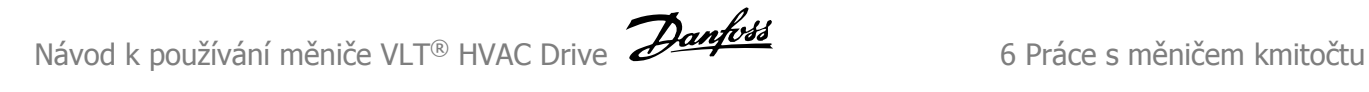

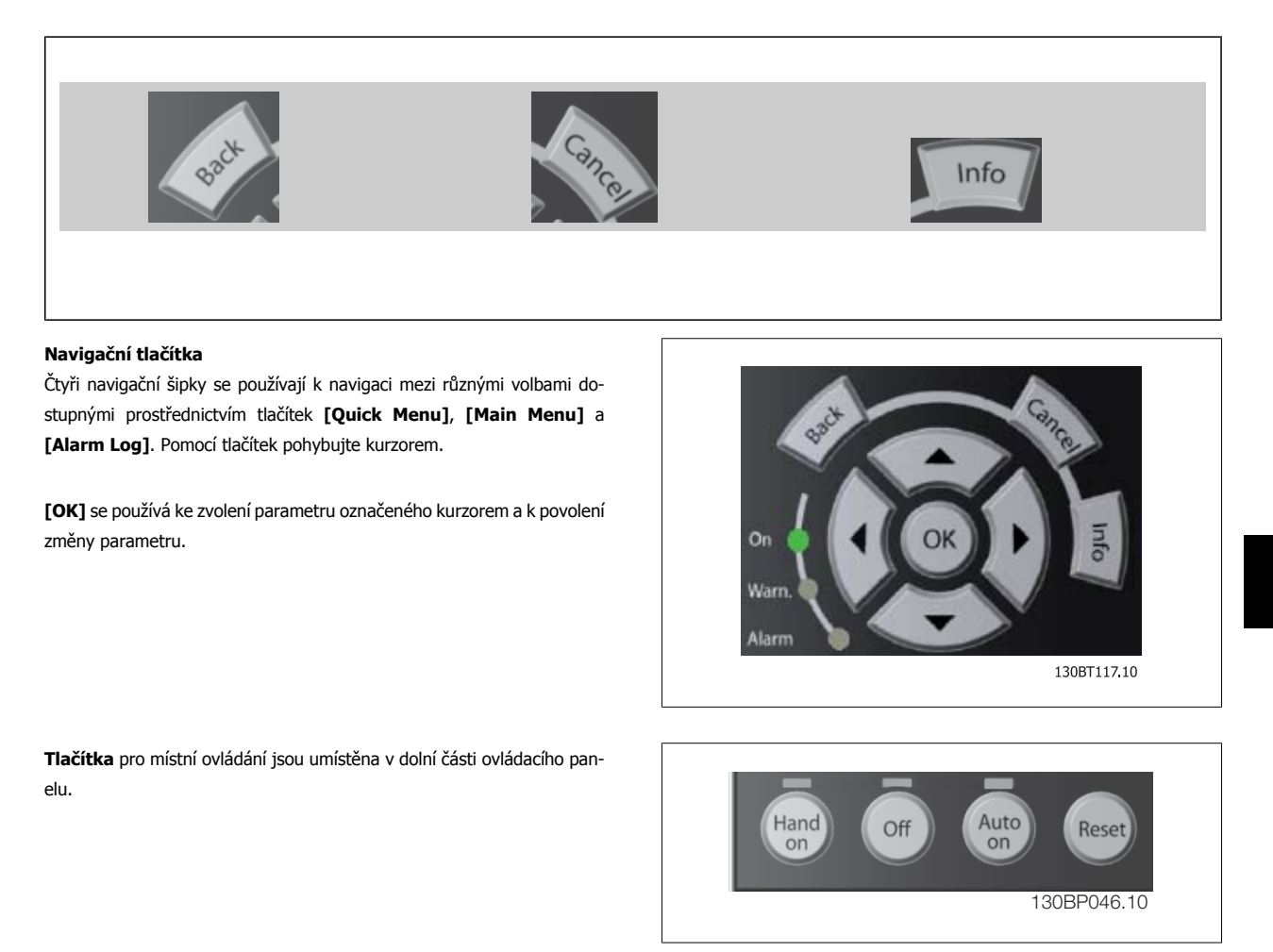

#### **[Hand On]**

umožňuje ovládat měnič kmitočtu pomocí GLCP. Tlačítkem [Hand On] také nastartujete motor a nyní lze pomocí tlačítek se šipkami zadat údaje o otáčkách motoru. Prostřednictvím par. 0-40 Tlačítko [Hand on] na LCP lze zvolit stav tlačítka Zapnuto [1] nebo Vypnuto [0]. Při stisknutí tlačítka [Hand On] zůstanou následující řídicí signály stále aktivní:

- [Hand On] [Off] [Auto on]
- Vynulování
- Zastavení volným doběhem, inverzní
- **Reverzace**
- Volba sady parametrů, LSB Volba sady parametrů, MSB
- Příkaz stop prostřednictvím sériové komunikace
- Rychlé zastavení
- Stejnosměrná brzda

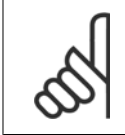

#### **Upozornění**

Externí signály zastavení aktivované pomocí řídicích signálů nebo sériové sběrnice potlačí příkaz "start" zadaný prostřednictvím LCP.

### **[Off]**

zastaví připojený motor. Prostřednictvím par. 0-41 Tlačítko [Off] na LCP lze zvolit stav tlačítka Zapnuto [1] nebo Vypnuto [0]. Pokud není vybrána žádná funkce externího zastavení a tlačítko [Off] není aktivní, lze motor zastavit pouze odpojením síťového napájení.

#### **[Auto on]**

umožňuje řídit měnič kmitočtu pomocí řídicích svorek nebo sériové komunikace. Když je na řídicí svorky nebo na sběrnici přiveden signál startu, měnič kmitočtu se uvede do činnosti. Prostřednictvím par. 0-42 Tlačítko [Auto on] na LCP lze zvolit stav tlačítka Zapnuto [1] nebo Vypnuto [0].

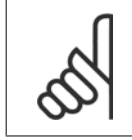

#### **Upozornění**

Aktivní signál HAND-OFF-AUTO přes digitální vstupy má vyšší prioritu než ovládací tlačítka [Hand on] – [Auto on].

#### **[Reset]**

**6** 

se používá k vynulování měniče kmitočtu po spuštění poplachu (vypnutí). Toto tlačítko lze povolit [1] nebo zakázat [0] v parametru par. 0-43 Tlačítko [Reset] na LCP.

Zkratku k parametru vyvoláte stisknutím tlačítka [Main Menu] na 3 sekundy. Zkratka umožní přímý přístup k libovolnému parametru.

## **6.1.3 Práce s numerickým ovládacím panelem LCP (NLCP)**

Následující pokyny platí pro numerický ovládací panel NLCP (LCP 101).

#### **Ovládací panel je rozdělen na čtyři funkční skupiny:**

- 1. Numerický displej.
- 2. Tlačítko Menu a kontrolky (LED diody) sloužící ke změně parametrů a k přepínání funkcí displeje.

U numerického ovládacího panelu (LCP 101) nelze ko-

- 3. Navigační tlačítka a kontrolky (LED diody).
- 4. Ovládací tlačítka a kontrolky (LED diody).

pírovat parametry.

**Upozornění**

#### **Vyberte jeden z následujících režimů:**

**Stav:** Zobrazuje stav měniče kmitočtu nebo motoru. Pokud nastane poplach, ovládací panel NLCP se automaticky přepne do zobrazení stavu. Lze zobrazit čísla poplachů.

**Rychlé nastavení** nebo **hlavní nabídka:** Zobrazení parametrů a nastavení parametrů.

1300 4101

ŢΓ

 $\mathbf{I}$ 

 $\overline{z}$ 

Obrázek 6.1: Numerický ovládací panel LCP (NLCP)

## **Upozornění**

U numerického ovládacího panelu (LCP 101) nelze kopírovat parametry.

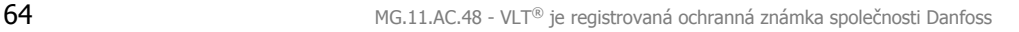

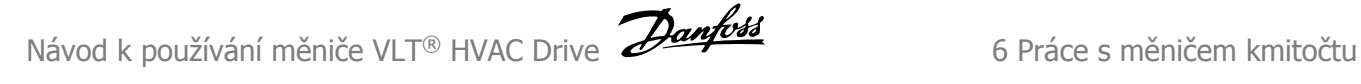

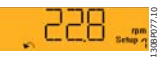

Obrázek 6.2: Příklad stavového displeje

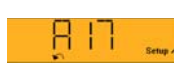

130BP078.10

Obrázek 6.3: Příklad zobrazení poplachu

#### **Kontrolky (LED diody):**

- Zelená LED dioda/On: Označuje, že je zapnuta ovládací sekce.
- Žlutá LED dioda/Wrn.: Označuje výstrahu.
- Blikající červená LED dioda/Alarm: Označuje poplach.

#### **Tlačítko Menu**

Vyberte jeden z následujících režimů:

- **Stav**
- Rychlé nastavení
- Hlavní nabídka

#### **Hlavní nabídka**

se používá k programování všech parametrů.

Parametry jsou přístupné ihned po vytvoření hesla prostřednictvím par. 0-60 Heslo hlavní nabídky, par. 0-61 Přístup k hlavní nabídce bez hesla, par. 0-65 Heslo vlastní nabídky nebo par. 0-66 Přístup k vlastní nabídce bez hesla.

**Rychlé nastavení** se používá k nastavení měniče kmitočtu pouze pomocí nejdůležitějších parametrů.

Hodnoty parametrů lze změnit pomocí šipek nahoru/dolů v okamžiku, kdy hodnota bliká.

Vyberte hlavní nabídku. Stiskněte opakovaně tlačítko [Menu], dokud se nerozsvítí kontrolka hlavní nabídky.

Vyberte skupinu parametrů [xx-\_\_] a stiskněte tlačítko [OK]

Vyberte parametr [\_\_-xx] a stiskněte tlačítko [OK]

Je-li parametr parametrem pole, vyberte číslo pole a stiskněte tlačítko [OK]

Vyberte požadovanou datovou hodnotu a stiskněte tlačítko [OK]

#### **Navigační tlačítka**

#### **[Back]**

pro krokování zpět

#### **Tlačítka se šipkou [**▲**] [**▼**]**

se používají k přecházení mezi skupinami parametrů, parametry a v rámci parametrů

#### **[OK]**

se používá ke zvolení parametru označeného kurzorem a k povolení změny parametru.

#### **Ovládací tlačítka**

Tlačítka pro místní ovládání jsou umístěna v dolní části ovládacího panelu.

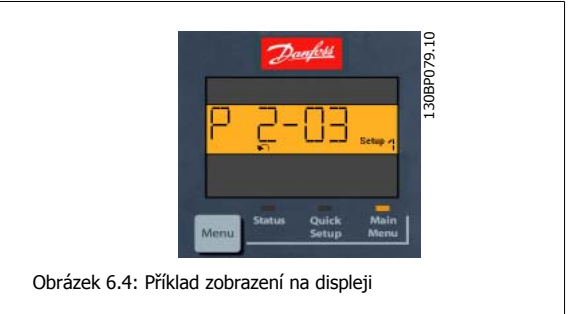

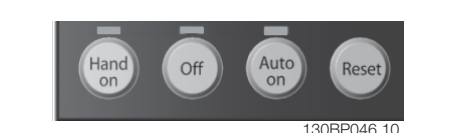

Obrázek 6.5: Ovládací tlačítka numerického ovládacího panelu LCP (NLCP)

#### **[Hand on]**

umožňuje ovládat měnič kmitočtu pomocí ovládacího panelu LCP. Tlačítkem [Hand on] také nastartujete motor a nyní lze pomocí tlačítek se šipkami zadat údaje o otáčkách motoru. Prostřednictvím parametru par. 0-40 Tlačítko [Hand on] na LCP lze zvolit stav tlačítka Zapnuto [1] nebo Vypnuto [0]. Externí signály zastavení aktivované pomocí řídicích signálů nebo sériové sběrnice potlačí příkaz "start" zadaný prostřednictvím ovládacího panelu LCP.

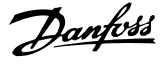

## **Při stisknutí tlačítka [Hand on] zůstanou následující řídicí signály stále aktivní:**

- [Hand on] [Off] [Auto on]
- Vynulování
- Zastavení volným doběhem, inverzní
- **Reverzace**
- Volba sady parametrů, LSB Volba sady parametrů, MSB
- Příkaz stop prostřednictvím sériové komunikace
- Rychlé zastavení
- Stejnosměrná brzda

## **[Off]**

zastaví připojený motor. Prostřednictvím parametru par. 0-41 Tlačítko [Off] na LCP lze zvolit stav tlačítka Zapnuto [1] nebo Vypnuto [0]. Pokud není vybrána žádná funkce externího zastavení a tlačítko [Off] není aktivní, lze motor zastavit odpojením síťového napájení.

#### **[Auto on]**

umožňuje řídit měnič kmitočtu pomocí řídicích svorek nebo sériové komunikace. Když je na řídicí svorky nebo na sběrnici přiveden signál startu, měnič kmitočtu se uvede do činnosti. Prostřednictvím parametru par. 0-42 Tlačítko [Auto on] na LCP lze zvolit stav tlačítka Zapnuto [1] nebo Vypnuto [0].

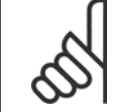

### **Upozornění**

Aktivní signál RUČNĚ - VYP - AUTO přes digitální vstupy má vyšší prioritu než ovládací tlačítka [Hand on] [Auto on].

#### **Upozornění**

Aktivní signál RUČNĚ - VYP - AUTO přes digitální vstupy má vyšší prioritu než ovládací tlačítka [Hand on] [Auto on].

#### **[Reset]**

se používá k vynulování měniče kmitočtu po spuštění poplachu (vypnutí). Prostřednictvím parametru par. 0-43 Tlačítko [Reset] na LCP lze zvolit stav tlačítka Zapnuto [1] nebo Vypnuto [0].

Návod k používání měniče VLT® HVAC Drive  $\overline{\mathscr{P}}$ antust 7 Programování měniče kmitočtu

# **7 Programování měniče kmitočtu**

# **7.1 Programování**

## **7.1.1 Nastavení funkcí**

Nastavení funkcí poskytuje rychlý a snadný přístup ke všem parametrům požadovaným pro většinu aplikací topení, ventilace a klimatizace (VLT HVAC Drive) včetně většiny ventilátorů s proměnným nebo stálým prouděním vzduchu, chladicích věžových ventilátorů, sekundárních a kondenzátorových vodních čerpadel a jiných aplikací zahrnujících čerpadla, ventilátory a kompresory.

#### **Přístup do Nastavení funkcí - příklad**

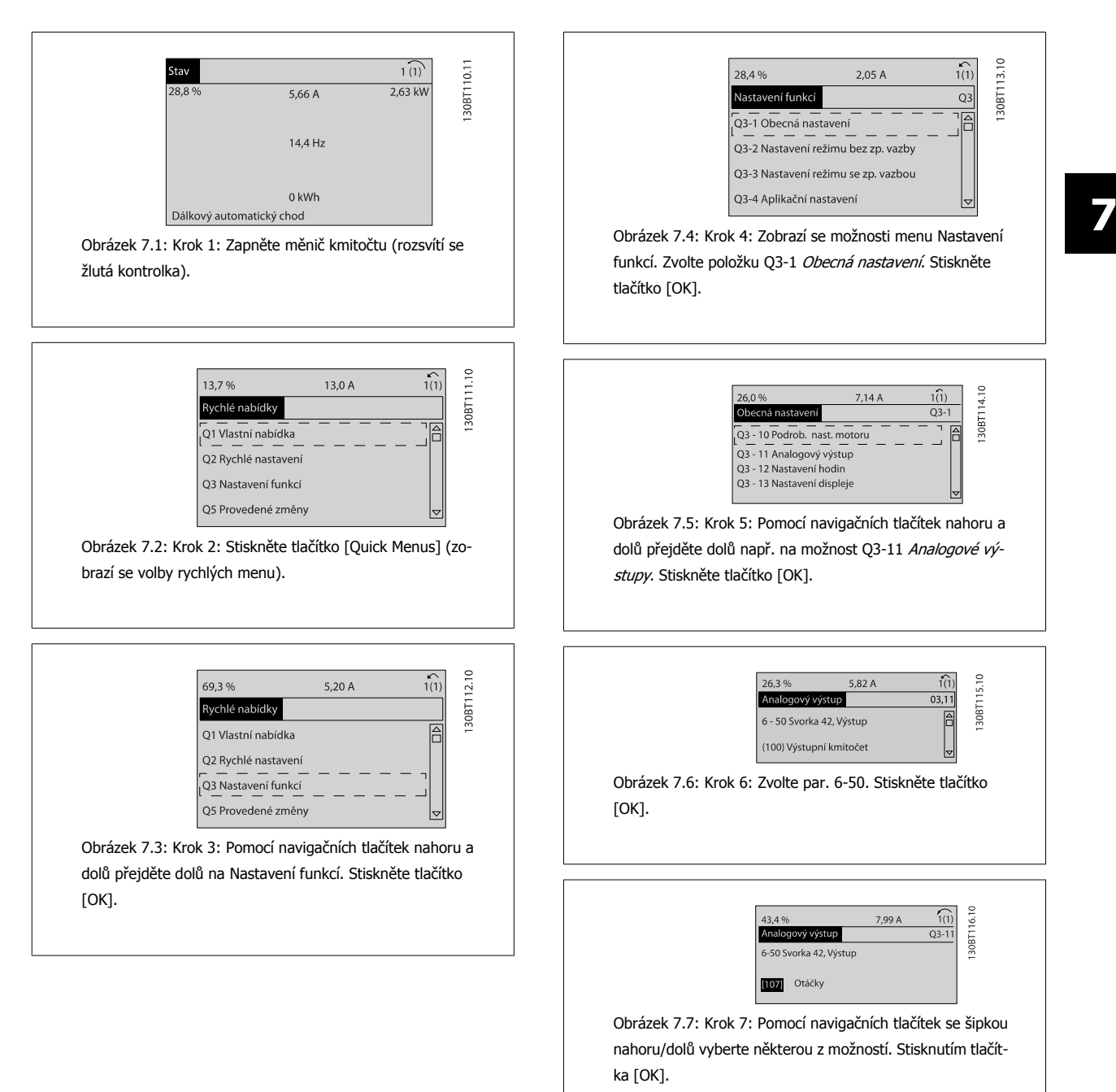

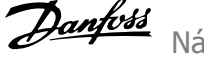

#### **Parametry Nastavení funkcí**

Parametry menu Nastavení funkcí jsou seskupeny následujícím způsobem:

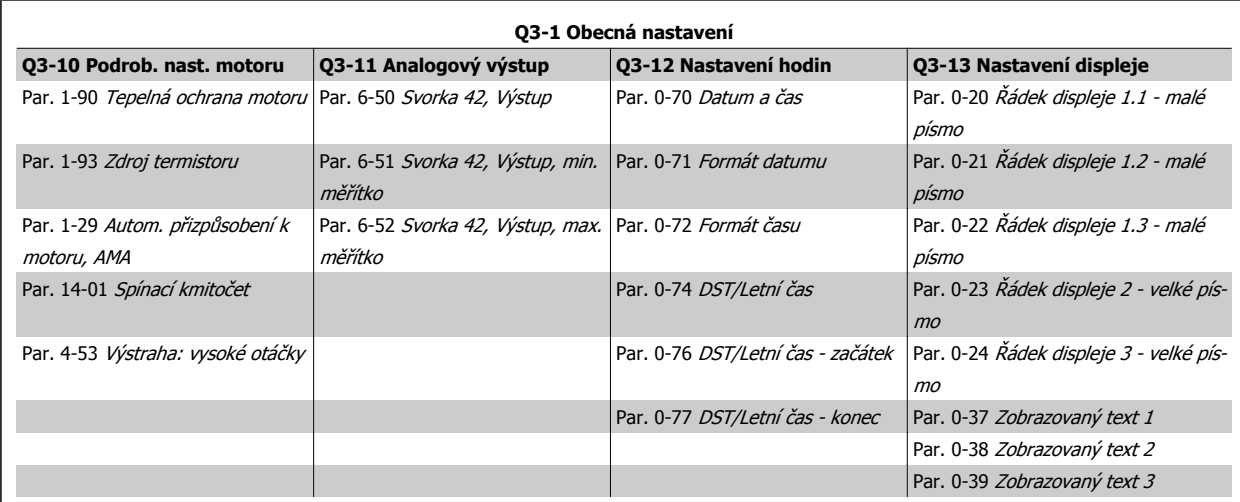

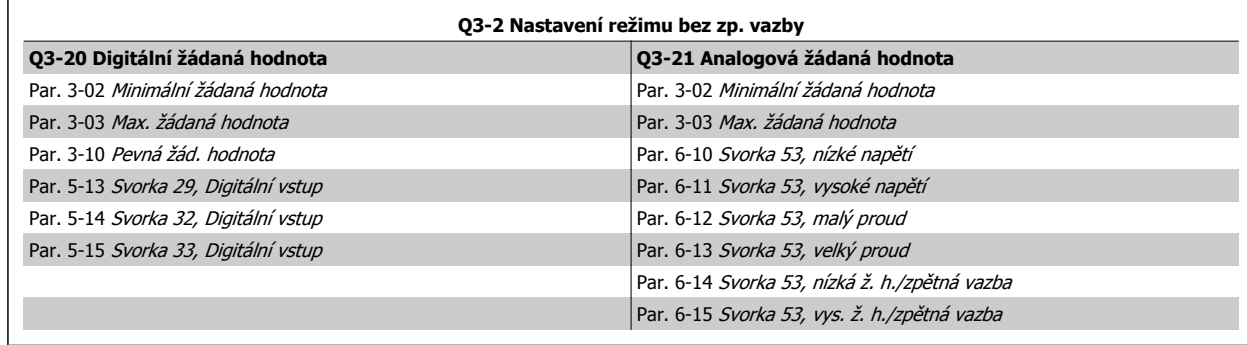

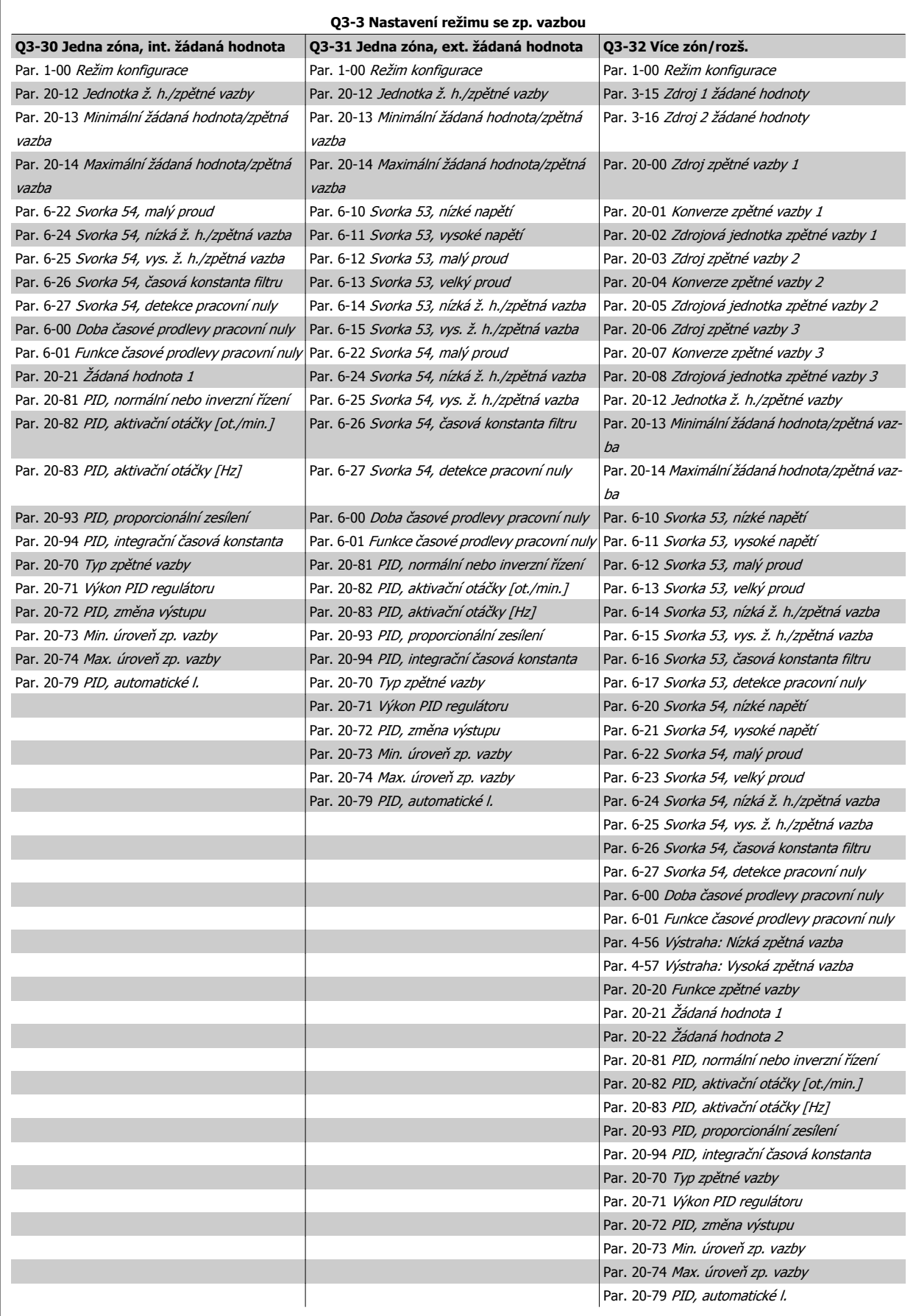

 **7**

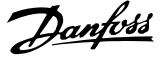

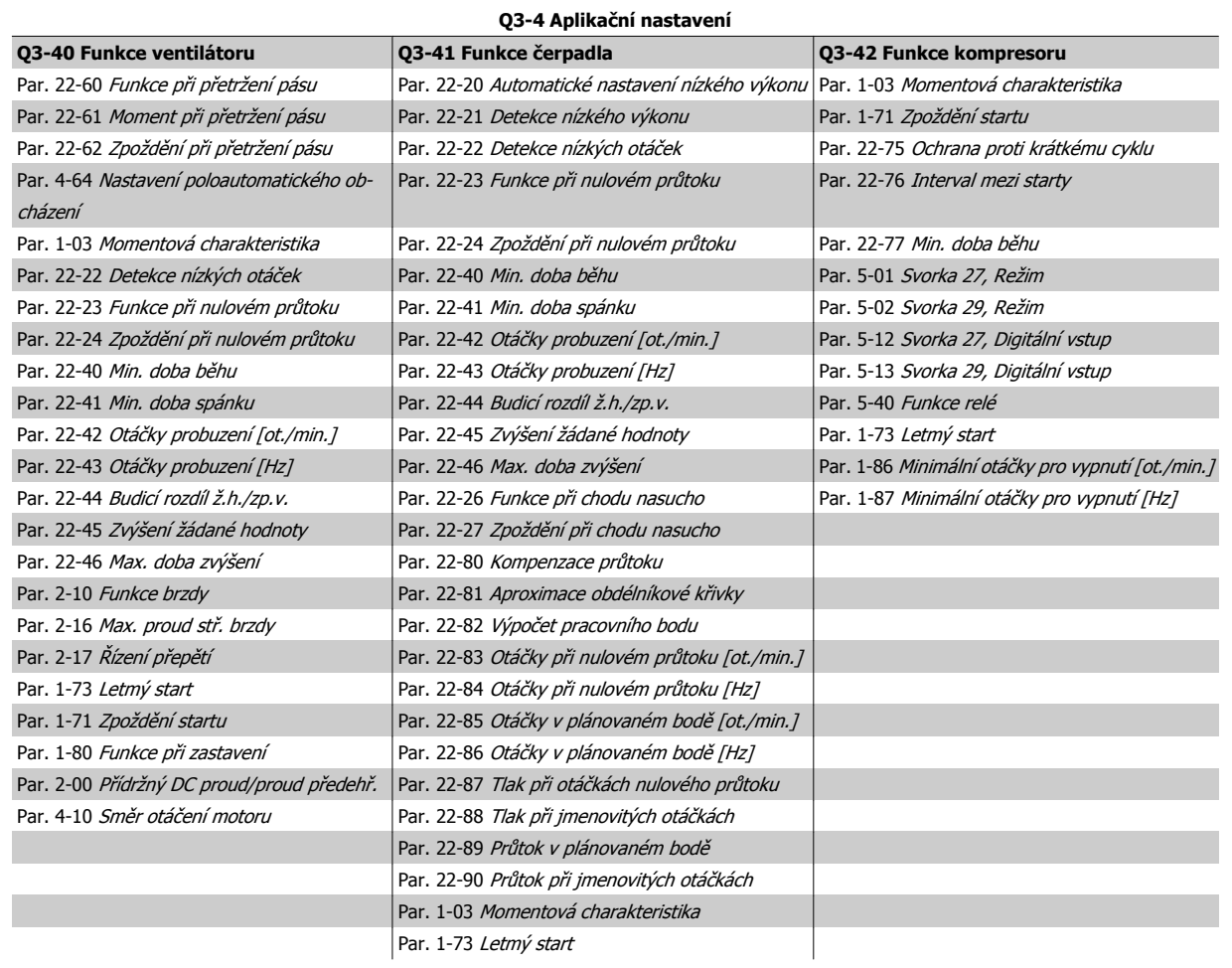

Podrobný popis skupin parametrů Nastavení fukcí naleznete také v Příručce programátora VLT HVAC Drive.

## **7.1.2 Režim hlavní nabídky**

Přístup do režimu hlavní nabídky umožňuje ovládací panel GLCP i NLCP. Režim hlavní nabídky zvolíte stisknutím tlačítka [Main Menu]. Na obrázku 6.2 jsou vyobrazeny výsledné údaje, které se zobrazí na displeji ovládacího panelu GLCP.

V řádcích 2 až 5 displeje je zobrazen seznam skupin parametrů, které lze volit pomocí tlačítek se šipkou nahoru a dolů.

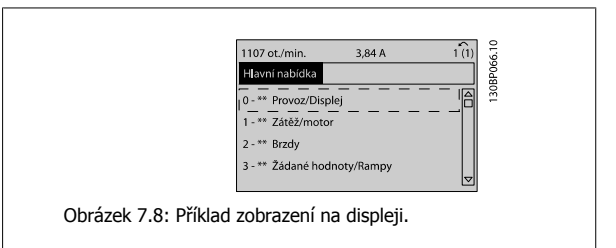

Každý parametr má svůj název a číslo, které zůstávají stejné bez ohledu na programovací režim. V režimu hlavní nabídky jsou parametry rozděleny do skupin. První číslice čísla parametru (zleva) udává číslo skupiny parametrů.

V hlavní nabídce lze měnit všechny parametry. Pomocí konfigurace jednotky (par. 1-00 [Režim konfigurace](#page-78-0)) se určí další parametry, které lze programovat. Například zvolením Se zpětnou vazbou povolíte další parametry související s provozem se zpětnou vazbou. Volitelné karty přidané do jednotky povolí další parametry spojené s volitelným zařízením.

## **7.1.3 Změna údajů**

- 1. Stiskněte tlačítko [Quick Menu] nebo [Main Menu].
- 2. K vyhledání skupiny parametrů, kterou chcete upravit, použijte tlačítka [▲] a [▼].
- 3. Stiskněte tlačítko [OK].
- 4. K vyhledání parametru, který chcete upravit, použijte tlačítka [▲] a [▼].
- 5. Stiskněte tlačítko [OK].
- 6. Pomocí tlačítek [▲] a [▼] vyberte správné nastavení parametru. Nebo pomocí tlačítek šipka přejděte v čísle na číslici. Kurzor označuje vybranou <sup>č</sup>íslici, která má být změněna. Tlačítko [▲] hodnotu zvyšuje a tlačítko [▼] ji snižuje.
- 7. Stisknutím tlačítka [Cancel] změnu zrušíte a stisknutím tlačítka [OK] potvrdíte změnu a zadáte nové nastavení.

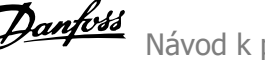

## **7.1.4 Změna textových hodnot**

Má-li vybraný parametr textovou hodnotu, jeho hodnota se mění pomocí navigačních tlačítek se šipkou nahoru/dolů.

Tlačítko šipka nahoru hodnotu zvyšuje a tlačítko šipka dolů ji snižuje. Umístěte kurzor na hodnotu, kterou chcete uložit a stiskněte tlačítko [OK].

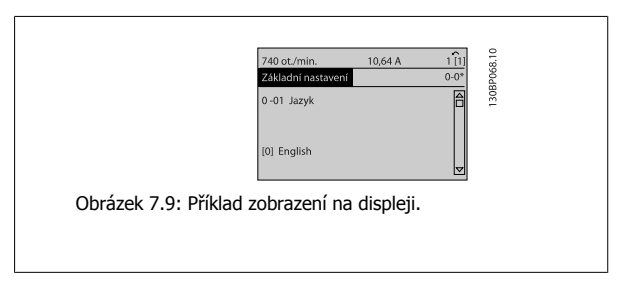

## **7.1.5 Změna skupiny číselných datových hodnot**

Pokud zvolený parametr reprezentuje numerická datová hodnota, můžete zvolenou datovou hodnotu měnit pomocí navigačních tlačítek [◄] a [►] i pomocí navigačních tlačítek šipka nahoru/dolů [▲] [▼]. K posunu kurzoru ve vodorovném směru použijte navigační tlačítka [] a [].

Pomocí navigačních tlačítek se šipkou nahoru/dolů změňte datovou hodnotu. Tlačítko šipka nahoru datovou hodnotu zvětšuje a tlačítko šipka dolů ji zmenšuje. Umístěte kurzor na hodnotu, kterou chcete uložit a stiskněte tlačítko [OK].

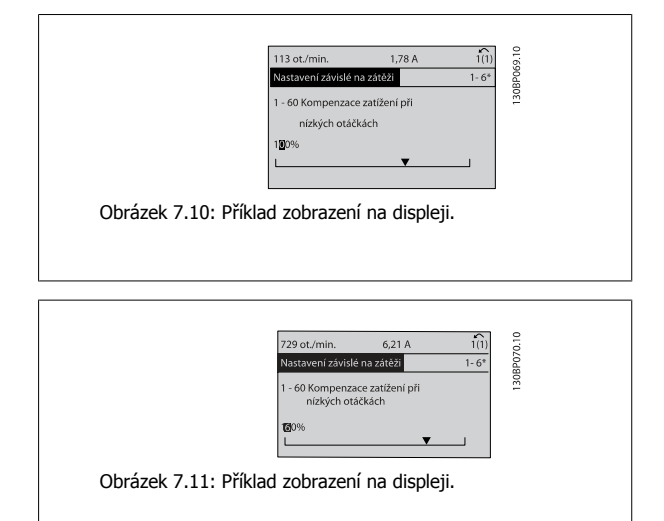

## **7.1.6 Změna datové hodnoty, krokově**

Některé parametry lze měnit po skocích i plynule. Platí to pro par. 1-20 [Výkon motoru \[kW\]](#page-79-0), [par. 1-22](#page-79-0) Napětí motoru a [par. 1-23](#page-79-0) Kmitočet motoru. Tyto parametry můžete měnit jako skupinu číselných hodnot údajů i plynule jako číselné hodnoty údajů.

## **7.1.7 Zobrazení a programování indexovaných parametrů**

Parametry jsou při vložení do cyklického zásobníku očíslovány. Parametry

Par. 15-30 Paměť poplachů: Kód chyby až par. 15-32 Paměť poplachů: Čas obsahují paměť poruch, kterou lze zobrazit. Vyberte parametr, stiskněte tlačítko [OK] a pomocí navigačních tlačítek se šipkou nahoru/dolů můžete procházet seznamem hodnot.

Vezměme jako další příklad parametr par. 3-10 [Pevná žád. hodnota](#page-85-0):

Vyberte parametr, stiskněte tlačítko [OK] a pomocí navigačních tlačítek se šipkou nahoru/dolů můžete procházet indexované hodnoty. Chcete-li změnit hodnotu parametru, vyberte indexovanou hodnotu a stiskněte tlačítko [OK]. Změňte hodnotu pomocí tlačítek se šipkou nahoru/dolů. Stisknutím tlačítka [OK] potvrdíte nové nastavení. Stisknutím tlačítka [Cancel] akci zrušíte. Stisknutím tlačítka [Back] opustíte parametr.

**7**
# **7.2 Běžně používané parametry - vysvětlení**

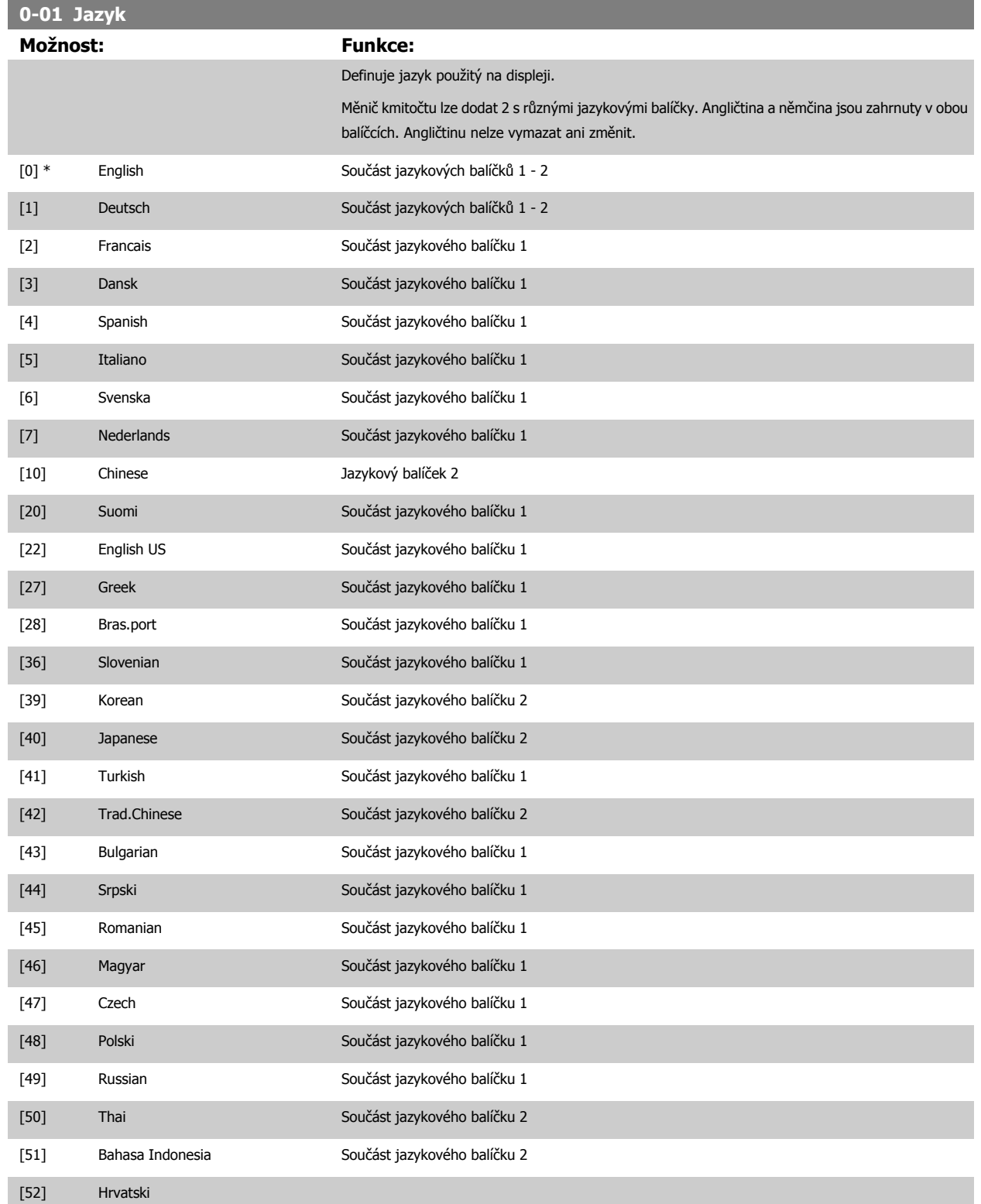

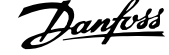

<span id="page-73-0"></span>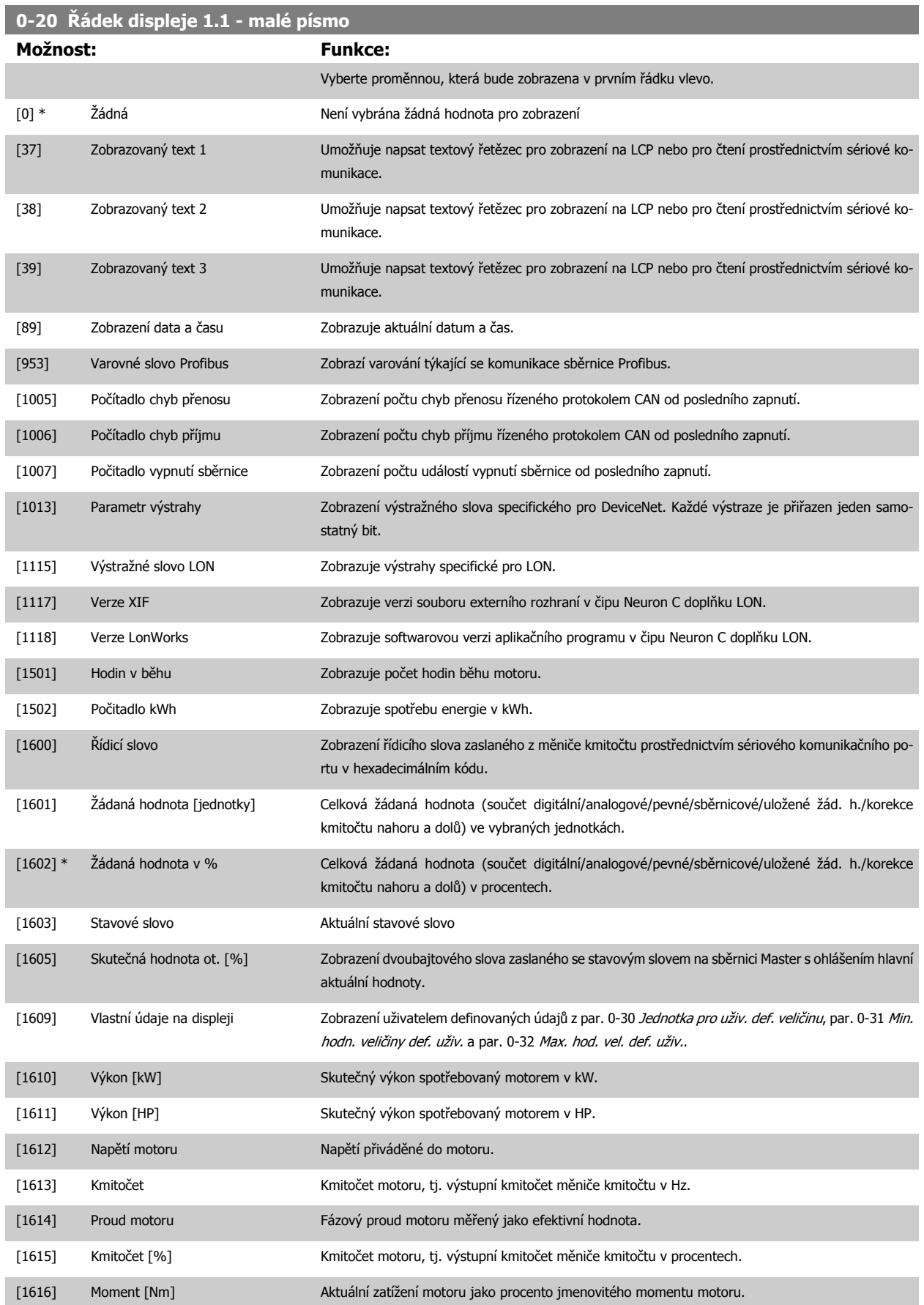

Návod k používání měniče VLT® HVAC Drive  $\overline{\mathcal{D}}$ anfošší mehování měniče kmitočtu

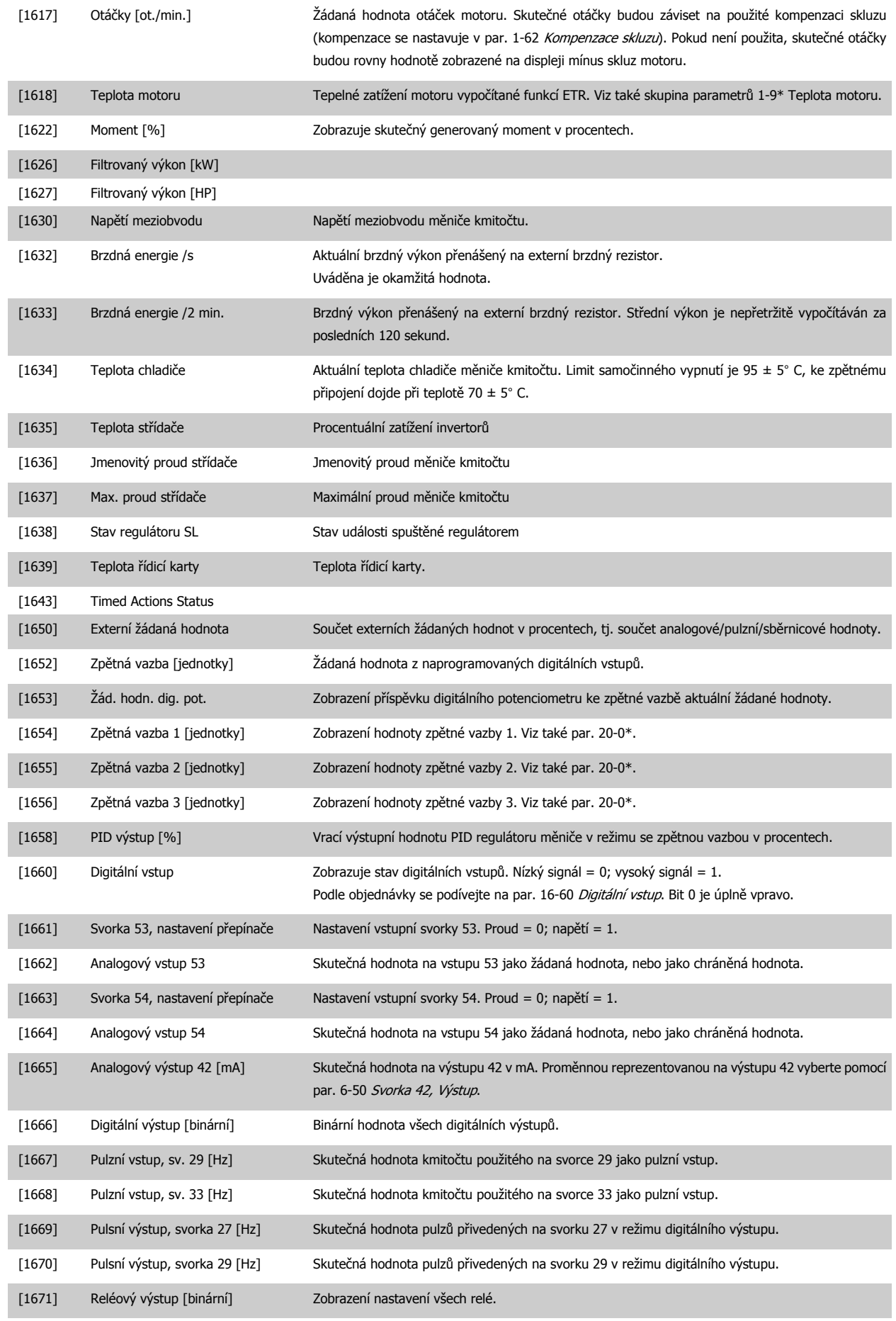

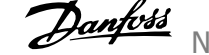

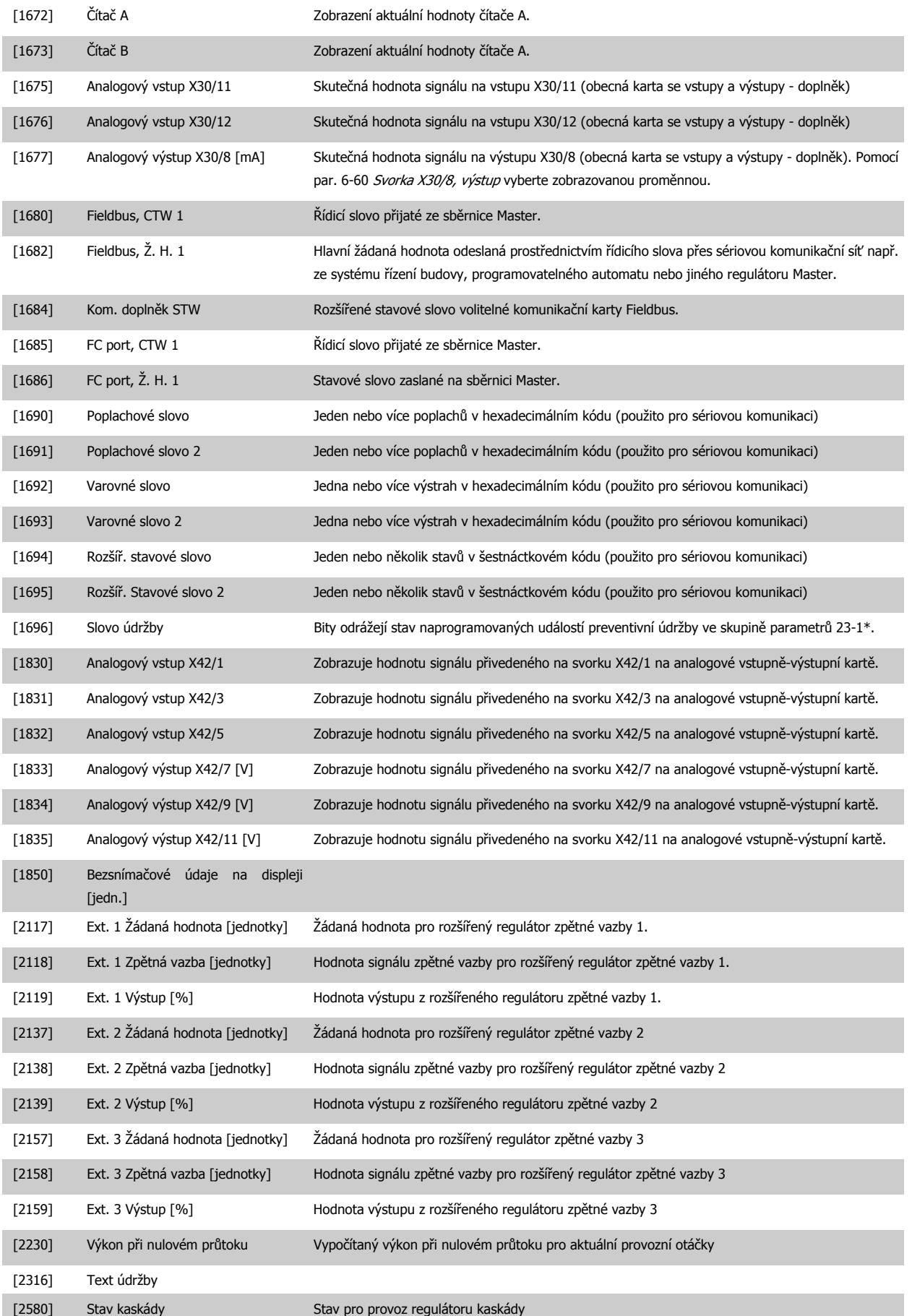

# Návod k používání měniče VLT® HVAC Drive  $\overline{\mathcal{D}}$ antots (7 Programování měniče kmitočtu

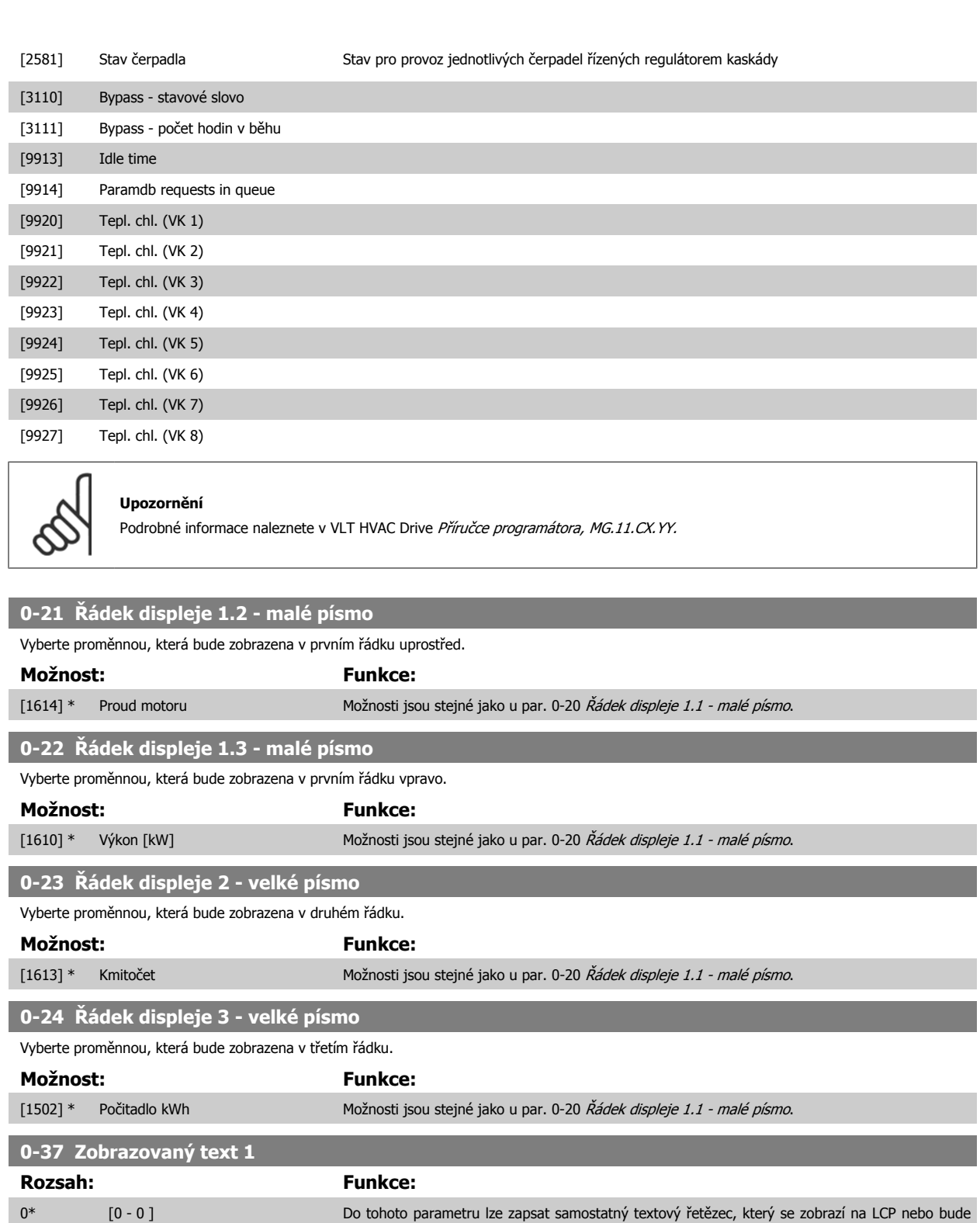

MG.11.AC.48 - VLT® je registrovaná ochranná známka společnosti Danfoss  $77$ 

znaky a stisknutím tlačítka ▲ nebo ▼.

přečten pomocí sériové komunikace. Pokud má být trvale zobrazen, zvolte hodnotu Zobrazovaný text 1 v par. 0-20 Ř[ádek displeje 1.1 - malé písmo](#page-73-0), par. 0-21 Řádek displeje 1.2 - malé písmo, par. 0-22 Řádek displeje 1.3 - malé písmo, par. 0-23 Řádek displeje 2 - velké písmo nebo par. 0-24 Řádek displeje 3 - velké písmo. Ke změně znaků použijte tlačítko ▲ nebo ▼ na LCP. K posunu kurzoru použijte tlačítka ◀ a ▶. Znak, na kterém je umístěn kurzor, můžete změnit. Ke změně znaků použijte tlačítko ▲ nebo ▼ na LCP. Znak můžete vložit umístěním kurzoru mezi dva

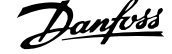

<span id="page-77-0"></span>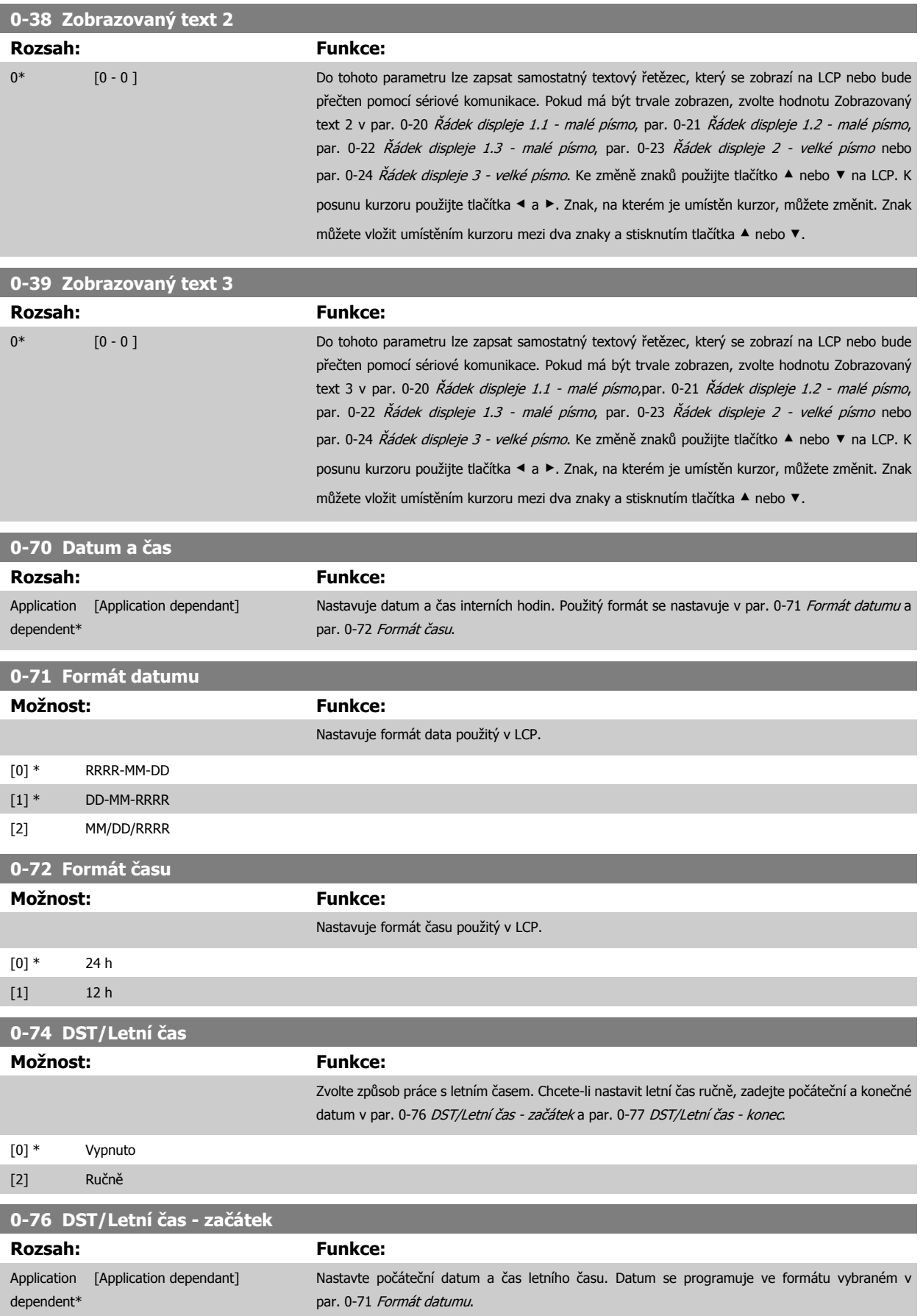

<span id="page-78-0"></span>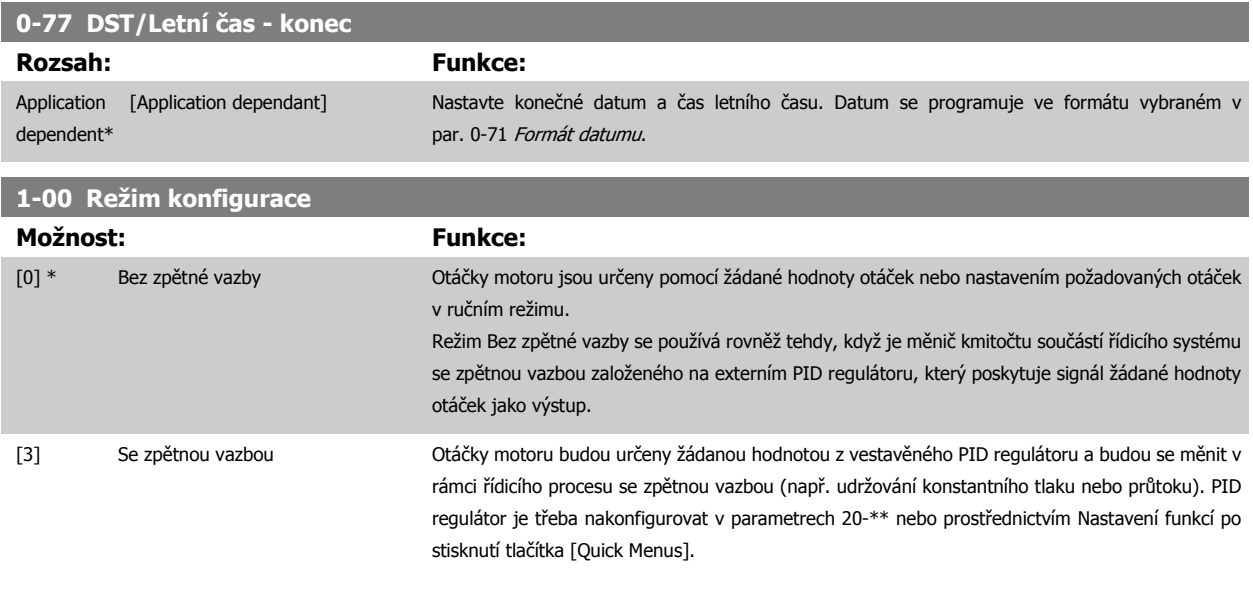

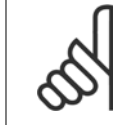

Tento parametr nelze měnit, pokud motor běží.

# **Upozornění**

Pokud je nastaven režim se zpětnou vazbou, příkazy Reverzace a Start, reverzace nezmění směr otáčení motoru.

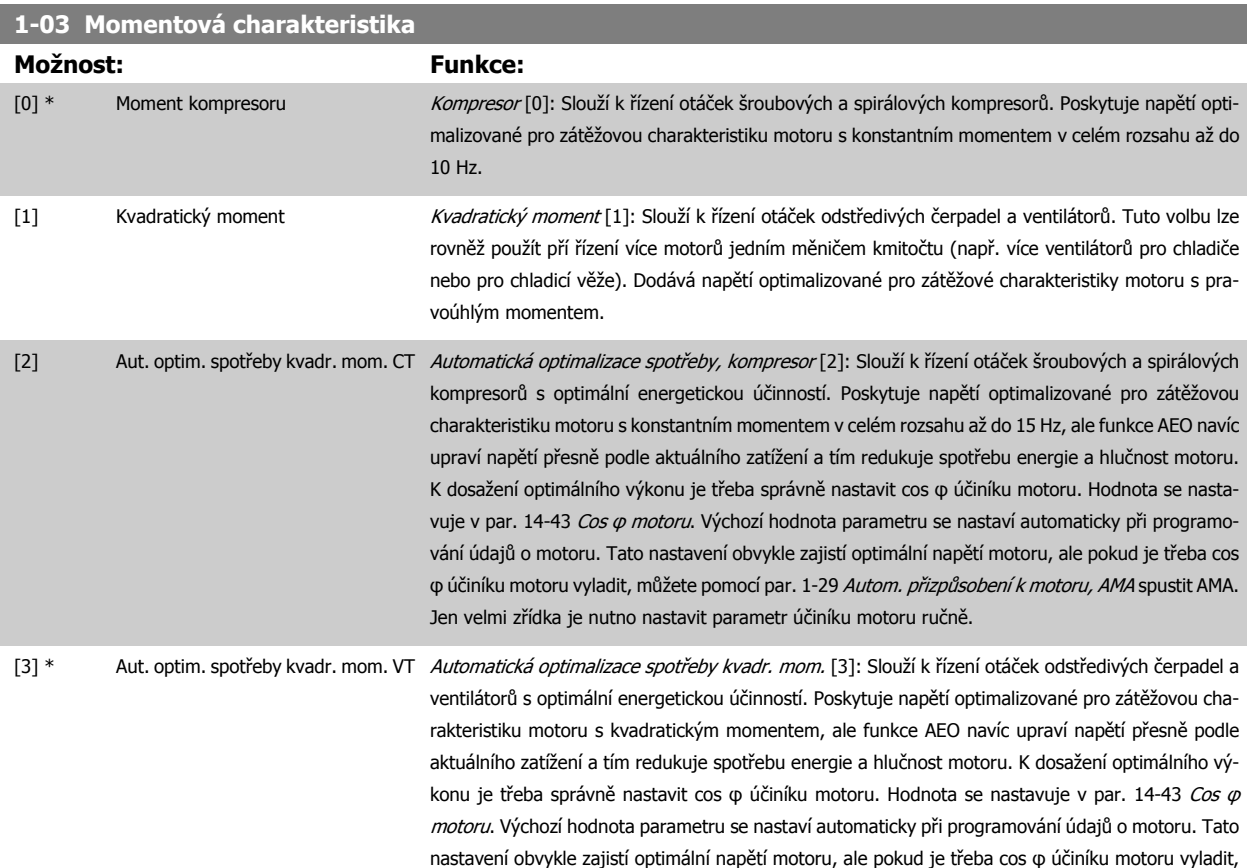

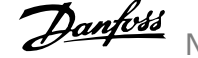

můžete pomocí par. 1-29 Autom. přizpů[sobení k motoru, AMA](#page-80-0) spustit AMA. Jen velmi zřídka je nutno nastavit parametr účiníku motoru ručně.

<span id="page-79-0"></span>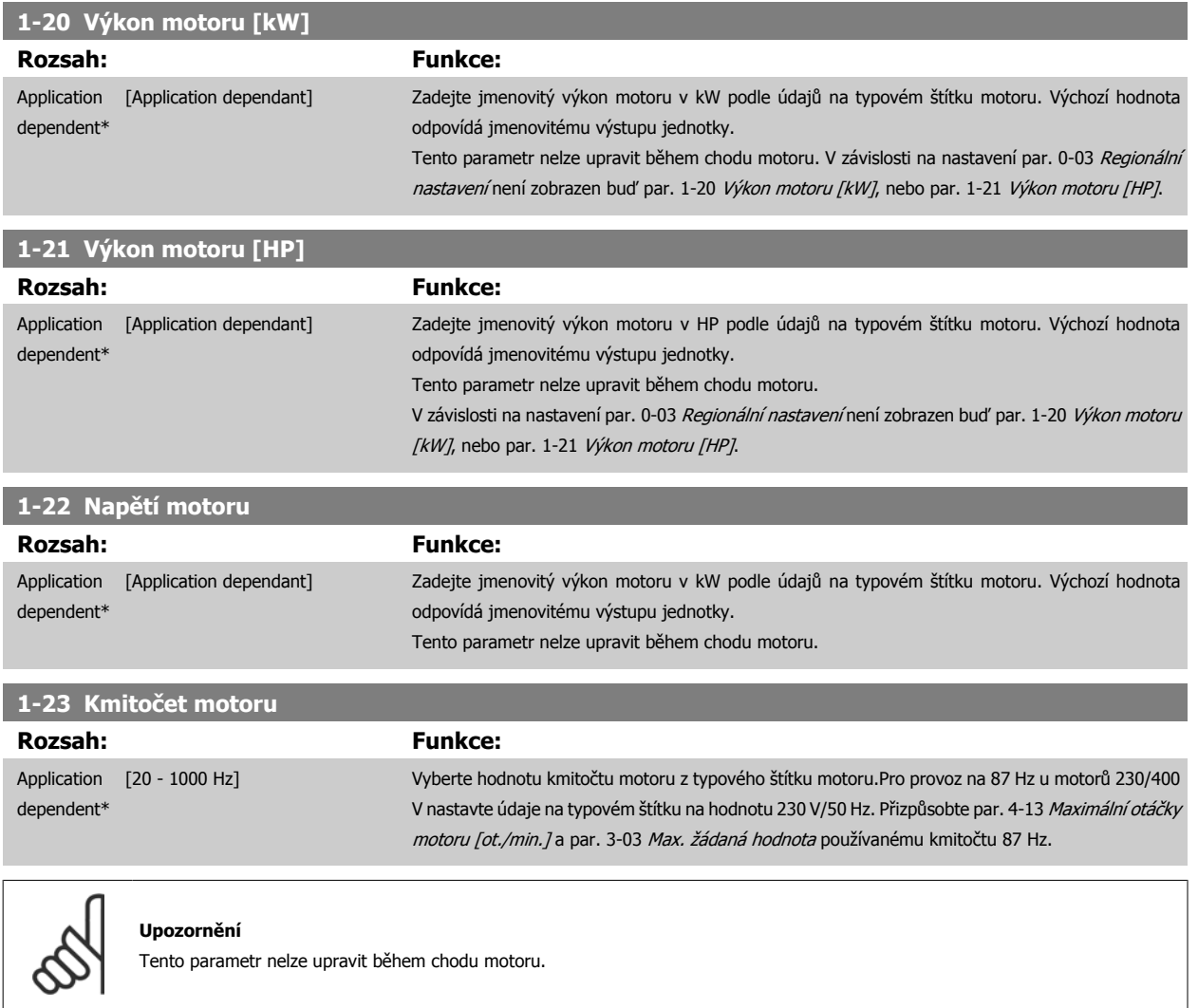

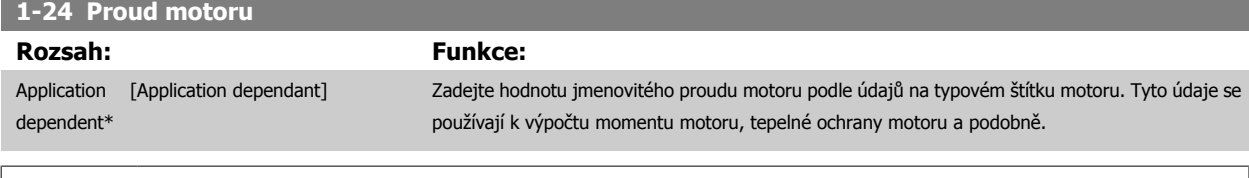

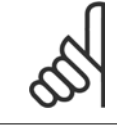

# **Upozornění**

Tento parametr nelze upravit během chodu motoru.

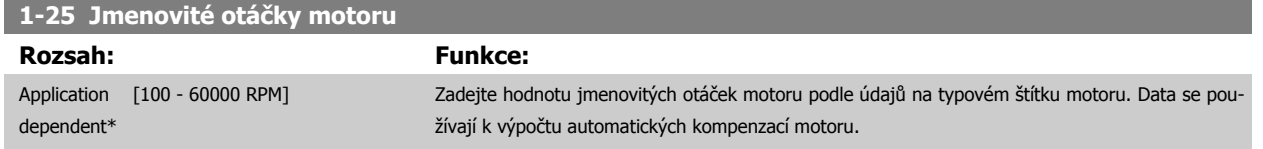

<span id="page-80-0"></span>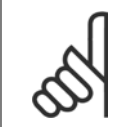

Tento parametr nelze upravit během chodu motoru.

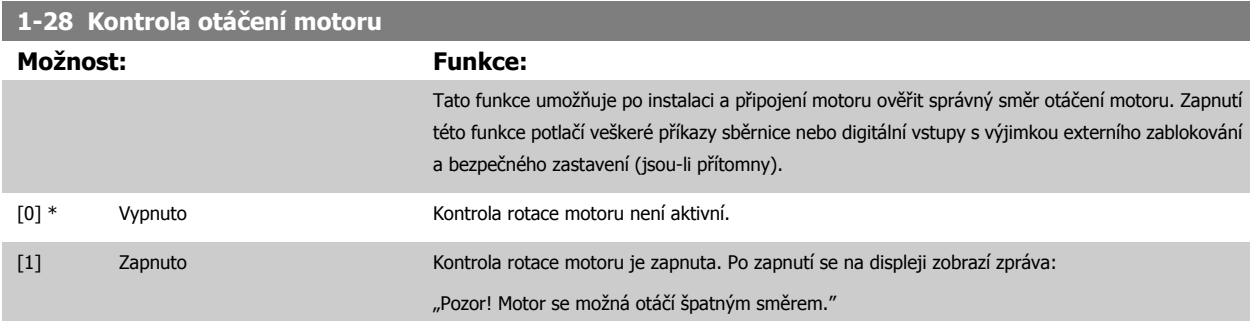

Stisknutím tlačítka [OK], [Back] nebo [Cancel] zprávu vymažete a zobrazí se nová zpráva: "Stisknutím tlačítka [Hand on] nastartujte motor. Stisknutím tlačítka [Cancel] akci zrušíte." Stisknutím tlačítka [Hand on] nastartujete motor s kmitočtem 5 Hz směrem dopředu a na displeji se zobrazí zpráva: "Motor je spuštěn. Zkontrolujte, zda se otáčí správným směrem. Motor zastavte stisknutím [Off]." Stisknutím tlačítka [Off] zastavíte motor a vynulujete par. 1-28 Kontrola otáčení motoru. Pokud se motor otáčí nesprávným směrem, mohou být prohozeny dva kabely fází motoru. DŮLEŽITÉ:

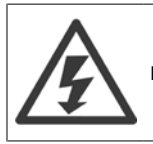

Před odpojením fázových kabelů motoru je třeba odpojit napájení ze sítě.

# **1-29 Autom. přizpůsobení k motoru, AMA**

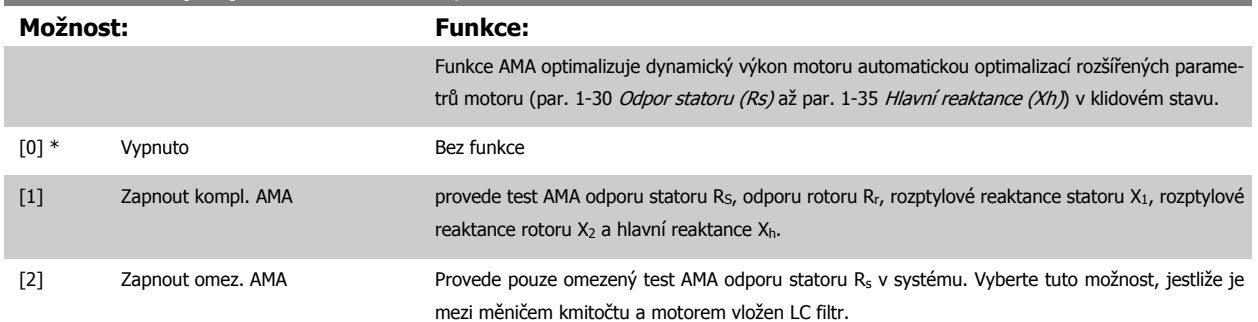

Po zvolení hodnoty [1] nebo [2] aktivujte funkci test AMA stisknutím tlačítka [Hand on]. Další informace naleznete v části Automatické přizpůsobení k motoru v Příručce projektanta. Po proběhnutí normální sekvence se na displeji zobrazí text: "Dokončete test AMA stisknutím [OK]." Po stisknutí tlačítka [OK] bude měnič kmitočtu připraven k provozu.

POZNÁMKA:

- Pro nejlepší přizpůsobení měniče kmitočtu provádějte test AMA u studeného motoru
- Test AMA nelze provést při spuštěném motoru

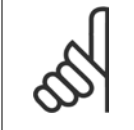

# **Upozornění**

Je důležité, abyste správně nastavili par. motoru 1-2\* Data motoru, protože se využívají v algoritmu testu AMA. Test AMA se musí provést proto, aby bylo dosaženo optimálního dynamického výkonu motoru. Test může trvat v závislosti na jmenovitém výkonu motoru až 10 minut.

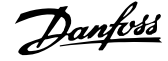

<span id="page-81-0"></span>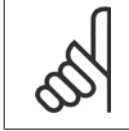

Vyhněte se externímu generování momentu během testu AMA.

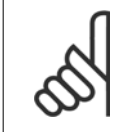

# **Upozornění**

Pokud se změní nastavení některého z par. 1-2\* Data motoru, rozšířené parametry motoru par. 1-30 Odpor statoru (Rs) až par. 1-39 Póly motoru se vrátí k výchozímu nastavení. Tento parametr nelze upravit během chodu motoru.

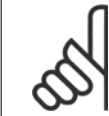

## **Upozornění**

Úplný test AMA by se mělo spouštět bez filtru pouze tehdy, pokud se bez filtru spouští omezený test AMA.

### Viz oddíl: Příklady aplikací > Automatické přizpůsobení k motoru v Příručce projektanta.

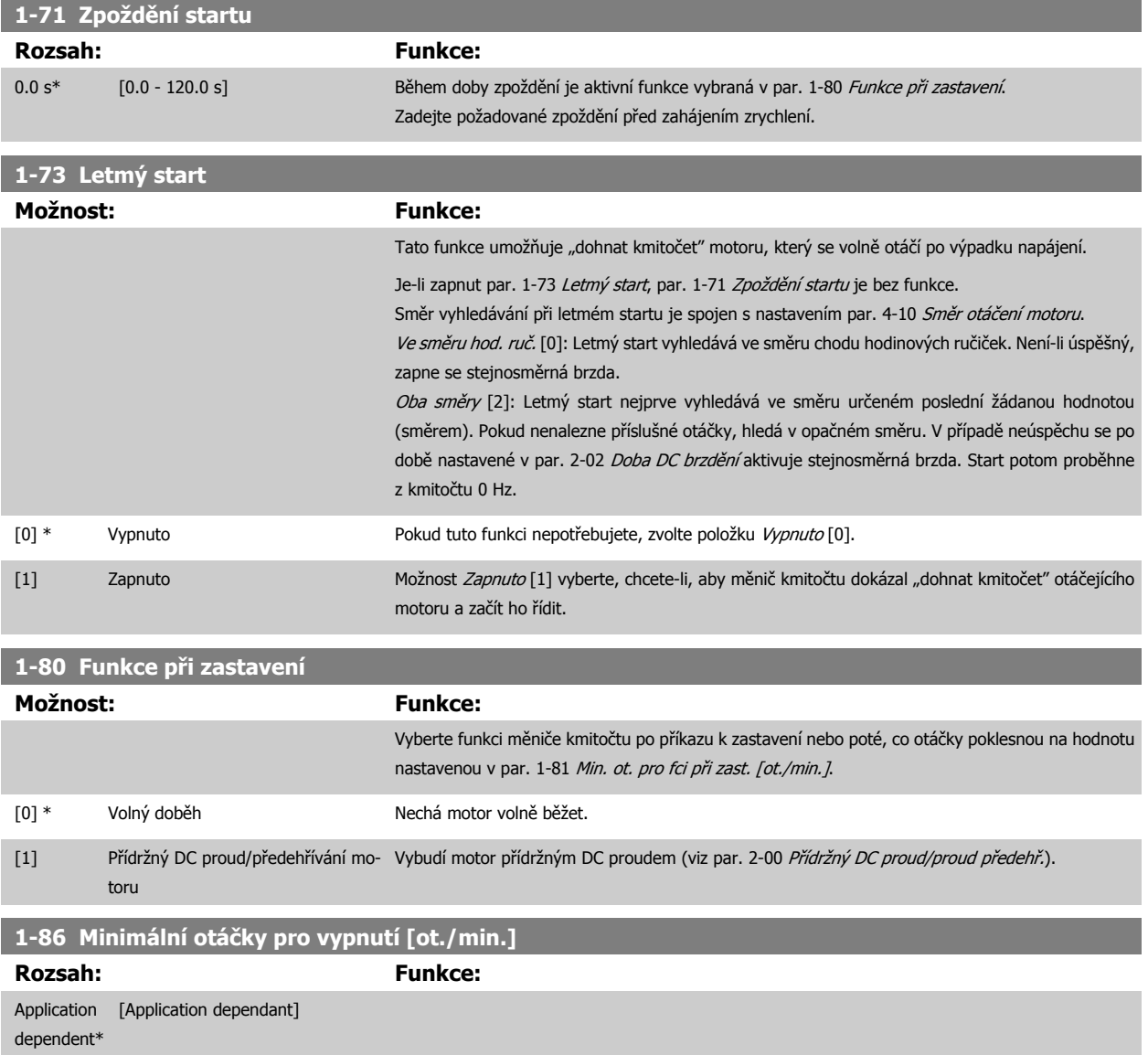

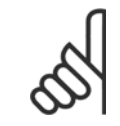

Tento parametr je zobrazen pouze tehdy, když je par. 0-02 Jednotka otáček motoru nastaven na [ot./min.].

# **1-87 Minimální otáčky pro vypnutí [Hz]**

**Rozsah: Funkce:**

Application [Application dependant] dependent\*

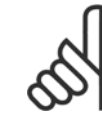

# **Upozornění**

Tento parametr je zobrazen pouze tehdy, když je par. 0-02 Jednotka otáček motoru nastaven na [Hz].

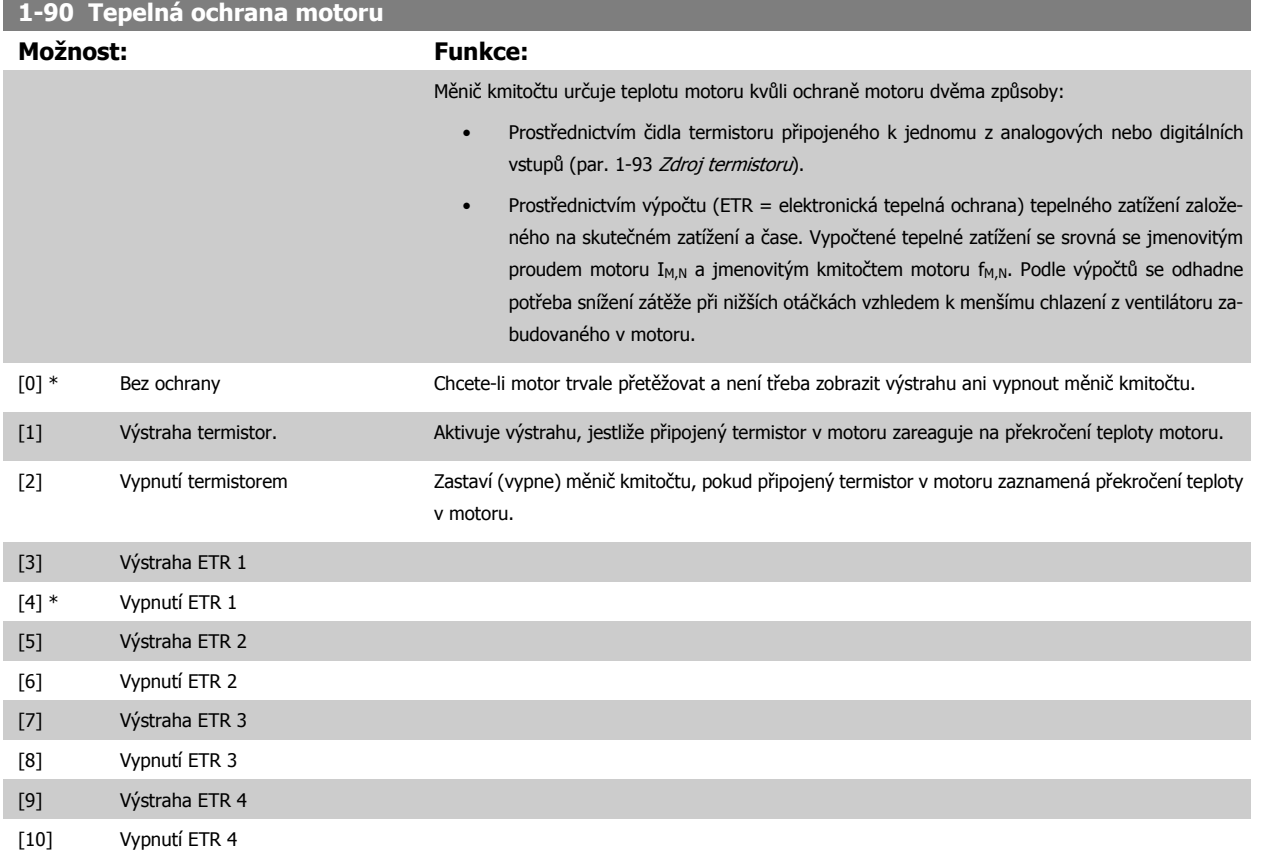

Funkce ETR (elektronická tepelná ochrana) 1-4 vypočítá zatížení, když je aktivní sada parametrů, pro kterou byly vybrány. Například ETR-3 začne počítat, když je vybrána sada parametrů 3. Pro severoamerický trh: Funkce ETR poskytují ochranu motoru proti přetížení třídy 20 podle NEC.

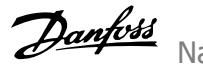

<span id="page-83-0"></span>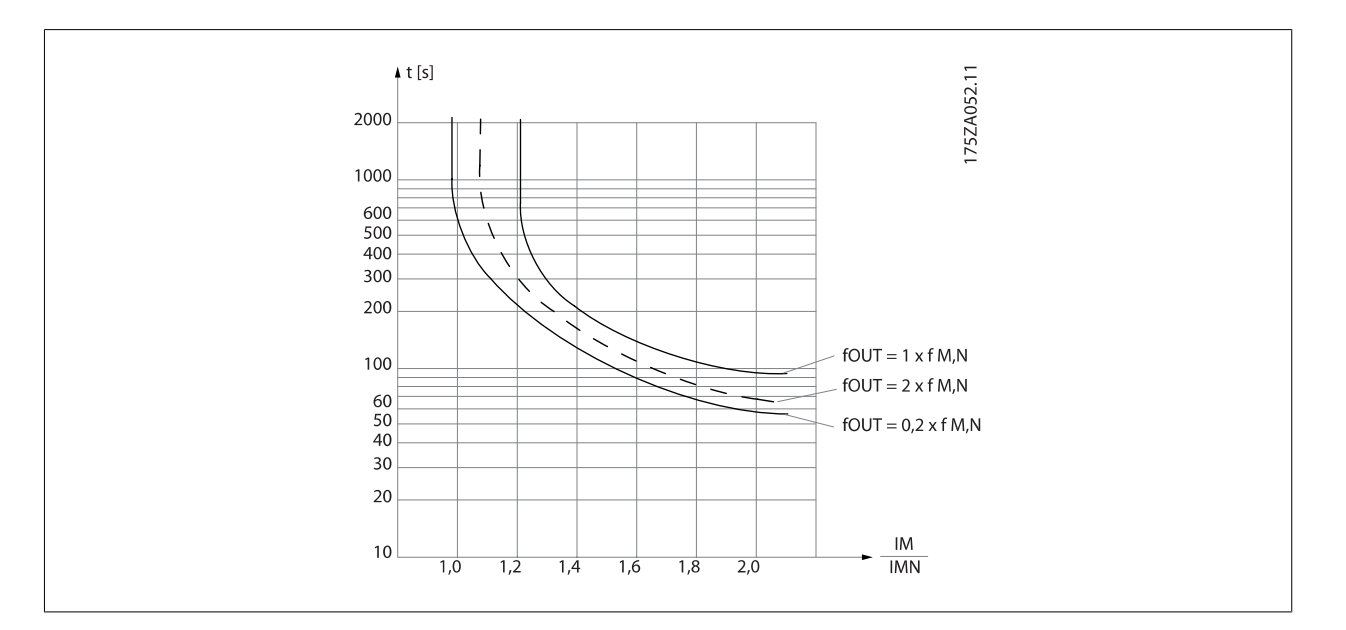

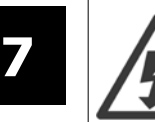

Aby byly dodrženy požadavky PELV, musí požadavky PELV splňovat všechny spoje k řídicím svorkám, např. termistor musí mít zesílenou či dvojitou izolaci.

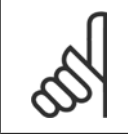

# **Upozornění**

Danfoss doporučuje použít jako napájecí napětí termistoru 24 V DC.

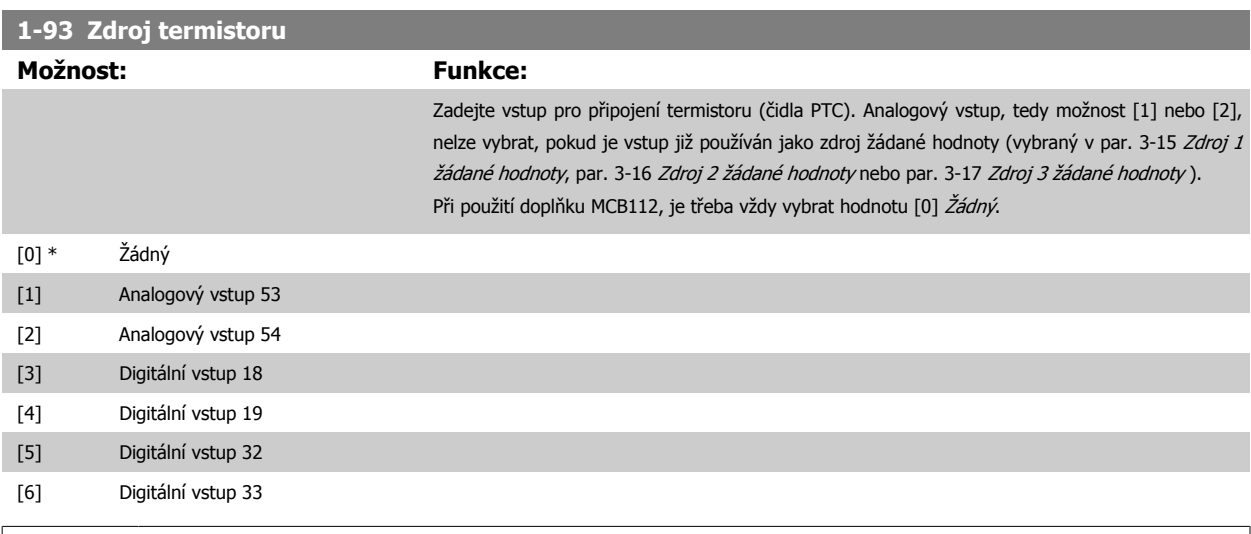

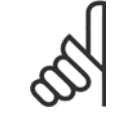

### **Upozornění**

Tento parametr nelze upravit během chodu motoru.

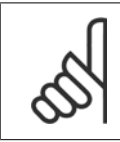

# **Upozornění**

Digitální vstup je potřeba nastavit na hodnotu [0] PNP - Aktivní při 24 V v par. 5-00.

<span id="page-84-0"></span>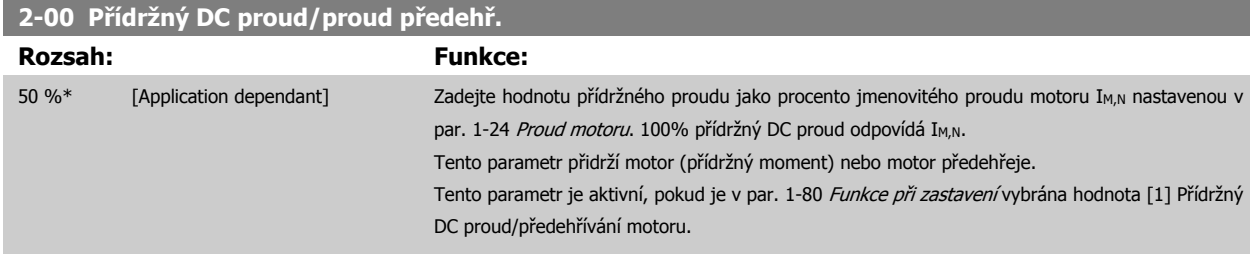

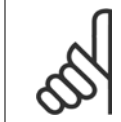

Maximální hodnota závisí na jmenovitém proudu motoru.

Vyhněte se použití 100% proudu po příliš dlouhou dobu. Může dojít k poškození motoru.

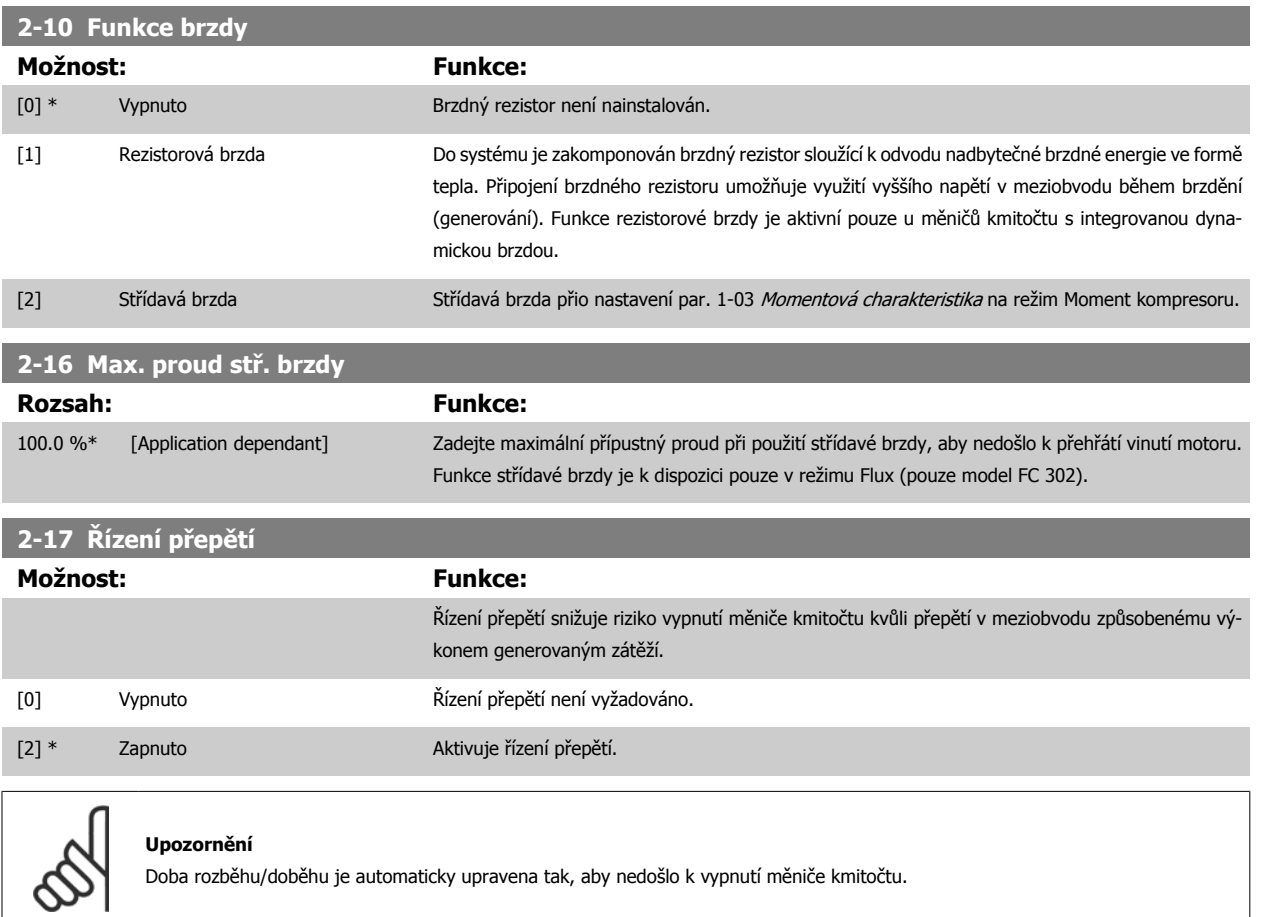

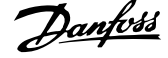

# <span id="page-85-0"></span>**3-02 Minimální žádaná hodnota Rozsah: Funkce:** Application [Application dependant] dependent\* Zadejte minimální žádanou hodnotu. Minimální žádaná hodnota je nejnižší hodnota dosažená součtem všech žádaných hodnot. Minimální žádaná hodnota a jednotky odpovídají volbě konfigurace v par. 1-00 [Režim konfigurace](#page-78-0) a par. 20-12 Jednotka ž. h./zpětné vazby. **Upozornění** Tento parametr se používá pouze v režimu bez zpětné vazby. **3-03 Max. žádaná hodnota**

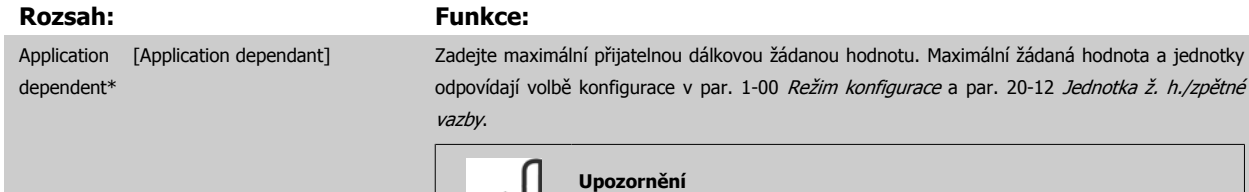

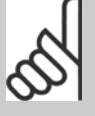

Při nastavení par. 1-00 [Režim konfigurace](#page-78-0) na režim Se zpětnou vazbou [3] musí být použit par. 20-14 [Maximální žádaná hodnota/zp](#page-104-0)ětná vazba.

# **3-10 Pevná žád. hodnota**

# Pole [8]

**7** 

**Rozsah: Funkce:**

0.00 %\* [-100.00 - 100.00 %] V tomto parametru můžete pomocí indexů zadat až 8 různých pevných žádaných hodnot (0-7). Pevná žádaná hodnota je určena jako procento hodnoty Ref<sub>MAX</sub> (par. 3-03 Max. žádaná hodnota; pro režim se zpětnou vazbou se podívejte na par. 20-14 [Maximální žádaná hodnota/zp](#page-104-0)ětná vazba). Používáte-li pevné žádané hodnoty, vyberte hodnotu Pevná ž. h., bit 0 / 1 / 2 [16], [17] nebo [18] pro příslušné digitální vstupy ve skupině parametrů 5-1\* Digitální vstupy.

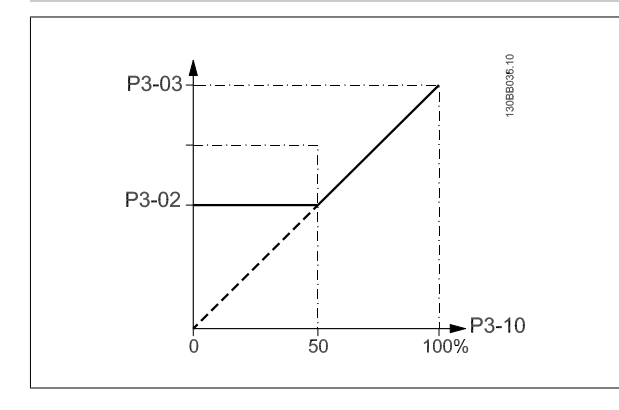

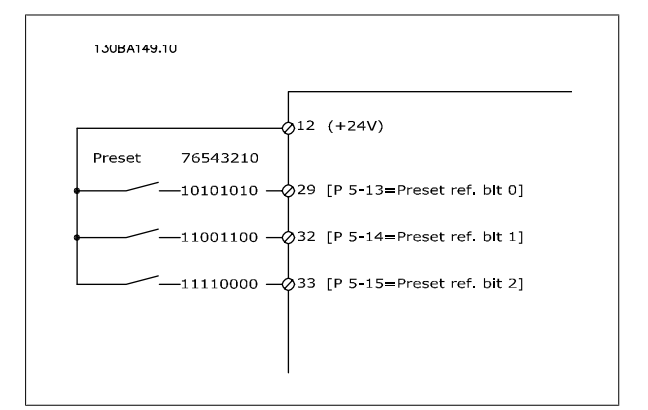

# **3-11 Konst. ot. [Hz]**

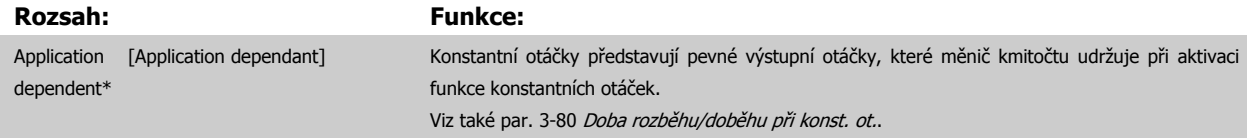

<span id="page-86-0"></span>Návod k používání měniče VLT® HVAC Drive  $\overline{\mathcal{D}}$ anfošší mehování měniče kmitočtu

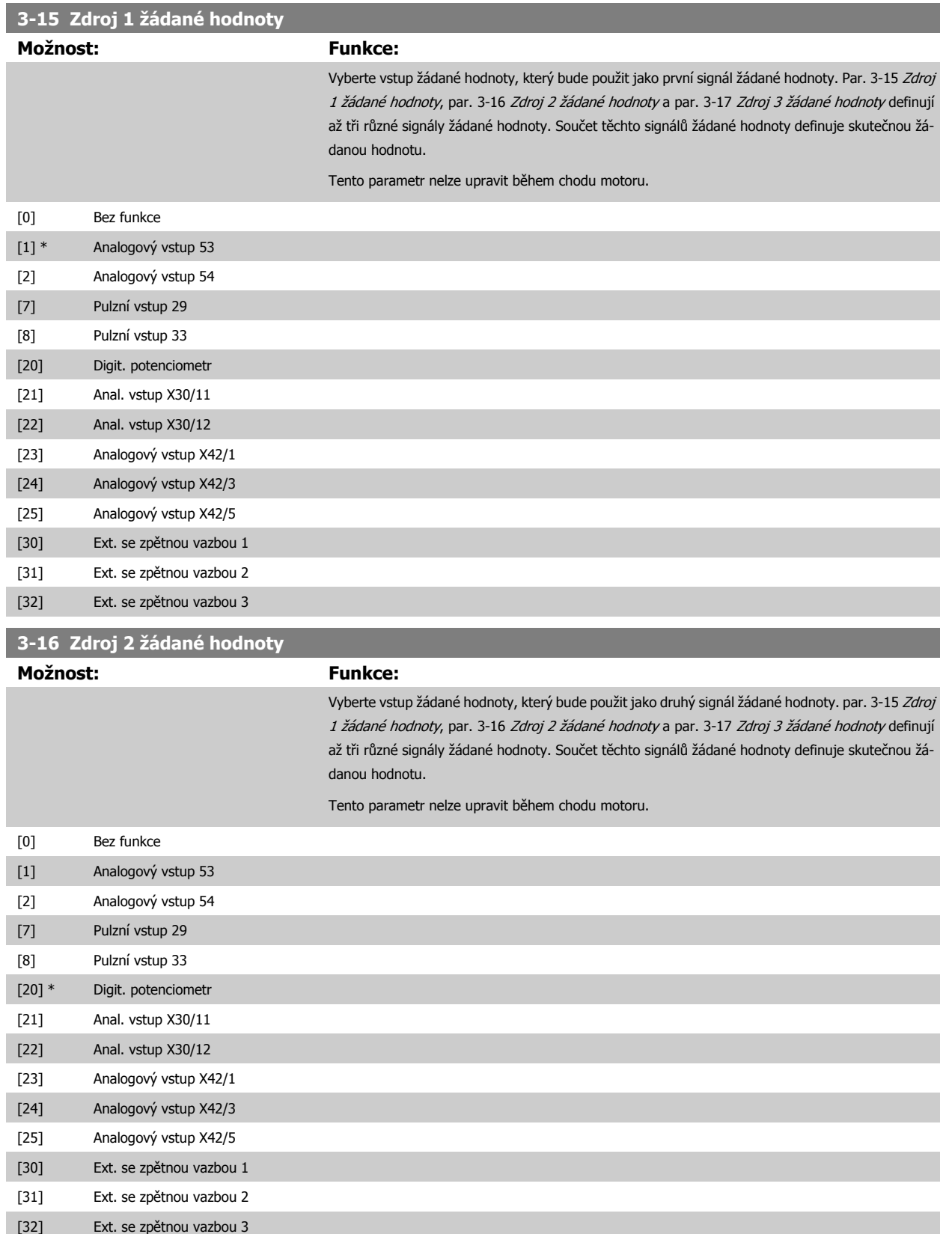

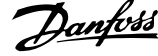

<span id="page-87-0"></span>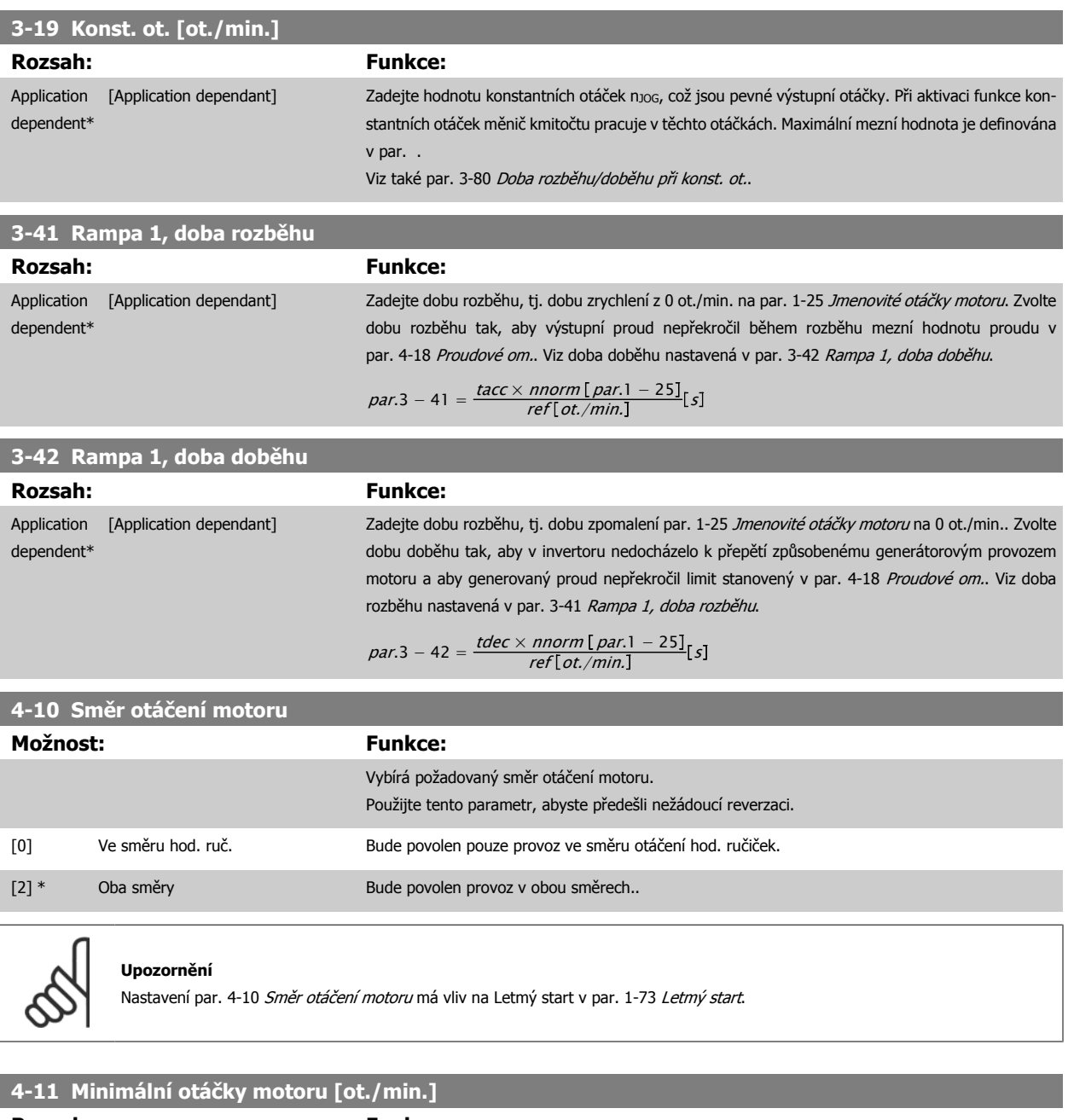

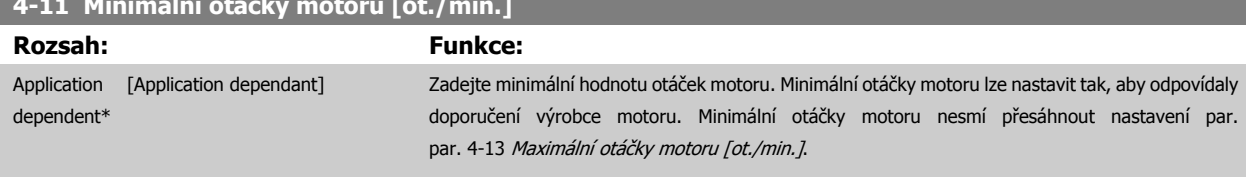

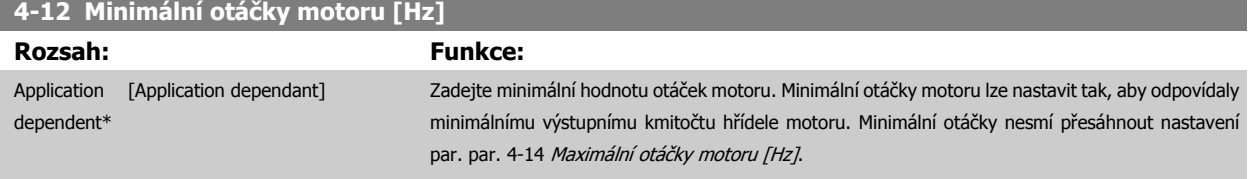

# <span id="page-88-0"></span>**4-13 Maximální otáčky motoru [ot./min.]**

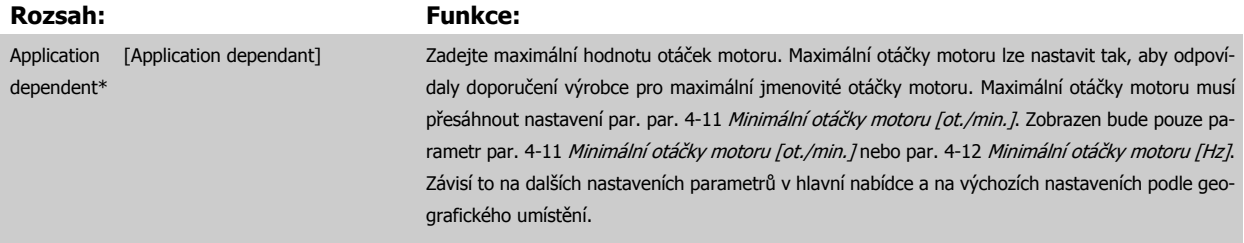

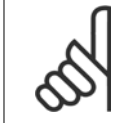

# **Upozornění**

Max. výstupní kmitočet nesmí překročit 10 % spínacího kmitočtu invertoru (par. 14-01 [Spínací kmito](#page-99-0)čet).

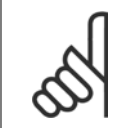

# **Upozornění**

Veškeré změny par. 4-13 Maximální otáčky motoru [ot./min.] změní hodnotu par. 4-53 Výstraha: vysoké otáčky na hodnotu nastavenou v par. 4-13 Maximální otáčky motoru [ot./min.].

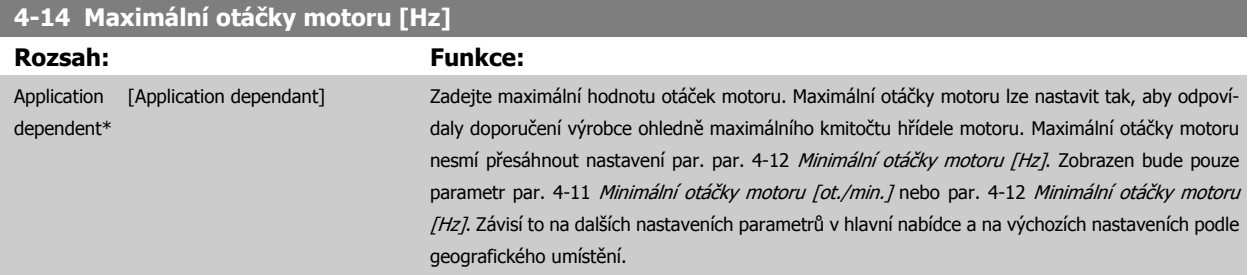

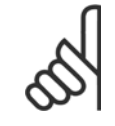

### **Upozornění**

Max. výstupní kmitočet nesmí překročit 10 % spínacího kmitočtu invertoru (par. 14-01 [Spínací kmito](#page-99-0)čet).

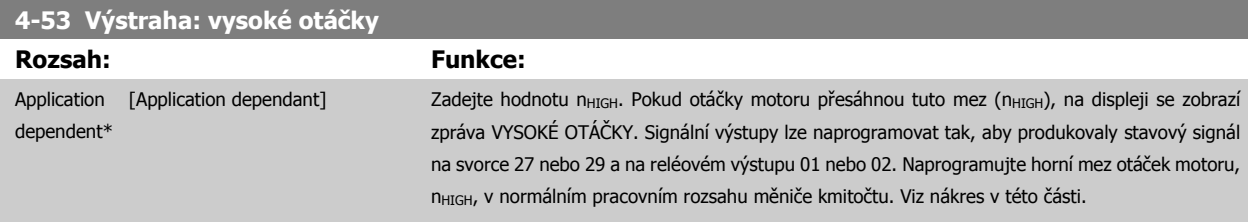

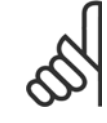

#### **Upozornění**

Veškeré změny par. 4-13 Maximální otáčky motoru [ot./min.] změní hodnotu par. 4-53 Výstraha: vysoké otáčky na hodnotu nastavenou v par. 4-13 Maximální otáčky motoru [ot./min.].

Pokud je v par. 4-53 Výstraha: vysoké otáčky zapotřebí jiná hodnota, musí být nastavena po naprogramování par. 4-13 Maximální otáčky motoru [ot./min.].

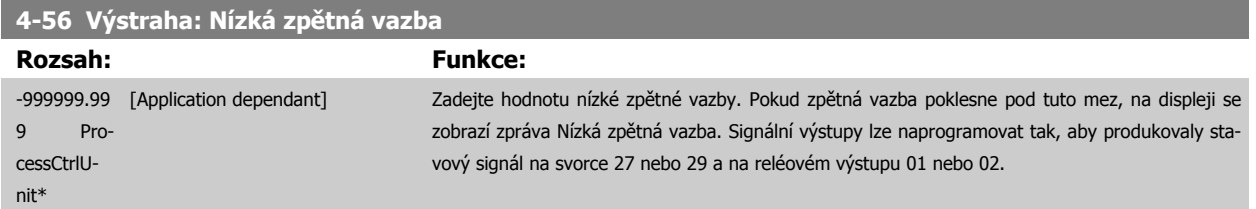

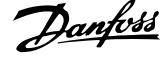

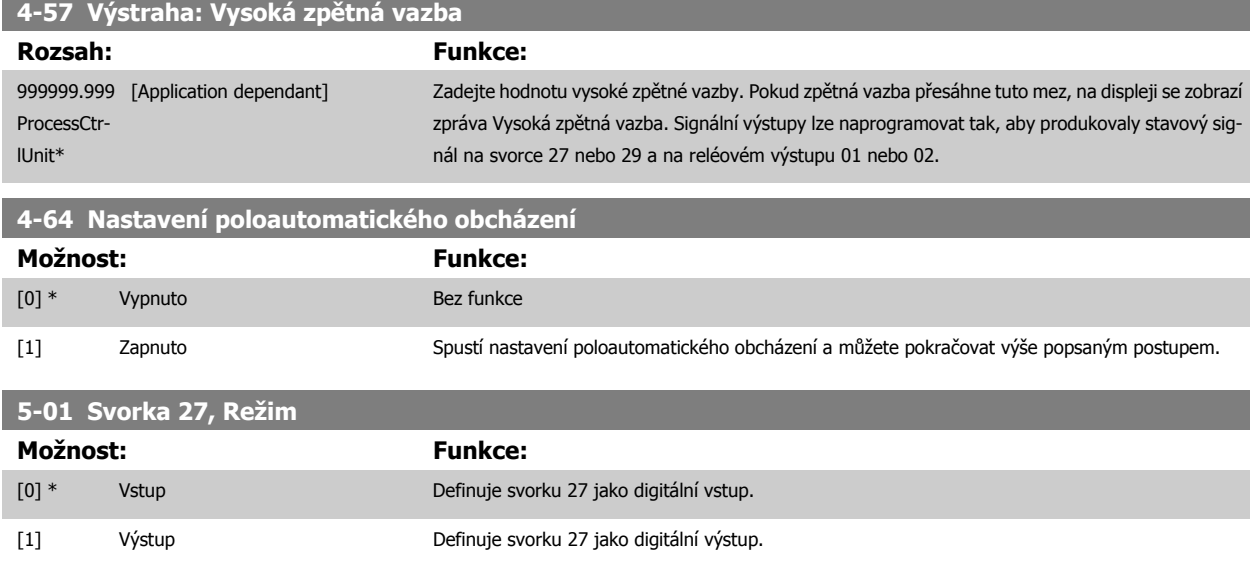

Tento parametr nelze upravit během chodu motoru.

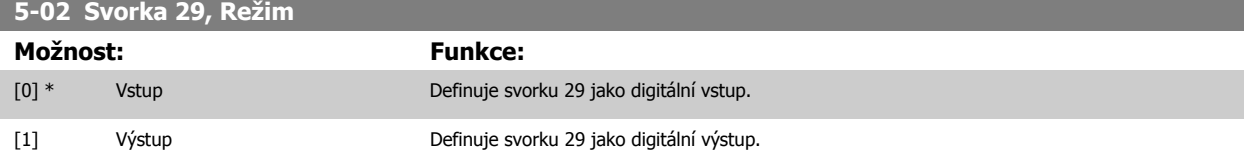

Tento parametr nelze upravit během chodu motoru.

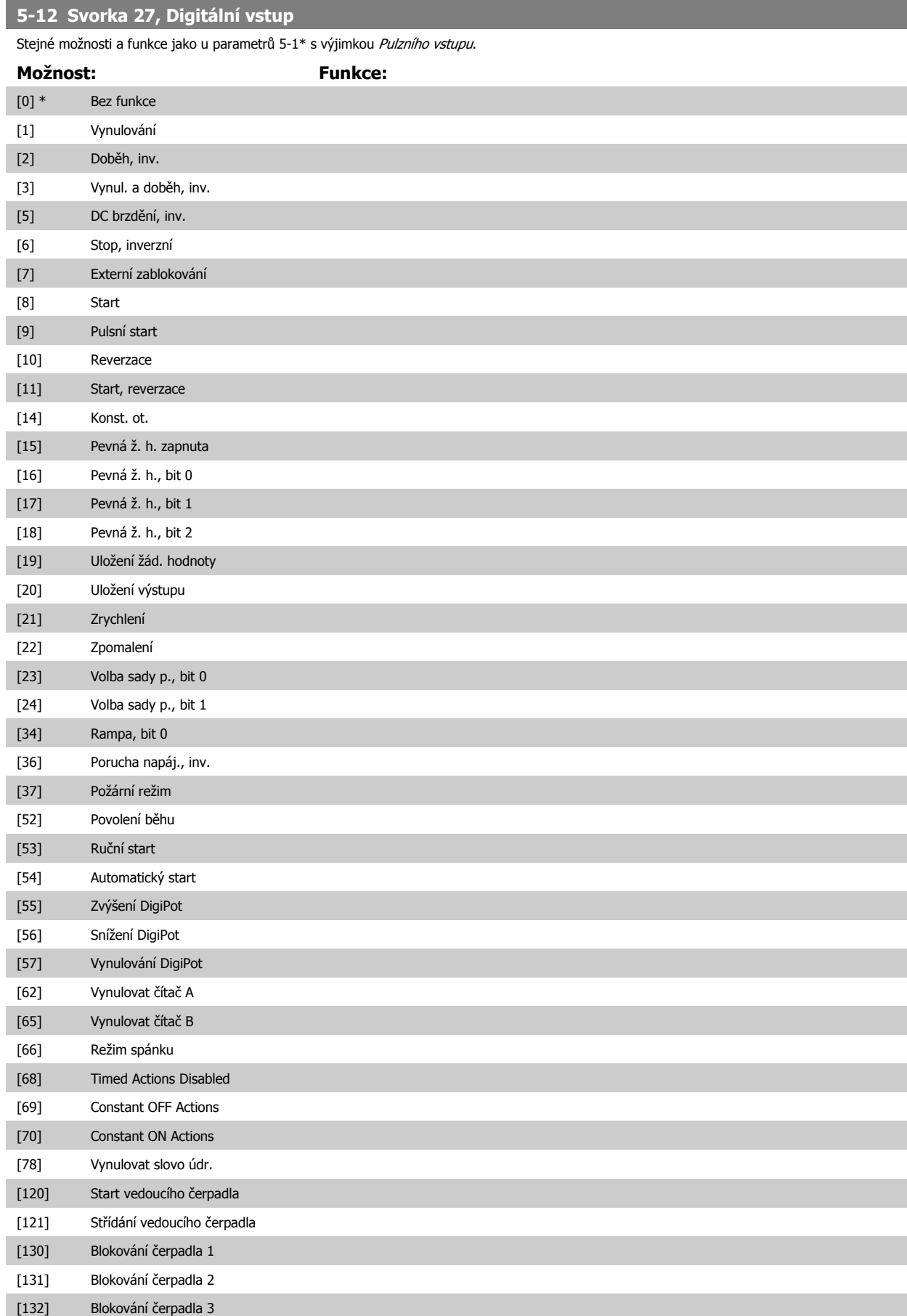

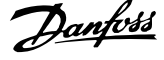

# **5-13 Svorka 29, Digitální vstup**

Stejné možnosti a funkce jako u skupiny parametrů 5-1\*.

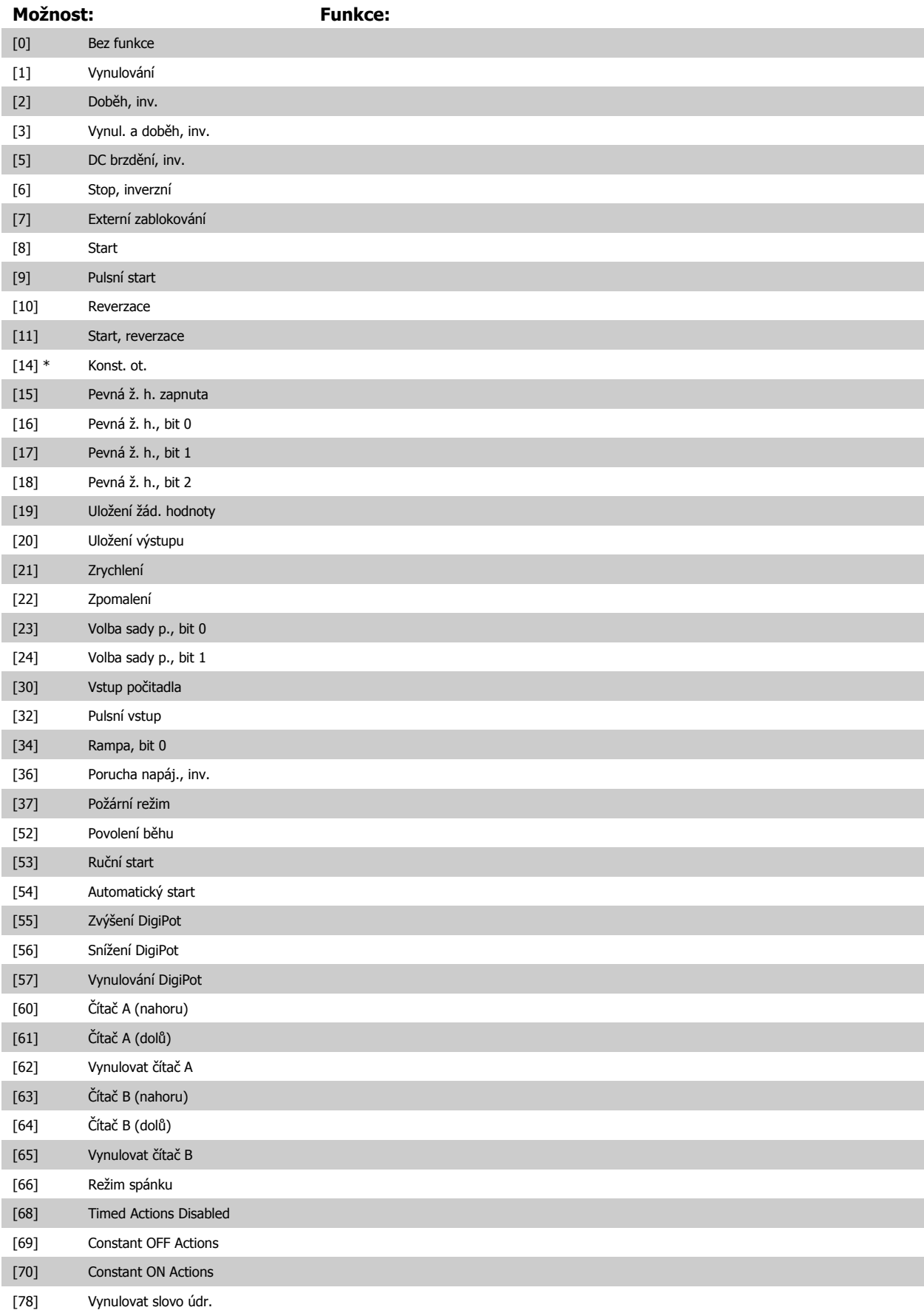

Návod k používání měniče VLT® HVAC Drive  $\overline{\mathcal{D}}$ anfošší mehování měniče kmitočtu

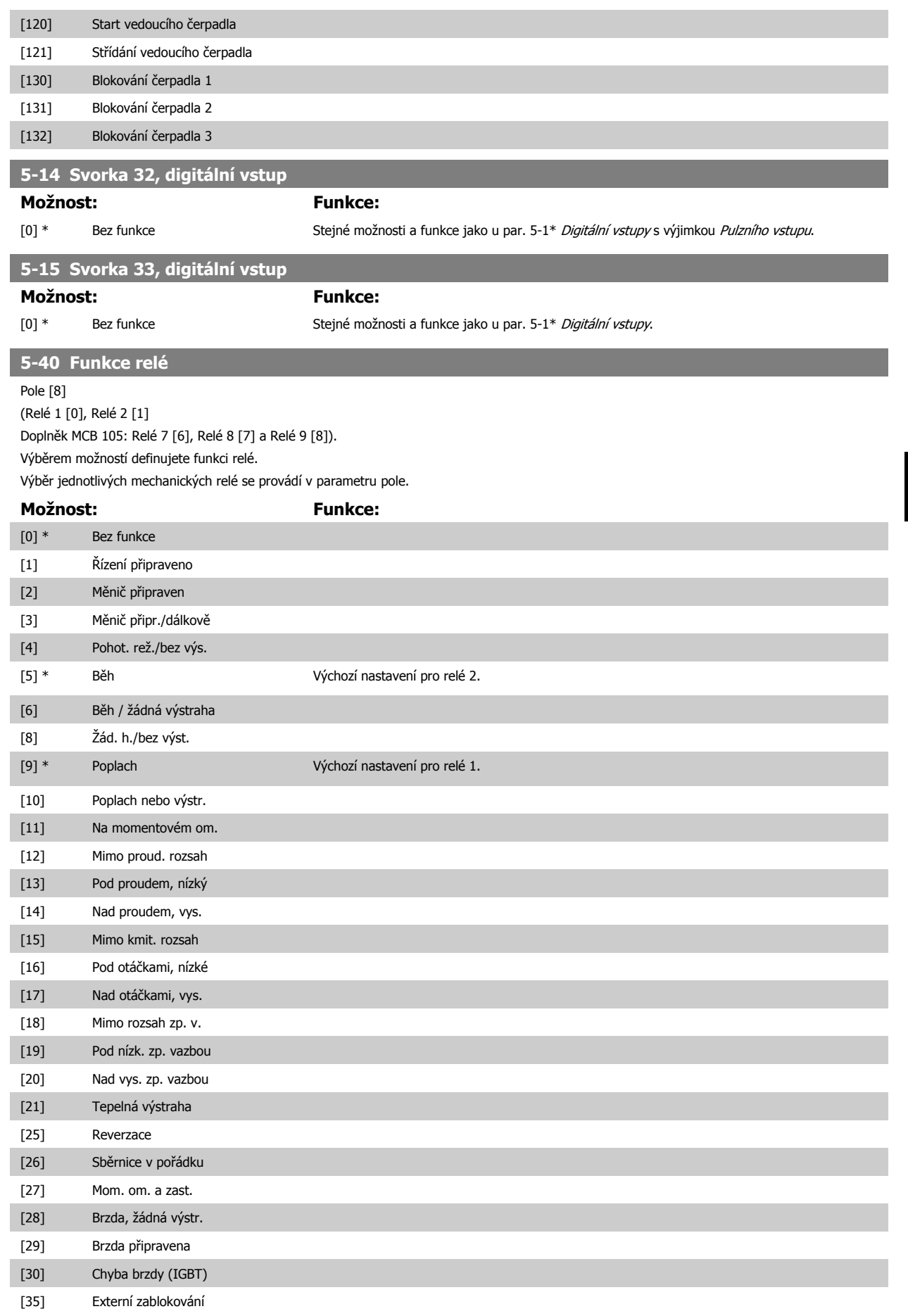

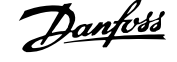

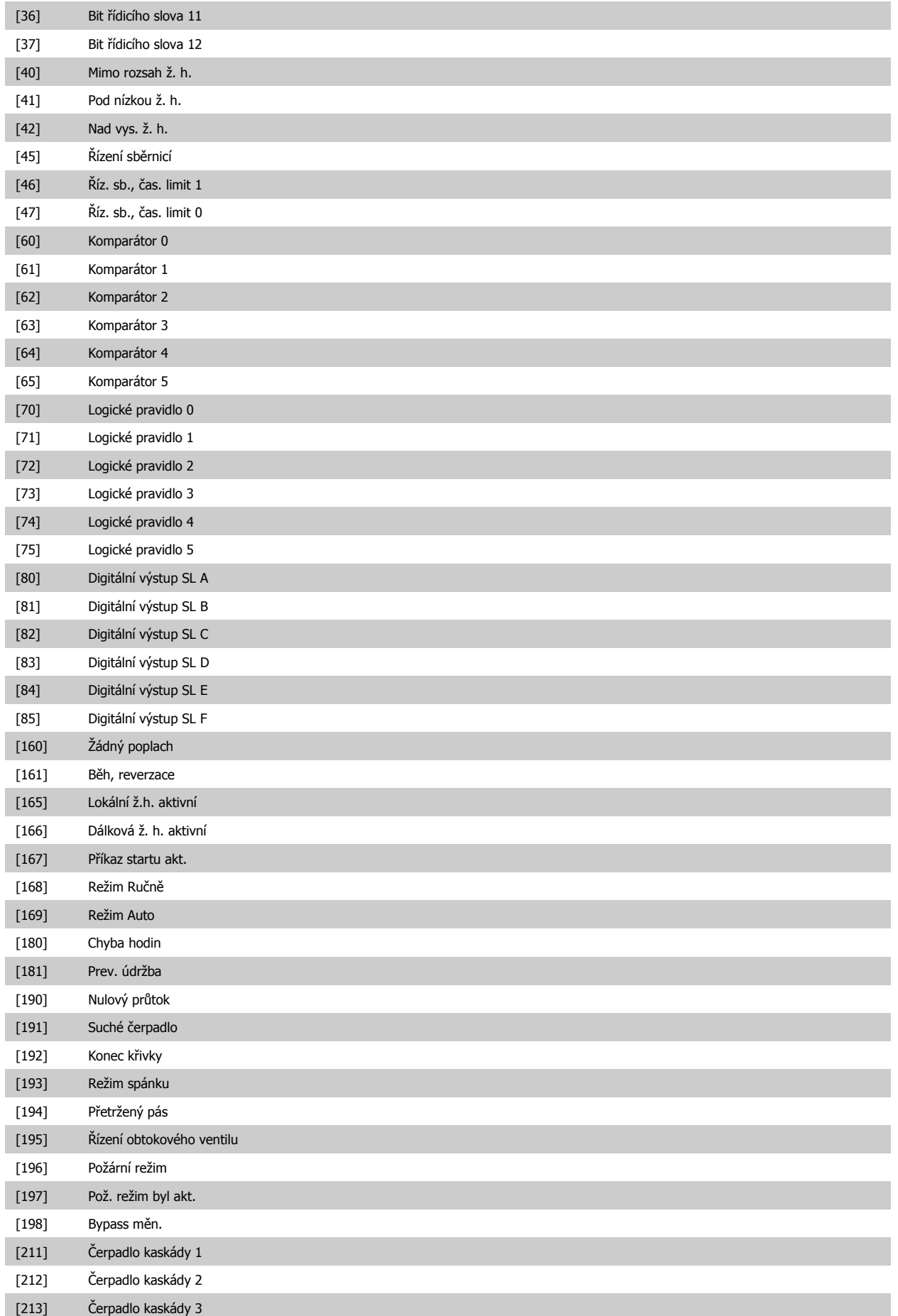

<span id="page-94-0"></span>**6-01 Funkce časové prodlevy pracovní nuly**

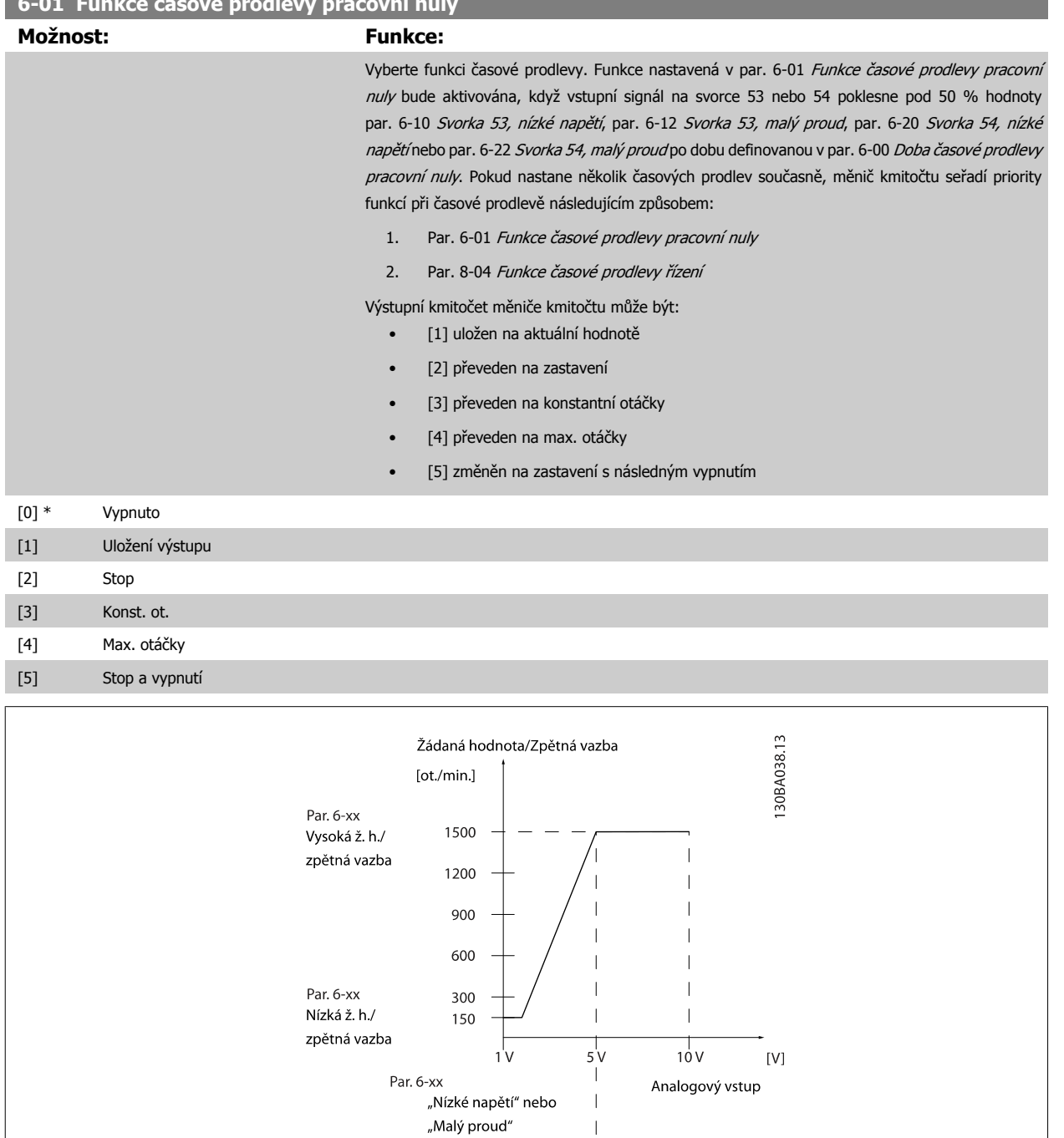

 $\mathbb T$ Par. 6-xx "Vysoké napětí" nebo "Velký proud"

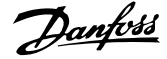

<span id="page-95-0"></span>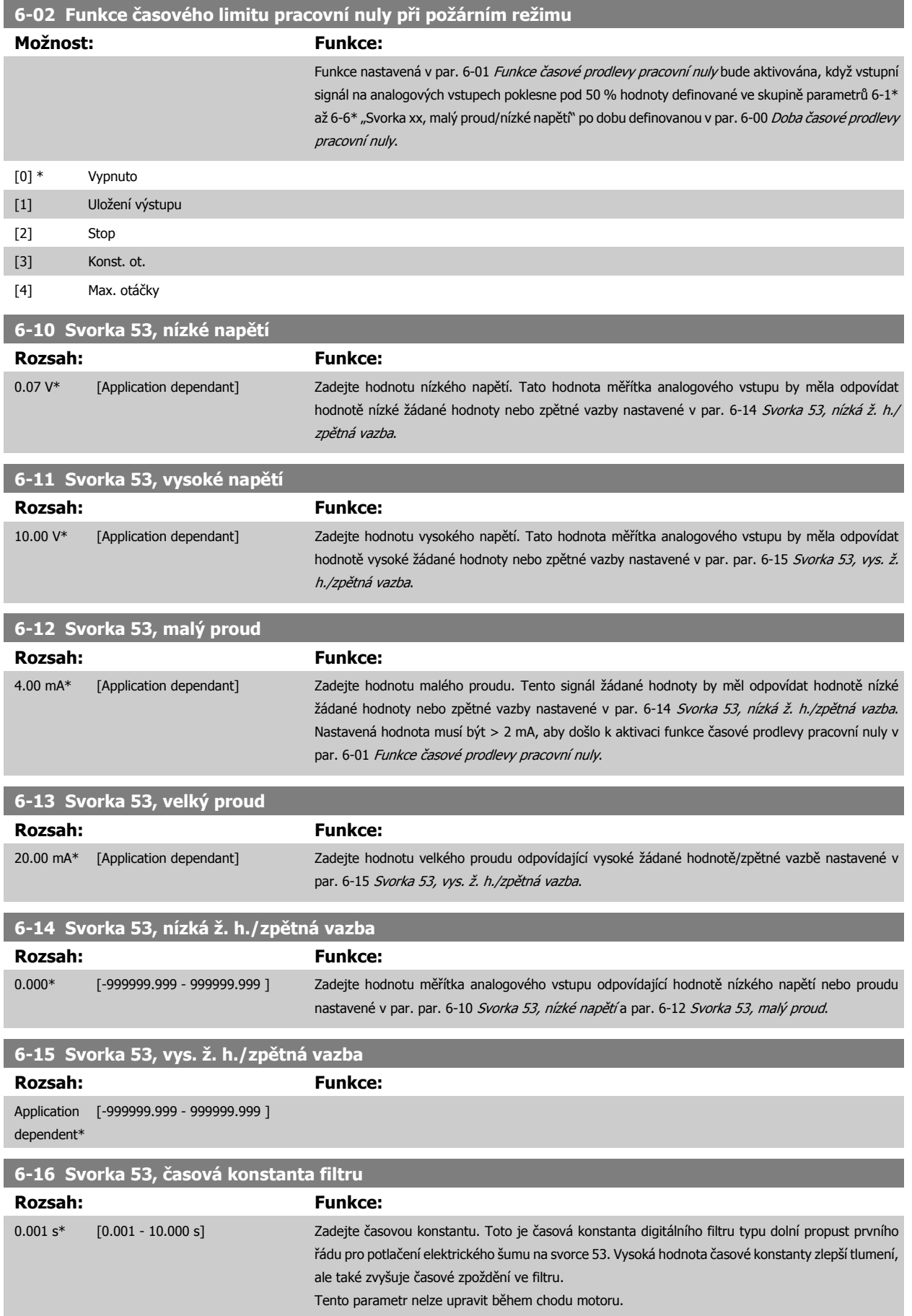

<span id="page-96-0"></span>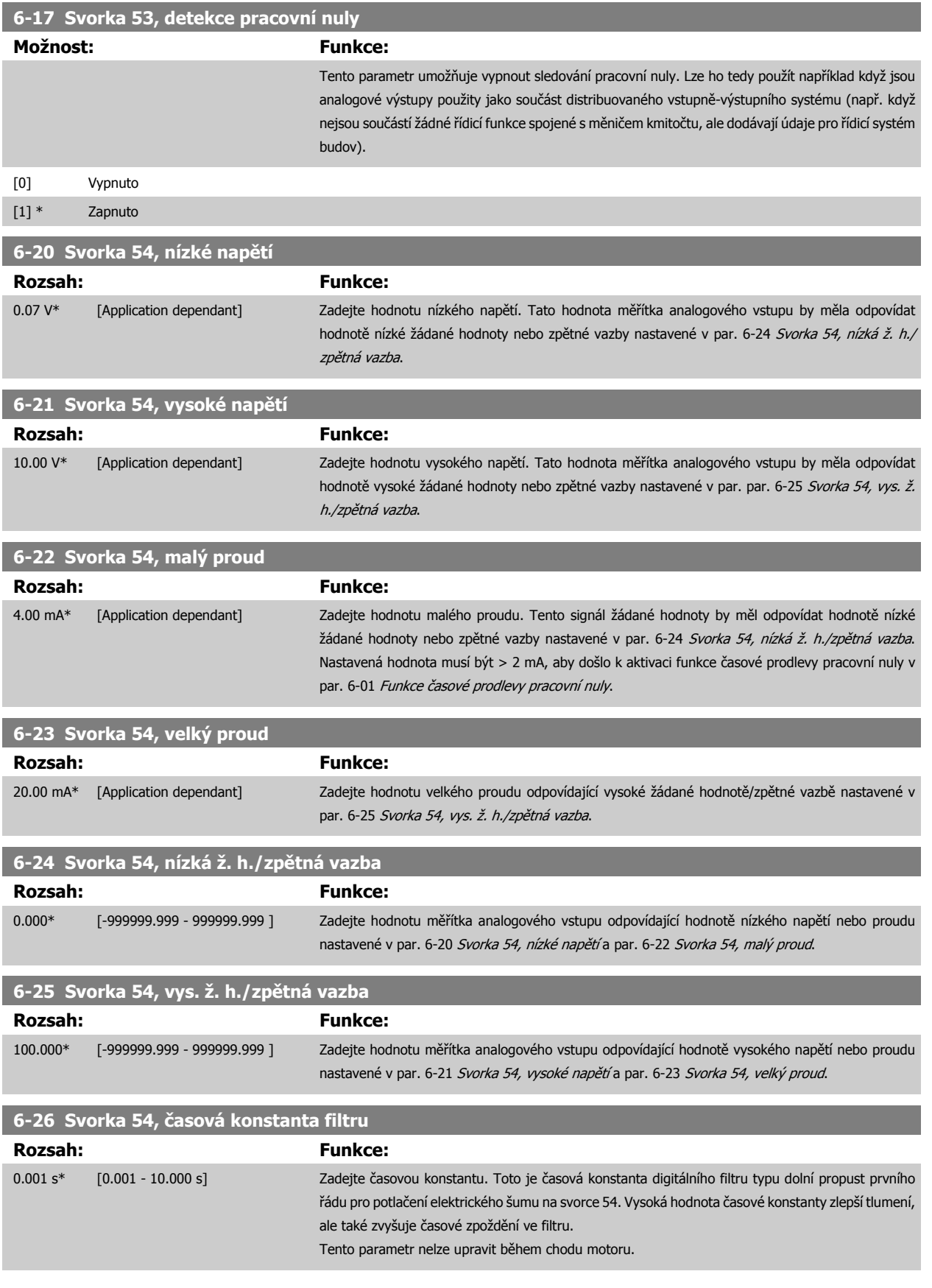

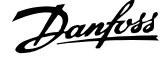

<span id="page-97-0"></span>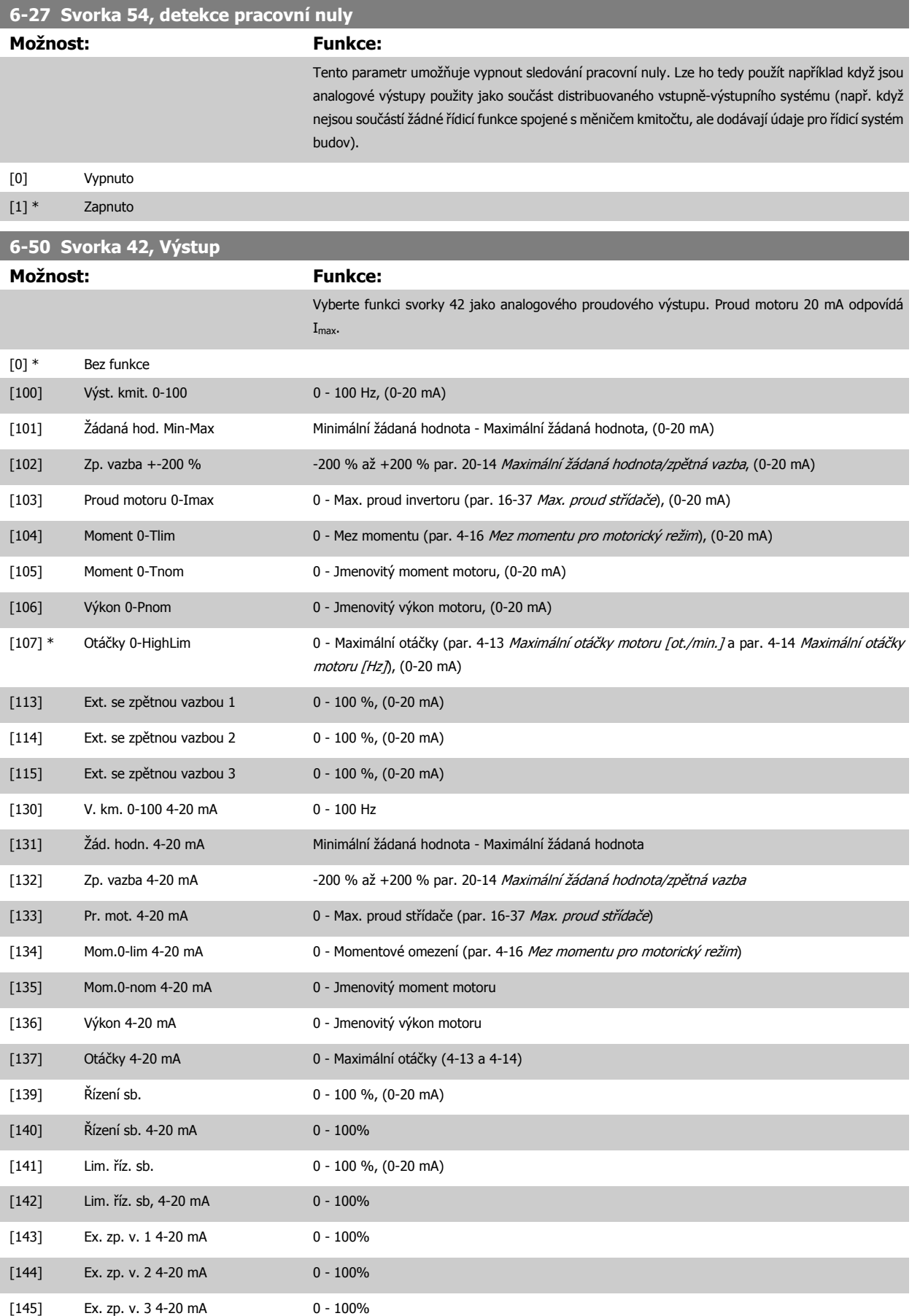

<span id="page-98-0"></span>Hodnoty pro nastavení minimální žádané hodnoty naleznete pro režim bez zpětné vazby v par. 3-02 [Minimální žádaná hodnota](#page-85-0) a pro režim se zpětnou vazbou v par. 20-13 [Minimální žádaná hodnota/zp](#page-104-0)ětná vazba - hodnoty pro maximální žádanou hodnotu pro režim bez zpětné vazby naleznete v par. 3-03 [Max. žádaná hodnota](#page-85-0) a pro režim se zpětnou vazbou v par. 20-14 [Maximální žádaná hodnota/zp](#page-104-0)ětná vazba.

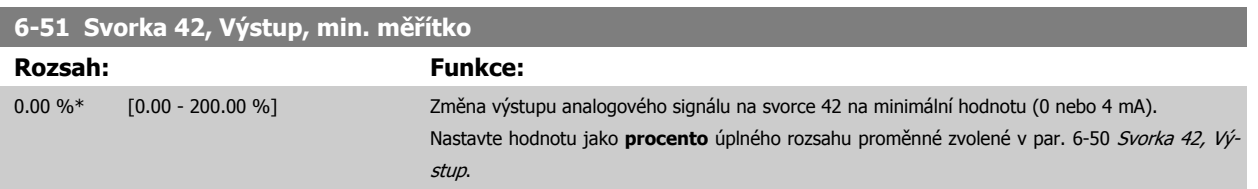

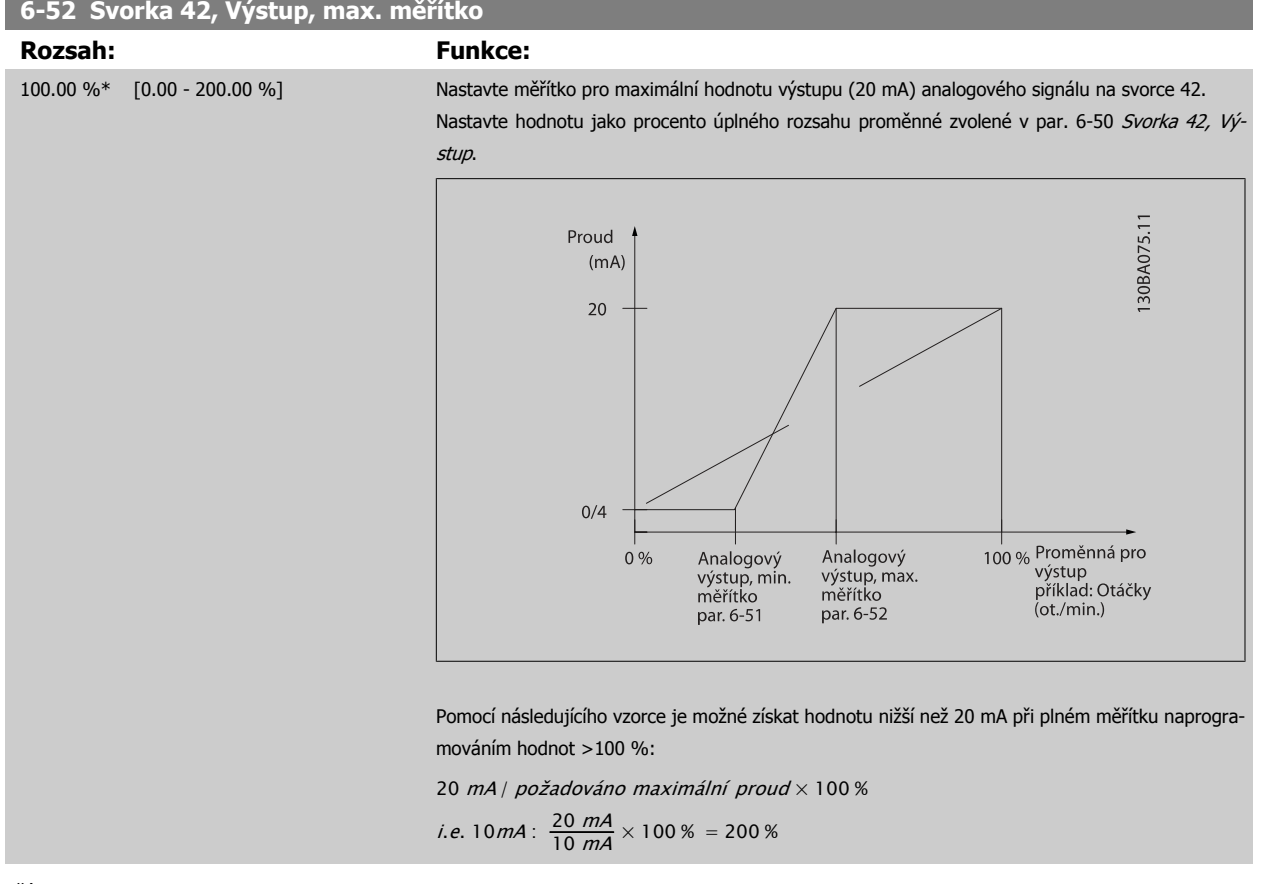

PŘÍKLAD 1:

Název proměnné= VÝSTUPNÍ KMITOČET, rozsah = 0-100 Hz

Rozsah potřebný pro výstup = 0-50 Hz

Výstupní signál 0 nebo 4 mA je zapotřebí při 0 Hz (0 % rozsahu) - nastavte par. 6-51 Svorka 42, Výstup, min. měřítko na 0 % Výstupní signál 20 mA je zapotřebí při 50 Hz (50 % rozsahu) - nastavte par. 6-52 Svorka 42, Výstup, max. měřítko na 50 %

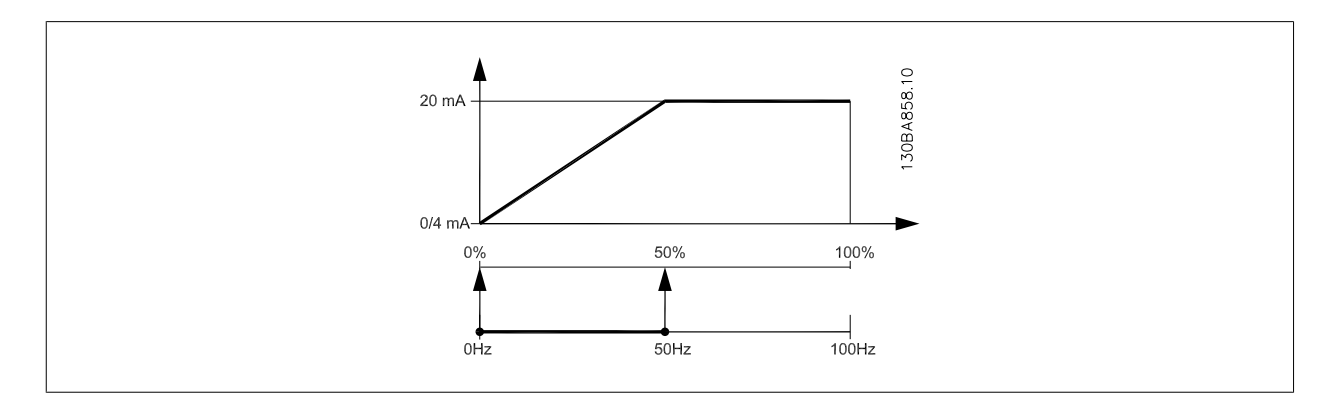

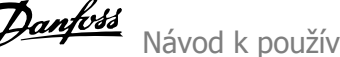

# <span id="page-99-0"></span>PŘÍKLAD 2:

Proměnná= ZPĚTNÁ VAZBA, rozsah= -200 % až +200 %

Rozsah potřebný pro výstup= 0-100 %

Výstupní signál 0 nebo 4 mA je zapotřebí při 0 % (50 % rozsahu) - nastavte par. 6-51 [Svorka 42, Výstup, min. m](#page-98-0)ěřítko na 50 % Výstupní signál 20 mA je zapotřebí při 100 % (75 % rozsahu) - nastavte par. 6-52 [Svorka 42, Výstup, max. m](#page-98-0)ěřítko na 75 %

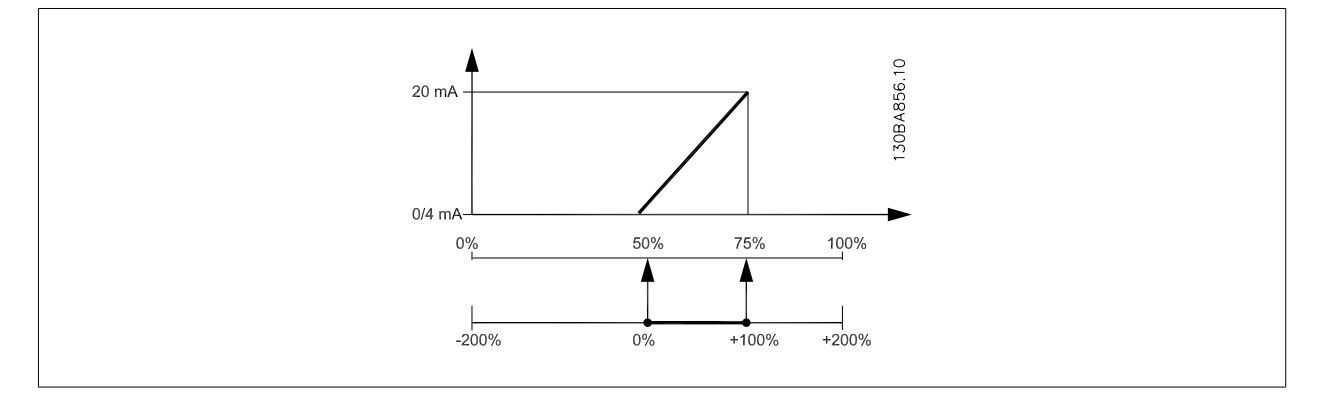

# PŘÍKLAD 3:

Hodnota proměnné= ŽÁDANÁ HODNOTA, rozsah= Min. ž. h. - Max. ž. h.

Rozsah potřebný pro výstup= Min. ž. h. (0 %) - Max. ž. h. (100 %), 0-10 mA

Výstupní signál 0 nebo 4 mA je zapotřebí při min. ž. h. - nastavte par. 6-51 [Svorka 42, Výstup, min. m](#page-98-0)ěřítko na 0 %

Výstupní signál 10 mA je zapotřebí při max. ž. h. (100 % rozsahu) - nastavte par. 6-52 [Svorka 42, Výstup, max. m](#page-98-0)ěřítko na 200 % (20 mA / 10 mA x 100 %=200 %).

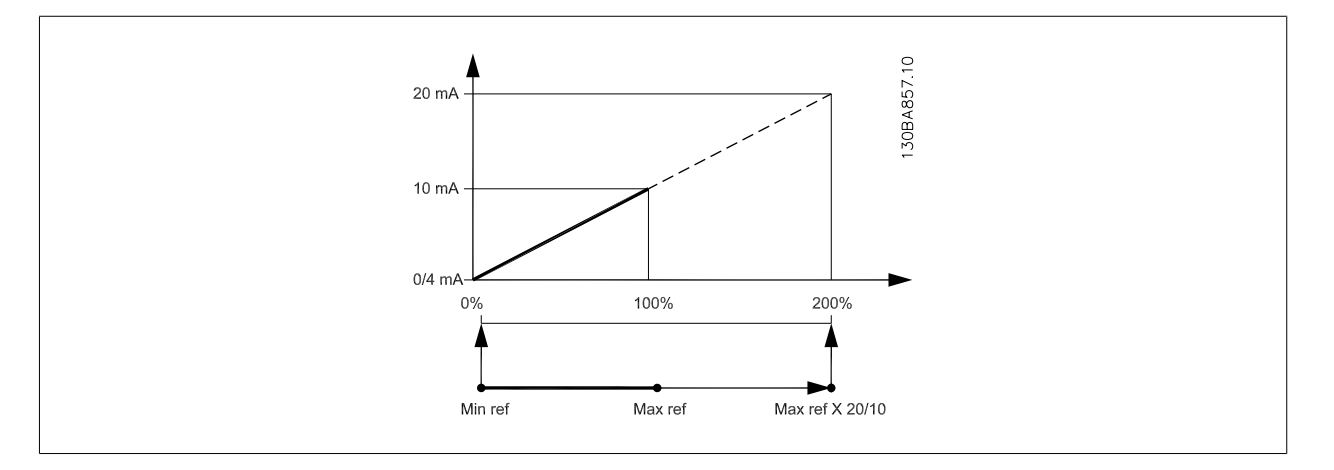

# **14-01 Spínací kmitočet**

# **Možnost: Funkce:**

Zvolte spínací kmitočet střídače. Změnou spínacího kmitočtu můžete snížit akustický hluk z motoru.

# **Upozornění**

Výstupní kmitočet měniče kmitočtu nesmí nikdy přesáhnout 1/10 spínacího kmitočtu. Při spuštěném motoru upravujte spínací kmitočet v par. 14-01 Spínací kmitočet, až bude chod motoru co nejtišší. Viz také par. 14-00 Typ spínání a část Odlehčení.

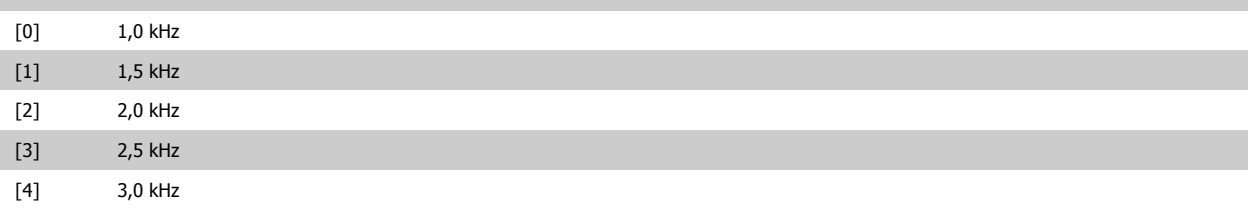

<span id="page-100-0"></span>Návod k používání měniče VLT® HVAC Drive  $\overline{\mathcal{D}}$ anfošt (2008) 7 Programování měniče kmitočtu

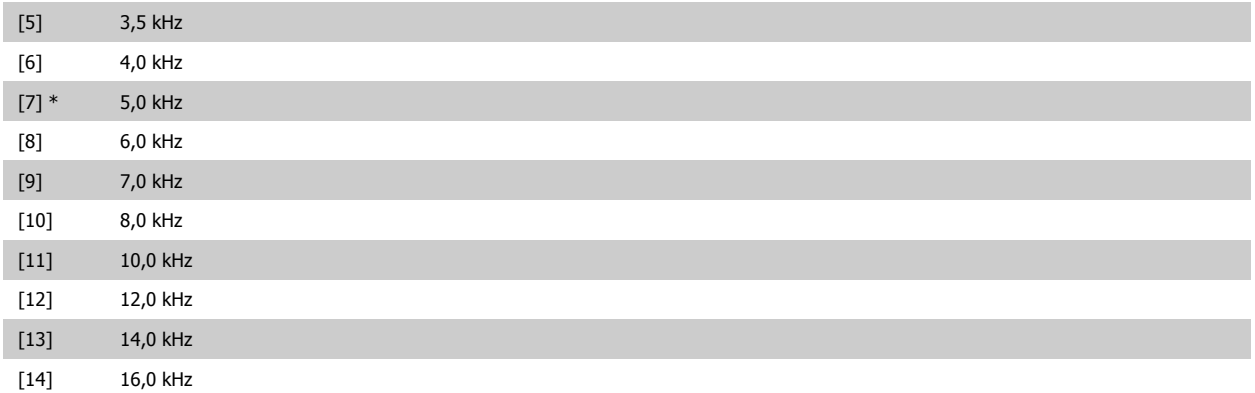

# **20-00 Zdroj zpětné vazby 1**

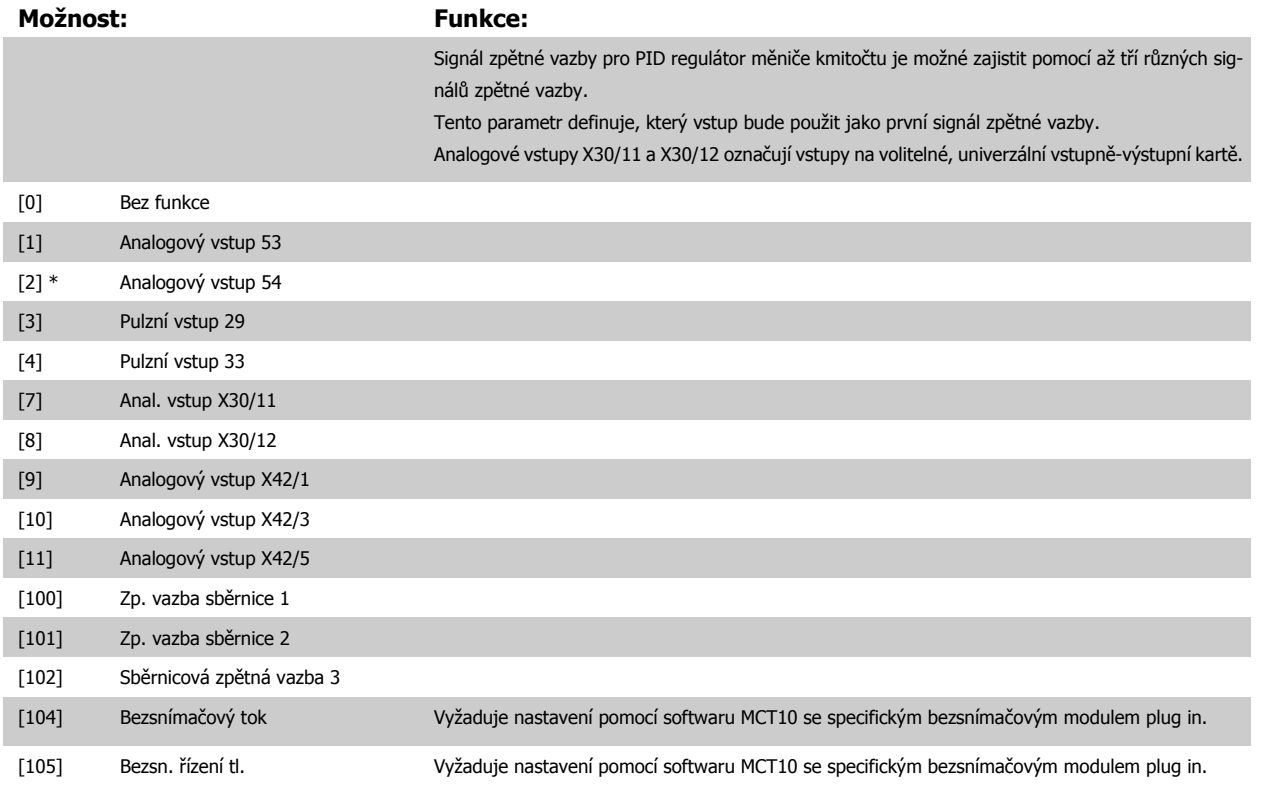

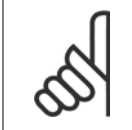

#### **Upozornění**

Pokud není zpětná vazba použita, její zdroj musí být nastaven na hodnotu Bez funkce [0]. [Par. 20-20](#page-104-0) Funkce zpětné vazby určuje, jak PID regulátor využije tři možné zpětné vazby.

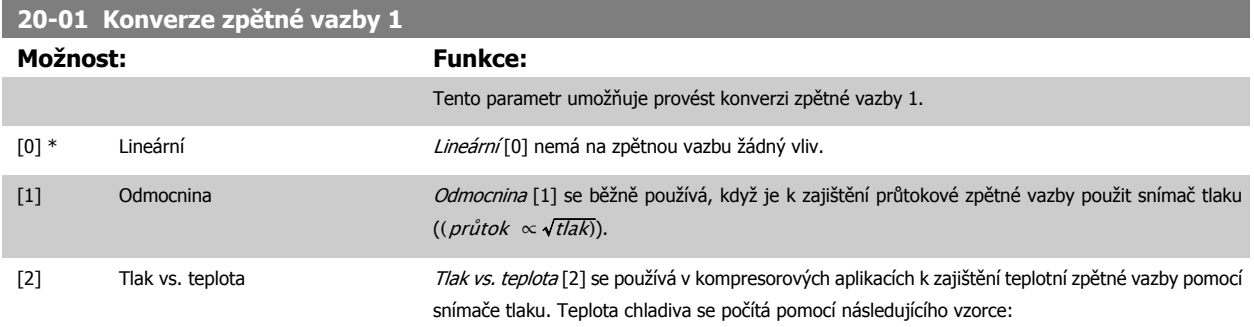

<span id="page-101-0"></span>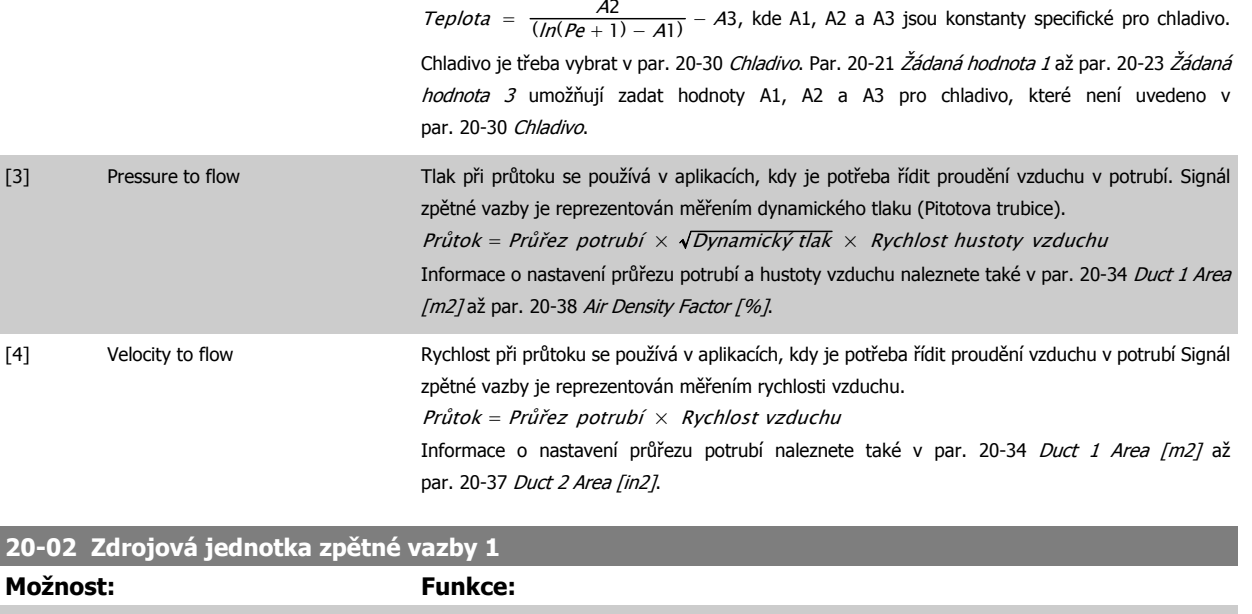

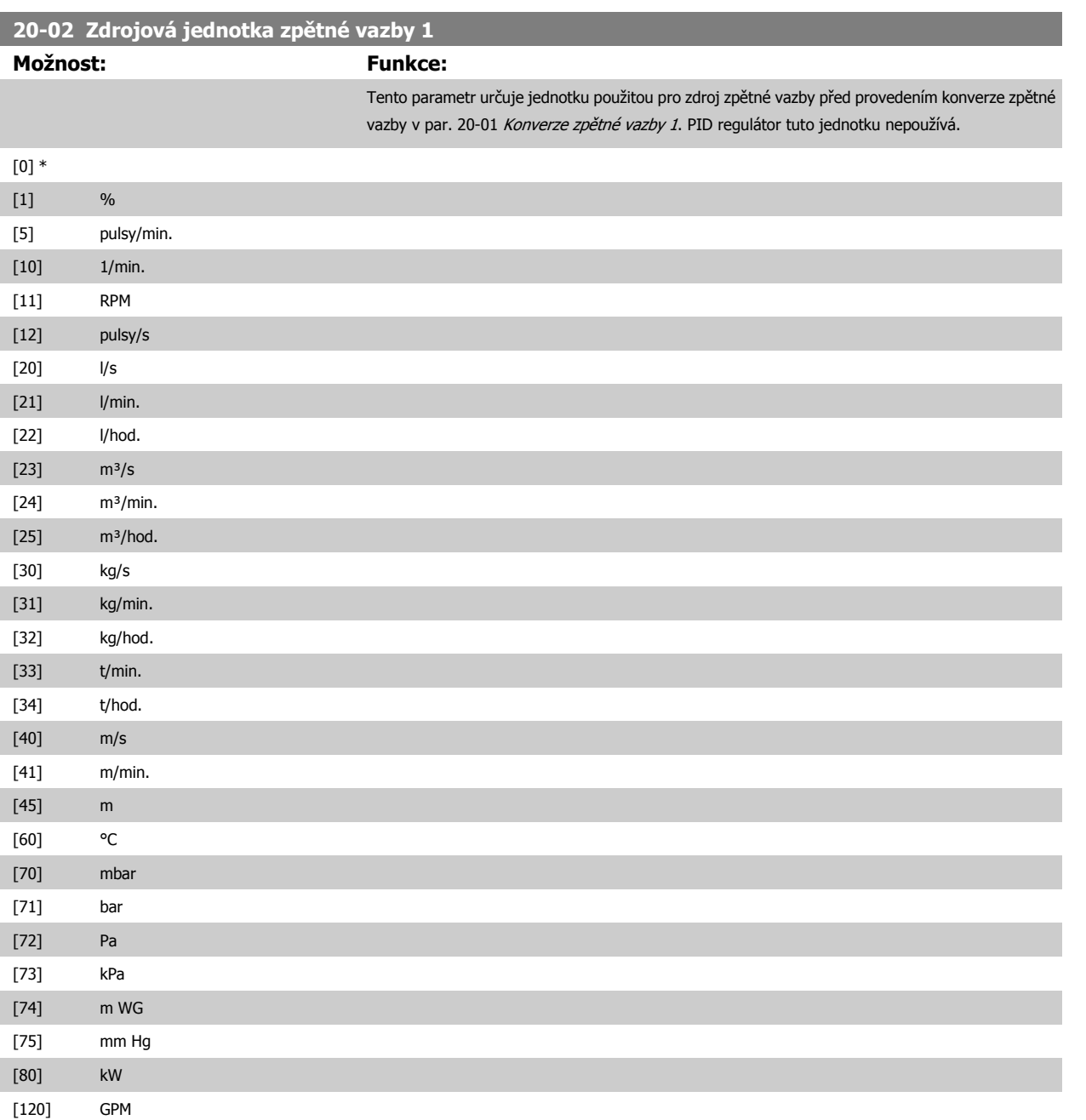

<span id="page-102-0"></span>Návod k používání měniče VLT® HVAC Drive  $\overline{\mathcal{D}}$ antots (7 Programování měniče kmitočtu

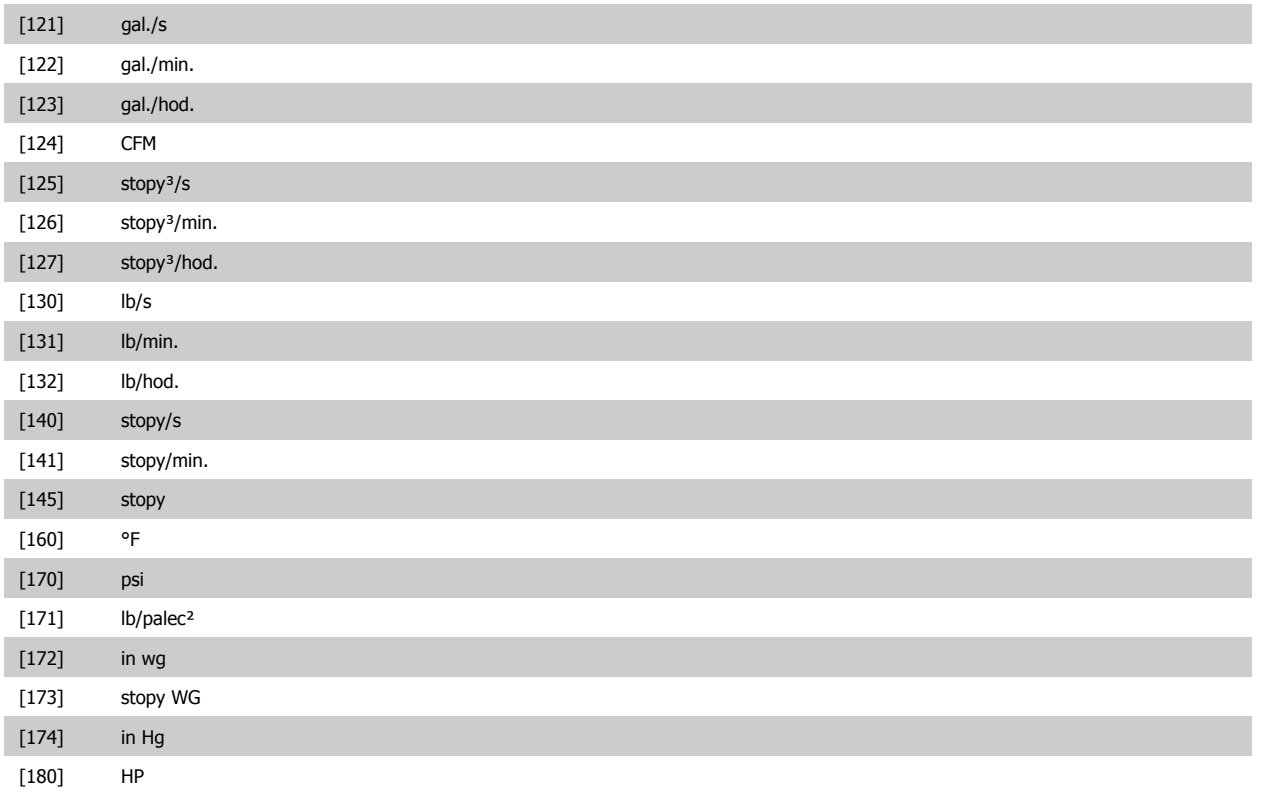

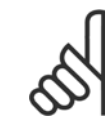

# **Upozornění**

Tento parametr je k dispozici pouze při použití konverze zpětné vazby z tlaku na teplotu. Pokud je v par. 20-01 Konverze zpě[tné vazby 1](#page-100-0) zvolena hodnota Lineární [0], nemá nastavení par. 20-02 [Zdrojová jednotka zp](#page-101-0)ětné [vazby 1](#page-101-0) žádný vliv, protože konverze bude v poměru jedna ku jedné.

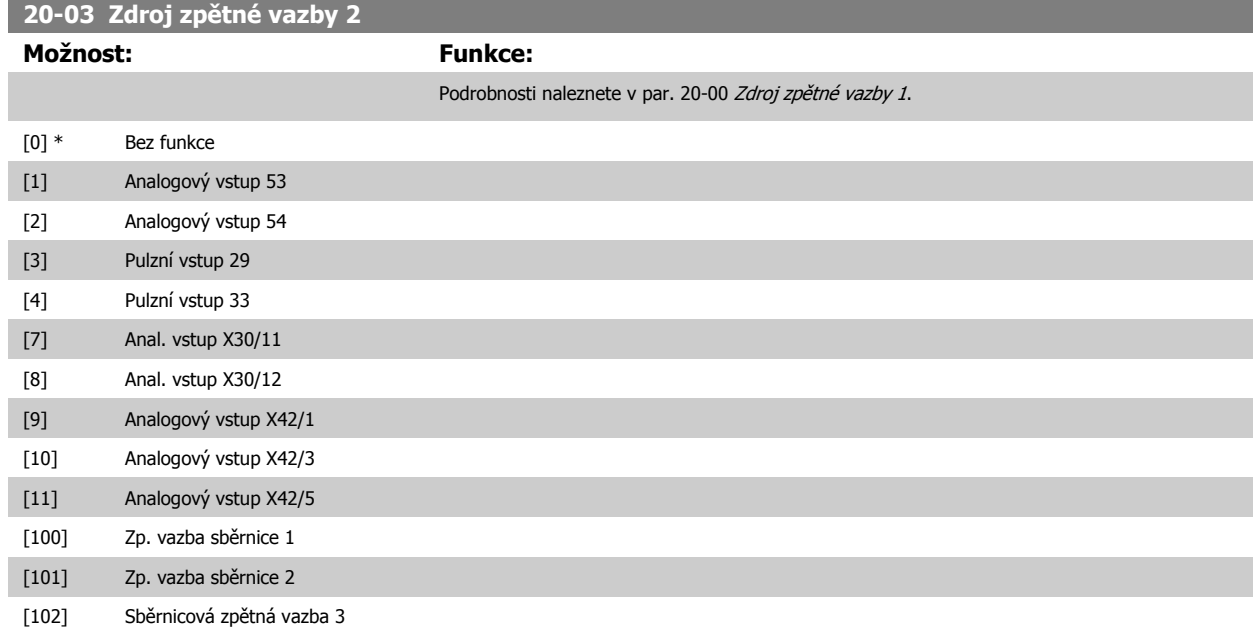

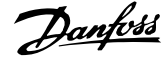

<span id="page-103-0"></span>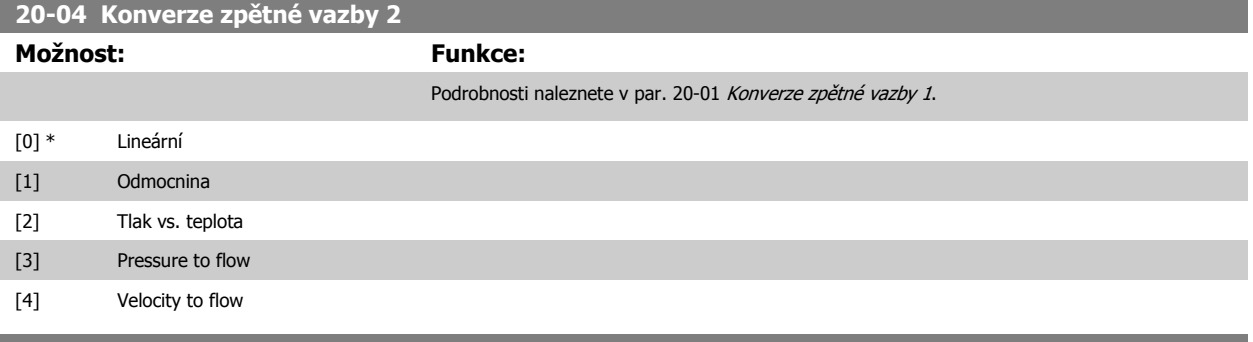

**20-05 Zdrojová jednotka zpětné vazby 2**

**Možnost: Funkce:**

Podrobnosti naleznete v par. 20-02 [Zdrojová jednotka zp](#page-101-0)ětné vazby 1.

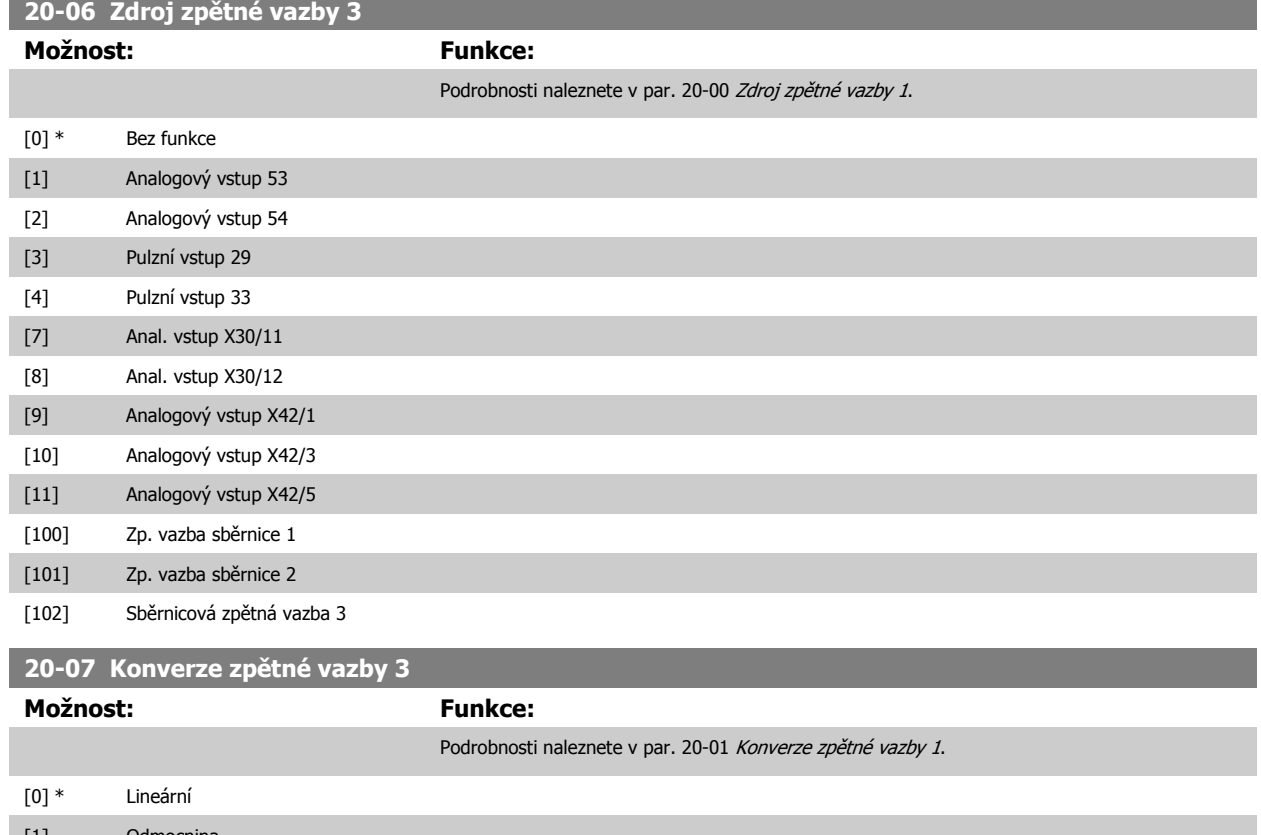

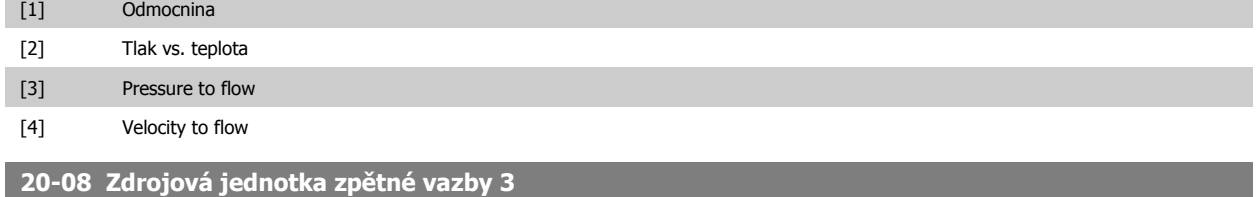

#### **Možnost: Funkce:**

Podrobnosti naleznete v par. 20-02 [Zdrojová jednotka zp](#page-101-0)ětné vazby 1.

# **20-12 Jednotka ž. h./zpětné vazby**

**Možnost: Funkce:**

Podrobnosti naleznete v par. 20-02 [Zdrojová jednotka zp](#page-101-0)ětné vazby 1.

# <span id="page-104-0"></span>**20-13 Minimální žádaná hodnota/zpětná vazba**

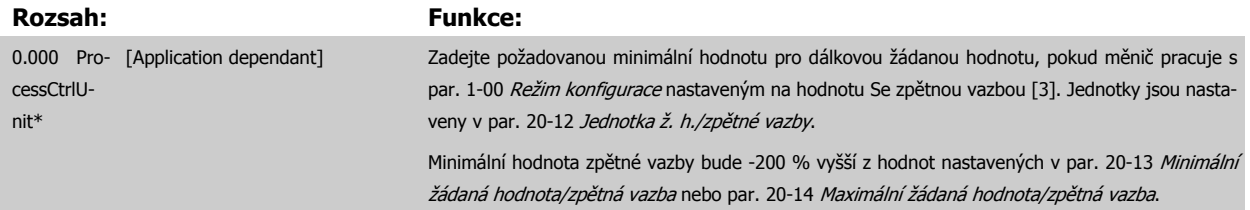

### **Upozornění**

Při nastavení par. 1-00 [Režim konfigurace](#page-78-0) na režim Bez zpětné vazby [0] musí být použit par. 3-02 [Minimální žádaná hodnota](#page-85-0).

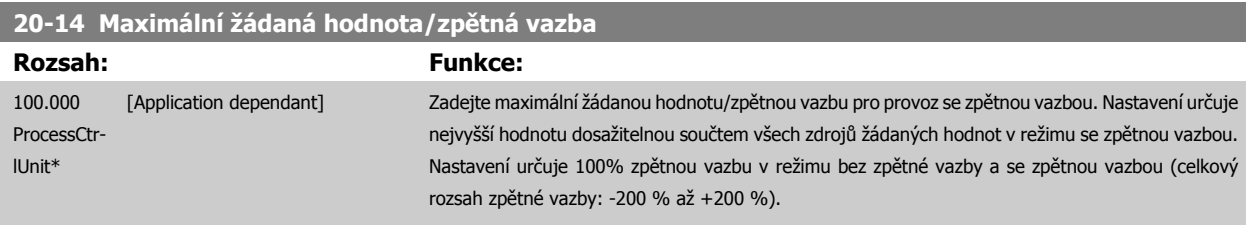

# **Upozornění**

Při nastavení par. 1-00 [Režim konfigurace](#page-78-0) na režim Bez zpětné vazby [0] musí být použit par. 3-03 [Max. žádaná hodnota](#page-85-0).

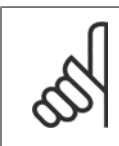

# **Upozornění**

Dynamika PID regulátoru závisí na hodnotě tohoto parametru. Další informace najdete v par. 20-93 [PID, proporcionální zesílení](#page-108-0). Par. 20-13CL-13 a par. 20-14CL-14 určují rovněž rozsah zpětné vazby při použití zpětné vazby pro zobrazení údajů na displeji, je-li par. 1-00 [Režim konfigurace](#page-78-0) nastaven na režim Bez zpětné vazby [0]. Platí stejná podmínka jako výše.

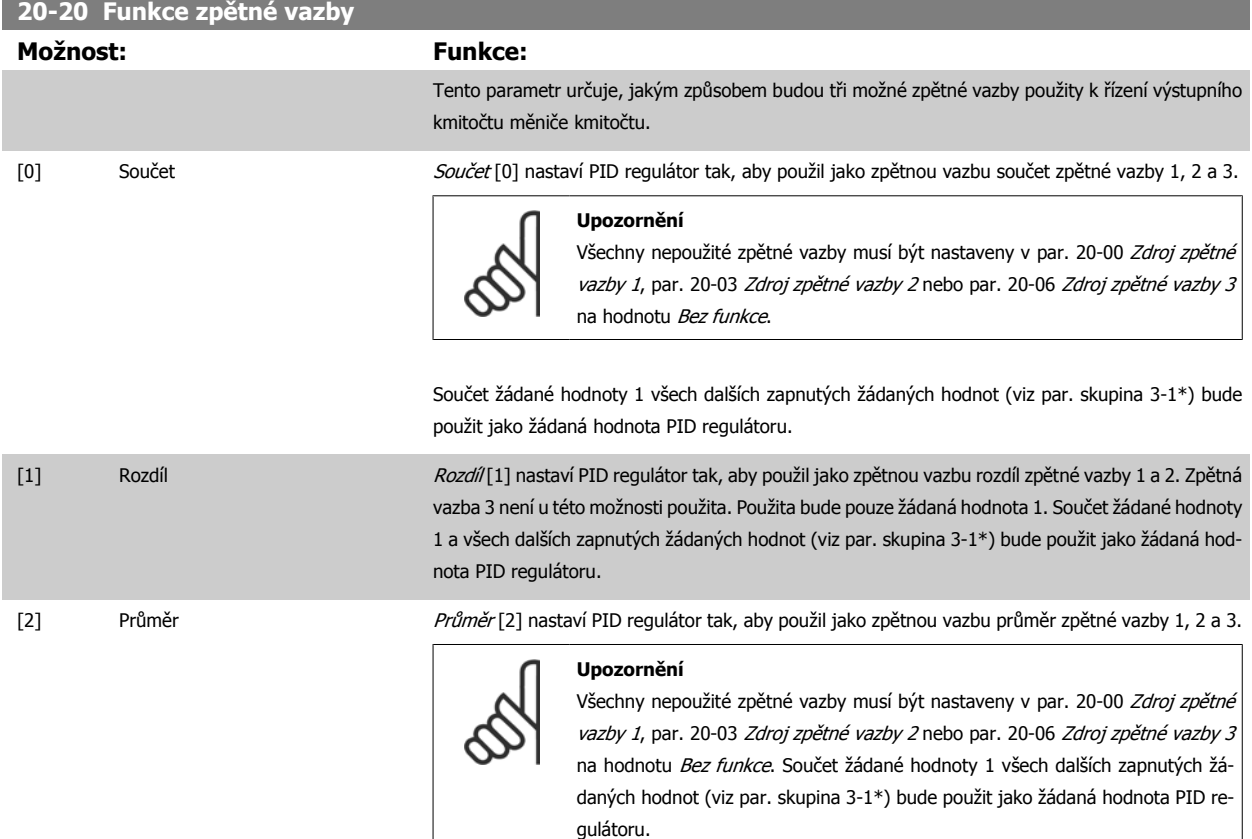

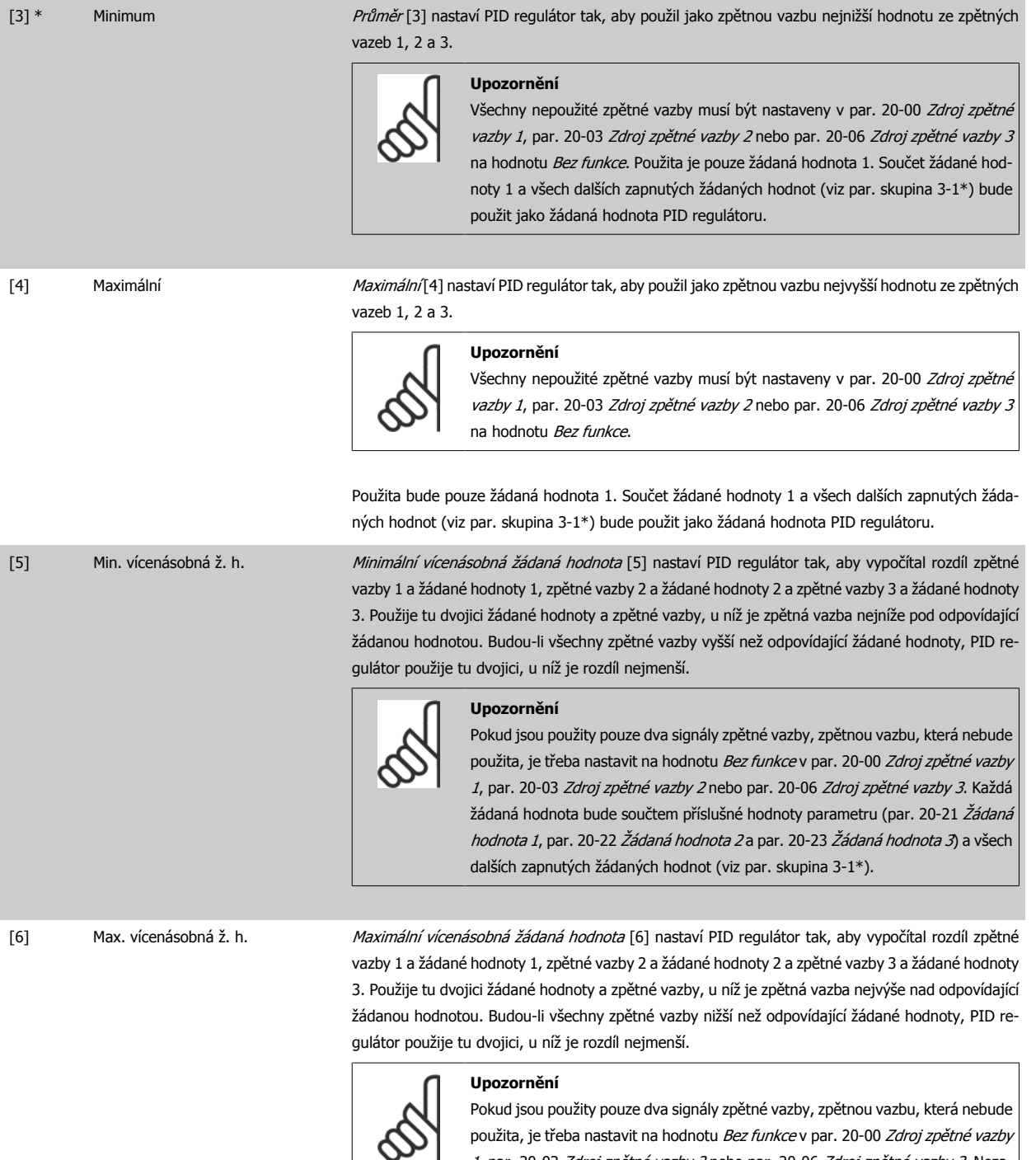

[1](#page-100-0), par. 20-03 Zdroj zpě[tné vazby 2](#page-102-0) nebo par. 20-06 Zdroj zpě[tné vazby 3](#page-103-0). Nezapomeňte, že každá žádaná hodnota je součtem příslušné hodnoty parametru (par. 20-21 [Žádaná hodnota 1](#page-106-0), par. 20-22 [Žádaná hodnota 2](#page-107-0) a par. 20-23 Žádaná hodnota 3) a všech dalších zapnutých žádaných hodnot (viz skupina par. 3-1\*).

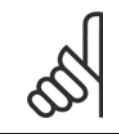

**7** 

# **Upozornění**

Nepoužité zpětné vazby je třeba nastavit na hodnotu Bez funkce v parametru Zdroj zpětné vazby: Par. 20-00 Zdroj zpě[tné vazby 1](#page-100-0), par. 20-03 Zdroj zpě[tné vazby 2](#page-102-0) nebo par. 20-06 Zdroj zpě[tné vazby 3](#page-103-0).

<span id="page-106-0"></span>Zpětná vazba, která je výsledkem funkce vybrané v [par. 20-20](#page-104-0) Funkce zpětné vazby, bude PID regulátorem použita k řízení výstupního kmitočtu měniče kmitočtu. Tuto zpětnou vazbu je možné zobrazit na displeji měniče kmitočtu, používat k řízení analogového výstupu měniče kmitočtu a přenášet pomocí různých sériových komunikačních protokolů.

Měnič kmitočtu lze nakonfigurovat pro aplikace s více zónami. Podporovány jsou dva různé druhy aplikací s více zónami:

- Více zón, jedna žádaná hodnota
- Více zón, více žádaných hodnot

Rozdíl mezi oběma druhy je ilustrován následujícími příklady:

### **Příklad 1 - Více zón, jedna žádaná hodnota**

V kancelářské budově musí systém topení, ventilace a klimatizace (VLT HVAC Drive) s proměnným množstvím vzduchu zajistit ve vybraných oblastech s proměnným množstvím vzduchu minimální tlak. Vzhledem k rozdílným tlakovým ztrátám v jednotlivých potrubích nelze považovat tlak v jednotlivých oblastech s proměnným množstvím vzduchu za totožný. Minimální požadovaný tlak je pro všechny tyto oblasti stejný. Tuto metodu řízení lze nastavit nastavením [par. 20-20](#page-104-0) Funkce zpětné vazby na možnost [3], Minimum, a zadáním požadovaného tlaku v par. 20-21 Žádaná hodnota 1. PID regulátor zvýší otáčky ventilátoru, jestliže libovolná zpětná vazba poklesne pod žádanou hodnotu, a sníží je, jestliže budou všechny zpětné vazby nad žádanou hodnotou.

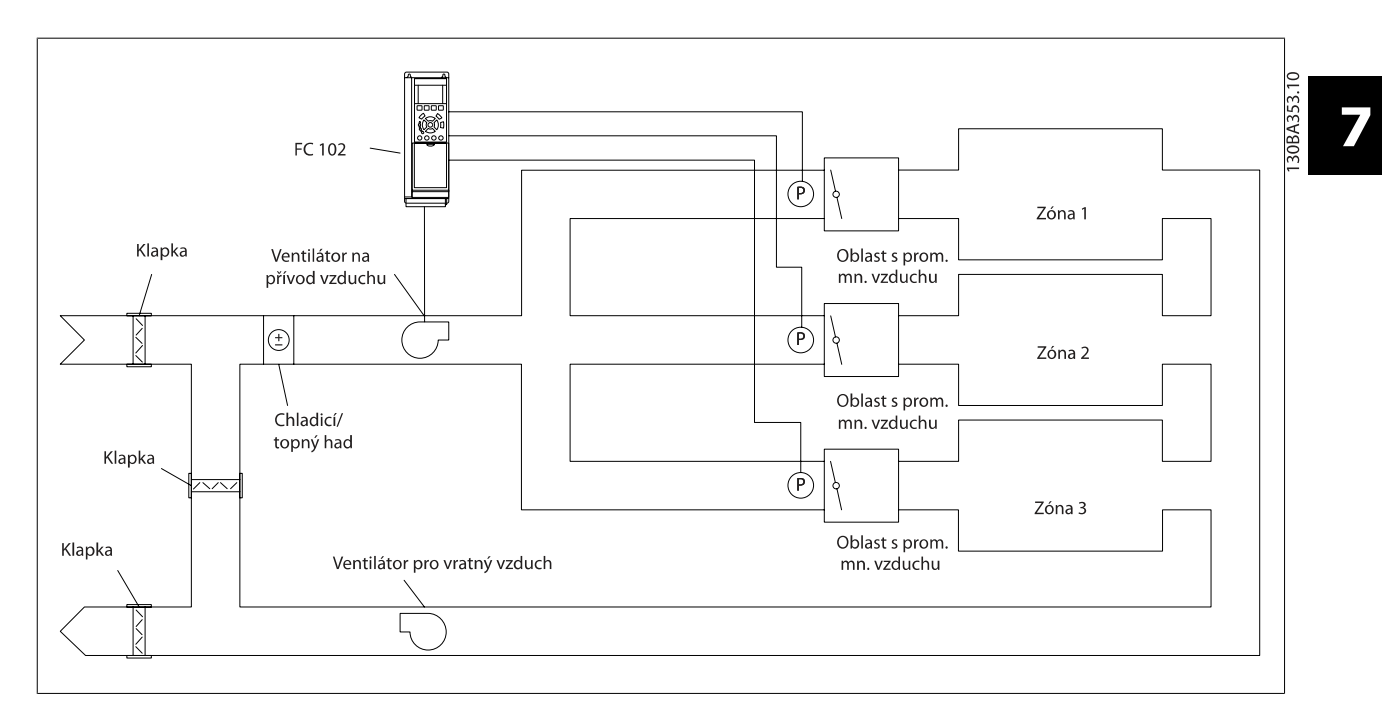

#### **Příklad 2 - Více zón, více žádaných hodnot**

Předchozí příklad lze použít k ilustraci použití typu řízení více zón a více žádaných hodnot. Pokud zóny vyžadují v jednotlivých oblastech s proměnným množstvím vzduchu různé tlaky, lze jednotlivé žádané hodnoty zadat v par. 20-21 Žádaná hodnota 1, par. 20-22 [Žádaná hodnota 2](#page-107-0) a par. 20-23 Žádaná hodnota 3. Pokud zvolíte v [par. 20-20](#page-104-0) Funkce zpětné vazby hodnotu Min. vícenásobná ž. h., [5], PID regulátor zvýší otáčky ventilátoru, jestliže libovolná zpětná vazba poklesne pod žádanou hodnotu, a sníží je, jestliže budou všechny zpětné vazby nad odpovídajícími žádanými hodnotami.

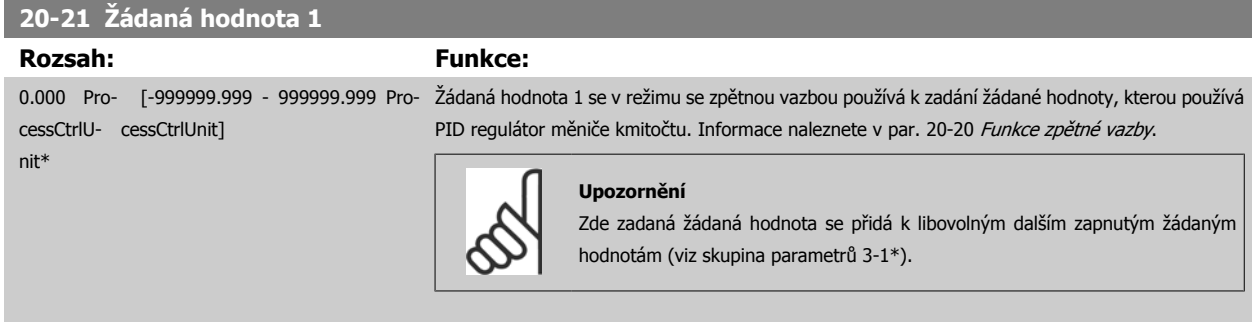

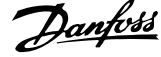

<span id="page-107-0"></span>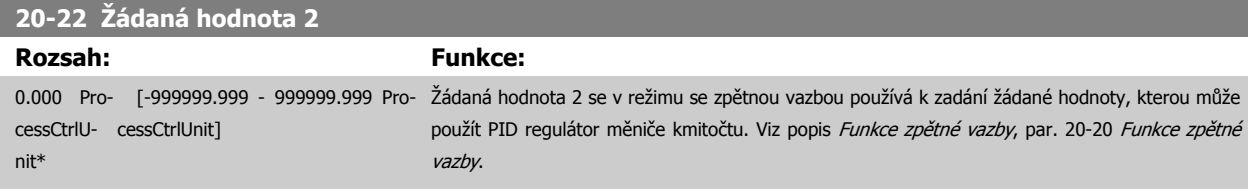

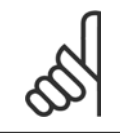

Zde zadaná žádaná hodnota se přidá k libovolným dalším zapnutým žádaným hodnotám (viz par. ve skupině 3-1\*).

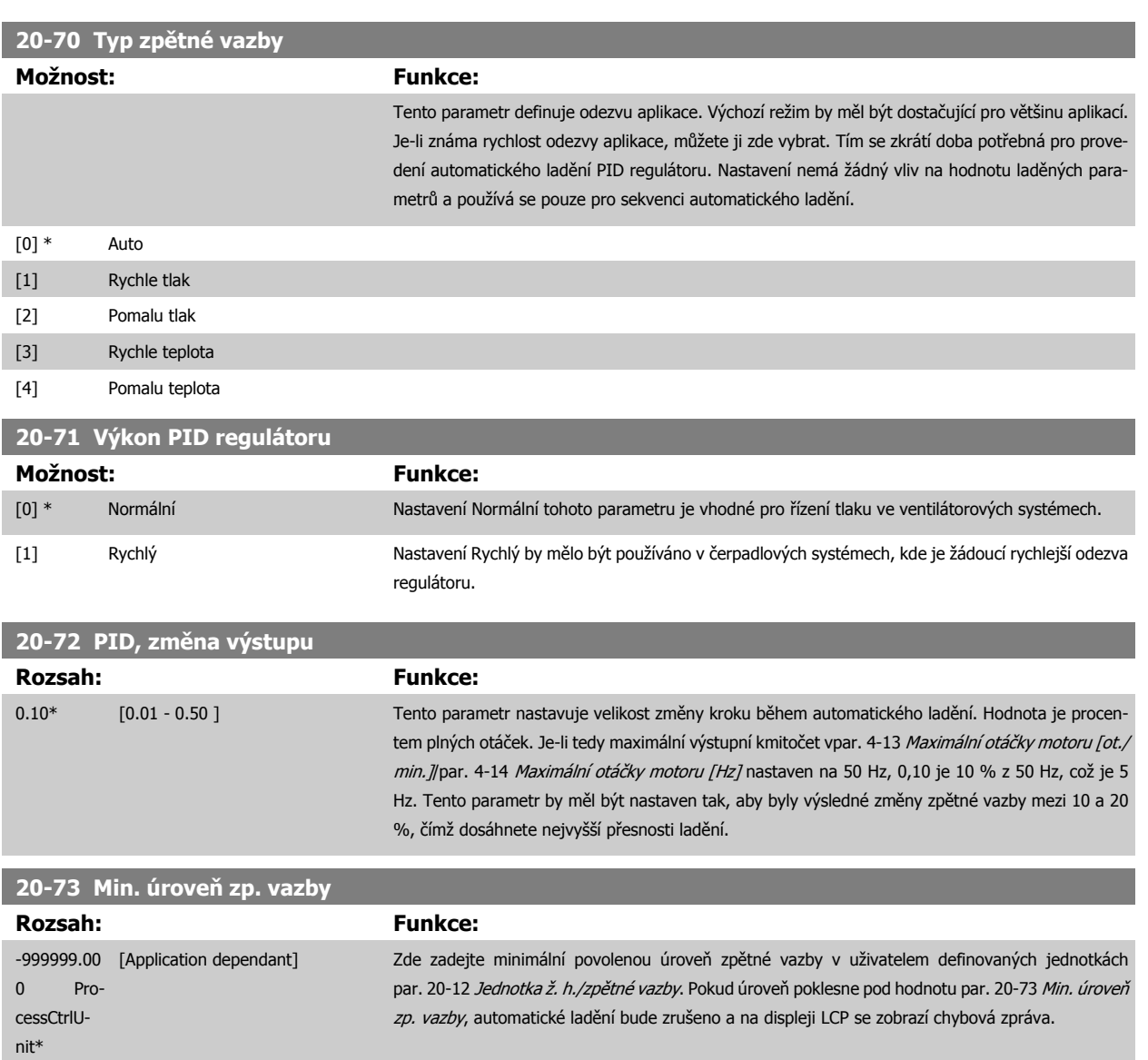
<span id="page-108-0"></span>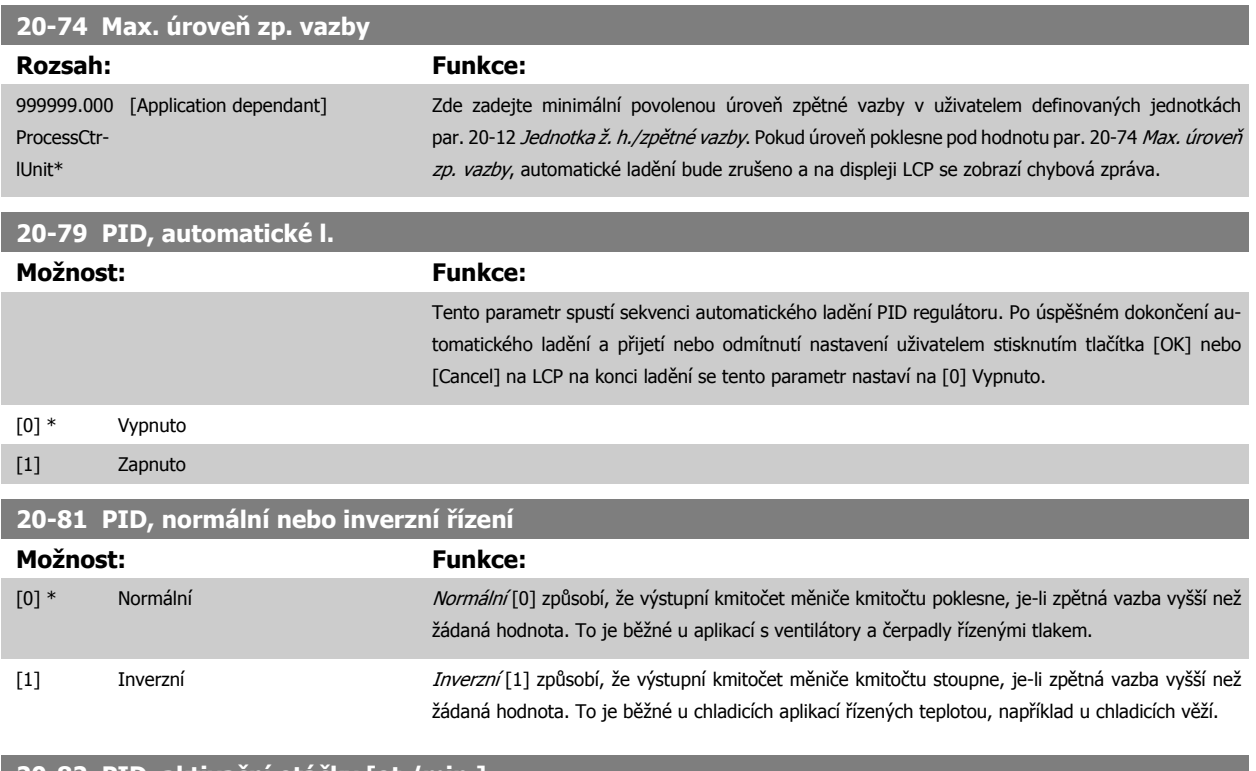

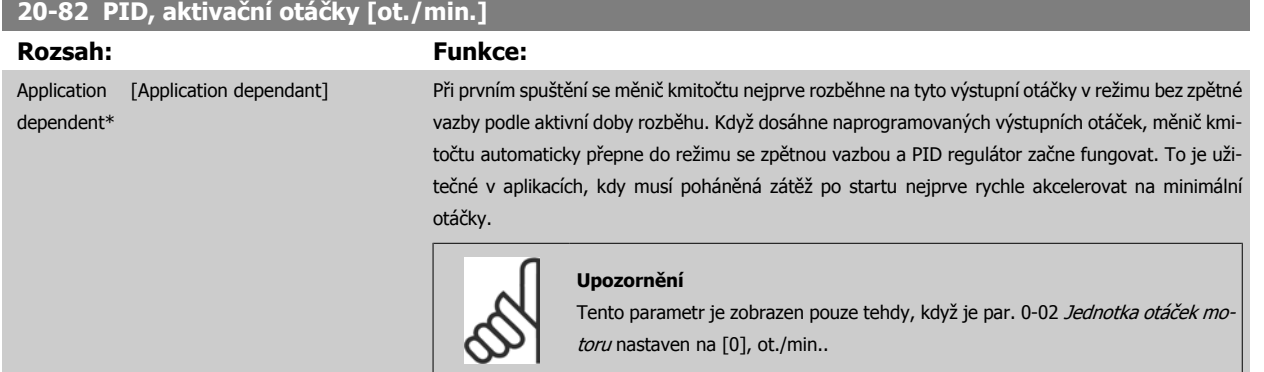

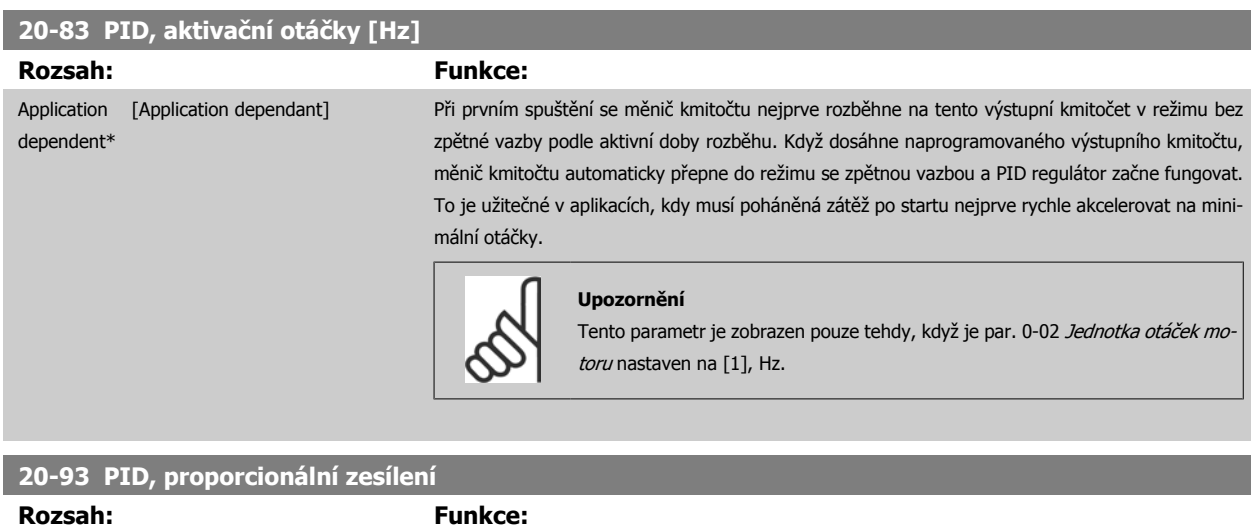

 $0.50*$  [0.00 - 10.00 ]

 **7**

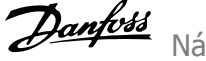

<span id="page-109-0"></span>Pokud (odchylka x zesílení) poskytne hodnotu stejnou jako je nastavena v par. 20-14 [Maximální žádaná hodnota/zp](#page-104-0)ětná vazba. PID regulátor se pokusí změnit výstupní otáčky na stejnou hodnotu, jaká je nastavena v par. 4-13 Maximální otáč[ky motoru \[ot./min.\]](#page-88-0) / par. 4-14 [Maximální otá](#page-88-0)čky motoru [\[Hz\]](#page-88-0), ale v praxi je samozřejmě hodnota omezena tímto nastavením.

Proporcionální pásmo (chybu způsobující změnu výstupu od 0 do 100 %) lze vypočítat pomocí následujícího vzorce:

## $\left(\frac{1}{Proporcionální zesílení}\right) \times$  (Max. Žádaná hodnota)

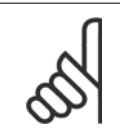

#### **Upozornění**

Vždy nastavte požadovanou hodnotu pro par. 20-14 [Maximální žádaná hodnota/zp](#page-104-0)ětná vazba předtím, než nastavíte hodnoty pro PID regulátor ve skupině par. 20-9\*.

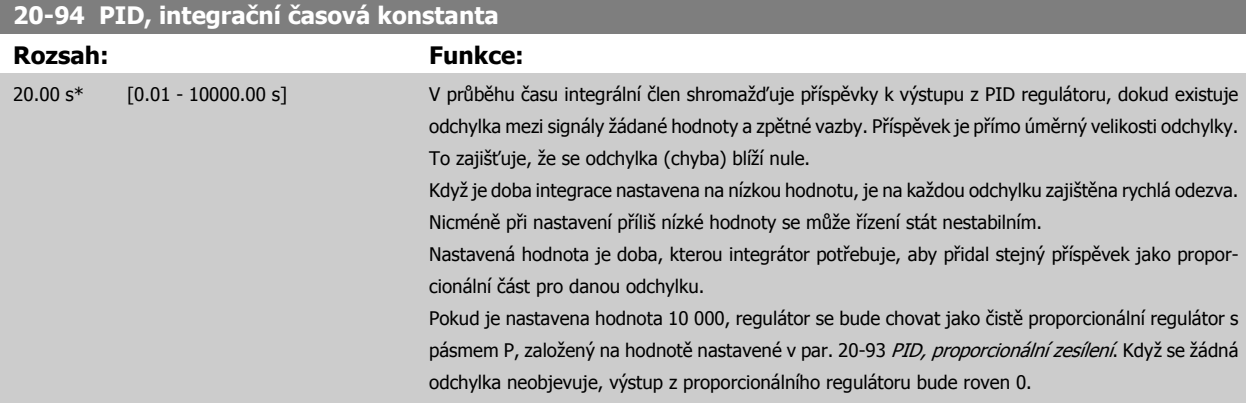

#### **22-20 Automatické nastavení nízkého výkonu**

Spuštění automatického nastavení výkonových dat pro ladění výkonu při nulovém průtoku.

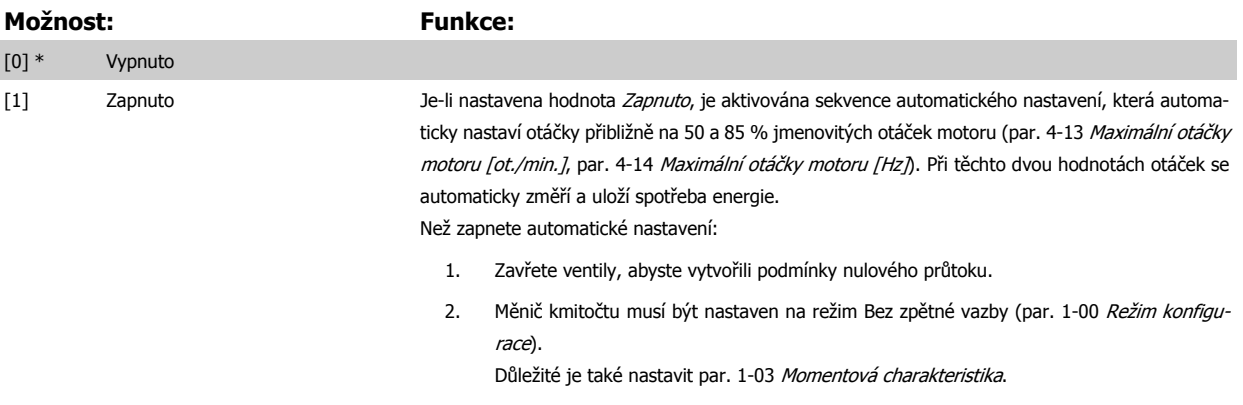

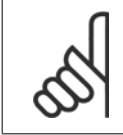

#### **Upozornění**

Automatické nastavení je třeba provést ve chvíli, kdy systém dosáhl normální provozní teploty!

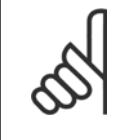

#### **Upozornění**

Je důležité, aby byl par. 4-13 Maximální otáč[ky motoru \[ot./min.\]](#page-88-0) nebo par. 4-14 Maximální otáč[ky motoru \[Hz\]](#page-88-0) nastaven na maximální provozní otáčky motoru!

Je důležité, abyste provedli automatické nastavení před konfigurací integrovaného PI regulátoru, protože při změně [par. 1-00](#page-78-0) Režim [konfigurace](#page-78-0) z režimu Se zpětnou vazbou na režim Bez zpětné vazby, dojde k vynulování nastavení.

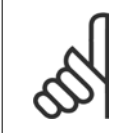

#### **Upozornění**

Ladění proveďte při stejném nastavení par. 1-03 [Momentová charakteristika](#page-78-0), jaké použijete pro provoz po ladění.

<span id="page-110-0"></span>Návod k používání měniče VLT® HVAC Drive  $\overline{\mathcal{D}}$ anfost (2008) 7 Programování měniče kmitočtu

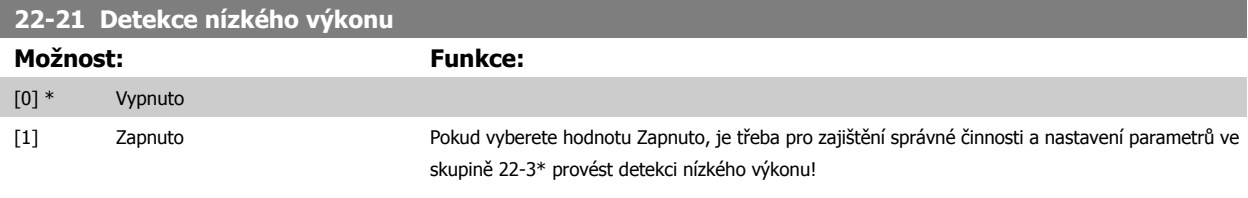

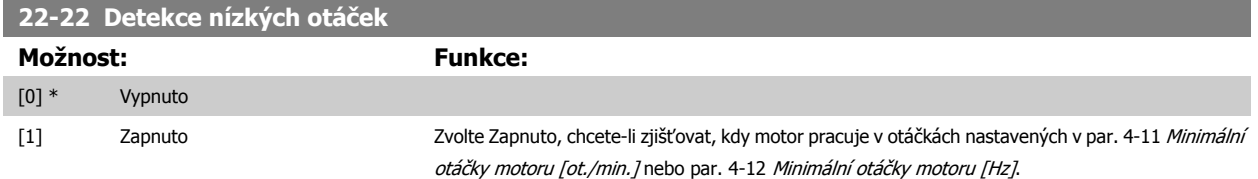

#### **22-23 Funkce při nulovém průtoku**

Společné akce pro detekci nízkého výkonu a detekci nízkých otáček (individuální výběr není možný).

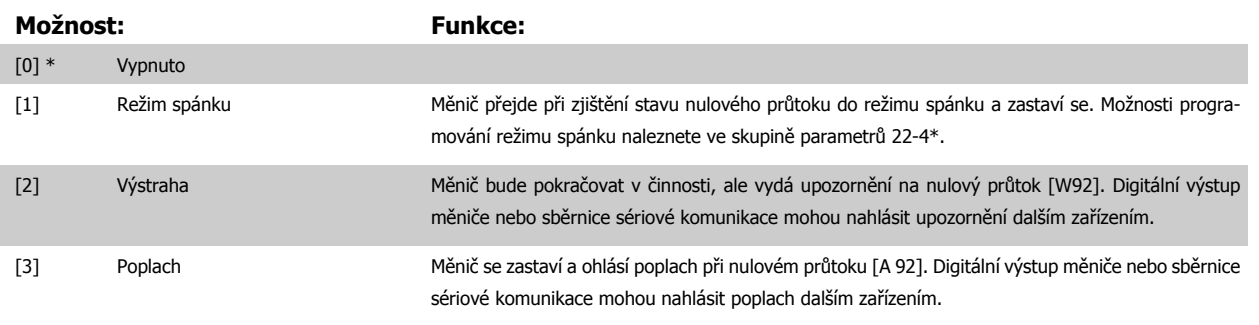

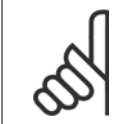

#### **Upozornění**

Nenastavujte hodnotu par. 14-20 Způsob resetu na [13] Nekon. počet resetů, pokud není par. 22-23 Funkce při nulovém průtoku nastaveno na hodnotu [3] Poplach. V tomto případě by se měnič při zjištění stavu nulového průtoku stále spouštěl a zastavoval.

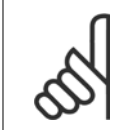

#### **Upozornění**

Pokud je měnič vybaven možností zakázání konstantních otáček s funkcí automatického zakázání, která zakáže určité otáčky, jakmile měnič zaznamená trvalý poplach, nezapomeňte funkci automatického zakázání otáček vypnout v případě, že je jako Funkce při nulovém průtoku zvolena možnost [3] poplach.

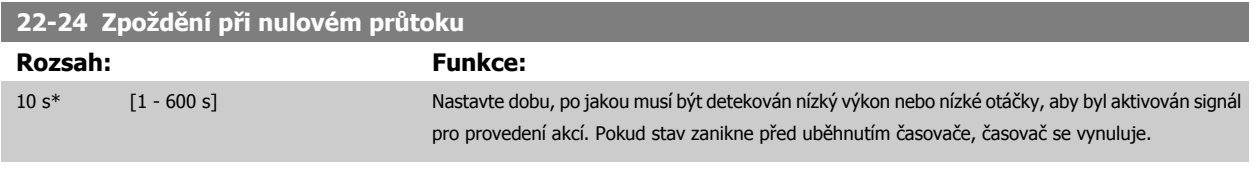

#### **22-26 Funkce při chodu nasucho**

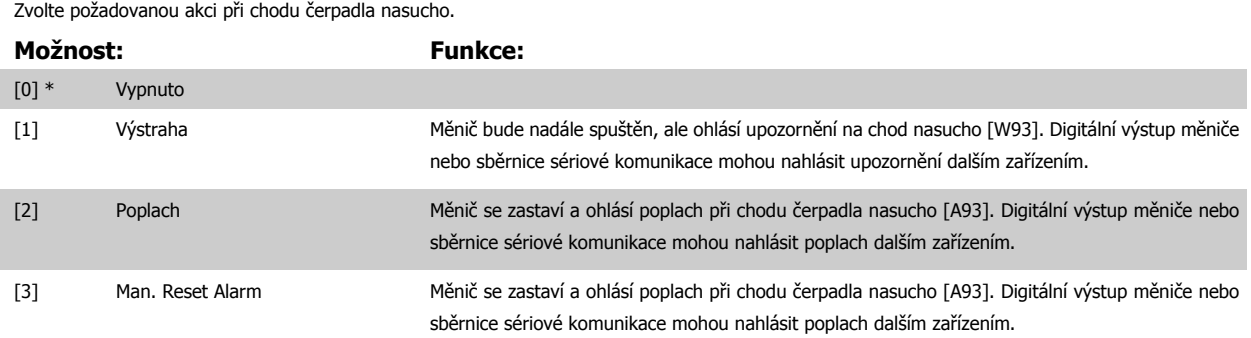

<span id="page-111-0"></span>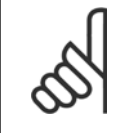

#### **Upozornění**

Aby bylo možné použít detekci suchého čerpadla, musí být [Detekce nízkého výkonu](#page-110-0) zapnuta (par. 22-21 Detekce nízkého výkonu) a uvedena v činnost (buď pomocí skupiny parametrů 22-3\*, Ladění výkonu při nulovém průtoku nebo par. 22-20 [Automatické nastavení](#page-109-0) [nízkého výkonu](#page-109-0)).

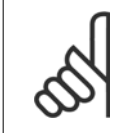

#### **Upozornění**

Nenastavujte hodnotu par. 14-20 Způsob resetu na [13] Nekon. počet resetů, pokud není par. 22-26 Funkce př[i chodu nasucho](#page-110-0) nastaveno na hodnotu [2] Poplach. V tomto případě by se měnič při zjištění stavu chodu čerpadla nasucho stále spouštěl a zastavoval.

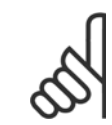

#### **Upozornění**

Pokud je měnič vybaven možností zakázání konstantních otáček s funkcí automatického zakázání, která zakáže určité otáčky, jakmile měnič zaznamená trvalý poplach, nezapomeňte funkci automatického zakázání otáček vypnout v případě, že je jako Funkce při chodu nasucho zvolena možnost [2] Poplach nebo [3] Ruční vynulování poplachu.

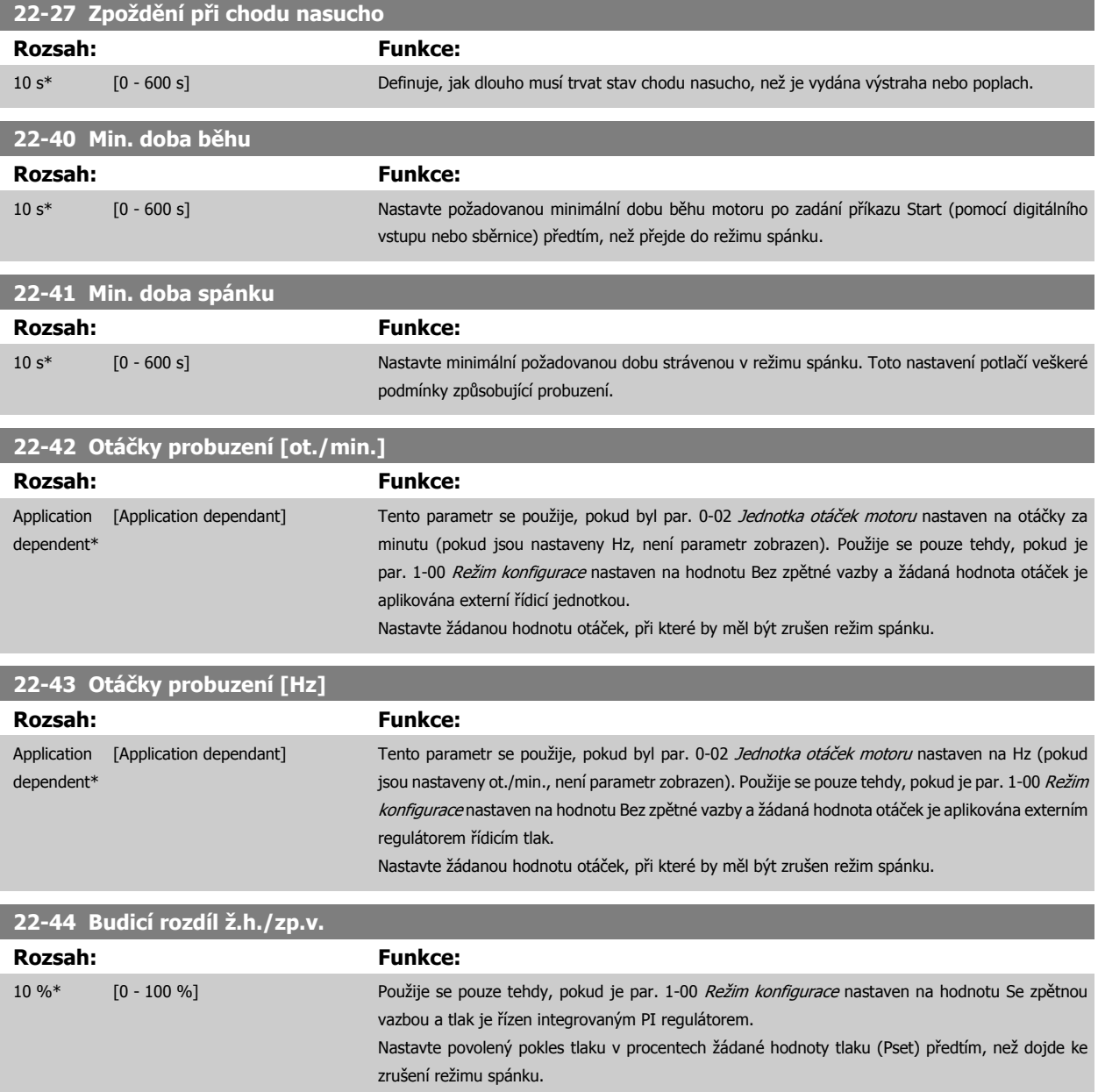

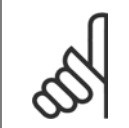

#### **Upozornění**

Je-li měnič použit v aplikaci, kde je integrovaný PI regulátor nastaven v par. 20-71 [Výkon PID regulátoru](#page-107-0), na inverzní řízení (např. v aplikacích chladicích věží), automaticky bude přidána hodnota nastavená v par. 22-44 [Budicí rozdíl ž.h./zp.v.](#page-111-0).

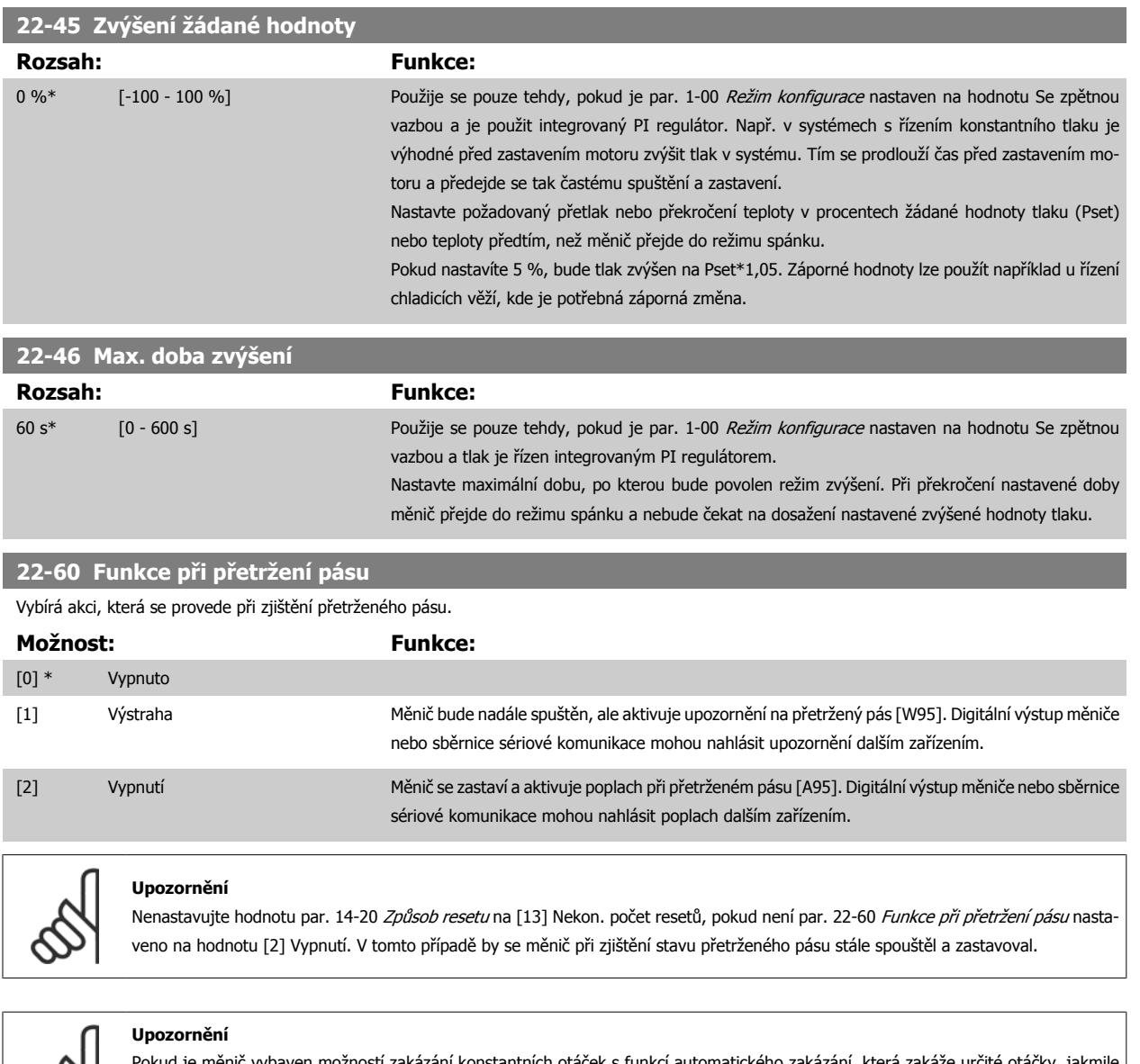

měnič vybaven možností zakázání konstantních otáček s funkcí automatického zakázání, která zakáže určité otáčky, jakmile měnič zaznamená trvalý poplach, nezapomeňte funkci automatického zakázání otáček vypnout v případě, že je jako Funkce při přetrženém pásu zvolena možnost [2] Vypnutí.

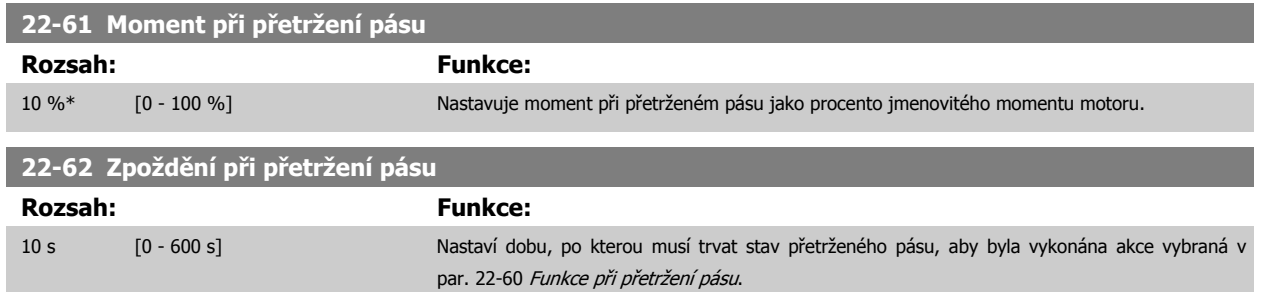

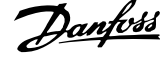

<span id="page-113-0"></span>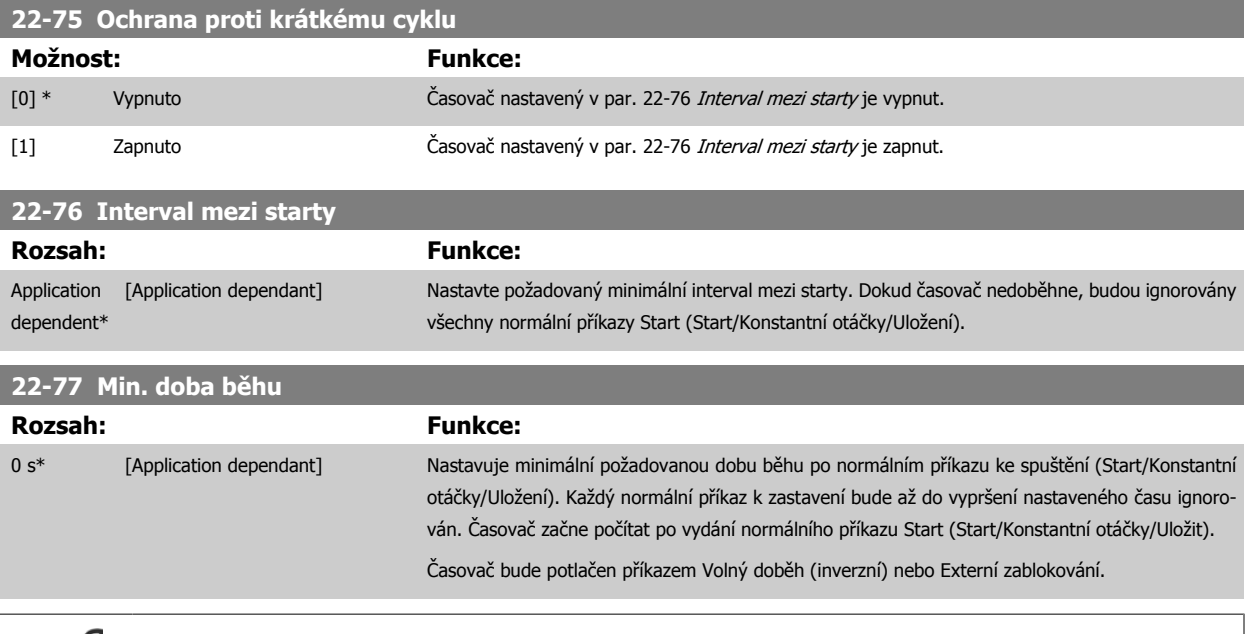

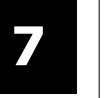

# **Upozornění**

Nefunguje v režimu kaskády.

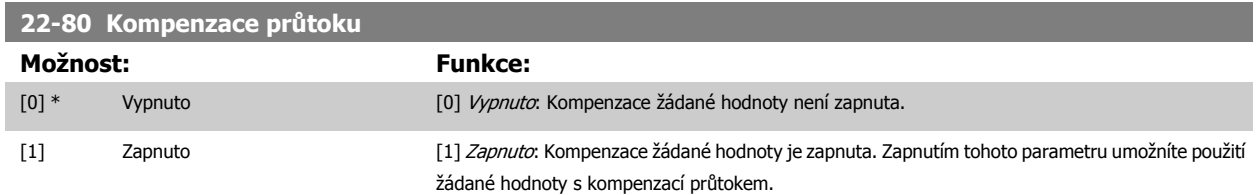

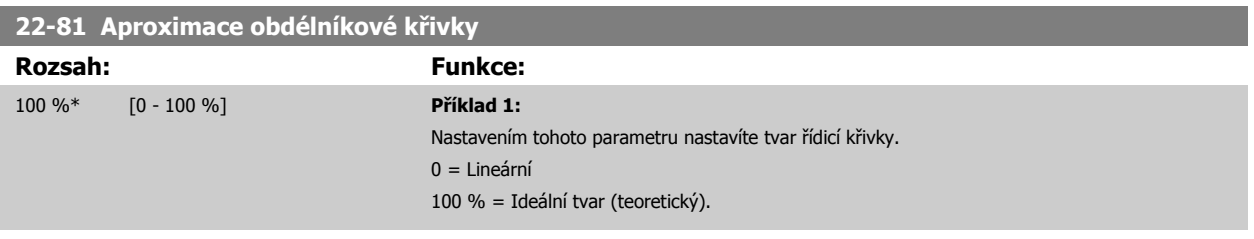

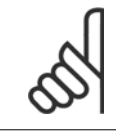

#### **Upozornění**

Poznámka: Není zobrazen při spuštění v kaskádě.

<span id="page-114-0"></span>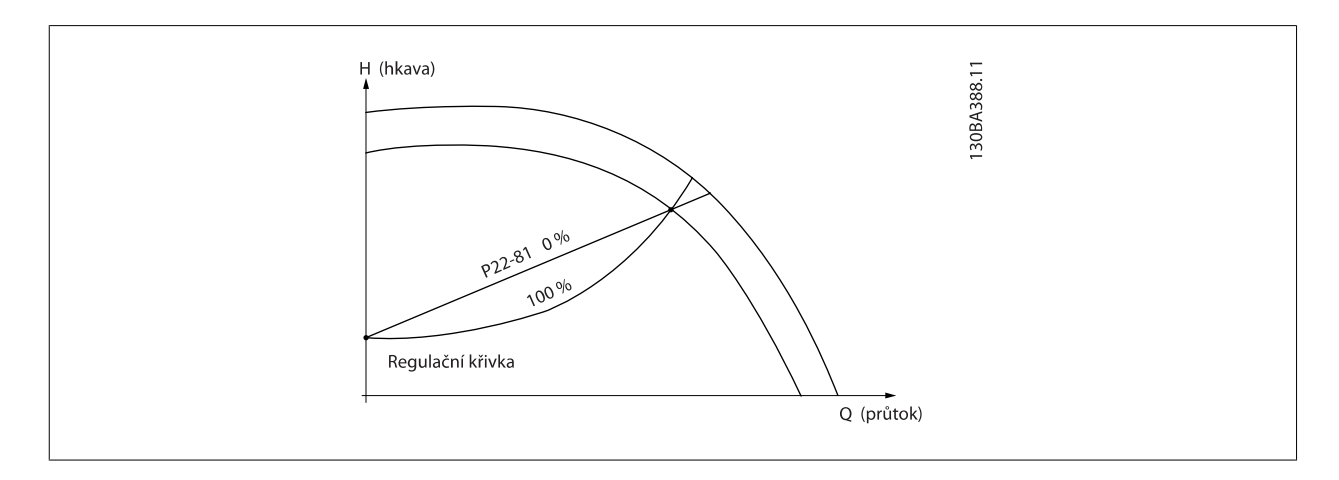

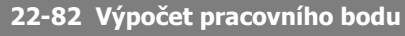

#### **Možnost: Funkce:**

**Příklad 1**: Otáčky v plánovaném bodě jsou známé:

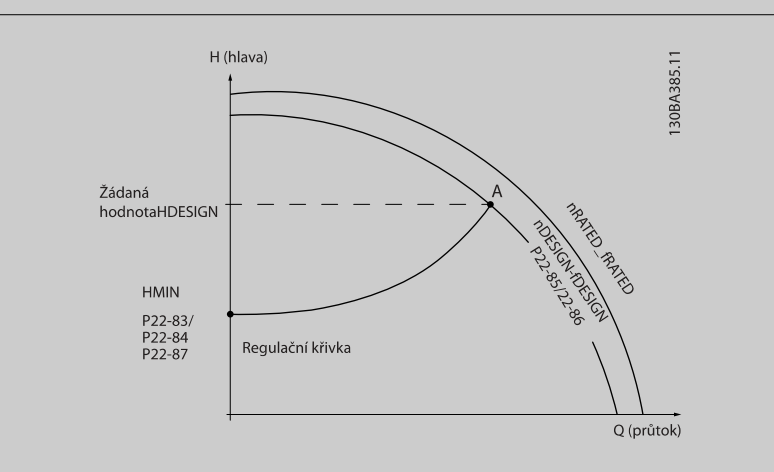

V technických údajích s charakteristikami konkrétního zařízení při různých otáčkách odečtěte hodnotu získanou pomocí bodů H<sub>DESIGN</sub> a Q<sub>DESIGN</sub>. Tím získáte bod A, což je plánovaný pracovní bod systému. Zjistěte charakteristiky čerpadla v tomto bodě a naprogramujte odpovídající otáčky. Otáčky při nulovém průtoku určíte zavřením ventilů a upravením otáček tak, až dosáhnete hodnoty H<sub>MIN</sub>

Nastavením par. 22-81 [Aproximace obdélníkové k](#page-113-0)řivky potom můžete spojitě upravit tvar řídicí křivky.

#### **Příklad 2:**

Otáčky v plánovaném bodě nejsou známé: Pokud nejsou známé otáčky v plánovaném bodě, je třeba určit pomocí technických údajů na řídicí křivce další referenční bod. Vynesete-li na křivku pro jmenovité otáčky plánovaný tlak (HDESIGN, bod C), určíte průtok při tlaku QRATED. Podobně, vynesete-li plánovaný průtok (QDESIGN, bod D), určíte tlak HD při daném průtoku. Se znalostí těchto dvou bodů na křivce čerpadla a výše popsané hodnoty HMIN může měnič kmitočtu vypočítat referenční bod B a vytvořit řídicí křivku, která bude zahrnovat také plánovaný pracovní bod systému A.

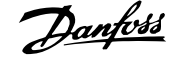

<span id="page-115-0"></span>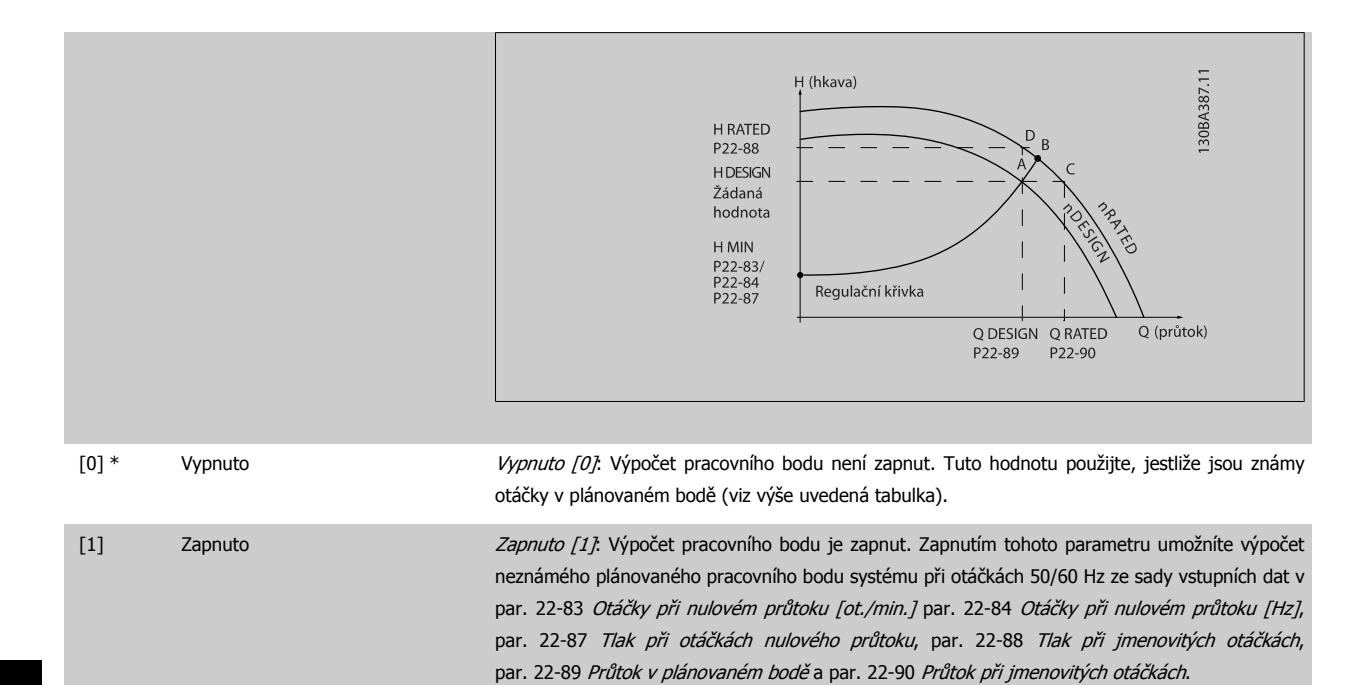

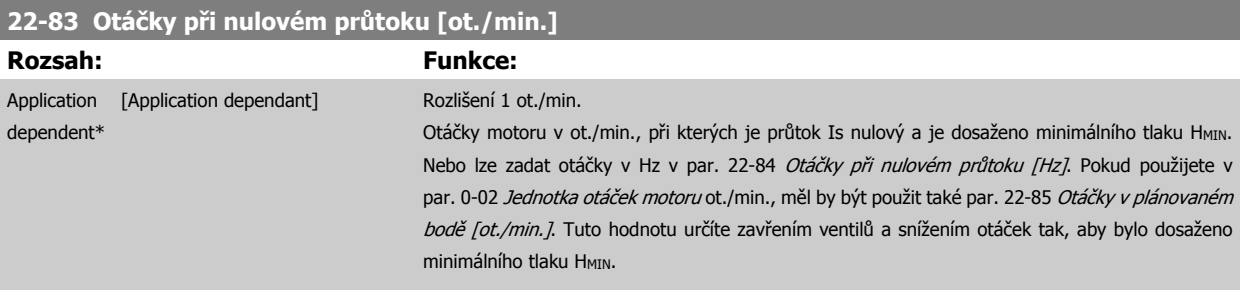

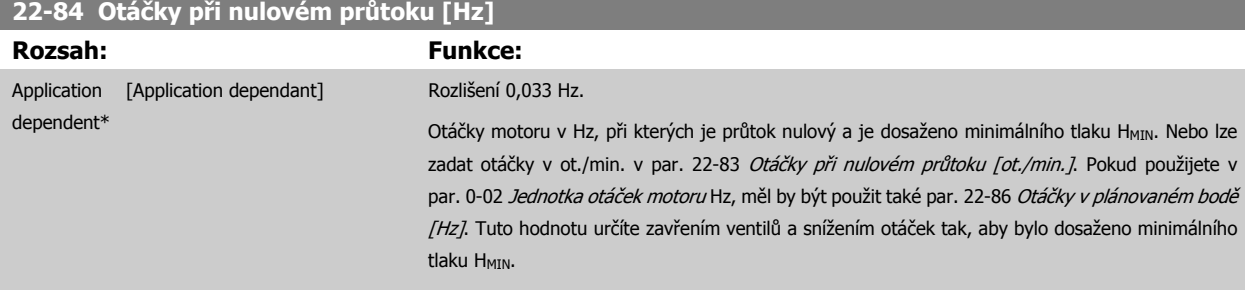

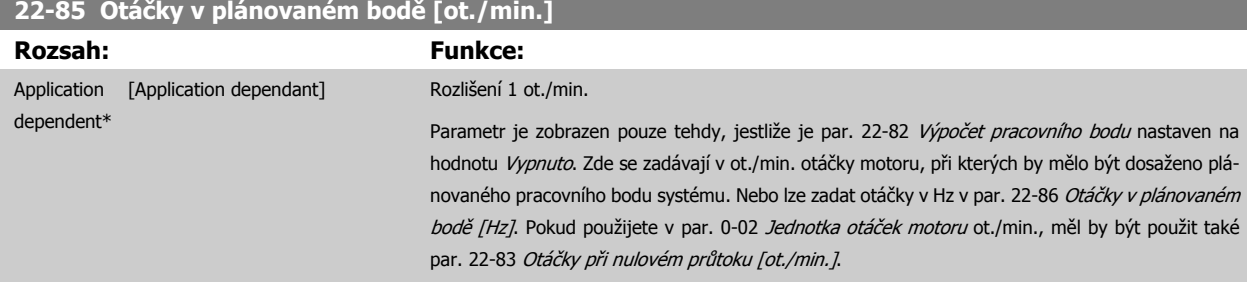

<span id="page-116-0"></span>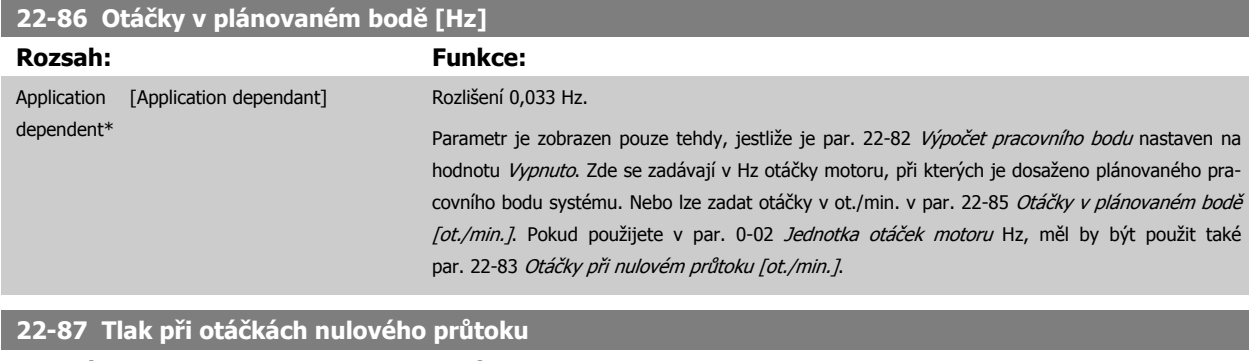

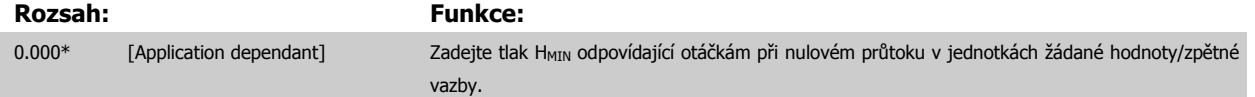

Další informace naleznete také v par. 22-82 Výpoč[et pracovního bodu](#page-114-0), bod D.

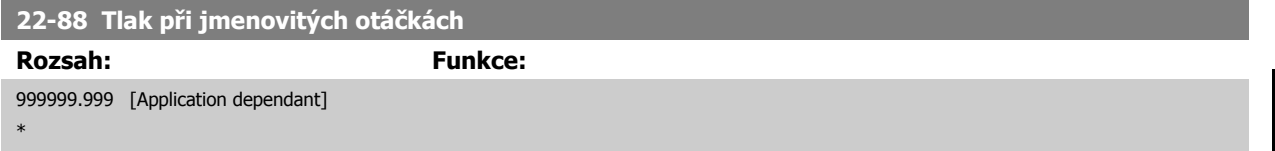

Další informace naleznete také v par. 22-82 Výpoč[et pracovního bodu](#page-114-0), bod A.

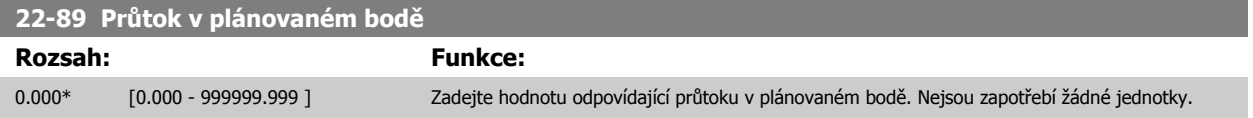

Další informace naleznete také v par. 22-82 Výpoč[et pracovního bodu](#page-114-0), bod C.

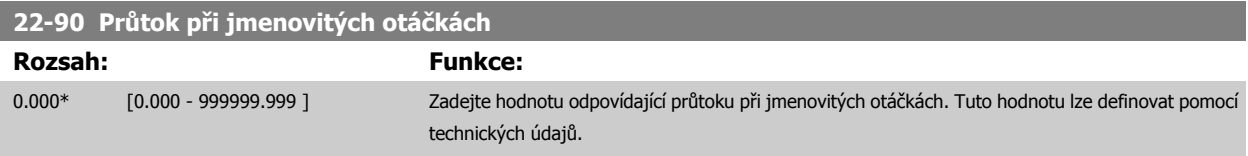

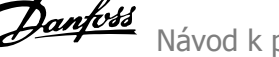

## **7.3.1 Nastavení parametrů**

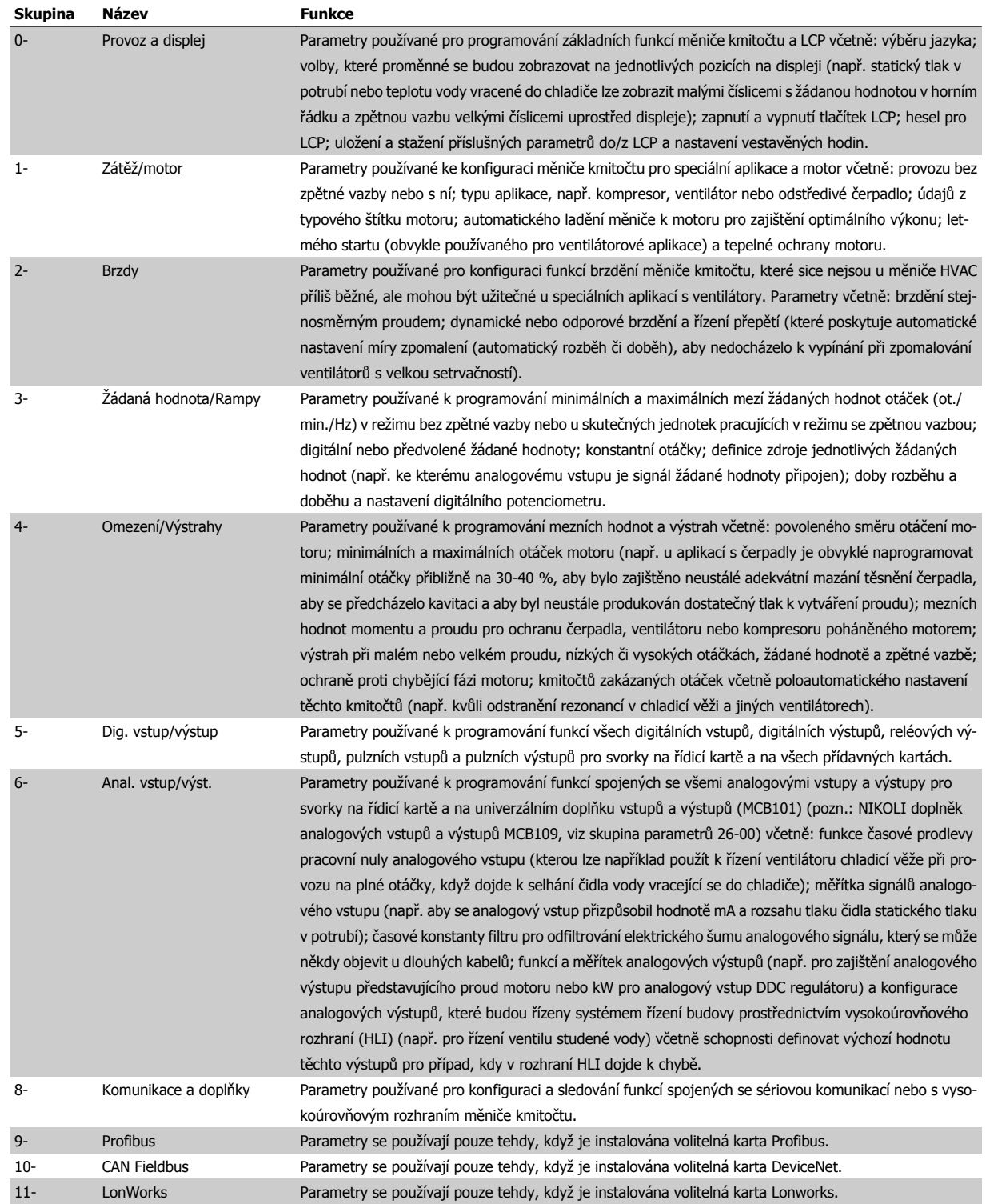

Tabulka 7.1: Skupiny parametrů

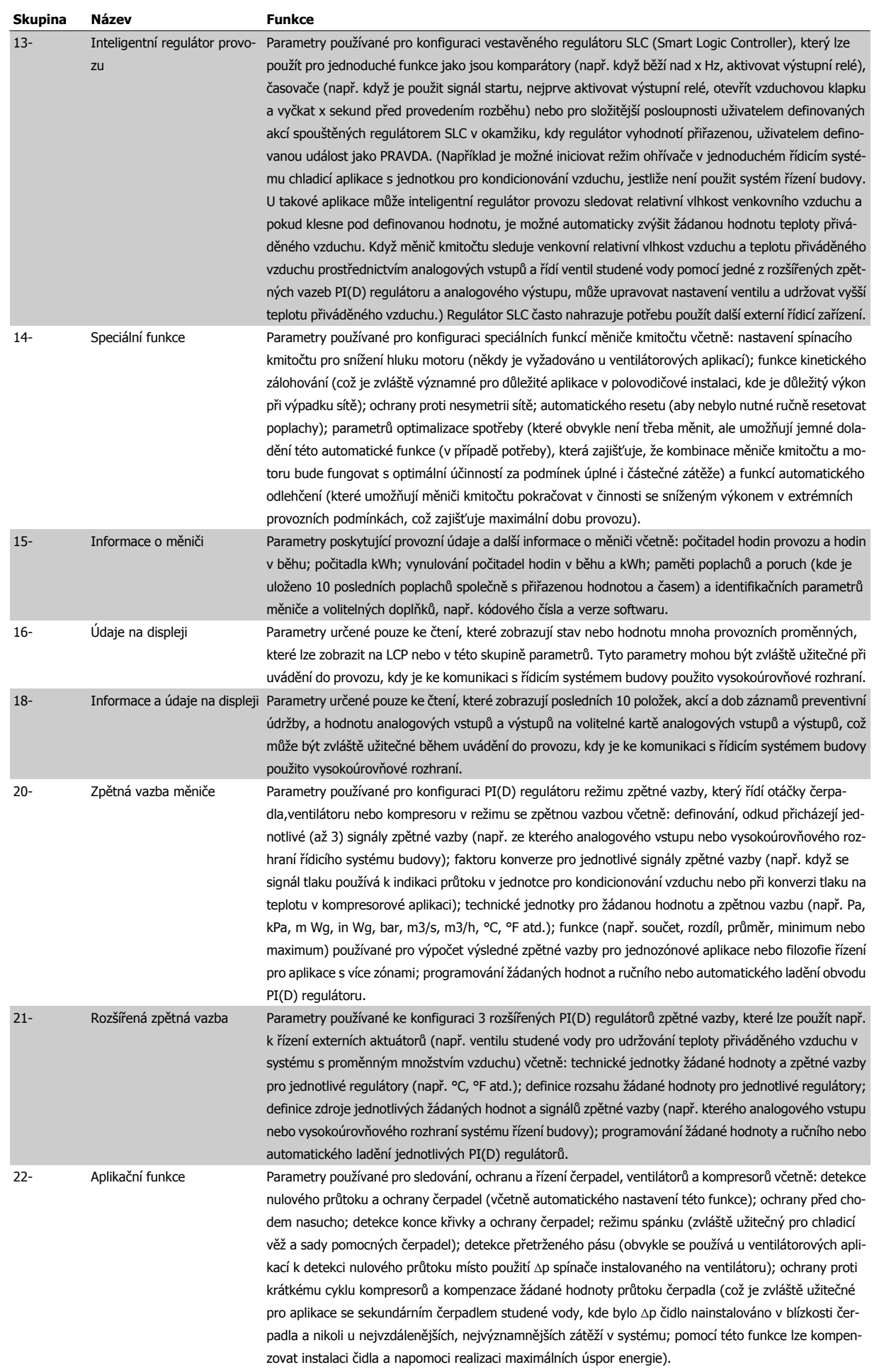

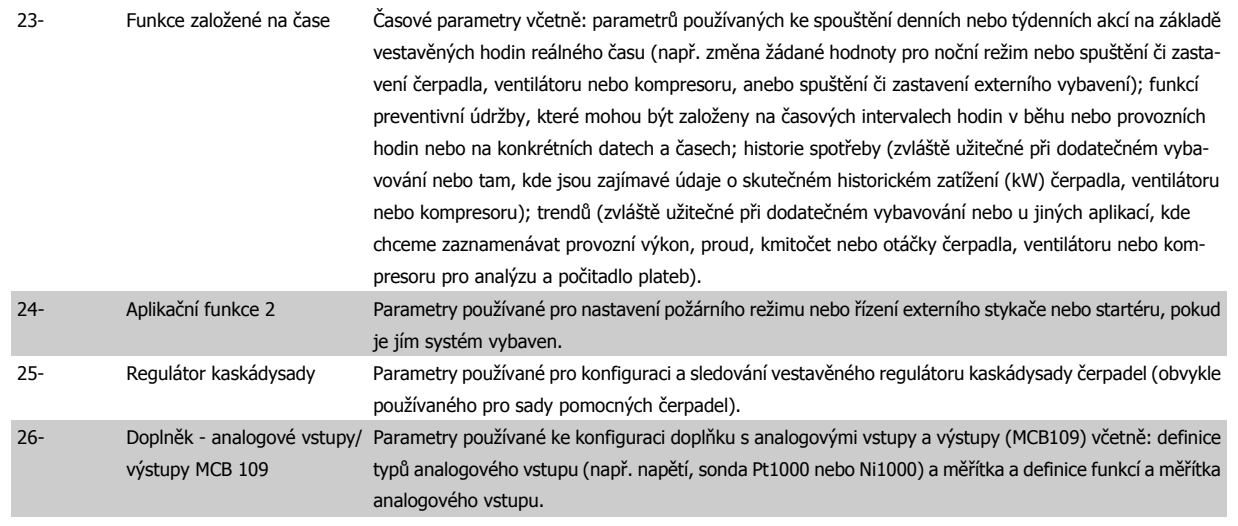

Popisy a volby parametrů se zobrazují na displeji grafického (GLCP) nebo numerického (NLCP) ovládacího panelu. (Podrobnosti naleznete v příslušné části.) Tyto parametry jsou přístupné stisknutím tlačítka [Quick Menu] nebo [Main Menu] na ovládacím panelu. Rychlá nabídka se používá především pro uvedení jednotky do provozu poskytnutím parametrů nezbytných pro spuštění. Hlavní nabídka poskytuje přístup ke všem parametrům při detailním aplikačním programování.

Všechny svorky digitálních vstupů a výstupů a analogových vstupů a výstupů jsou multifunkční. Všechny svorky mají výchozí funkce nastavené z výroby, které jsou vhodné pro většinu aplikací měniče HVAC, ale jsou-li vyžadovány jiné speciální funkce, musí být naprogramovány tak, jak je vysvětleno u skupiny parametrů 5 nebo 6

## **7.3.2 0-\*\* Provoz a displej**

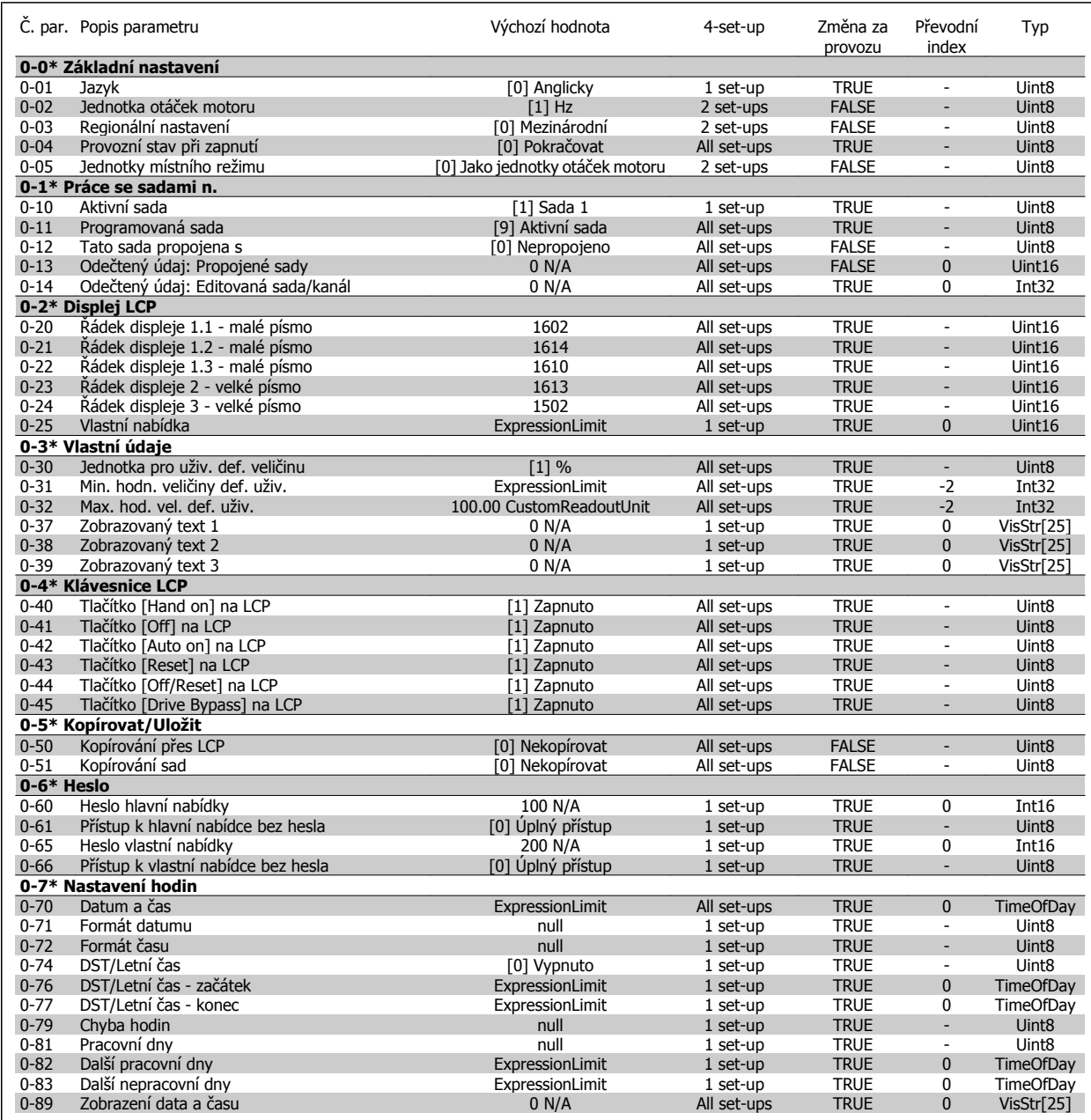

## **7.3.3 1-\*\* Zátěž/motor**

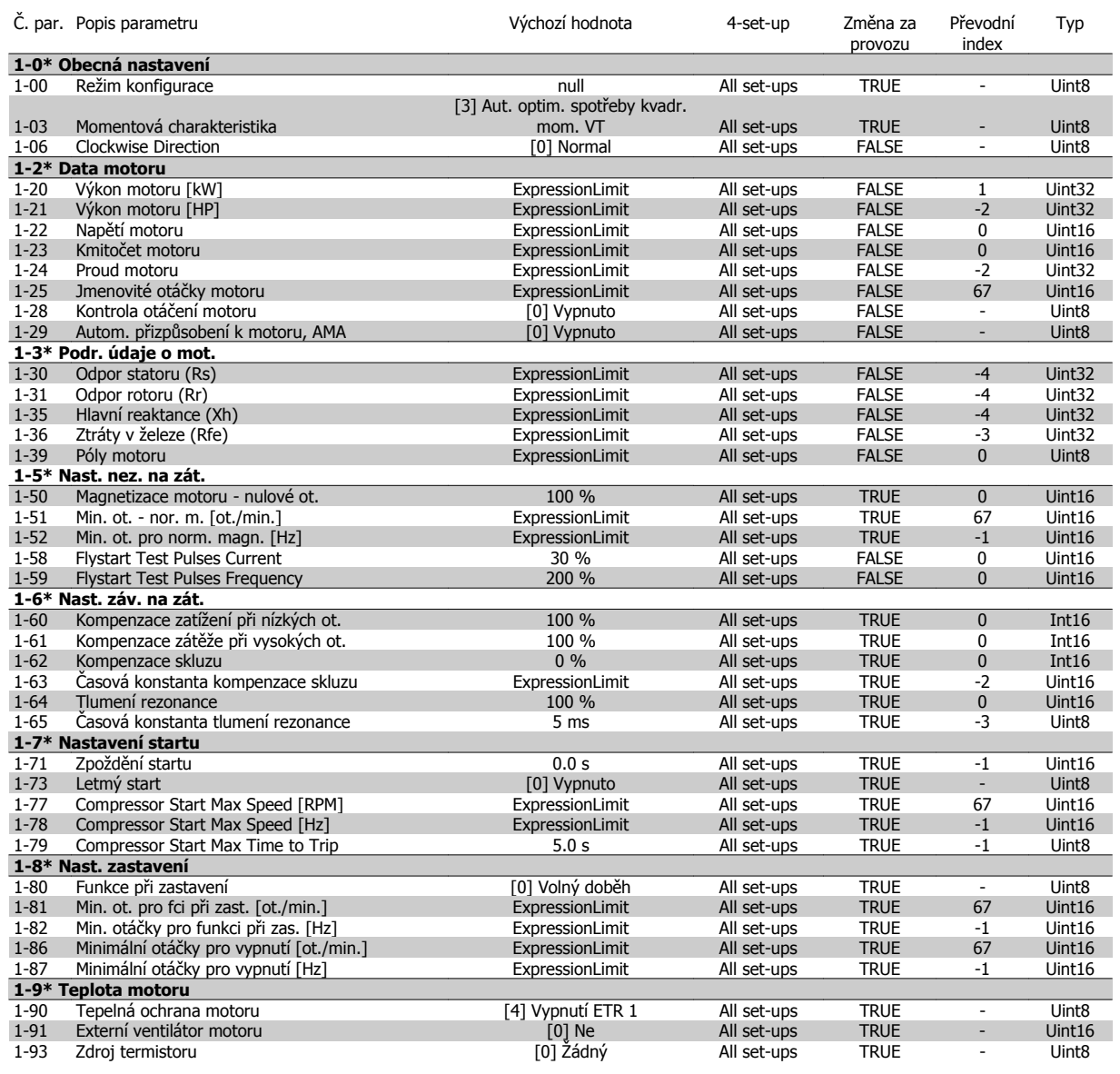

### **7.3.4 2-\*\* Brzdy**

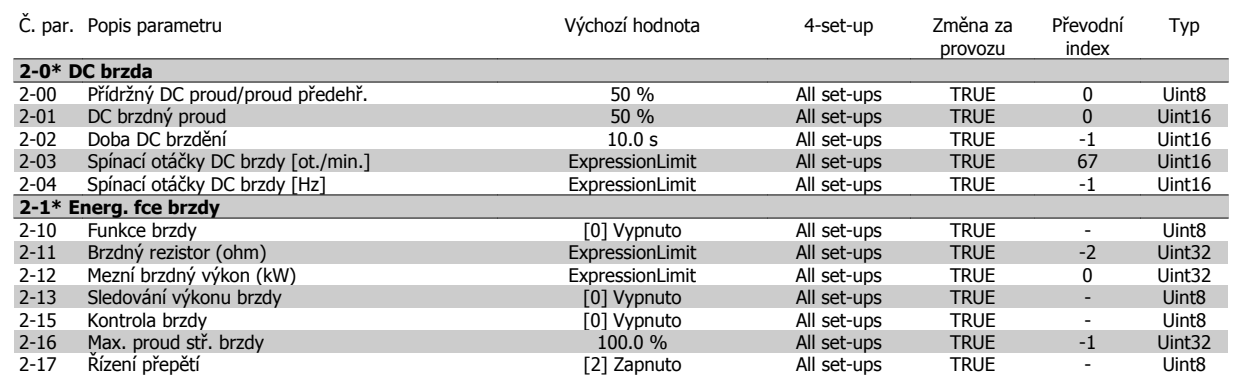

# **7.3.5 3-\*\* Žádané hodnoty/Rozběh a doběh**

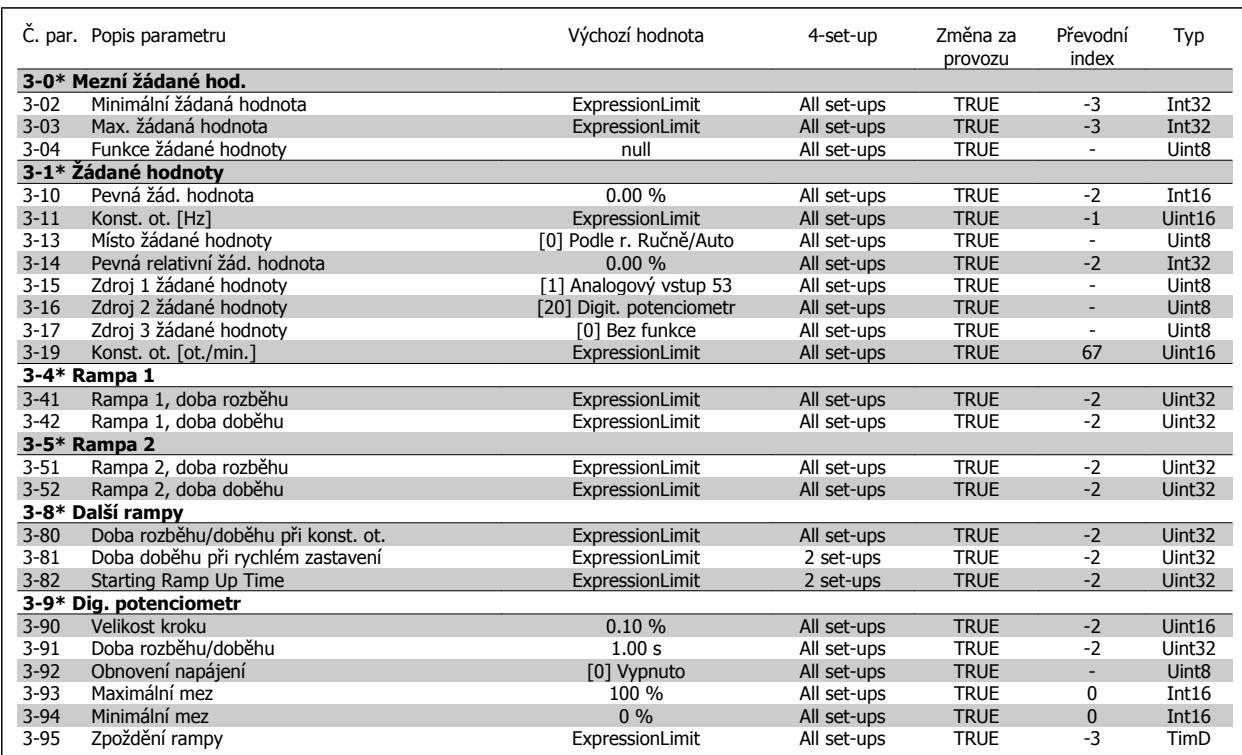

### **7.3.6 4-\*\* Omezení / Výstrahy**

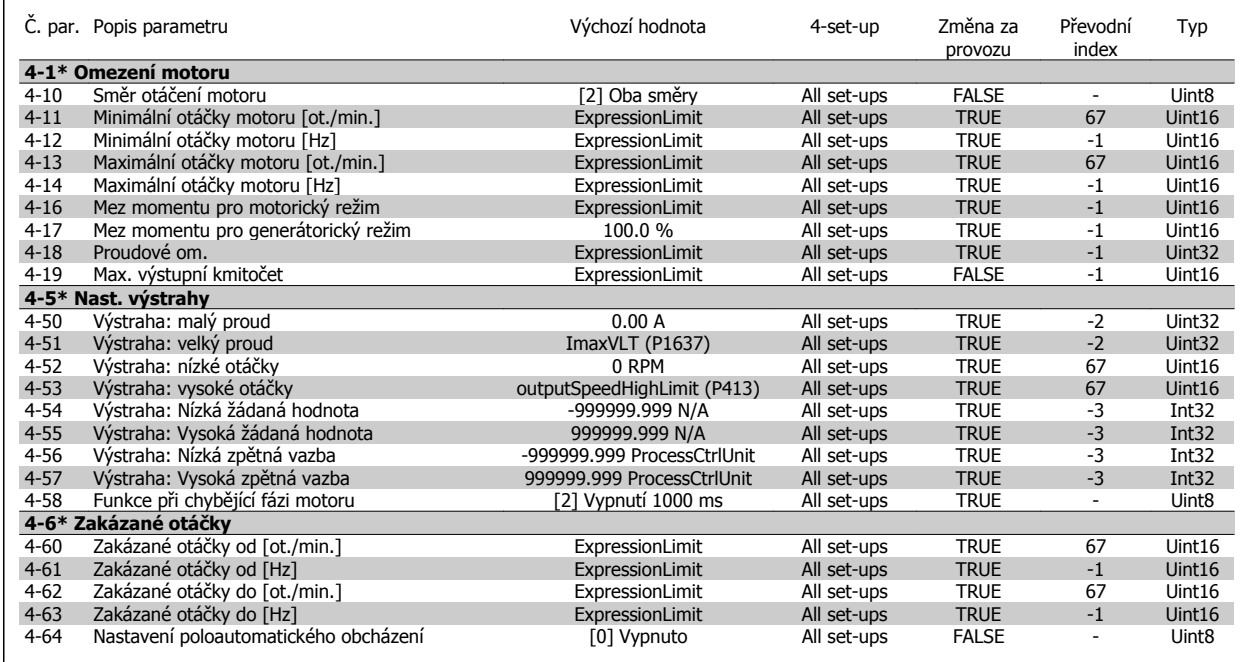

 **7**

## **7.3.7 5-\*\* Digitální vstup/výstup**

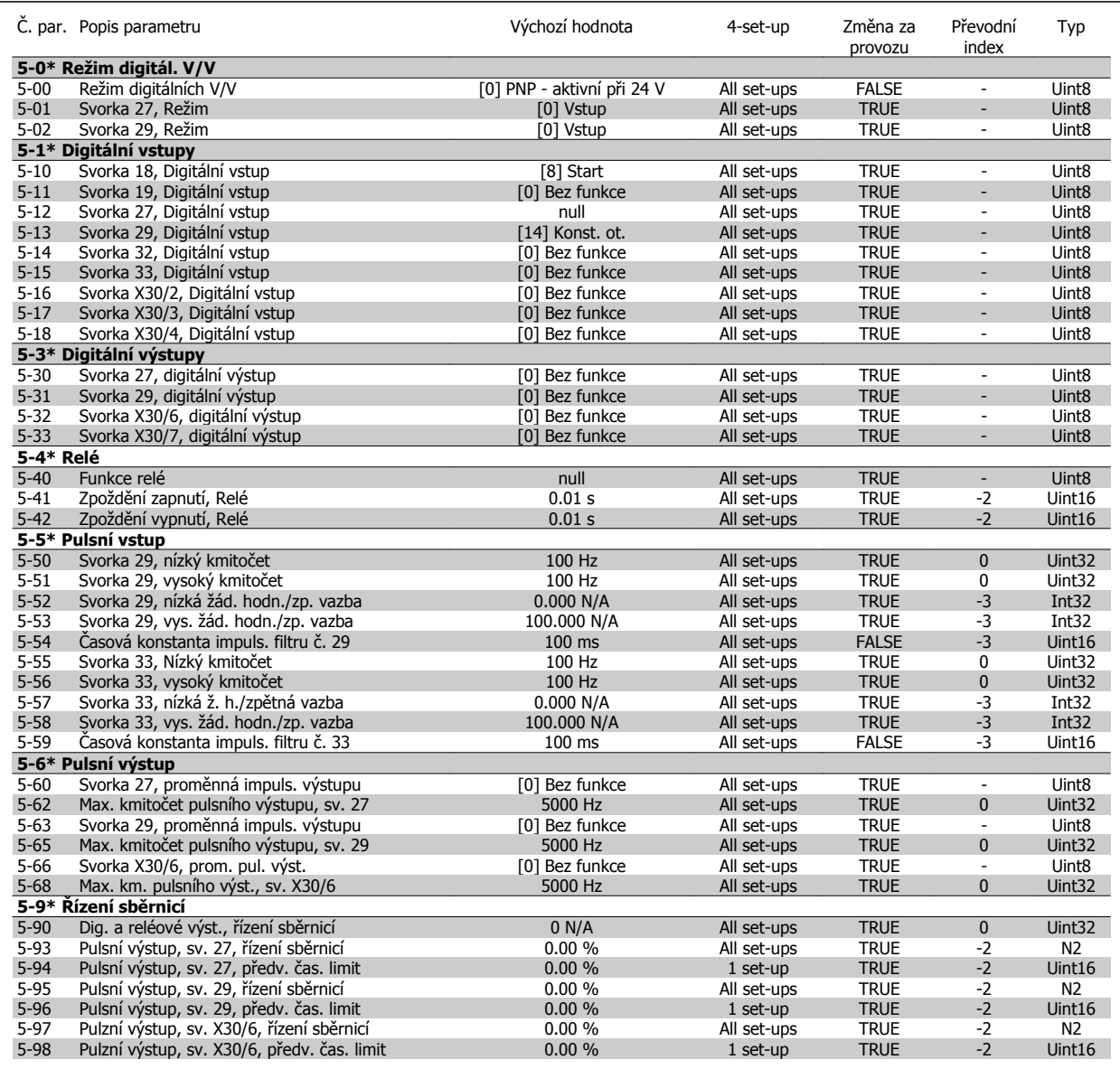

## **7.3.8 6-\*\* Analogový vstup/výstup**

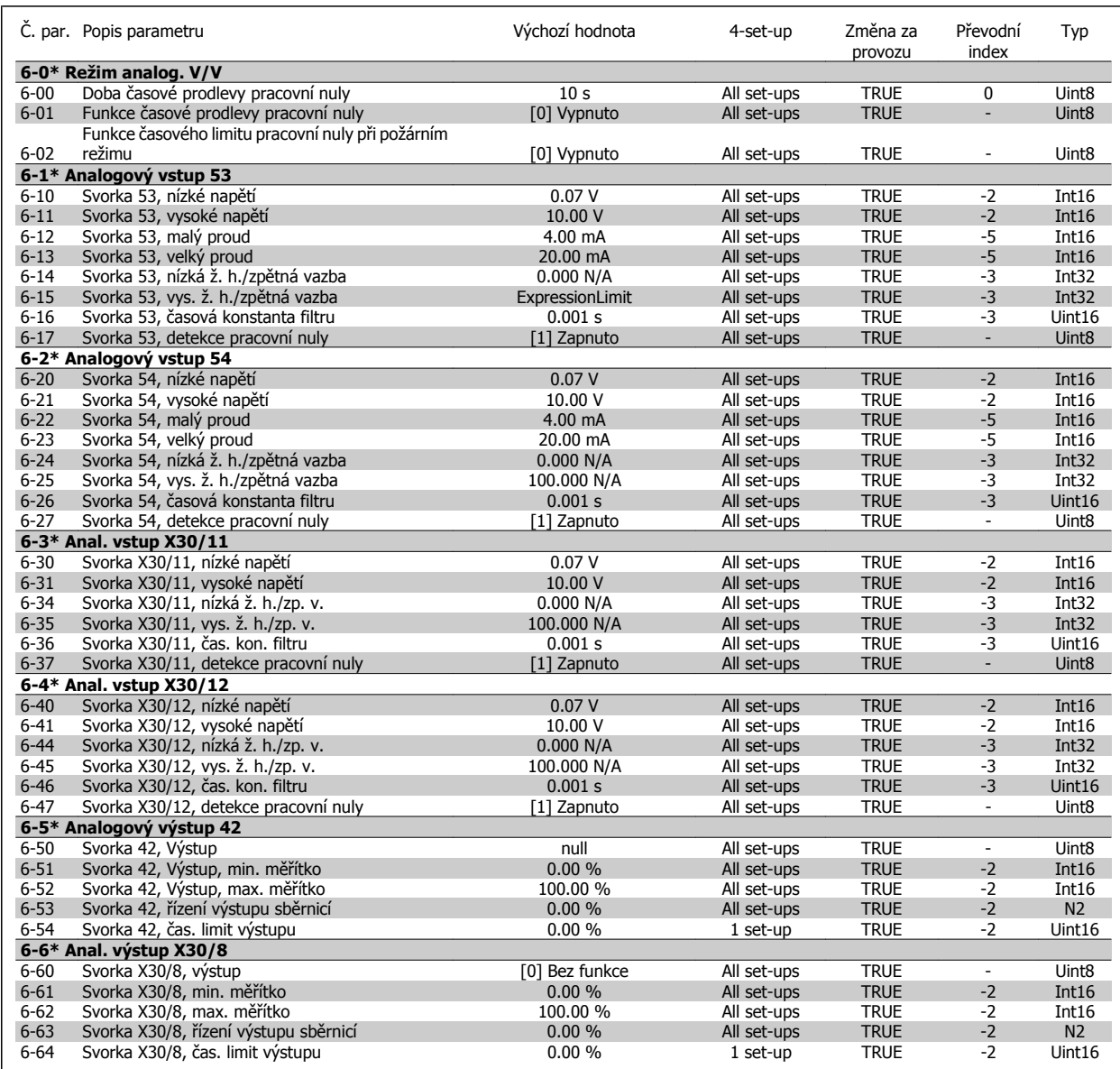

 **7**

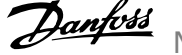

## **7.3.9 8-\*\* Kom. a doplňky**

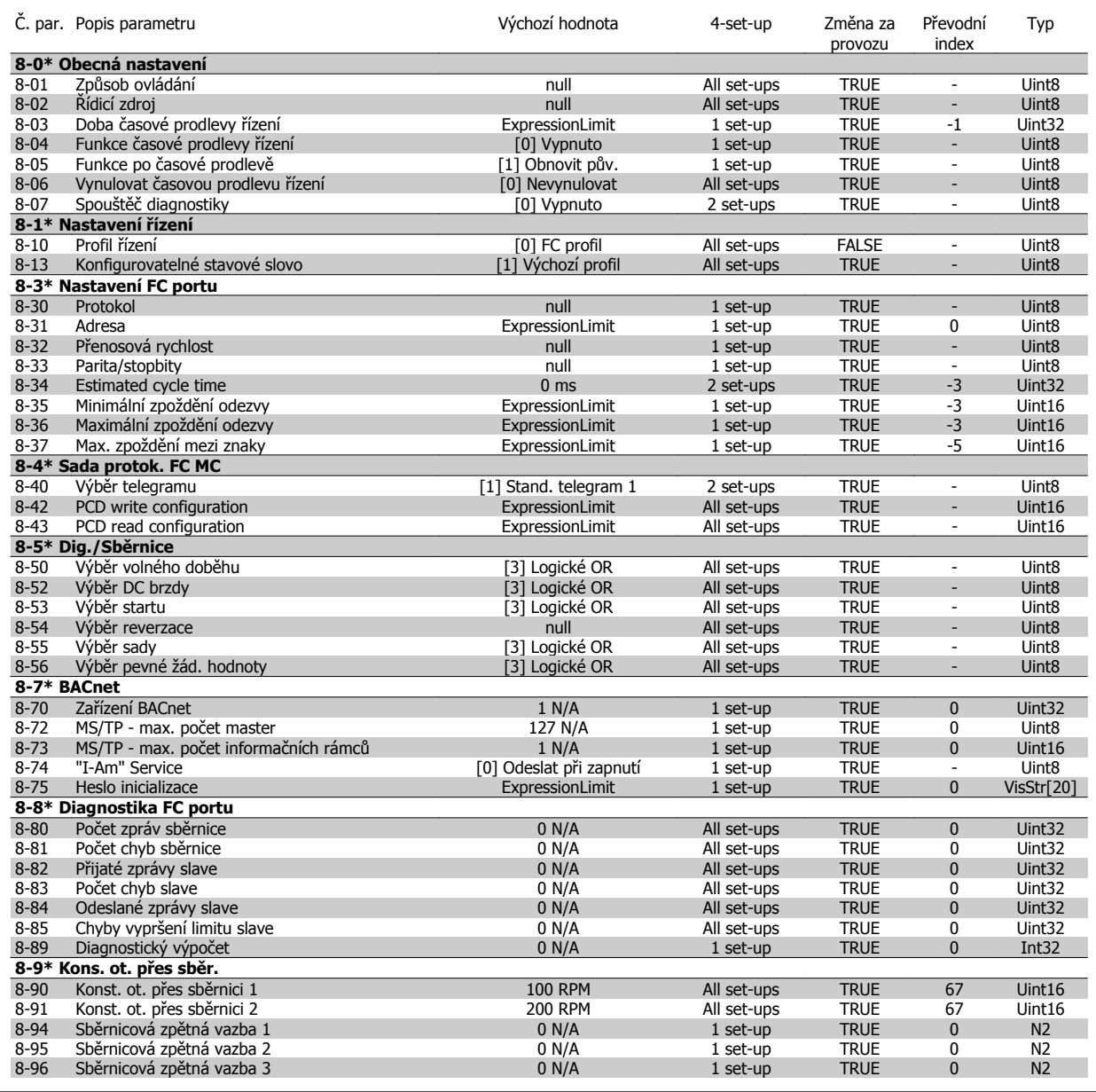

#### **7.3.10 9-\*\* Profibus**

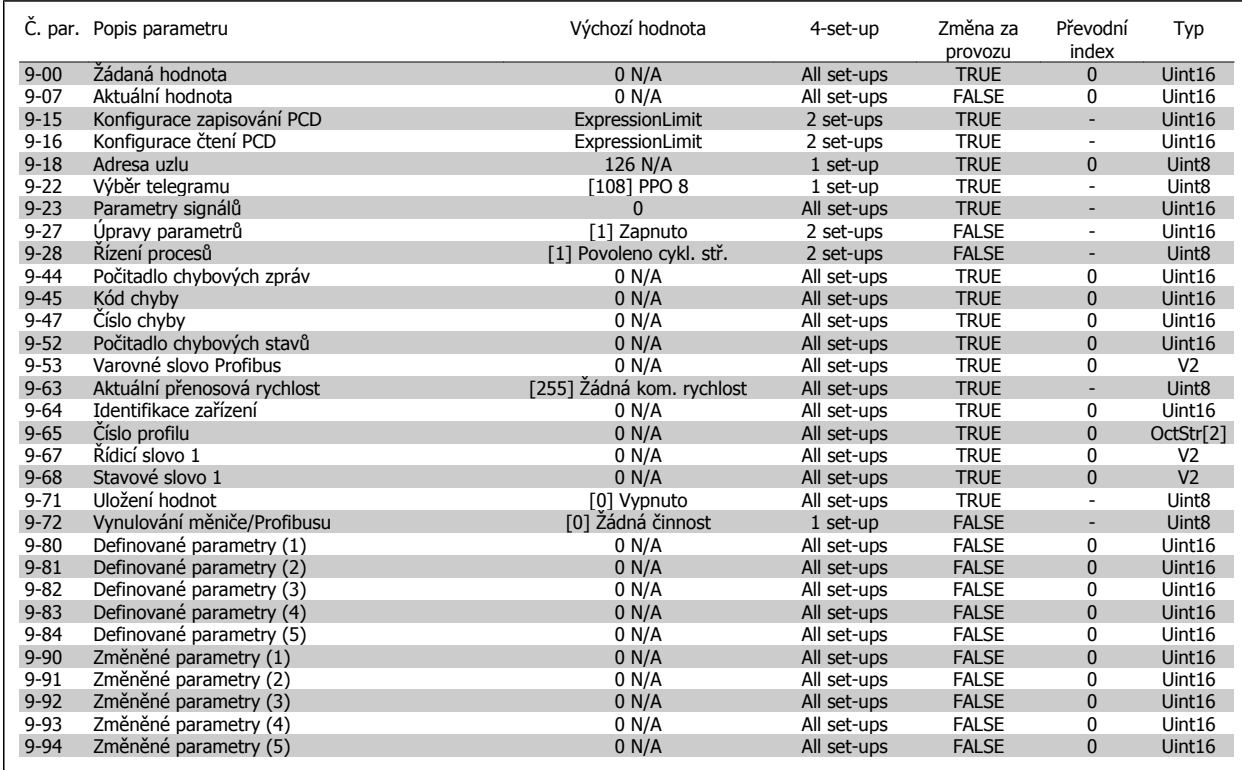

#### **7.3.11 10-\*\* CAN Fieldbus**

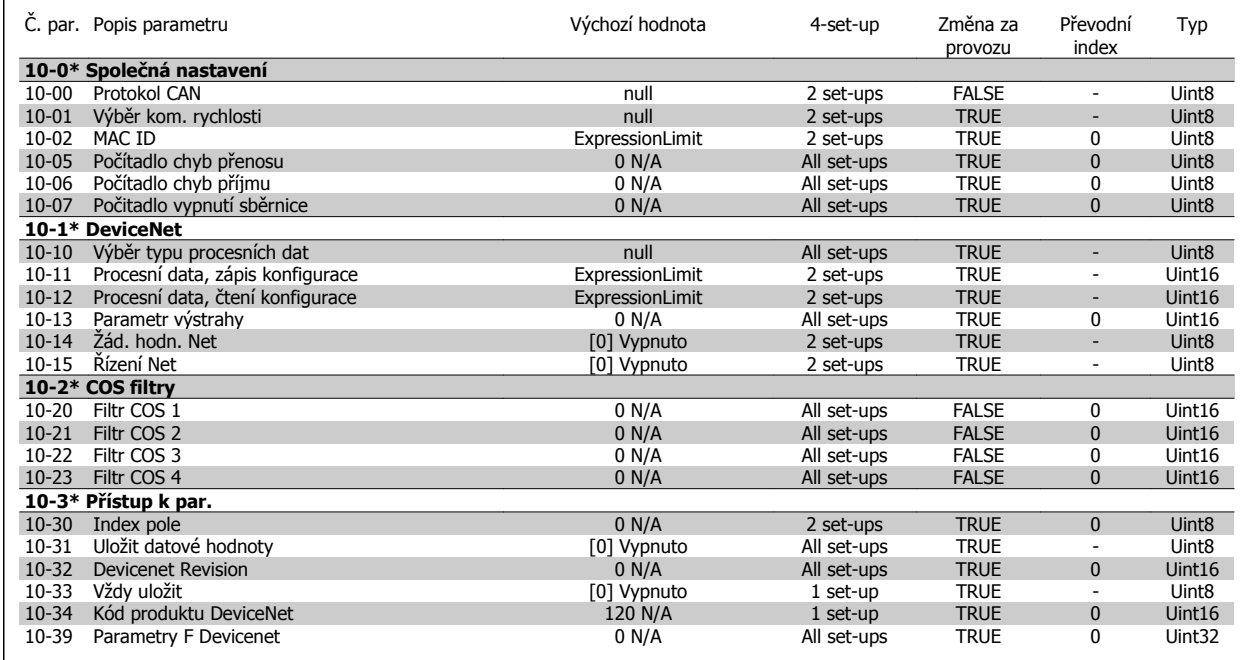

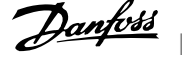

## **7.3.12 11-\*\* LonWorks**

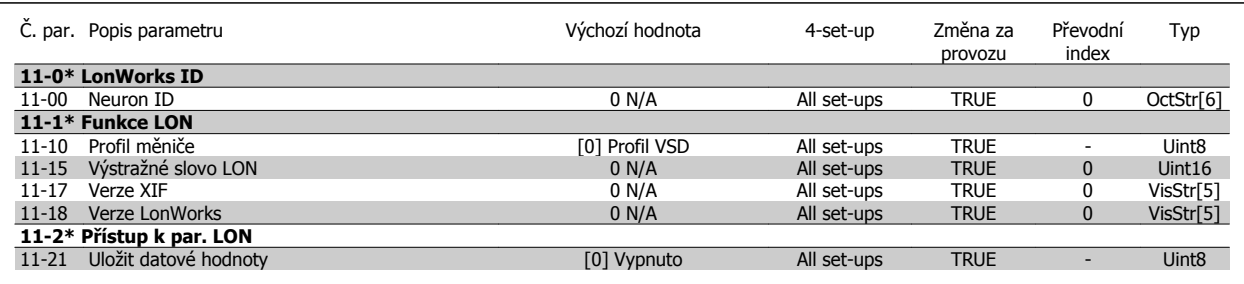

## **7.3.13 13-\*\* Smart Logic**

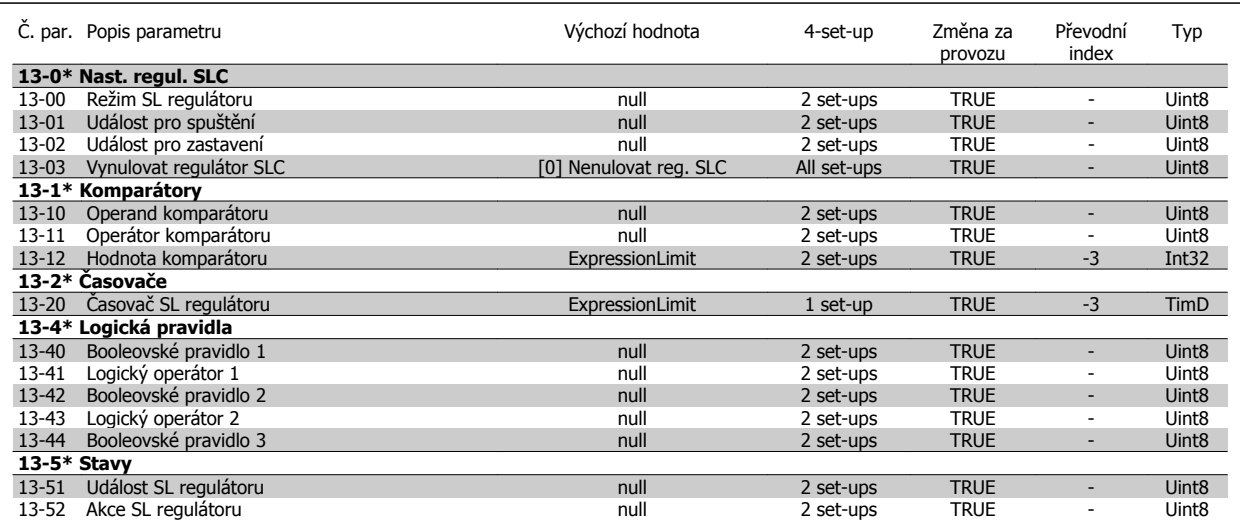

## **7.3.14 14-\*\* Speciální funkce**

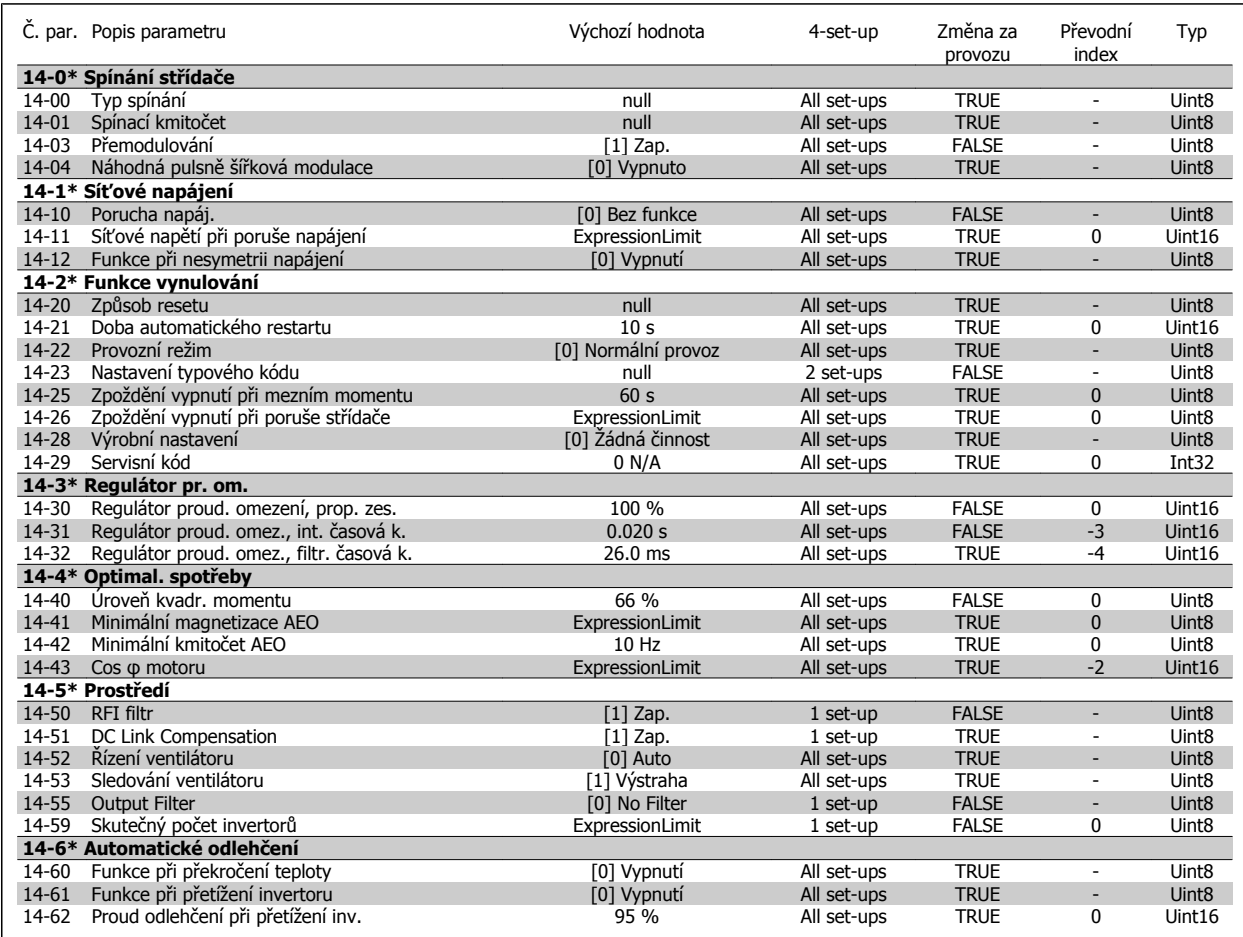

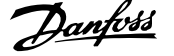

### **7.3.15 15-\*\* Informace o měniči kmitočtu**

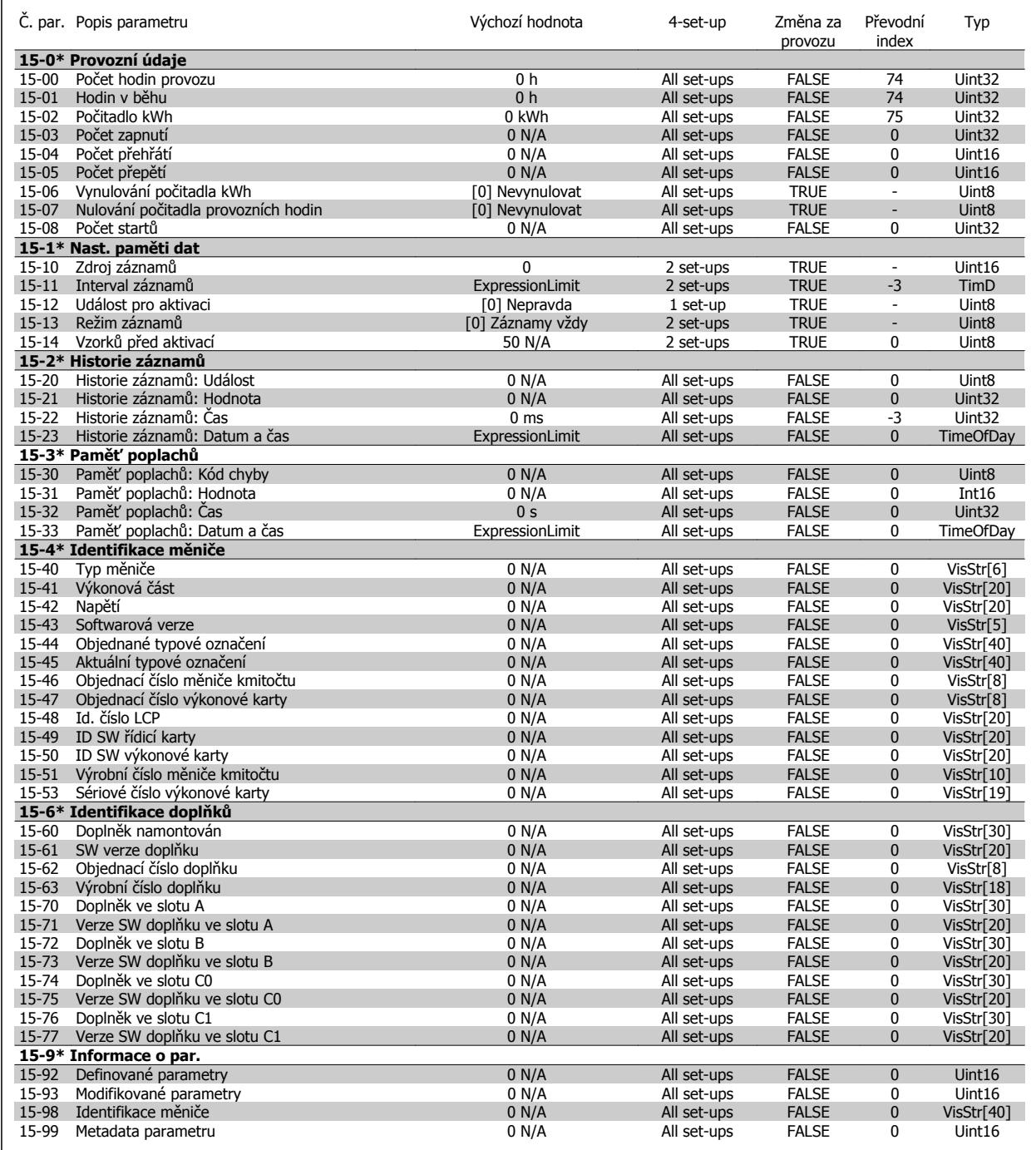

# **7.3.16 16-\*\* Údaje na displeji**

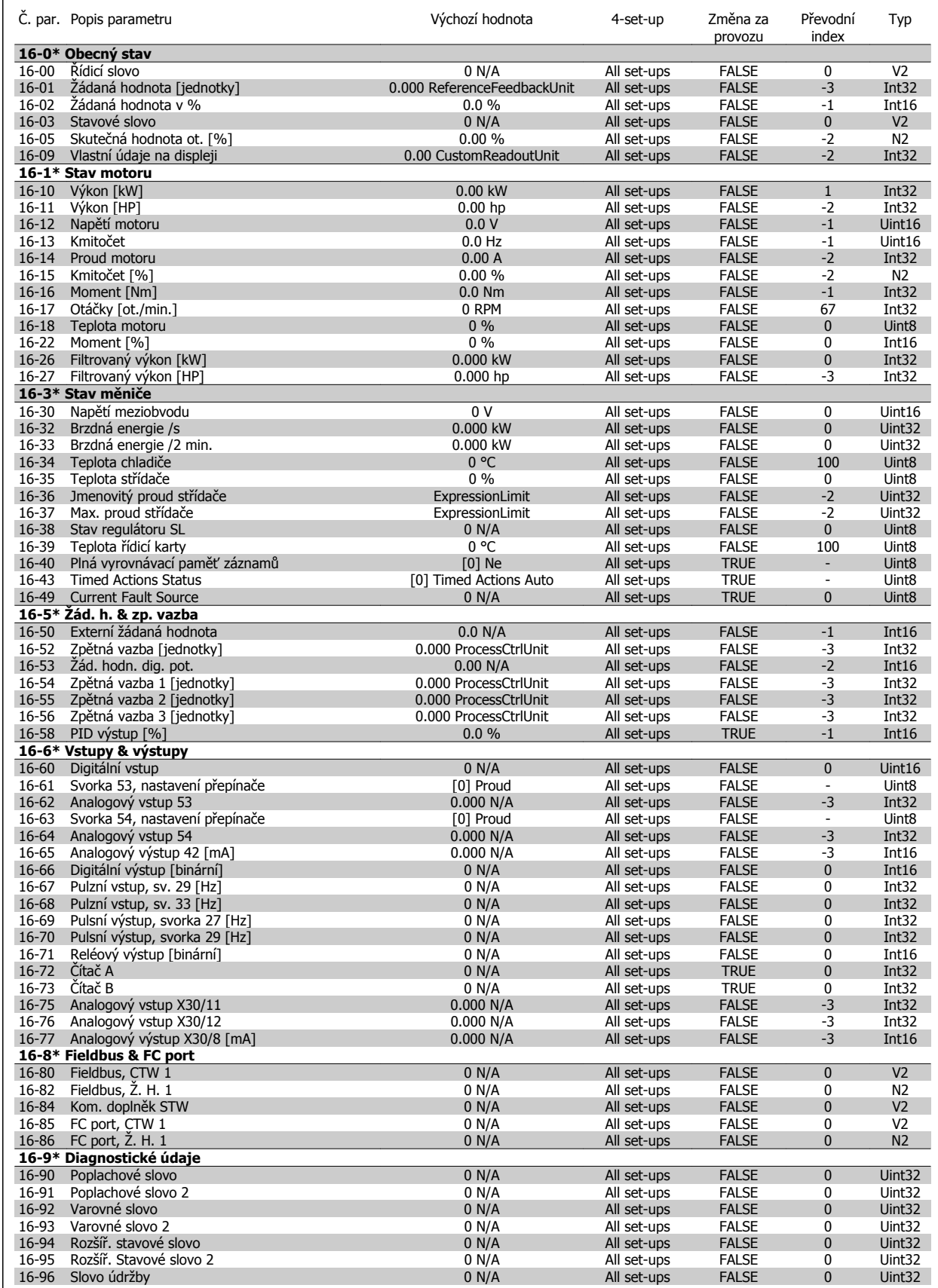

 **7**

# **7.3.17 18-\*\* Údaje na displeji 2**

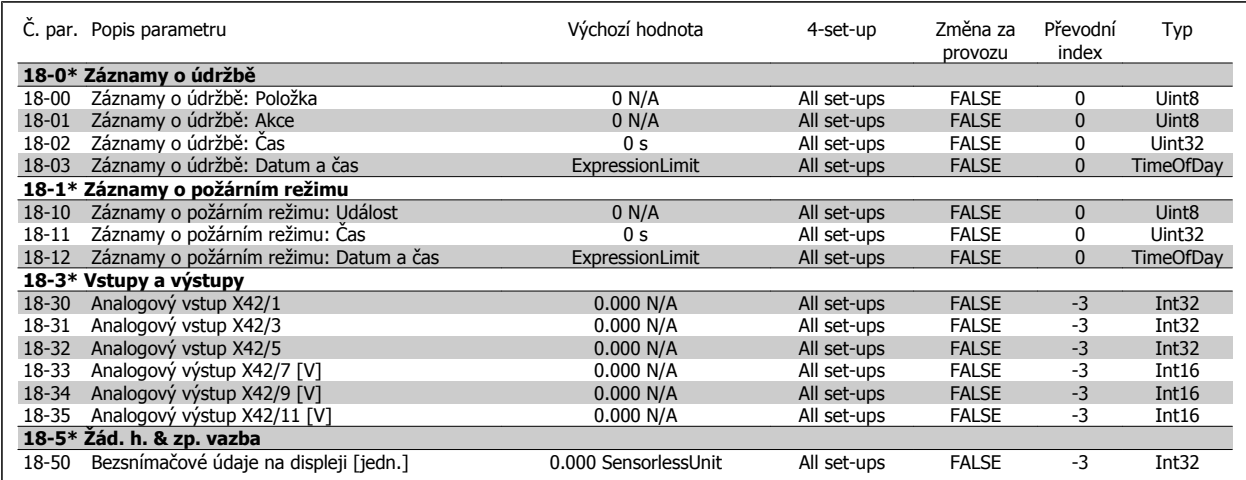

## **7.3.18 20-\*\* Zpětná vazba měniče kmitočtu**

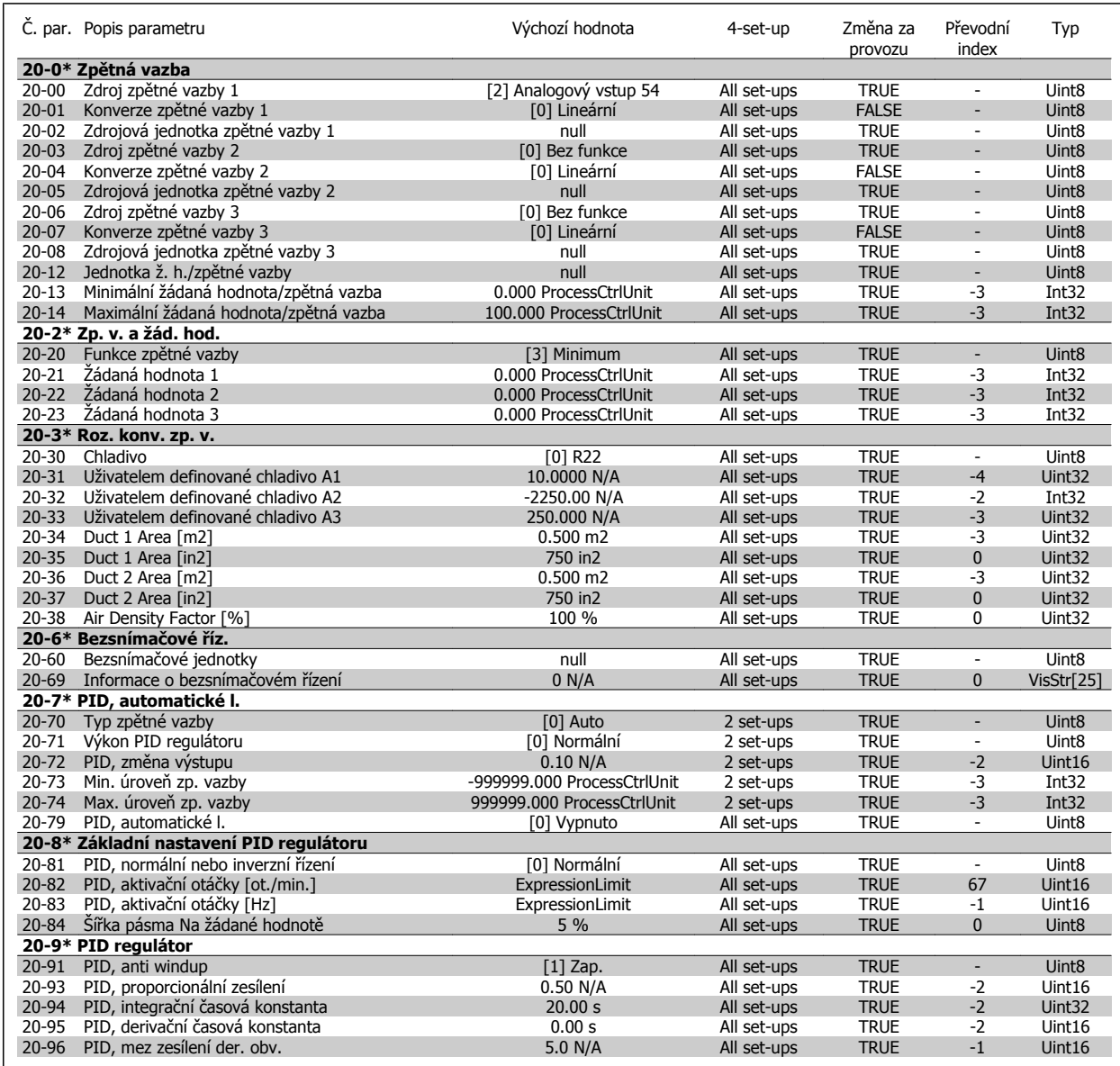

 **7**

## **7.3.19 21-\*\* Ext. zpětná vazba**

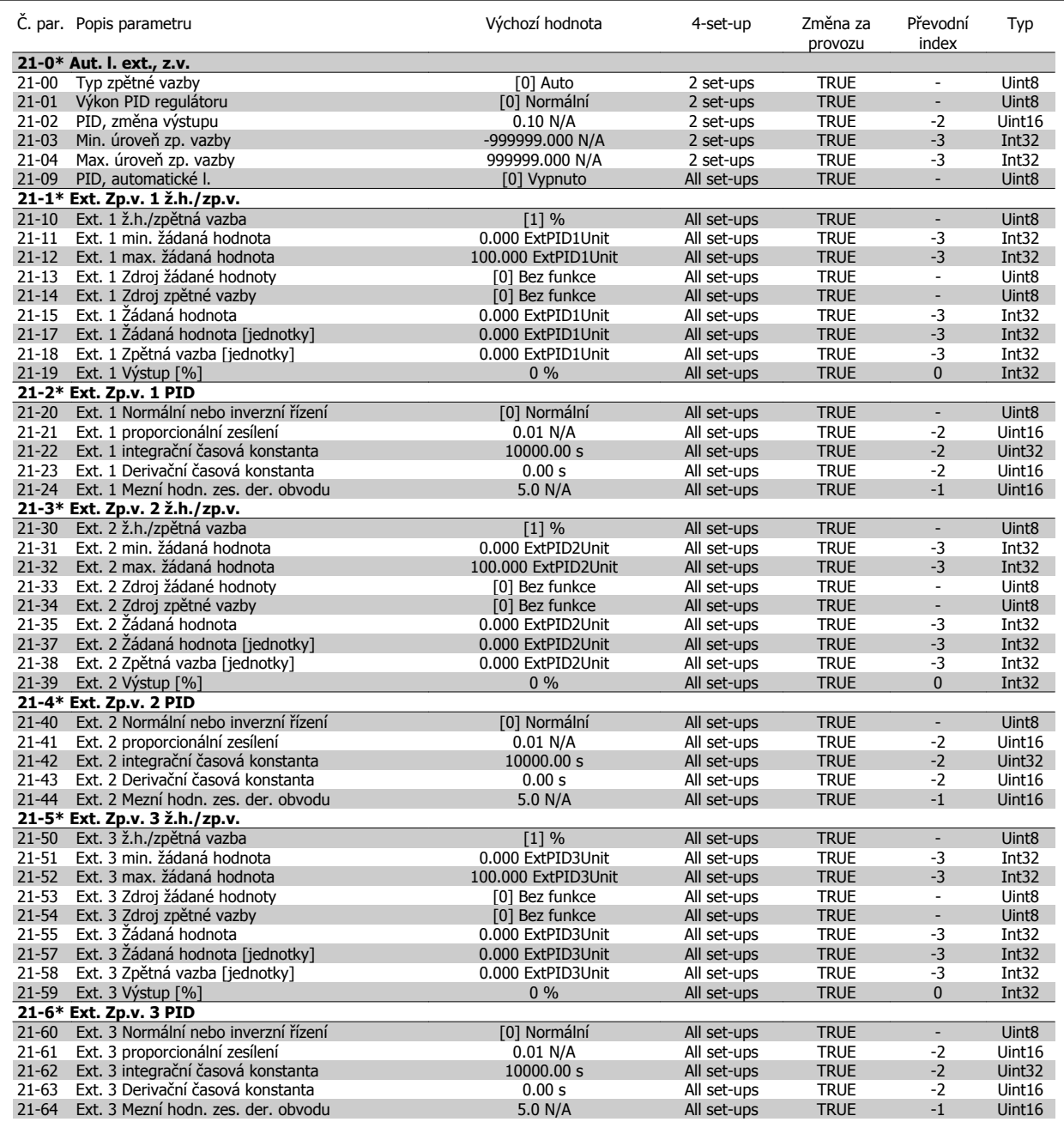

## **7.3.20 22-\*\* Aplikační funkce**

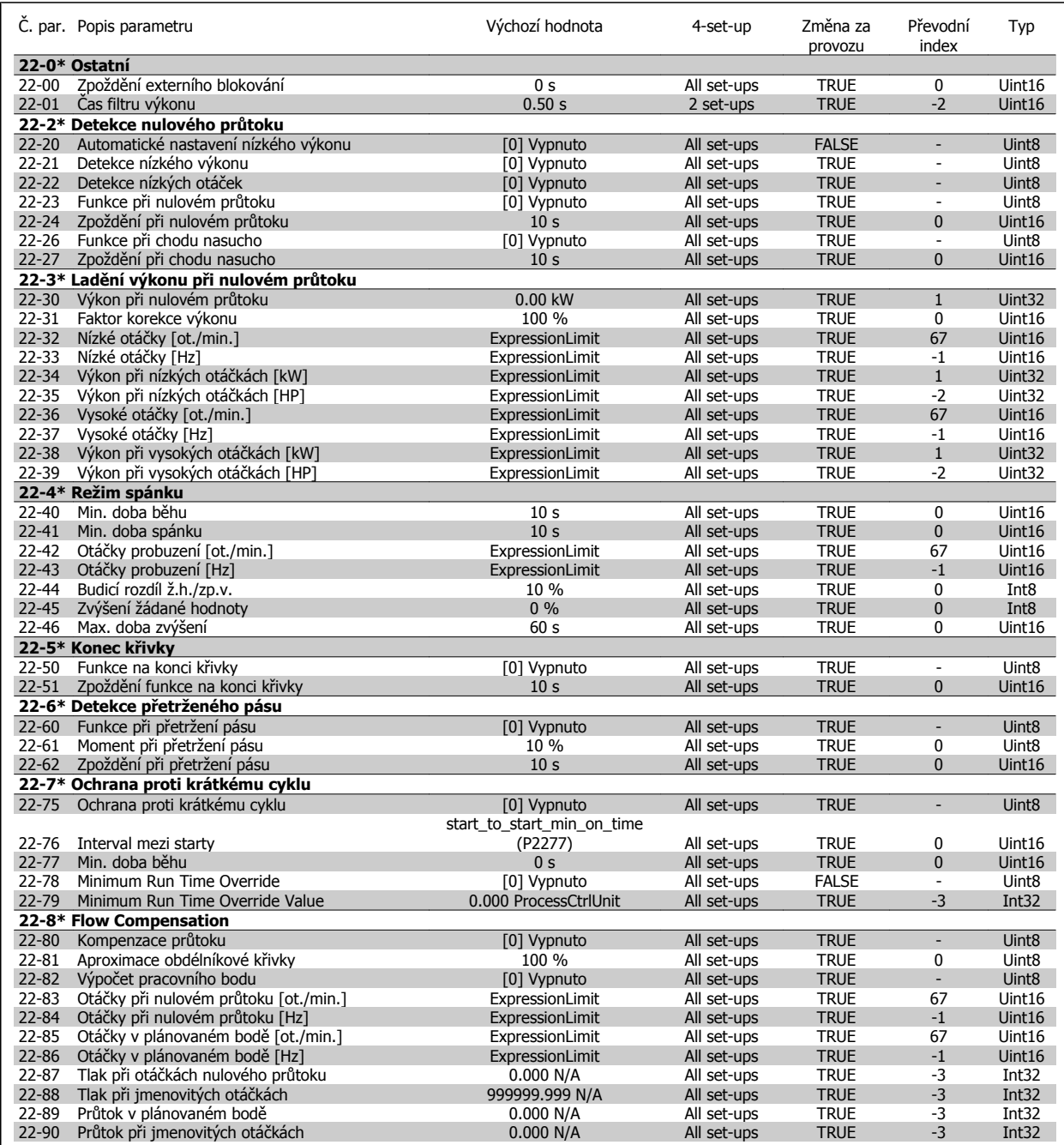

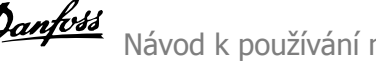

## **7.3.21 23-\*\* Načasované akce**

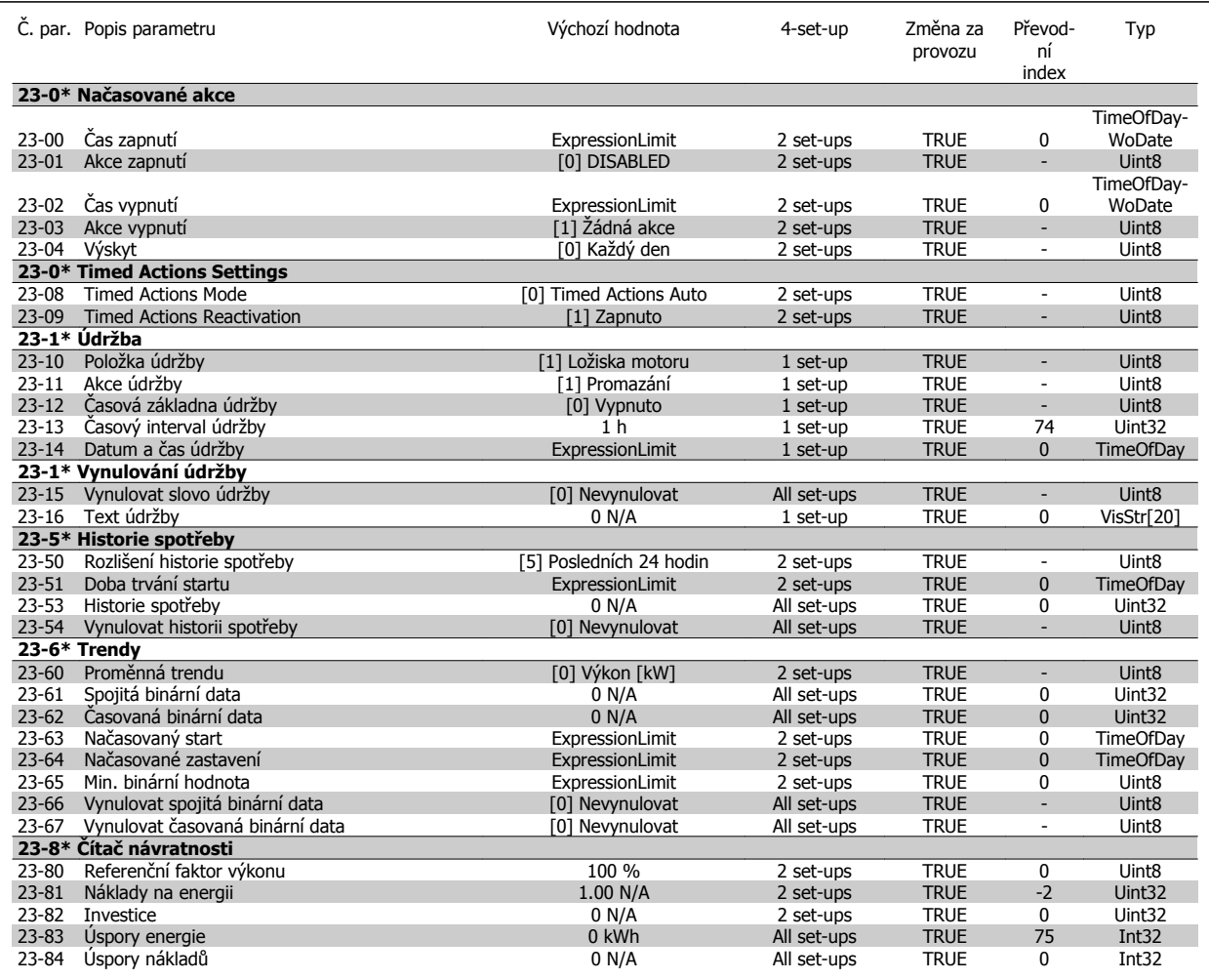

## **7.3.22 24-\*\* Application Functions 2**

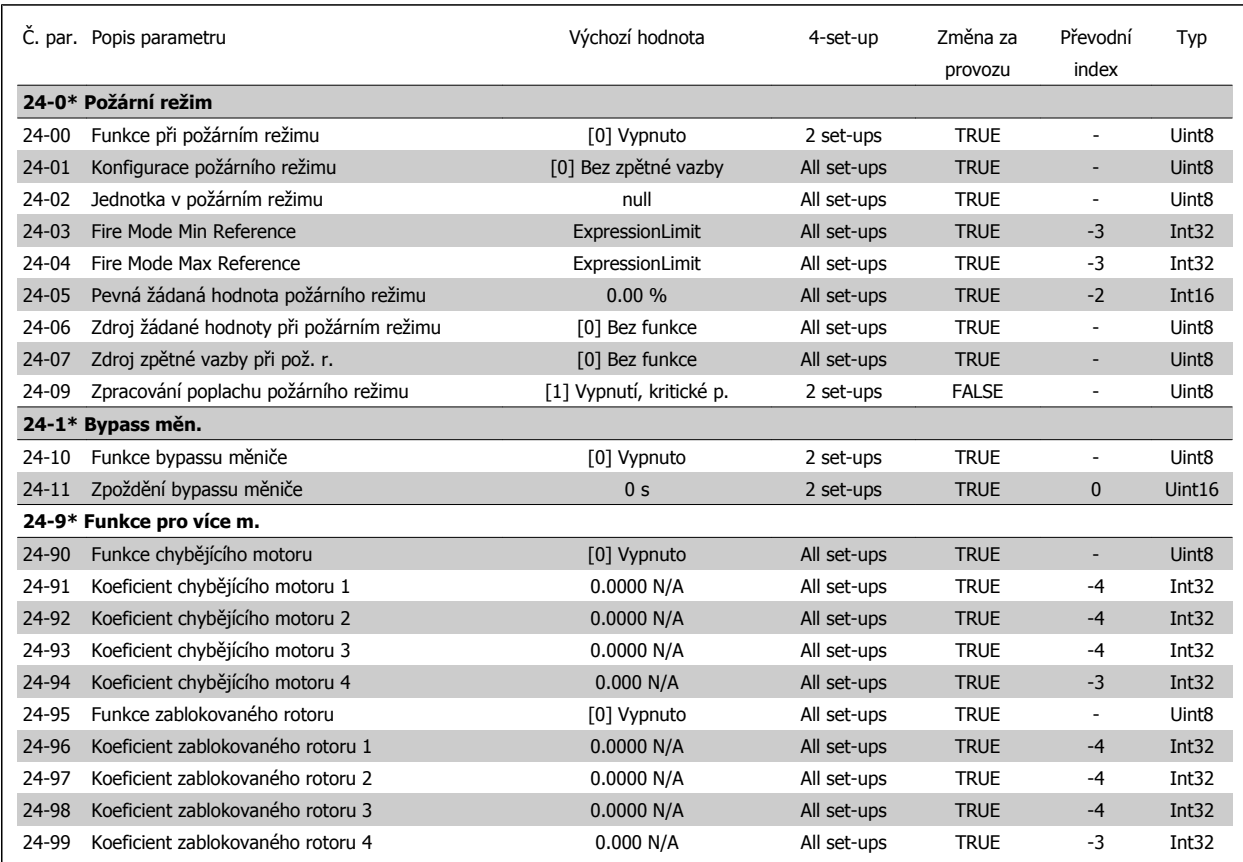

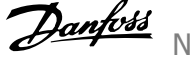

## **7.3.23 25-\*\* Regulátor kaskády**

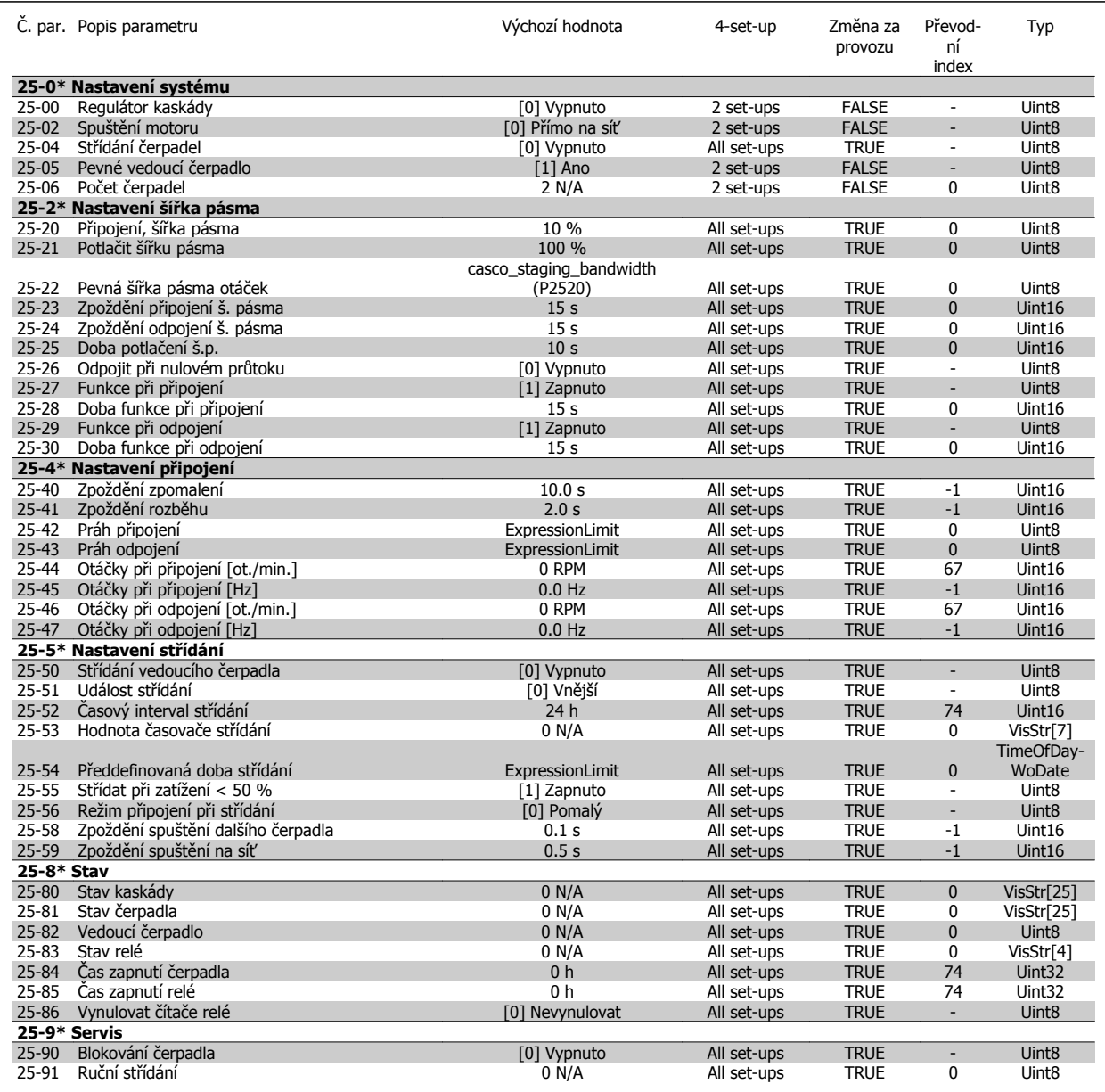

## **7.3.24 26-\*\* Doplněk - analogové vstupy/výstupy MCB 109**

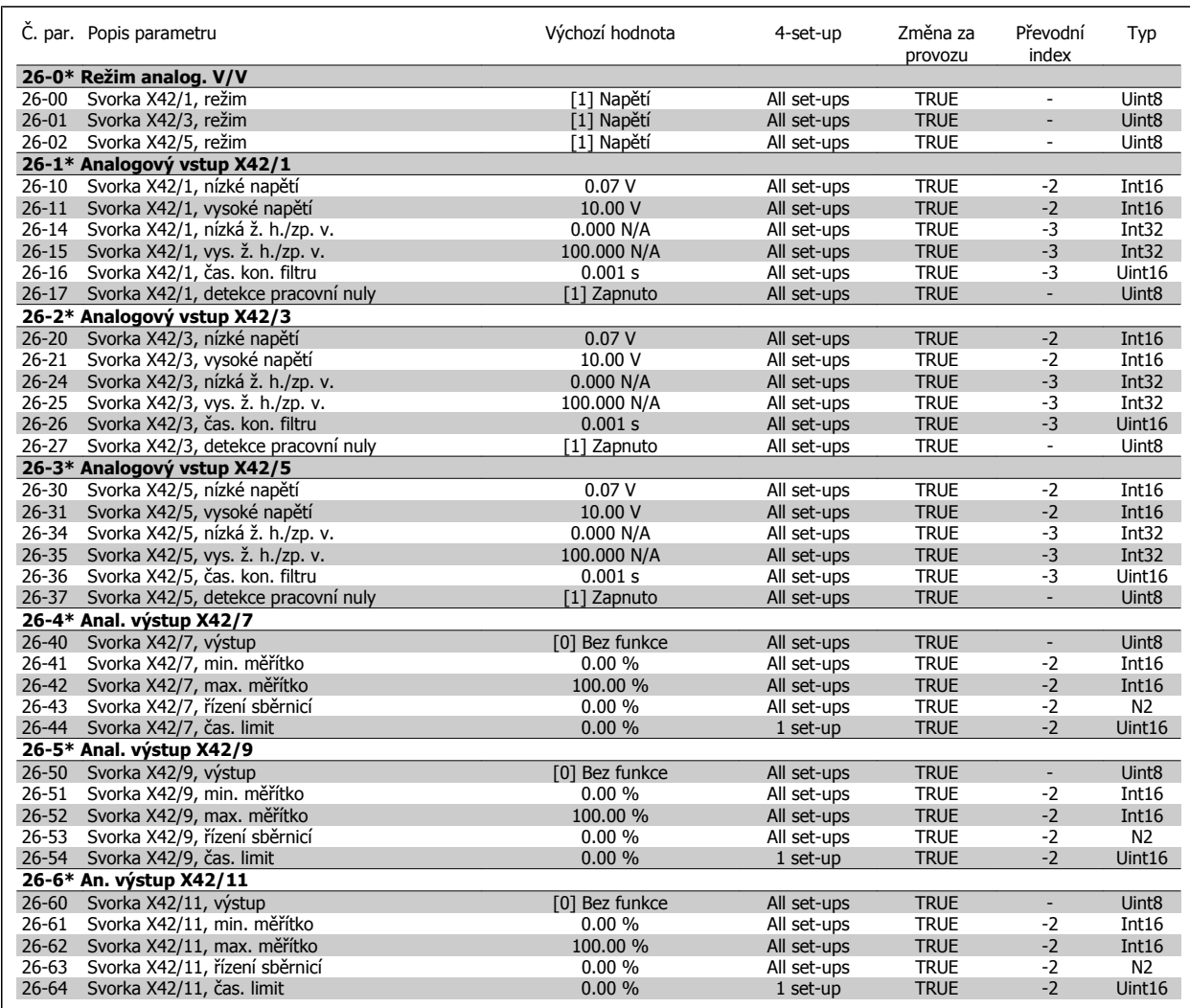

8 Odstraňování problémů Návod k používání měniče VLT® HVAC Drive

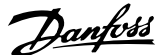

# **8 Odstraňování problémů**

# **8.1 Poplachy a výstrahy**

Výstraha nebo poplach jsou signalizovány příslušnou kontrolkou na přední straně měniče kmitočtu a zobrazeny kódem na displeji.

Výstraha zůstává aktivní, dokud není odstraněna její příčina. Za určitých okolností může motor pokračovat v činnosti. Výstražné zprávy mohou být kritické, ale nemusí tomu tak být.

V případě poplachu měnič kmitočtu vypne. Poplachy je třeba vynulovat, aby bylo možné po odstranění jejich příčiny znovu obnovit činnost.

#### **Můžete tak učinit čtyřmi způsoby:**

- 1. Pomocí ovládacího tlačítka [RESET] na ovládacím panelu LCP.
- 2. Prostřednictvím digitálního vstupu s funkcí "Resetovat".
- 3. Prostřednictvím sériové komunikace nebo doplňku sběrnice Fieldbus.
- 4. Automatickým vynulováním pomocí funkce [Auto Reset], což je výchozí nastavení měniče VLT HVAC Drive. Další informace naleznete v části par. 14-20 Způsob resetu v **Příručce programátora měniče FC 100**

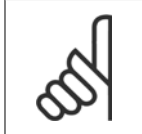

#### **Upozornění**

Po ručním vynulování pomocí tlačítka [RESET] na ovládacím panelu LCP restartujte motor stisknutím tlačítka [AUTO ON] nebo [HAND ON].

Pokud poplach nelze vynulovat, možná nebyla odstraněna jeho příčina, nebo došlo při poplachu k vypnutí, zablokování (viz také tabulka na následující stránce).

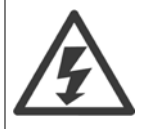

U poplachů, při kterých došlo kvůli další ochraně k zablokování, je třeba před vynulováním poplachu vypnout síťové napájení. Po opětovném zapnut již není měnič kmitočtu zablokován a lze ho po odstranění příčiny resetovat výše popsaným způsobem.

Poplachy, u kterých nedojde k zablokování, lze také vynulovat pomocí funkce automatického vynulování v par. 14-20 Způsob resetu (Upozornění: automatické probuzení je možné!)

Pokud je u kódu v tabulce na následující stránce vyznačena výstraha i poplach, znamená to, že poplachu předchází výstraha, nebo že lze určit, zda bude pro danou chybu zobrazena na displeji výstraha nebo poplach.

To je možné například u par. 1-90 [Tepelná ochrana motoru](#page-82-0). Po vyvolání poplachu nebo výstrahy motor doběhne a na měniči kmitočtu bliká poplach nebo výstraha. Po odstranění problému už pouze bliká poplach.

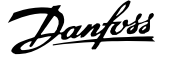

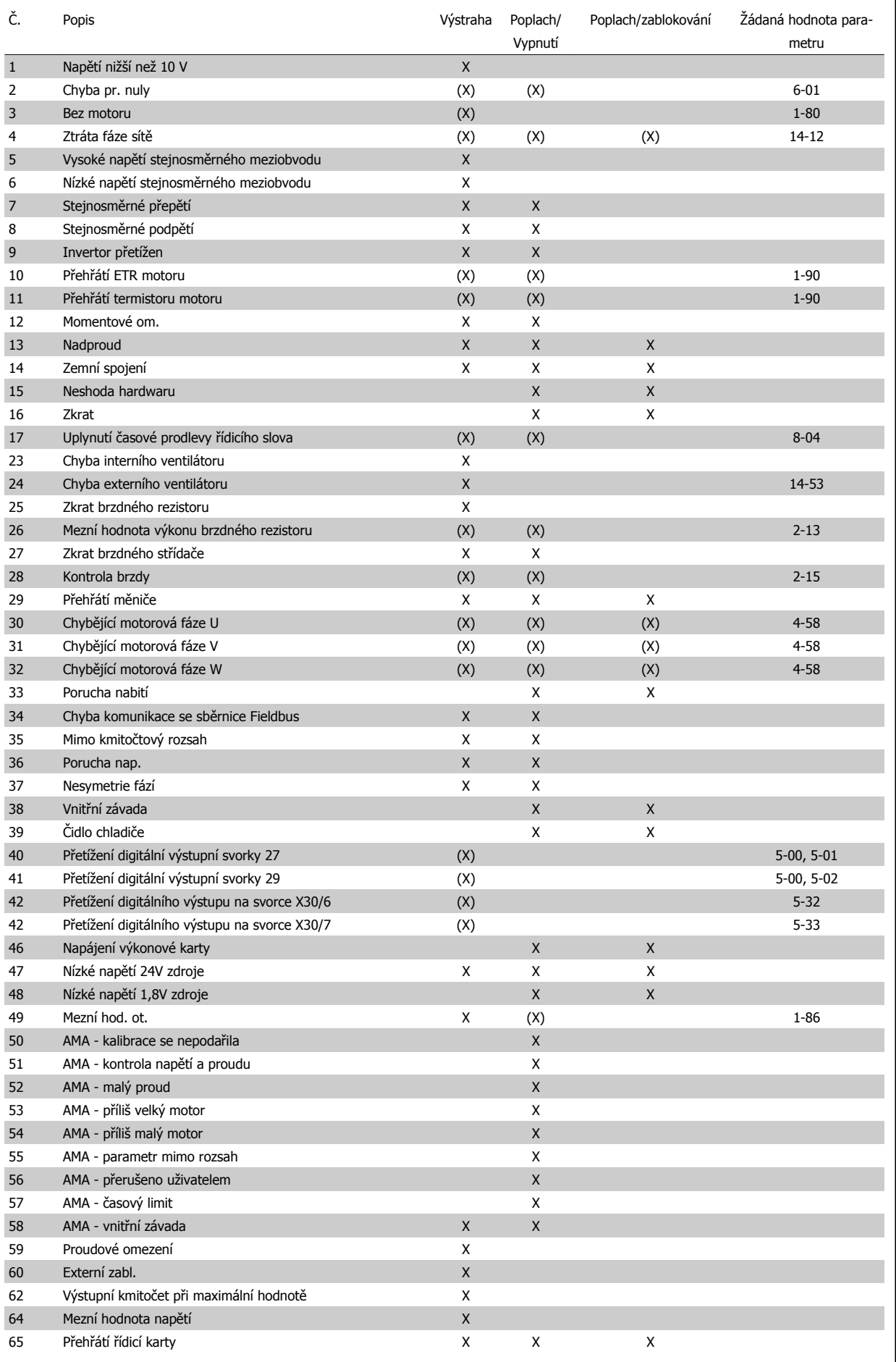

**8** 

Tabulka 8.1: Seznam kódů poplachů/výstrah

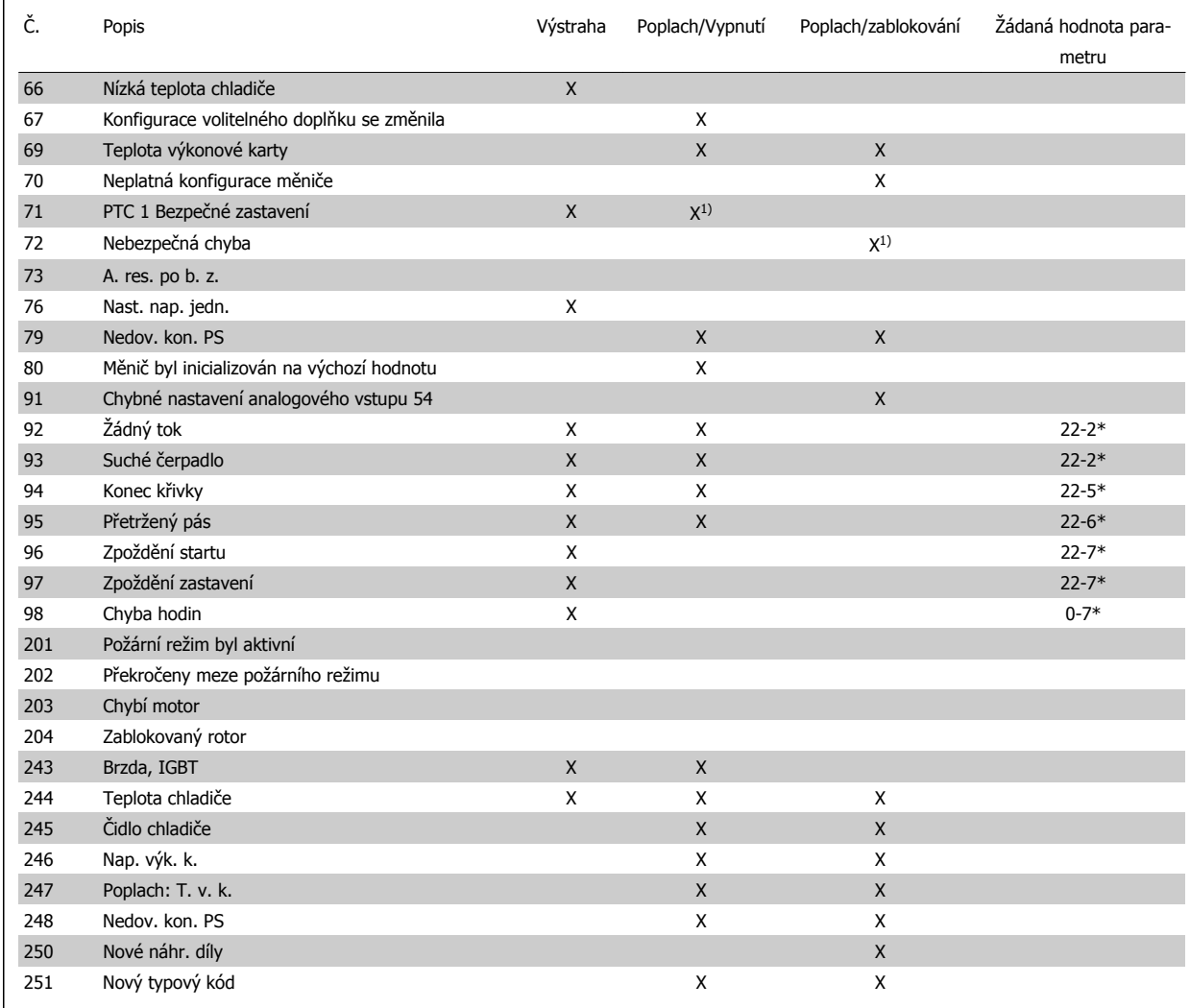

Tabulka 8.2: Seznam kódů poplachů/výstrah

(X) Závisí na parametru

1) Nelze automaticky resetovat pomocí par. 14-20 Způsob resetu

Vypnutí je akce provedená při poplachu. Vypnutí ponechá motor volně doběhnout a lze ho resetovat stisknutím tlačítka resetu nebo pomocí digitálního vstupu (skupina parametrů 5-1\* [1]). Původní událost, která způsobila poplach, nemůže měnič kmitočtu poškodit ani způsobit nebezpečný stav. Zablokování je akce provedená při poplachu, který může poškodit měnič nebo připojené části. Zablokování lze resetovat pouze vypnutím a zapnutím měniče.

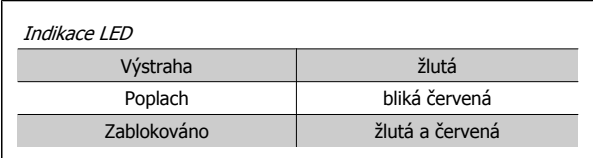

Tabulka 8.3: Indikace LED

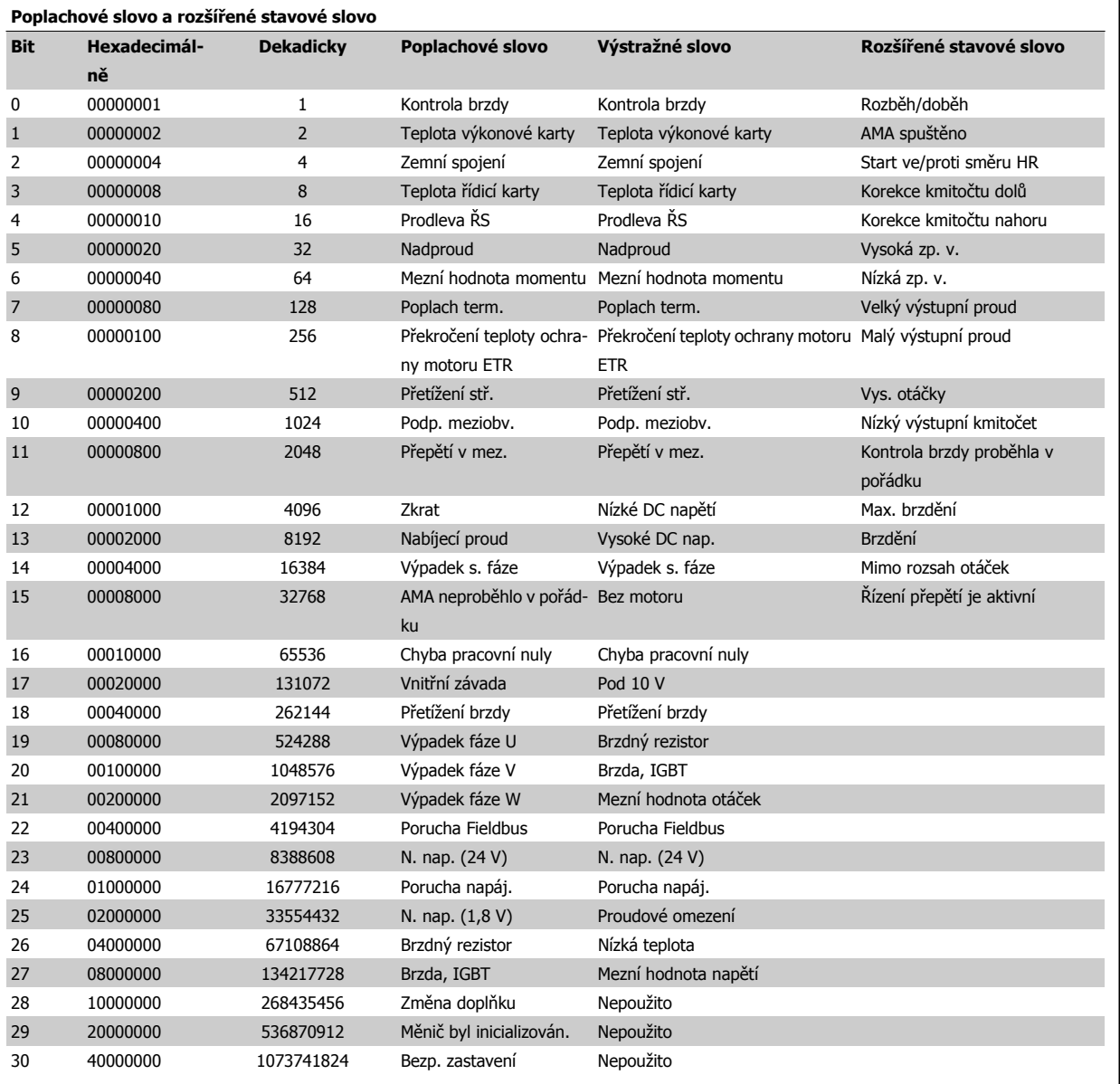

Tabulka 8.4: Popis poplachového slova, výstražného slova a rozšířeného stavového slova

Poplachová slova, výstražná slova a rozšířená stavová slova mohou být pro diagnostiku odečtena prostřednictvím sériové sběrnice nebo volitelného doplňku Fieldbus. Viz také par. 16-90 Poplachové slovo, par. 16-92 Varovné slovo a par. 16-94 Rozšíř. stavové slovo.
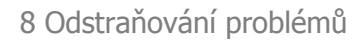

### **8.1.1 Chybové zprávy**

#### **VÝSTRAHA 1: Napětí nižší než 10 V**

Napětí řídicí karty ze svorky 50 pokleslo pod 10 V. Snižte zatížení svorky 50, protože zdroj napětí 10 V je přetížen. Max. 15 mA nebo min. 590 Ω.

Tento stav vyvolal zkrat v připojeném potenciometru nebo nesprávné zapojení potenciometru.

**Řešení problému:** Vytáhněte kabel ze svorky 50. Pokud výstraha zmizí, problém je v zapojení u zákazníka. Pokud výstraha nezmizí, vyměňte řídicí kartu.

#### **VÝSTRAHA/POPLACH 2: Chyba pracovní nuly**

Výstraha nebo poplach se zobrazí pouze tehdy, pokud byl naprogramován uživatelem v par. 6-01 Funkce č[asové prodlevy pracovní nuly](#page-94-0). Signál na jednom z analogových vstupů je méně než 50 % minimální hodnoty naprogramované pro daný vstup. Tento stav může být vyvolán porušeným zapojením nebo vadným zařízením vysílajícím signál.

#### **Řešení problému:**

Zkontrolujte připojení u všech svorek analogových vstupů. Svorky řídicí karty 53 a 54 jsou pro signály, svorka 55 je společná. Svorky MCB 101OPCGPIO 11 a 12 jsou pro signály, svorka 10 je společná. Svorky MCB 109OPCAIO 1, 3, 5 jsou pro signály, svorky 2, 4, 6 jsou společné).

Zkontrolujte, zda naprogramování měniče a nastavení přepínačů odpovídají typu analogového signálu.

Proveďte test signálu vstupních svorek.

#### **VÝSTRAHA/POPLACH 3: Bez motoru**

K výstupu měniče kmitočtu nebyl připojen žádný motor. Výstraha nebo poplach se zobrazí pouze tehdy, pokud byl naprogramován uživatelem v [par. 1-80](#page-81-0) Funkce při zastavení.

**Řešení problému:** Zkontrolujte spojení mezi měničem a motorem.

**VÝSTRAHA/POPLACH 4: Výpadek s. fáze** Na straně napájení chybí fáze, nebo je nesymetrie napájecího napětí příliš vysoká. Toto hlášení se zobrazí také v případě poruchy vstupního usměrňovače v měniči kmitočtu. Doplňky se programují v par. 14-12 Funkce při nesymetrii napájení.

**Řešení problému:** Zkontrolujte napájecí napětí a napájecí proudy měniče kmitočtu.

#### **VÝSTRAHA 5: Vysoké napětístejnosměrného meziobvodu**

Stejnosměrné napětí meziobvodu je vyšší než mezní hodnota upozornění na vysoké napětí. Mezní hodnota závisí na jmenovitém napětí měniče. Měnič kmitočtu je přesto aktivní.

#### **VÝSTRAHA 6: Nízké napětí stejnosměrného meziobvodu**

Napětí DC meziobvodu je nižší než upozornění na nízké napětí. Mezní hodnota závisí na jmenovitém napětí měniče. Měnič kmitočtu je přesto aktivní.

#### **VÝSTRAHA/POPLACH 7: Přepětí v meziobvodu**

Pokud napětí v meziobvodu překročí mezní hodnotu, měnič kmitočtu po určité době vypne.

#### **Řešení problému:**

Připojte brzdný rezistor

Prodlužte dobu rozběhu nebo doběhu

Změňte typ rampy

Aktivujte funkce v par. 2-10 [Funkce brzdy](#page-84-0)

Zvýšení par. 14-26 Zpoždění vypnutí při poruše střídač<sup>e</sup>

#### **VÝSTRAHA/POPLACH 8: Podpětí v meziobvodu**

Jestliže napětí stejnosměrného meziobvodu klesne pod dolní mezní hodnotu napětí, měnič kmitočtu zkontroluje připojení záložního napájení 24 V. Není-li záložní napájení 24 V připojeno, měnič kmitočtu vypne po nastavené době. Časové zpoždění závisí na výkonu jednotky.

#### **Řešení problému:**

Zkontrolujte, zda napájecí napětí odpovídá napětí měniče kmitočtu.

Proveďte test vstupního napětí.

Proveďte test měkkého náboje a obvodu usměrňovače.

#### **VÝSTRAHA/POPLACH 9: Invertor přetížen**

Měnič kmitočtu je před vypnutím z důvodu přetížení (příliš vysoký proud po příliš dlouhou dobu). Počitadlo pro elektronickou tepelnou ochranu invertoru vydá výstrahu při 98 % a vypne při 100 %, přičemž vydá poplach. Měnič kmitočtu nemůže být resetován, dokud není počitadlo pod 90 %. Chybu způsobí, když je měnič kmitočtu příliš dlouho přetížen o více než 100 %.

#### **Řešení problému:**

Porovnejte výstupní proud zobrazený na ovládacím panelu LCP se jmenovitým proudem měniče.

Porovnejte výstupní proud zobrazený na ovládacím panelu LCP s naměřeným proudem motoru.

Zobrazte na ovládacím panelu Tepelné zatížení měniče a sledujte hodnotu. Při běhu nad spojitým jmenovitým proudem měniče by se mělo počítadlo zvyšovat. Při běhu pod spojitým jmenovitým proudem měniče by se mělo počítadlo snižovat.

POZNÁMKA: Pokud je zapotřebí vysoký spínací kmitočet, podívejte se do části týkající se odlehčení v Příručce projektanta.

#### **VÝSTRAHA/POPLACH 10: Teplota přetížení motoru**

Podle elektronické tepelné ochrany (ETR) je motor příliš horký. V par. 1-90 [Tepelná ochrana motoru](#page-82-0) můžete zvolit, zda má měnič kmitočtu vyslat výstrahu nebo poplach, když čítač dosáhne 100 %. Chybu způsobí, když je motor příliš dlouho přetížen o více než 100 %.

#### **Řešení problému:**

Zkontrolujte, zda se motor přehřívá.

Zkontrolujte, zda je motor mechanicky přetížen.

Zkontrolujte, zda je správně nastaven par. 1-24 [Proud motoru](#page-79-0) motoru.

Údaje o motoru v par. 1-20 až 1-25 jsou nastaveny správně.

Nastavení v par. 1-91 Externí ventilátor motoru.

Spusťte test AMA v par. 1-29 Autom. přizpů[sobení k motoru,](#page-80-0) [AMA](#page-80-0).

#### **VÝSTRAHA/POPLACH 11: Přehřátí termistoru motoru**

Termistor nebo připojení termistoru bylo odpojeno. V [par. 1-90](#page-82-0) Tepelná [ochrana motoru](#page-82-0) můžete zvolit, zda má měnič kmitočtu vyslat výstrahu nebo poplach, když čítač dosáhne 100 %.

#### **Řešení problému:**

Zkontrolujte, zda se motor přehřívá.

Zkontrolujte, zda je motor mechanicky přetížen.

Zkontrolujte, zda je termistor správně připojen mezi svorku 53 nebo 54 (analogový napěťový vstup) a svorku 50 (napájení +10 V), nebo mezi svorku 18 nebo 19 (digitální vstup pouze PNP) a svorku 50.

Pokud je použito čidlo KTY, zkontrolujte správné připojení mezi svorkami 54 a 55.

Pokud je použit tepelný spínač nebo termistor, zkontrolujte, zda naprogramování par. 1-93 [Zdroj termistoru](#page-83-0) odpovídá zapojení čidla.

Pokud je použito čidlo KTY, zkontrolujte, zda naprogramování par. 1-95, 1-96 a 1-97 odpovídá zapojení čidla.

#### **Řešení problému:**

Chyba může být způsobena náhlým zatížením nebo prudkým, zrychlením s vysokou setrvačnou zátěží.

Vypněte měnič kmitočtu. Zkontrolujte, zda lze otáčet hřídelí motoru.

Zkontrolujte, zda velikost motoru odpovídá měniči kmitočtu.

Nesprávné údaje o motoru v parametrech 1-20 až 1-25.

#### **POPLACH 14: Zemní spojení**

Mezi výstupními fázemi a zemí dochází ke svodu, buď v kabelu mezi měničem kmitočtu a motorem, nebo v motoru samotném.

#### **Řešení problému:**

Vypněte měnič kmitočtu a odstraňte poruchu uzemnění.

Změřte odpor motorových vodičů vůči zemi a motoru pomocí měřáku, abyste zjistili, zda nedošlo v motoru k zemnímu spojení.

Proveďte test proudového čidla.

#### **POPLACH 15: Neshoda hardwaru**

Osazený doplněk není funkční v kombinaci s instalovanou řídicí deskou (hardwarově nebo softwarově).

Zaznamenejte si hodnoty následujících parametrů a obraťte se na svého dodavatele zařízení Danfoss:

Par. 15-40 Typ měniče

Par. 15-41 Výkonová část

Par. 15-42 Napětí

Par. 15-43 Softwarová verze

Par. 15-45 Aktuální typové označení

Par. 15-49 ID SW řídicí karty

Par. 15-50 ID SW výkonové karty

Par. 15-60 Doplněk namontován

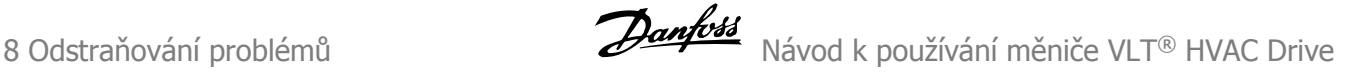

Par. 15-61 SW verze doplňku

#### **POPLACH 16: Zkrat**

Zkrat v motoru nebo mezi svorkami motoru.

Vypněte měnič kmitočtu a odstraňte zkrat.

#### **VÝSTRAHA/POPLACH 17: Časový limit řídicího slova**

Výpadek komunikace s měničem kmitočtu.

Výstraha bude aktivní pouze tehdy, pokud NENÍ nastaven par. 8-04 Funkce časové prodlevy řízení na hodnotu VYPNUTO. Pokud je par. 8-04 Funkce časové prodlevy řízení nastaven na Stop a Vypnutí, zobrazí se výstraha a měnič kmitočtu doběhne až do vypnutí, přičemž vydá poplach.

#### **Řešení problému:**

Zkontrolujte připojení kabelu sériové komunikace.

Zvýšení par. 8-03 Doba časové prodlevy řízení

Zkontrolujte funkčnost komunikačního vybavení.

Ověřte, zda instalace vyhovuje požadavkům na EMC.

#### **VÝSTRAHA 23: Chyba interního ventilátoru**

Funkce výstrahy ventilátoru je další funkcí ochrany, která kontroluje, zda ventilátor běží nebo je namontován. Výstrahu ventilátoru lze vypnout v par. 14-53 Sledování ventilátoru ([0] Vypnuto).

Pro rámečky měniče D, E a F je monitorováno regulované napětí dodávané do ventilátorů.

#### **Řešení problému:**

Zkontrolujte odpor ventilátorů.

Zkontrolujte pojistky měkkého náboje.

#### **VÝSTRAHA 24: Chyba externího ventilátoru**

Funkce výstrahy ventilátoru je další funkcí ochrany, která kontroluje, zda ventilátor běží nebo je namontován. Výstrahu ventilátoru lze vypnout v par. 14-53 Sledování ventilátoru ([0] Vypnuto).

Pro rámečky měniče D, E a F je monitorováno regulované napětí dodávané do ventilátorů.

#### **Řešení problému:**

Zkontrolujte odpor ventilátorů.

Zkontrolujte pojistky měkkého náboje.

#### **VÝSTRAHA 25: Zkrat brzdného rezistoru**

Brzdný rezistor je během provozu sledován. Pokud dojde k jeho zkratování, je funkce brzdění vypnuta a je vydána výstraha. Měnič kmitočtu stále pracuje, ale bez funkce brzdění. Vypněte měnič kmitočtu a vyměňte brzdný rezistor (viz par. 2-15 Kontrola brzdy).

#### **POPLACH/VÝSTRAHA 26: Mezní hodnota výkonu brzdného rezistoru**

Výkon dodávaný brzdnému rezistoru se počítá jako procento, jako střední hodnota za posledních 120 sekund, a to na základě odporu brzdného rezistoru a napětí meziobvodu. Výstraha je aktivní, když je ztrátový výkon brzdného rezistoru vyšší než 90 %. Pokud byla v par. 2-13 Sledování výkonu brzdy nastavena hodnota Vypnutí [2], měnič kmitočtu vypne a ohlásí poplach, když je ztrátový výkon brzdy vyšší než 100 %.

#### **VÝSTRAHA/POPLACH 27: Chyba brzdného střídače**

Brzdný tranzistor je za provozu sledován, a pokud dojde k jeho zkratování, je funkce brzdění vypnuta a je vydána výstraha. Měnič kmitočtu přesto dokáže pracovat, protože je však brzdný tranzistor zkratován, bude značná část výkonu přenášena na brzdný rezistor, i když není aktivní. Vypněte měnič kmitočtu a odstraňte brzdný rezistor.

Tento poplach nebo výstraha se může objevit také při přehřátí brzdného rezistoru. Jako brzdný rezistor jsou k dispozici svorky 104 až 106. Informace o spínačích Klixon naleznete v části Teplotní spínač brzdného rezistoru.

#### **POPLACH/VÝSTRAHA 28: Kontrola brzdy skončila chybou**

Chyba brzdného rezistoru: Brzdný rezistor není připojen nebo nepracuje. Zkontrolujte par. 2-15 Kontrola brzdy.

#### **POPLACH 29: Teplota chladiče**

Byla překročena maximální teplota chladiče. Teplotní poruchu nelze vynulovat, dokud teplota chladiče neklesne pod určenou teplotu. Body vypnutí a resetování závisí na výkonu měniče.

#### **Řešení problému:**

- Příliš vysoká okolní teplota
- Příliš dlouhý motorový kabel
- Nedostatečný prostor nad a pod měničem
- Znečištěný chladič
- Zablokované proudění vzduchu kolem měniče
- Poškozený ventilátor chladiče

U měničů s rámečky D, E a F závisí nahlášení poplachu na teplotě naměřené čidlem chladiče namontovaným v modulech IGBT. U měničů s rámečky F může být poplach vyvolán rovněž tepelným čidlem v modlu usměrňovače.

#### **Řešení problému:**

- Zkontrolujte odpor ventilátorů.
- Zkontrolujte pojistky měkkého náboje.
- Zkontrolujte tepelné čidlo IGBT.

#### **POPLACH 30: Chybějící fáze motoru U**

Výpadek motorové fáze U mezi měničem kmitočtu a motorem.

Vypněte měnič kmitočtu a zkontrolujte motorovou fázi U.

#### **POPLACH 31: Chybějící fáze motoru V**

Výpadek motorové fáze V mezi měničem kmitočtu a motorem.

Vypněte měnič kmitočtu a zkontrolujte motorovou fázi V.

#### **POPLACH 32: Chybějící fáze motoru W**

Výpadek motorové fáze W mezi měničem kmitočtu a motorem.

Vypněte měnič kmitočtu a zkontrolujte motorovou fázi W.

#### **POPLACH 33: Nabíjecí proud**

Během krátké doby došlo k příliš mnoha zapnutím. Nechte jednotku vychladnout na provozní teplotu.

#### **VÝSTRAHA/POPLACH 34: Chyba komunikace se sběrnicí Fieldbus**

Nefunguje sběrnice Fieldbus na komunikační kartě.

#### **VÝSTRAHA 35: Mimo kmitočtový rozsah**

Tato výstraha je aktivní, dosáhne-li výstupní kmitočet horní meze (parametr 4-53) nebo dolní meze (parametr 4-52). Výstraha se zobrazí při nastavení Řízení procesu, Se zpětnou vazbou (par. 1-00).

#### **VÝSTRAHA/POPLACH 36: Porucha napájení**

Tato výstraha nebo poplach se aktivuje pouze tehdy, pokud dojde ke ztrátě napájecího napětí měniče kmitočtu a par. 14-10 Porucha napáj. NENÍ nastaven na hodnotu VYPNUTO. Zkontrolujte pojistky k měniči kmitočtu.

 **8**

#### **POPLACH 38: Vnitřní závada**

U tohoto poplachu bude zřejmě nutné obrátit se na dodavatele zařízení Danfoss. Některé typické poplachové zprávy:

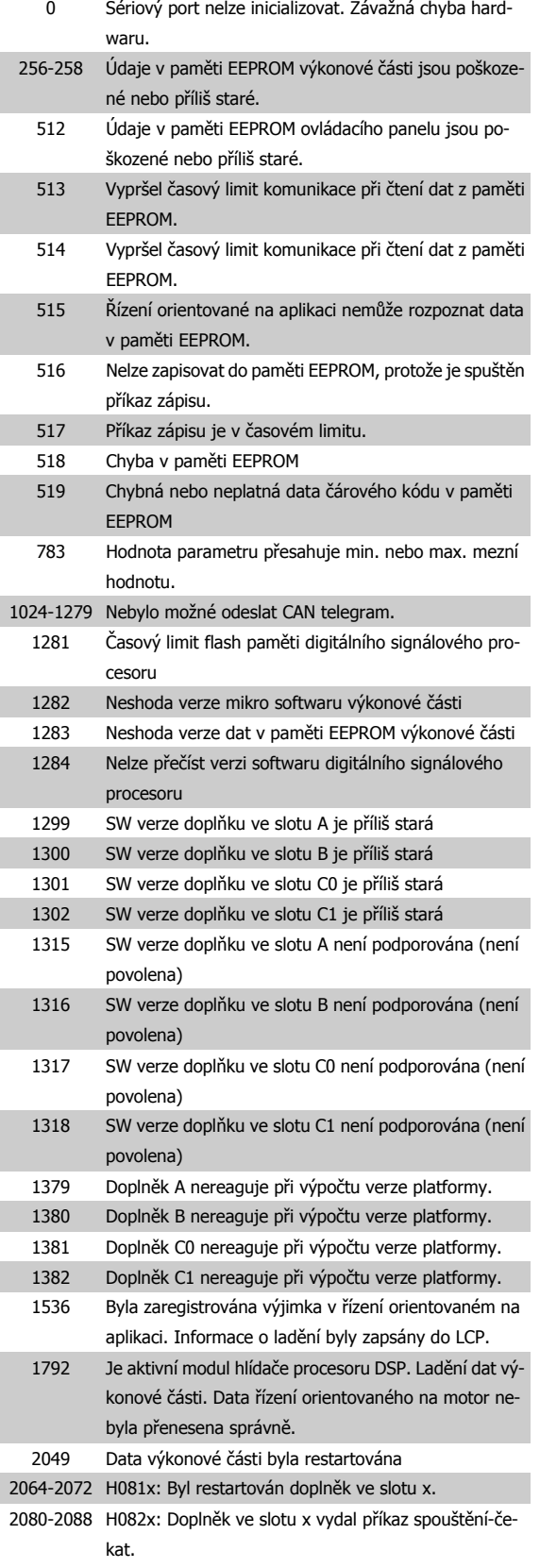

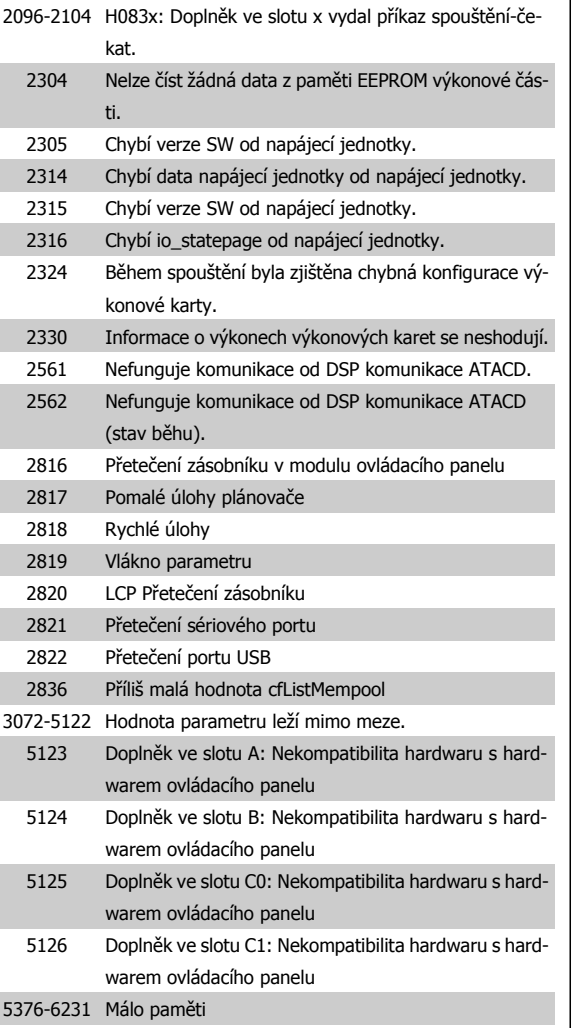

#### **POPLACH 39: Čidlo chladiče**

Žádná zpětná vazba od teplotního čidla chladiče.

Signál z tepelného čidla IGBT není na výkonové kartě k dispozici. Problém může být na výkonové kartě, na kartě ovládání hradla nebo na plochém kabelu mezi výkonovou kartou a kartou ovládání hradla.

#### **VÝSTRAHA 40: Přetížení digitální výstupní svorky 27**

Zkontrolujte zátěž připojenou ke svorce 27 nebo odstraňte zkratové spojení. Zkontrolujte par. 5-00 Režim digitálních V/V a [par. 5-01](#page-89-0) Svorka 27, [Režim](#page-89-0).

#### **VÝSTRAHA 41: Přetížení digitálního výstupu na svorce 29**

Zkontrolujte zátěž připojenou ke svorce 29 nebo odstraňte zkratové spojení. Zkontrolujte par. 5-00 Režim digitálních V/V a [par. 5-02](#page-89-0) Svorka 29, [Režim](#page-89-0).

#### **VÝSTRAHA 42: Přetížení digitálního výstupu na svorce X30/6 nebo Přetížení digitálního výstupu na svorce X30/7**

U svorky X30/6 zkontrolujte zátěž připojenou ke svorce X30/6 nebo odstraňte zkratové spojení. Zkontrolujte par. 5-32 Svorka X30/6, digitální výstup.

U svorky X30/7 zkontrolujte zátěž připojenou ke svorce X30/7 nebo odstraňte zkratové spojení. Zkontrolujte par. 5-33 Svorka X30/7, digitální výstup.

#### **POPLACH 46: Napájení výkonové karty**

Napájení na výkonové kartě je mimo rozsah.

Existují tři napájení generovaná spínaným zdrojem napájení (SMPS switch mode power supply) na výkonové kartě: 24 V, 5V, +/- 18V. Při napájení 24 V DC s doplňkem MCB 107 je monitorováno pouze 24V a 5V napájení. Při napájení třífázovým síťovým napětím jsou monitorována všechna tři.

#### **VÝSTRAHA 47: Nízké napětí 24V zdroje**

24 V DC se měří na řídicí kartě. Může být přetížen externí V DC záložní zdroj stejn. napětí. Jinak se obraťte na svého dodavatele zařízení Danfoss.

#### **VÝSTRAHA 48: Nízké napětí 1,8V zdroje**

1,8V DC zdroj stejnosměrného napětí na řídicí kartě je mimo povolené mezní hodnoty. Zdroj napájení se měří na řídicí kartě.

#### **VÝSTRAHA 49: Omezení otáček**

Když otáčky nespadají do rozsahu zadaného v par. 4-11 a par. 4-13, měnič zobrazí výstrahu. Když otáčky poklesnou pod mezní hodnotu zadanou v par. 1-86 Minimální otáč[ky pro vypnutí \[ot./min.\]](#page-81-0) (kromě spuštění nebo zastavení), měnič vypne.

#### **POPLACH 50: AMA – kalibrace se nepodařila**

Obraťte se na dodavatele zařízení Danfoss.

#### **POPLACH 51: AMA – kontrola jmenovitého napětí a proudu**

Zřejmě je chybné nastavení napětí motoru, proudu motoru nebo výkonu motoru. Zkontrolujte nastavení.

#### **POPLACH 52: AMA - malý jmenovitý proud**

Proud motoru je příliš malý. Zkontrolujte nastavení.

#### **POPLACH 53: AMA - příliš velký motor**

Motor je příliš velký na to, aby bylo možno provést automatické přizpůsobení k motoru.

#### **POPLACH 54: AMA - příliš malý motor**

Motor je příliš velký na to, aby bylo možno provést automatické přizpůsobení k motoru.

#### **POPLACH 55: AMA - parametr mimo rozsah**

Hodnoty parametru motoru nalezené pro motor jsou mimo přípustný rozsah.

#### **POPLACH 56: AMA - přerušeno uživatelem**

AMA bylo přerušeno uživatelem.

#### **POPLACH 57: AMA - časový limit**

Zkuste spustit AMA několikrát znovu, dokud se AMA neprovede. Pamatujte prosím, že opakované spuštění může zahřát motor na takovou úroveň, že se zvýší odpory Rs a Rr. Zahřátí motoru však není ve většině případů kritické.

#### **POPLACH 58: AMA - vnitřní závada**

Obraťte se na dodavatele zařízení Danfoss.

#### **VÝSTRAHA 59: Proudové omezení**

Proud je vyšší než hodnota nastavená v par. 4-18 Proudové om..

#### **VÝSTRAHA 60: Externí zablokování**

Bylo aktivováno externí zablokování. Chcete-li obnovit normální provoz, přiveďte na svorku naprogramovanou na externí zablokování napětí 24 V DC a potom vynulujte měnič (prostřednictvím sériové komunikace, digitálního vstupu/výstupu nebo stisknutím tlačítka pro vynulování).

#### **VÝSTRAHA 62: Maximální hodnota výstupního kmitočtu**

Výstupní kmitočet je vyšší než hodnota nastavená v par. 4-19 Max. výstupní kmitočet

#### **VÝSTRAHA 64: Omezení napětí**

Kombinace zatížení a otáček vyžaduje vyšší napětí motoru, než je skutečné napětí stejnosměrného meziobvodu.

#### **VÝSTRAHA/POPLACH/VYPNUTÍ 65: Přehřátí řídicí karty**

Přehřátí řídicí karty: Vypínací teplota řídicí karty je 80 °C.

#### **VÝSTRAHA 66: Nízká teplota chladiče**

Výstraha souvisí s teplotním čidlem v modulu IGBT.

#### **Řešení problému:**

Naměřená teplota chladiče 0 °C může znamenat, že je vadné teplotní čidlo, a otáčky ventilátoru byly proto zvýšeny na maximum. Pokud je vodič čidla mezi modulem IGBT a kartou pro ovládání hradla odpojen, výsledkem bude tato výstraha. Rovněž zkontrolujte teplotní čidlo modulu IGBT.

#### **POPLACH 67: Konfigurace volitelného modulu se změnila**

Od posledního vypnutí byl přidán nebo odebrán jeden nebo více volitelných doplňků.

#### **POPLACH 68: Bezpečné zastavení aktivováno**

Bylo aktivováno bezpečné zastavení. Chcete-li obnovit normální provoz, přiveďte na svorku 37 napětí 24 V DC a potom vyšlete signál vynulování (prostřednictvím sběrnice, digitálního vstupu/výstupu nebo stisknutím tlačítka pro vynulování). Viz par. .

#### **POPLACH 69: Teplota výkonové karty**

Teplotní čidlo na výkonové kartě je příliš teplé nebo příliš chladné.

Zkontrolujte funkci ventilátorů dvířek.

#### **Řešení problému:**

Zkontrolujte, zda nejsou zaneseny filtry ventilátorů dvířek.

Zkontrolujte, zda je u měničů IP 21 a IP 54 (NEMA 1 a NEMA 12) správně nainstalována ucpávková deska.

#### **POPLACH 70: Neplatná konfigurace měniče**

Aktuální kombinace řídicí desky a výkonové desky není platná.

#### **POPLACH 72: Nebezpečná chyba**

Bezpečné zastavení se zablokováním. Objevily se neočekávané úrovně signálu na svorce bezpečného zastavení a na digitálním vstupu z karty s PTC termistorem MCB 112.

#### **VÝSTRAHA 73: Automatické restartování po bezpečném zastavení**

Bezpečně zastaveno. Pokud je povolen automatický restart, motor se může po odstranění závady rozběhnout.

#### **VÝSTRAHA 76: Nastavení napájecí jednotky**

Požadovaný počet napájecích jednotek neodpovídá zjištěnému počtu aktivních napájecích jednotek.

#### **Řešení problému:**

Při výměně modulu rámečku F se objeví tato chyba, když výkonové údaje v modulu řídicí karty neodpovídají zbývajícím částem měniče. Zkontrolujte, zda je správné číslo součásti náhradního dílu a výkonové karty.

#### **VÝSTRAHA 77: Režim sníženého výkonu:**

Výstraha upozorňuje, že měnič pracuje v režimu sníženého výkonu (tj. s menším než povoleným počtem částí invertoru). Tato výstraha bude vygenerována po vypnutí a zapnutí, když je měnič nastaven na běh s menším počtem invertorů a zůstane zapnutý.

#### **POPLACH 79: Neplatná konfigurace výkonové části**

Výkonová karta má chybné číslo součásti nebo není nainstalována. Rovněž nemusí být nainstalován konektor MK102 na výkonové kartě.

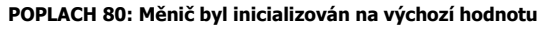

Po ručním vynulování bylo inicializováno výchozí nastavení parametrů.

#### **POPLACH 91: Chybné nastavení analogového vstupu 54**

Přepínač S202 byl nastaven do polohy OFF (napěťový vstup) a čidlo KTY je připojeno k analogovému vstupu na svorce 54.

#### **POPLACH 92: Nulový průtok**

Bylo zjištěno, že systém pracuje bez zatížení. Viz skupina parametrů 22-2.

#### **POPLACH 93: Suché čerpadlo**

Nulový průtok a vysoké otáčky signalizují, že čerpadlo běží nasucho. Viz skupina parametrů 22-2.

#### **POPLACH 94: Konec křivky**

Zpětná vazba je nižší než žádaná hodnota, což může značit únik v systému potrubí. Viz skupina parametrů 22-5.

#### **POPLACH 95: Přetržený pás**

Moment je pod úrovní momentu nastaveného pro nulové zatížení, což značí přetržený pás. Viz skupina parametrů 22-6.

#### **POPLACH 96: Zpoždění startu**

Start motoru byl zpožděn, protože je zapnuta ochrana proti krátkému cyklu. Viz skupina parametrů 22-7.

#### **VÝSTRAHA 97: Zpoždění zastavení**

Zastavení motoru byl zpožděno, protože je zapnuta ochrana proti krátkému cyklu. Viz skupina parametrů 22-7.

#### **VÝSTRAHA 98: Chyba hodin**

Chyba hodin. Nebyl nastaven čas nebo došlo k chybě hodin RTC (jsou-li namontovány). Viz skupina parametrů 0-7.

#### **VÝSTRAHA 201: Požární režim byl aktivní**

Požární režim je aktivní.

**8** 

#### **VÝSTRAHA 202: Překročeny meze požárního režimu**

Požární režim potlačil jeden nebo více poplachů rušících záruku.

#### **VÝSTRAHA 203: Chybí motor**

Bylo zjištěno nevytížení více motorů, což může být v důsledku chybějícího motoru.

#### **VÝSTRAHA 204: Zablokovaný rotor**

Bylo zjištěno přetížení více motorů, což může být v důsledku zablokovaného rotoru.

#### **POPLACH 243: Brzda, IGBT**

Tento poplach se vyskytuje pouze u měničů s rámečkem F. Rovná se poplachu 27. Nahlášená hodnota v paměti poplachů označuje, který výkonový modul poplach vygeneroval:

- 1 = modul invertoru nejvíce vlevo
- 2 = střední modul invertoru u měničů F2 nebo F4.
- 2 = pravý modul invertoru u měničů F1 nebo F3.
- 3 = pravý modul invertoru u měničů F2 nebo F4.
- 5 = modul usměrňovače

#### **POPLACH 244: Teplota chladiče**

Tento poplach se vyskytuje pouze u měničů s rámečkem F. Rovná se poplachu 29. Nahlášená hodnota v paměti poplachů označuje, který výkonový modul poplach vygeneroval:

- $1 =$  modul invertoru nejvíce vlevo
- 2 = střední modul invertoru u měničů F2 nebo F4.
- 2 = pravý modul invertoru u měničů F1 nebo F3.

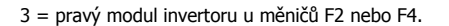

#### 5 = modul usměrňovače

#### **POPLACH 245: Čidlo chladiče**

Tento poplach se vyskytuje pouze u měničů s rámečkem F. Rovná se poplachu 39. Nahlášená hodnota v paměti poplachů označuje, který výkonový modul poplach vygeneroval:

- 1 = modul invertoru nejvíce vlevo
- 2 = střední modul invertoru u měničů F2 nebo F4.
- 2 = pravý modul invertoru u měničů F1 nebo F3.
- 3 = pravý modul invertoru u měničů F2 nebo F4.
- 5 = modul usměrňovače

#### **POPLACH 246: Napájení výkonové karty**

Tento poplach se vyskytuje pouze u měničů s rámečkem F. Rovná se poplachu 46. Nahlášená hodnota v paměti poplachů označuje, který výkonový modul poplach vygeneroval:

- 1 = modul invertoru nejvíce vlevo
- 2 = střední modul invertoru u měničů F2 nebo F4.
- 2 = pravý modul invertoru u měničů F1 nebo F3.
- 3 = pravý modul invertoru u měničů F2 nebo F4.
- 5 = modul usměrňovače

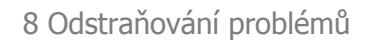

#### **POPLACH 247: Teplota výkonové karty**

Tento poplach se vyskytuje pouze u měničů s rámečkem F. Rovná se poplachu 69. Nahlášená hodnota v paměti poplachů označuje, který výkonový modul poplach vygeneroval:

- 1 = modul invertoru nejvíce vlevo
- 2 = střední modul invertoru u měničů F2 nebo F4.
- 2 = pravý modul invertoru u měničů F1 nebo F3.
- 3 = pravý modul invertoru u měničů F2 nebo F4.
- 5 = modul usměrňovače

#### **POPLACH 248: Neplatná konfigurace výkonové části**

Tento poplach se vyskytuje pouze u měničů s rámečkem F. Rovná se poplachu 79. Nahlášená hodnota v paměti poplachů označuje, který výkonový modul poplach vygeneroval:

- $1 =$  modul invertoru nejvíce vlevo
- 2 = střední modul invertoru u měničů F2 nebo F4.
- 2 = pravý modul invertoru u měničů F1 nebo F3.
- 3 = pravý modul invertoru u měničů F2 nebo F4.
- 5 = modul usměrňovače

#### **POPLACH 250: Nový náhradní díl**

Došlo k výměně napájení nebo spínaného zdroje napájení. V paměti EEPROM je třeba obnovit typový kód měniče kmitočtu. Zvolte podle štítku na jednotce správný typový kód v par. 14-23 Nastavení typového kódu. Nezapomeňte dokončit uložení zvolením příkazu "Save to EEPROM".

#### **POPLACH 251: Nový typový kód**

Měnič kmitočtu má nový typový kód.

### **8.2 Akustický hluk nebo vibrace**

Pokud motor nebo zařízení poháněné motorem – např. lopatka ventilátoru – vydává při určitých kmitočtech hluk nebo vibrace, zkuste použít následující parametry:

- Zakázané otáčky, skupina parametrů 4-6\*
- Vypnout parametr Přemodulování, par. 14-03 Přemodulování
- Skupina parametrů typu spínání a spínacího kmitočtu 14-0\*
- Tlumení rezonance, par. 1-64 Tlumení rezonance

9 Technické údaje Návod k používání měniče VLT® HVAC Drive

# **9 Technické údaje**

# **9.1 Obecné technické údaje**

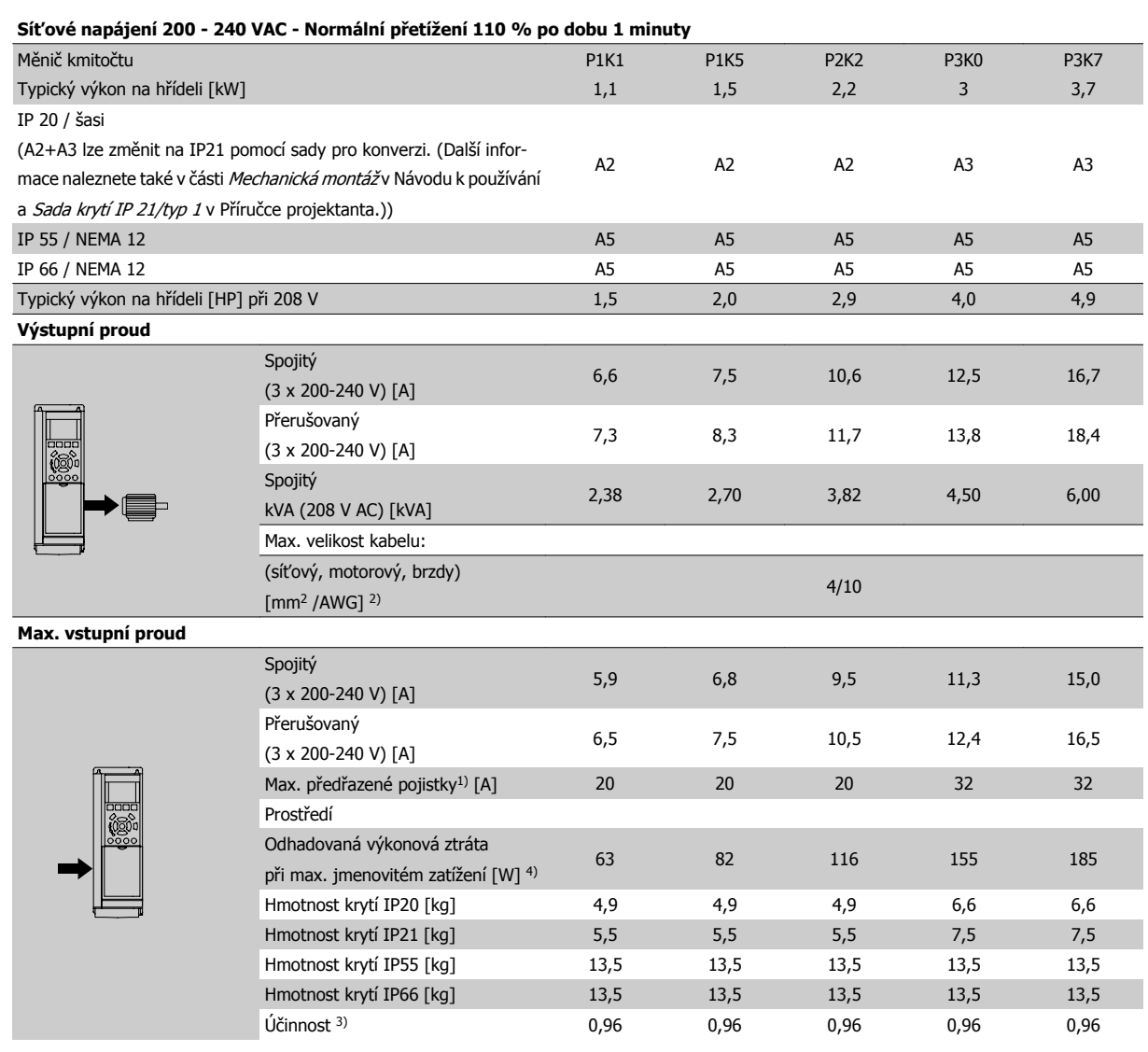

Tabulka 9.1: Síťové napájení 200 - 240 VAC

۰

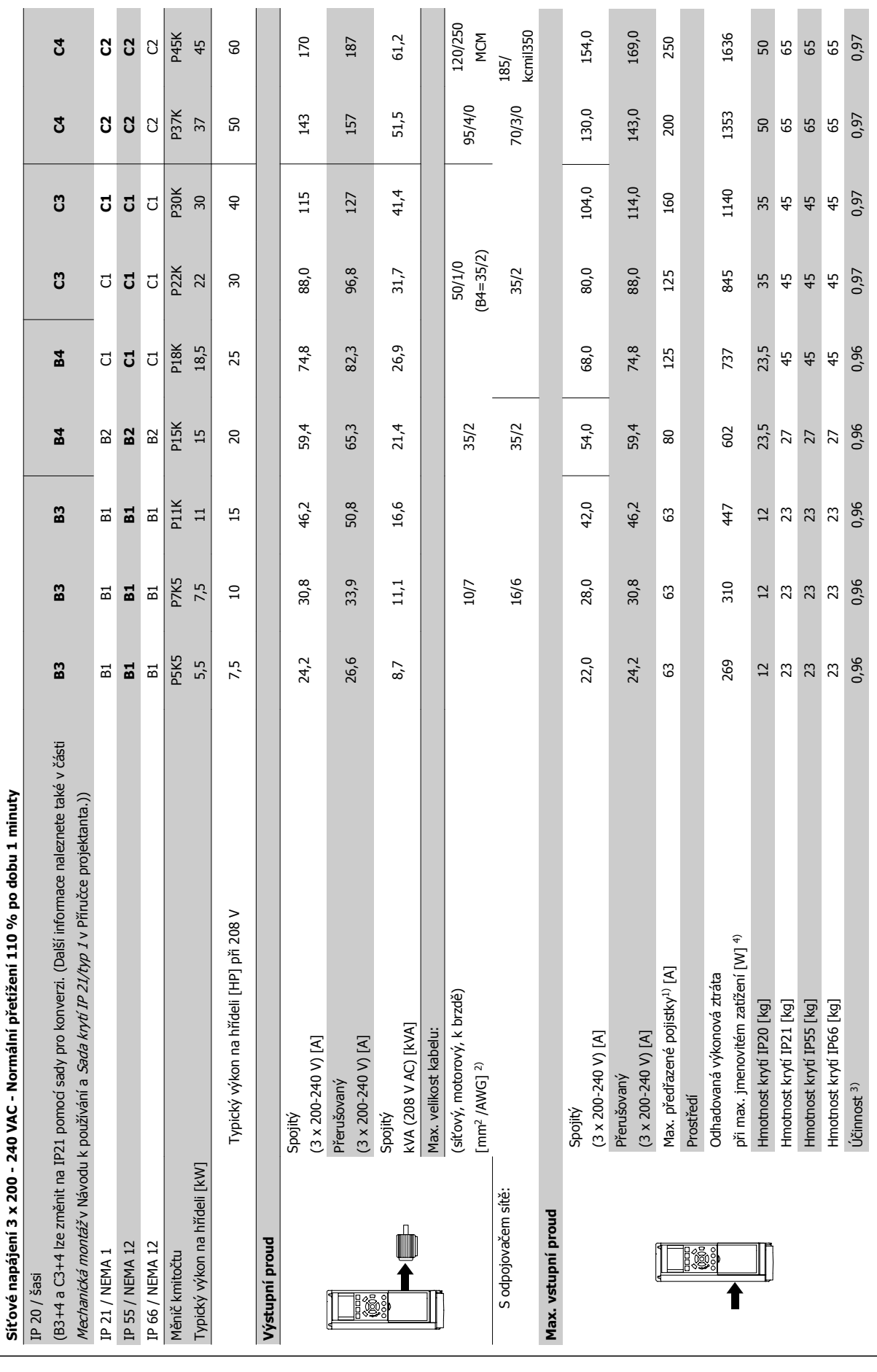

**9** 

Tabulka 9.2: Sťťové napájení 3 x 200 -240 VAC Tabulka 9.2: Síťové napájení 3 x 200 -240 VAC

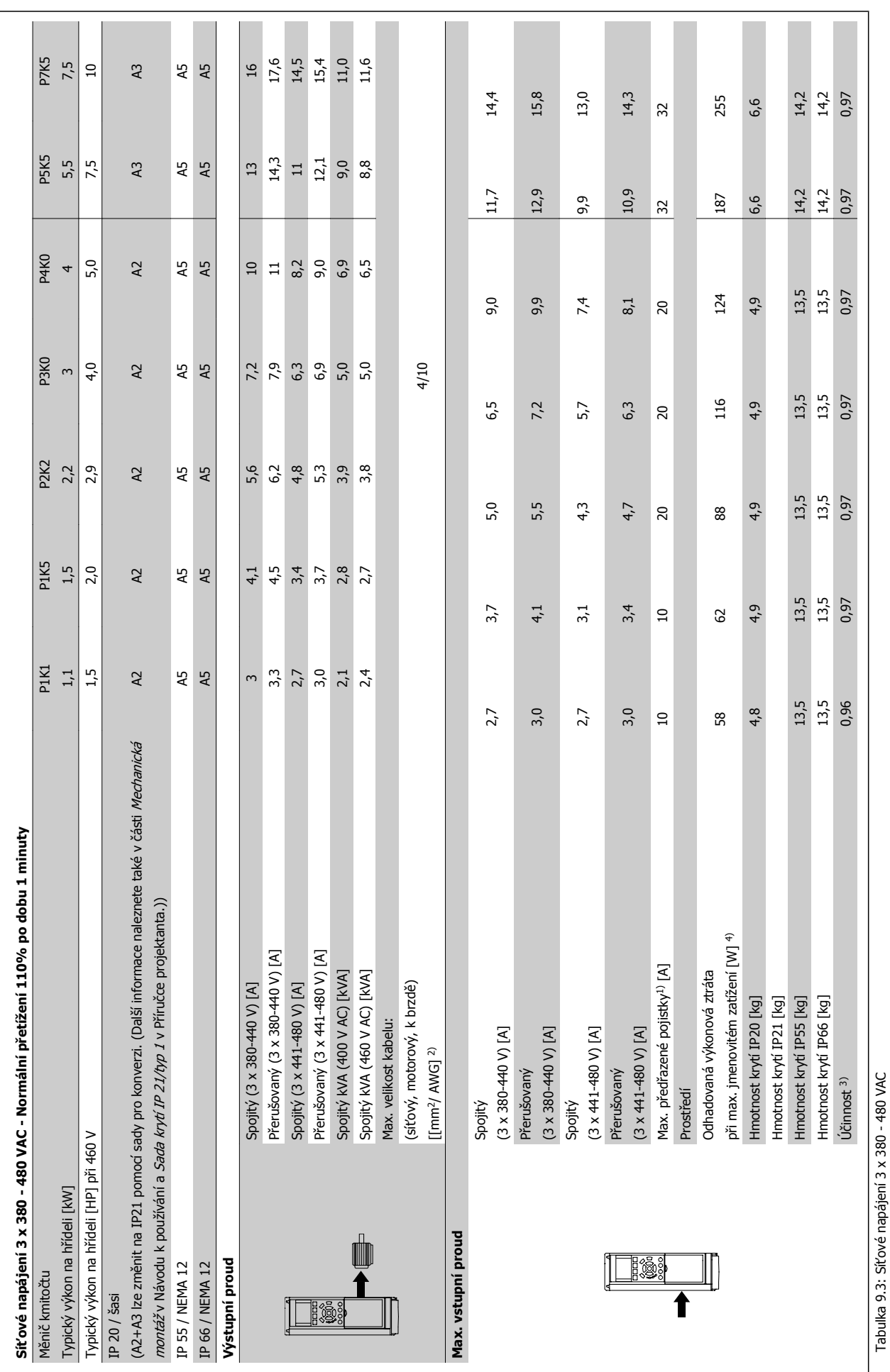

MG.11.AC.48 - VLT® je registrovaná ochranná známka společnosti Danfoss  $155$ 

 **9**

Tabulka 9.3: Síťové napájení 3 x 380 - 480 VAC

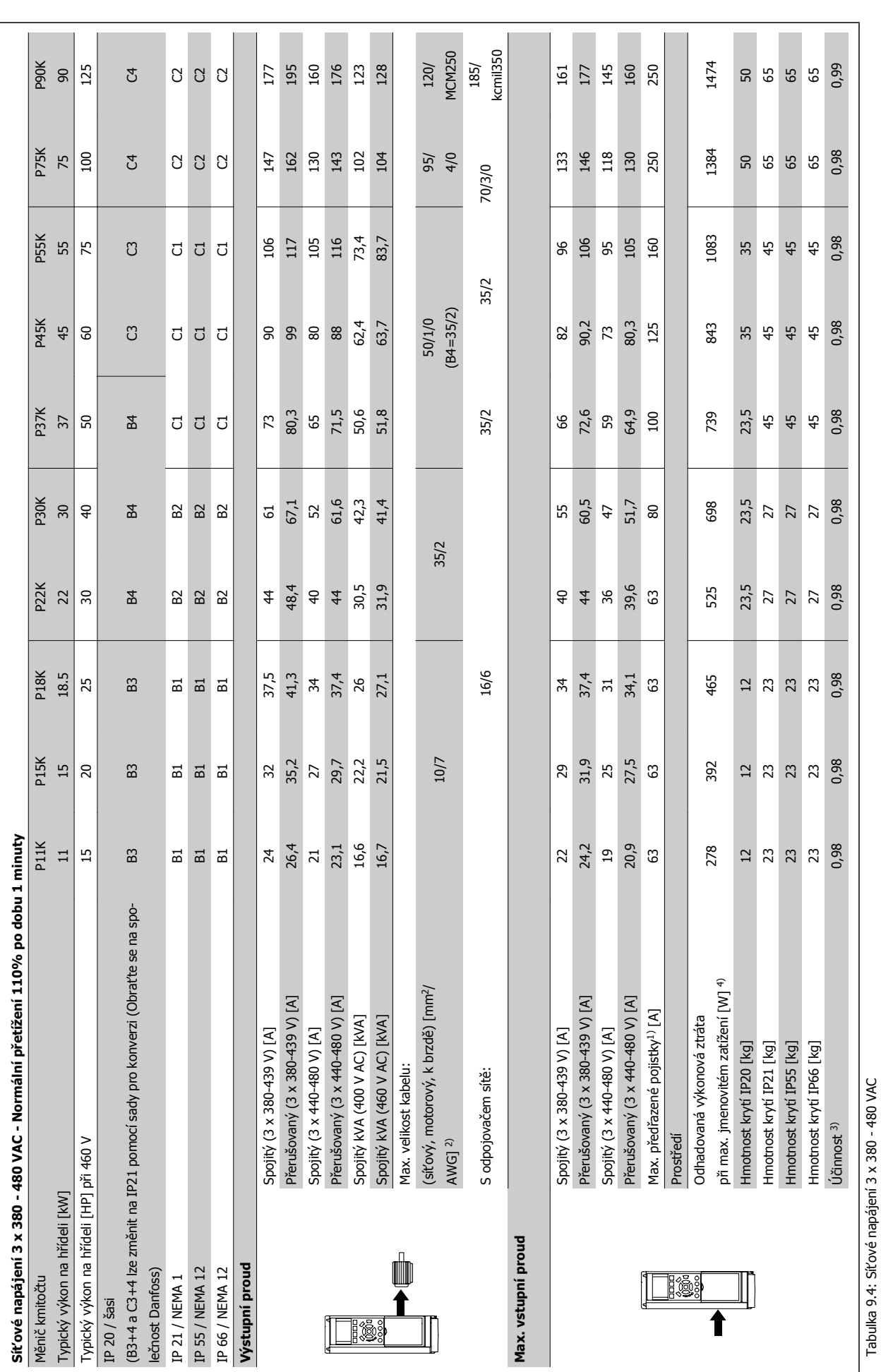

Tabulka 9.4: Síťové napájení 3 x 380 - 480 VAC

Návod k používání měniče VLT® HVAC Drive **Danfoss** Produkte v Prechnické údaje

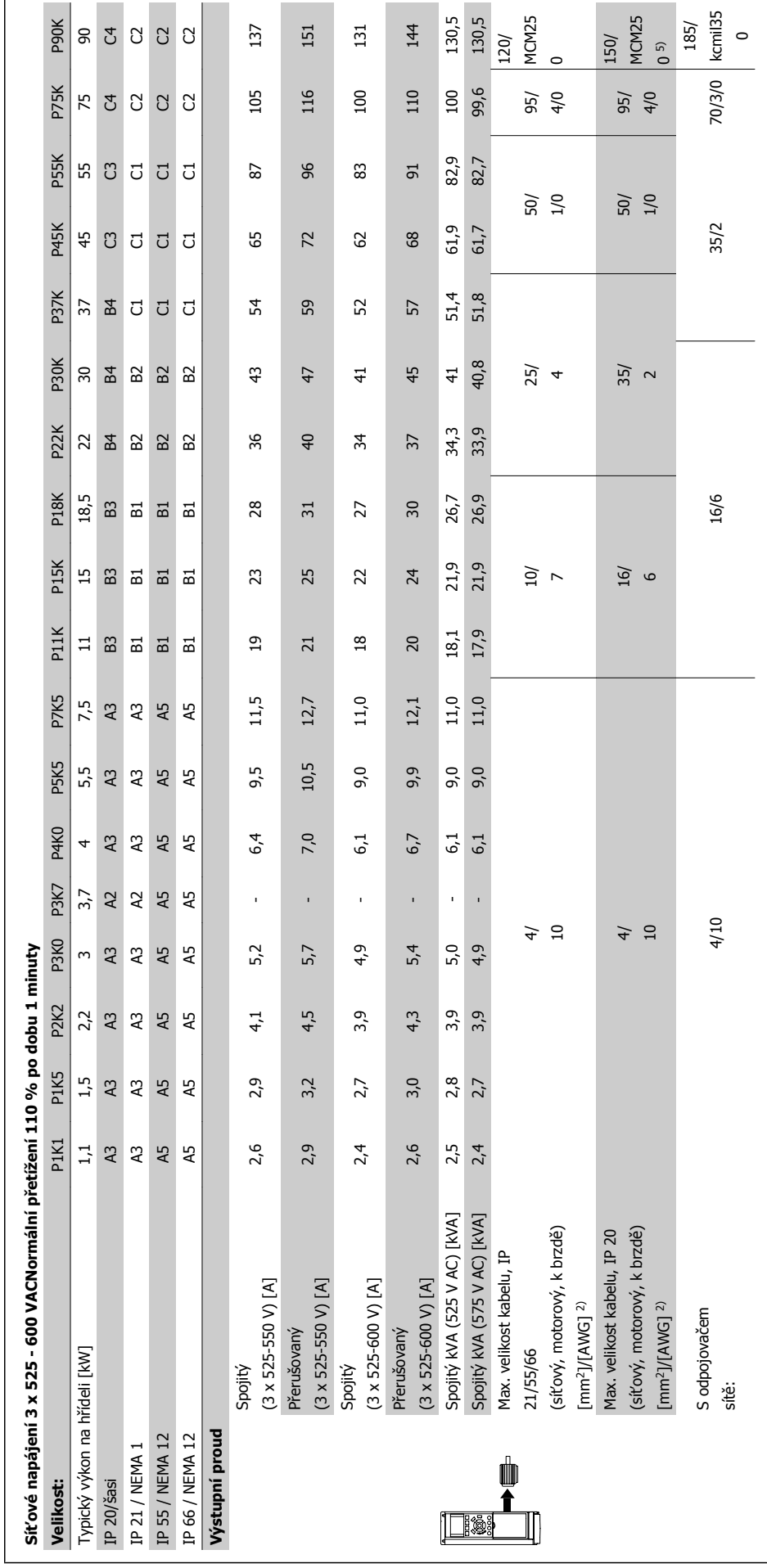

 $\mathbf{r}$ 

Tabulka 9.5: 5) S brzdou a sdílením zátěže 95/ 4/0 Tabulka 9.5: 5) S brzdou a sdílením zátěže 95/ 4/0

 **9**

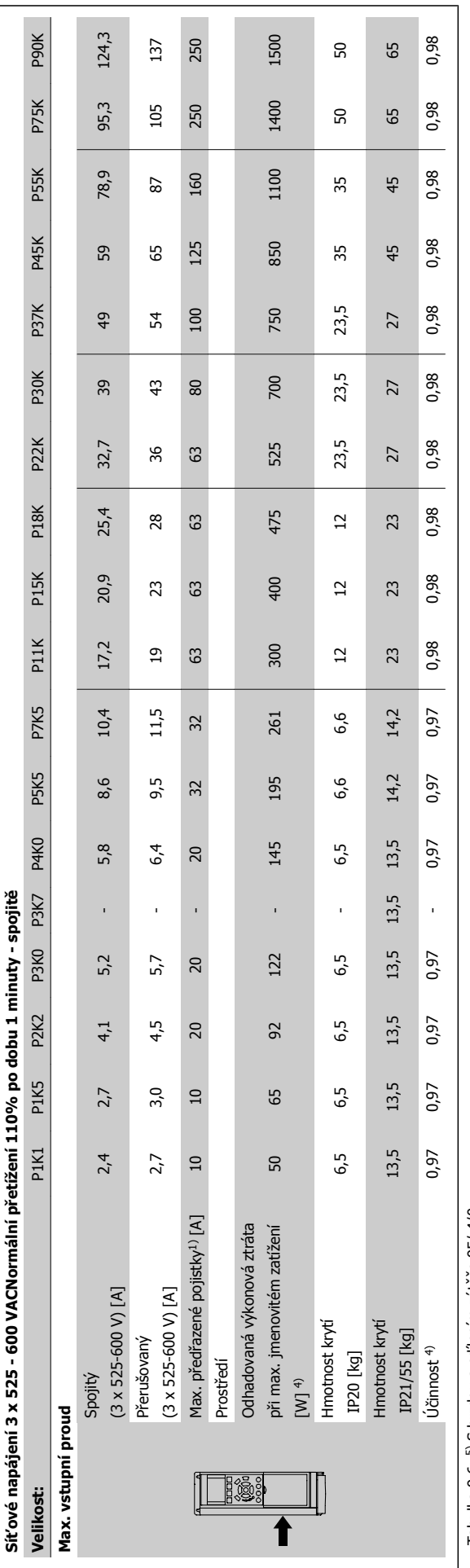

Tabulka 9.6: 5) S brzdou a sdílením zátěže 95/ 4/0 Tabulka 9.6: 5) S brzdou a sdílením zátěže 95/ 4/0

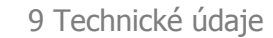

#### Síťové napájení (L1, L2, L3):

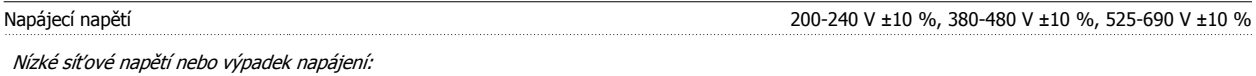

Při nízkém síťovém napětí nebo výpadku napájení pokračuje měnič v činnosti, dokud napětí meziobvodu neklesne pod minimální úroveň, která je typicky 15 % pod nejnižším jmenovitým napájecím napětím měniče. Při napětí sítě pod 10 % nejnižšího jmenovitého napájecího napětí měniče nelze očekávat zapnutí a plný krouticí moment.

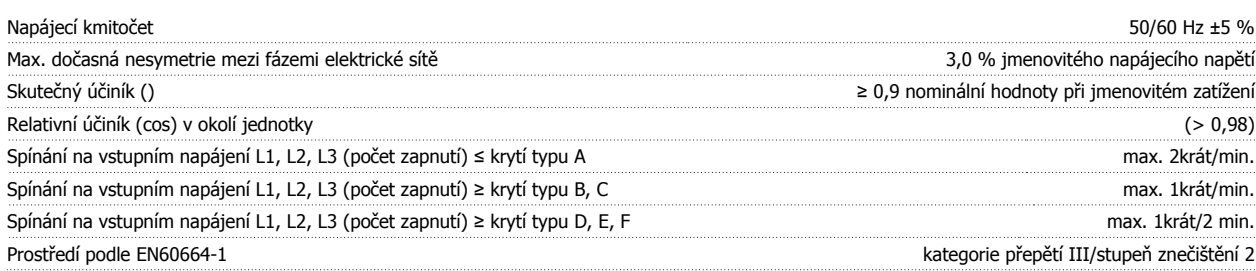

Jednotka je vhodná pro použití v obvodech nedodávajících více než 100,000 A efektivních (symetricky) a maximálně 480/600 V.

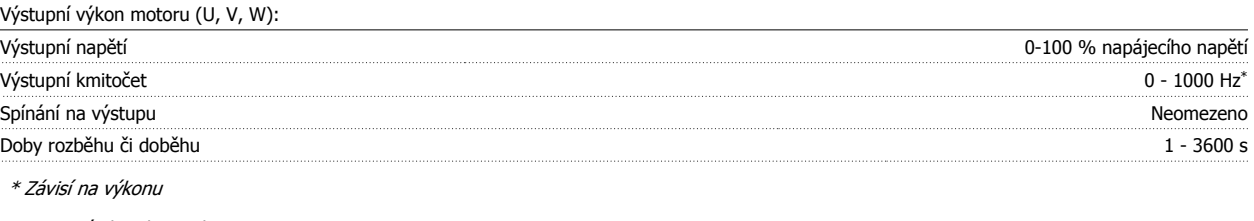

Momentové charakteristiky: Rozběhový moment (konstantní moment) maximálně 110 % po dobu 1 min.\* Rozběhový moment maximálně 135 % až po dobu 0,5 s\* Momentová přetížitelnost (konstantní moment) maximálně 110 % po dobu 1 min.\*

\*Procentuální hodnota se vztahuje ke jmenovitému momentu měniče kmitočtu.

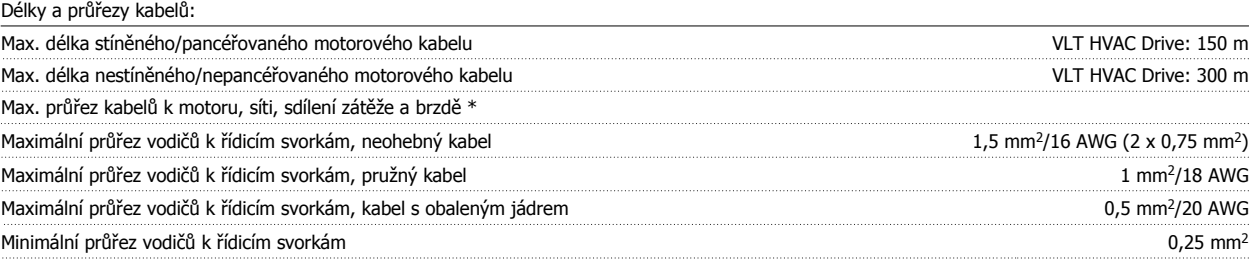

\* Další informace naleznete v tabulkách Síťové napájení.

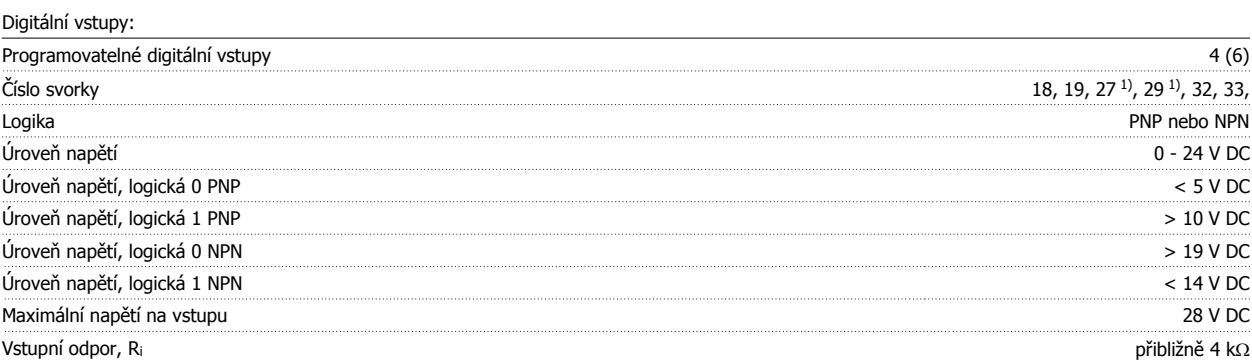

Všechny digitální vstupy jsou galvanicky odděleny od napájecího napětí (PELV) i od ostatních svorek s vysokým napětím. 1) Svorky 27 a 29 lze rovněž naprogramovat jako výstup.

#### Analogové vstupy:

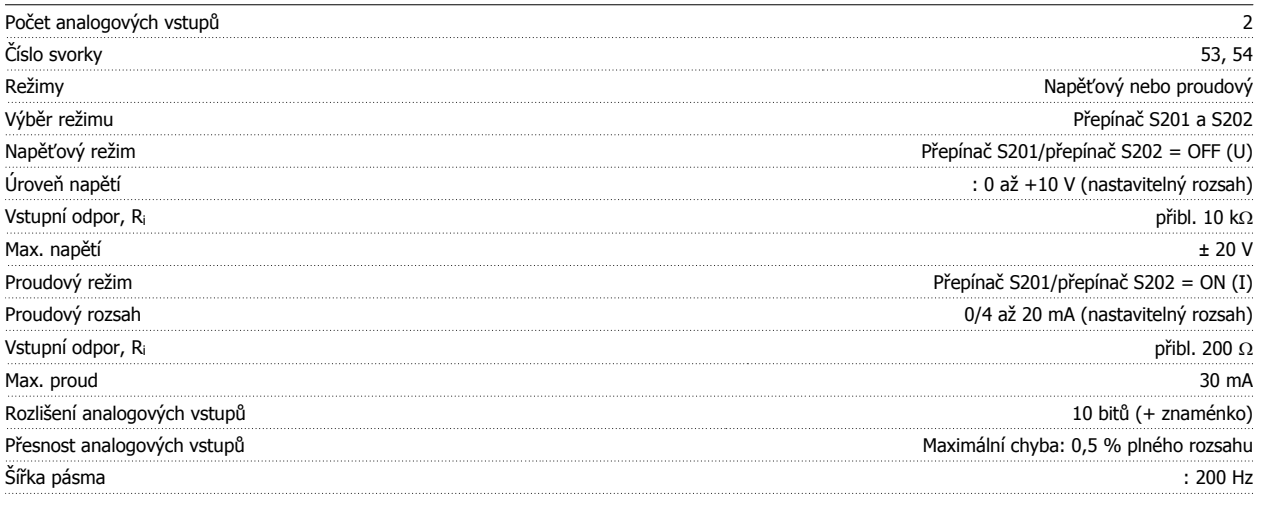

Analogové vstupy jsou galvanicky odděleny od napájecího napětí (PELV) i od ostatních svorek s vysokým napětím.

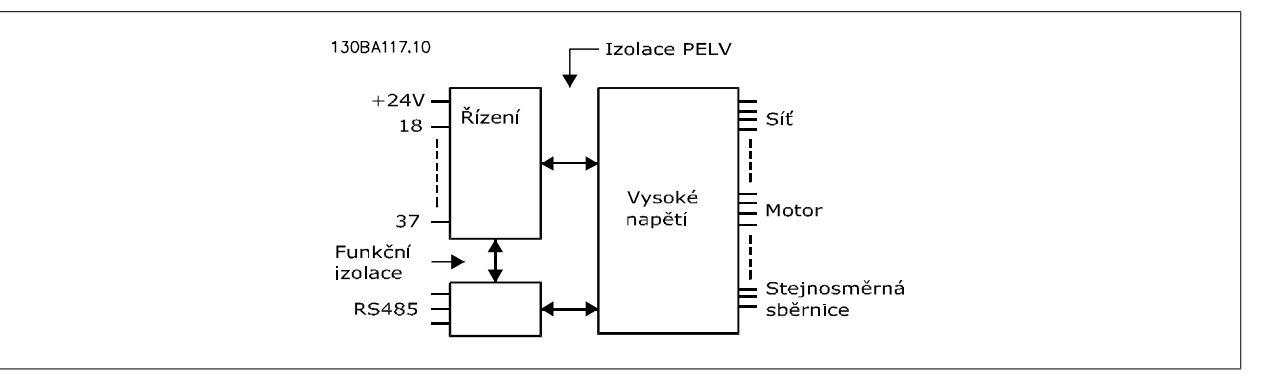

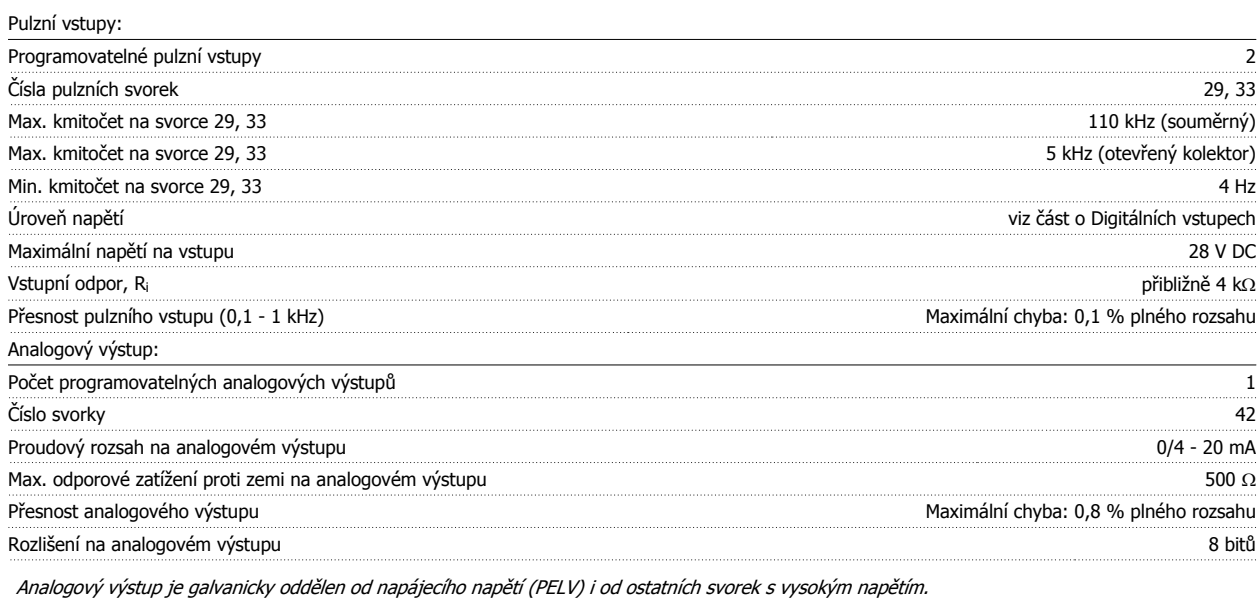

Řídicí karta, sériová komunikace RS-485: Číslo svorky 68 (P,TX+, RX+), 69 (N,TX-, RX-)

Číslo svorky 61 Společné pro svorky 68 a 69

Obvod sériové komunikace RS-485 je funkčně oddělen od ostatních centrálních obvodů a galvanicky oddělen od napájecího napětí (PELV).

#### Digitální výstup:

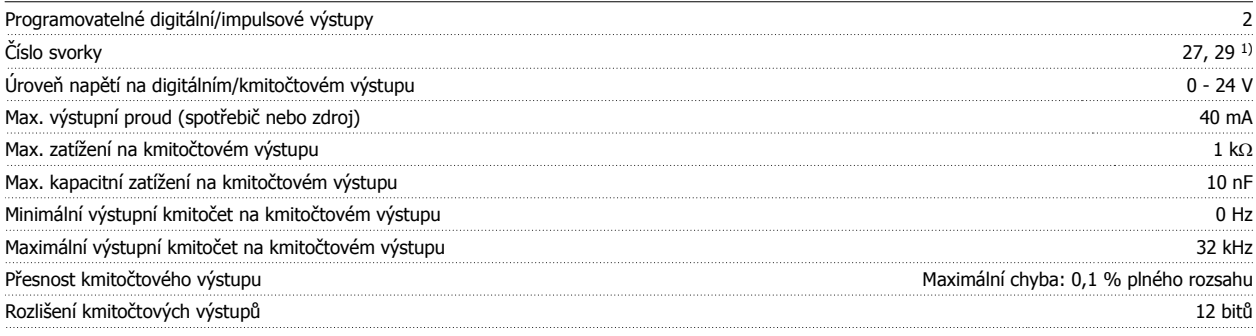

1) Svorky 27 a 29 lze rovněž naprogramovat jako vstup.

Digitální výstup je galvanicky oddělen od napájecího napětí (PELV) i od ostatních svorek s vysokým napětím.

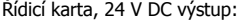

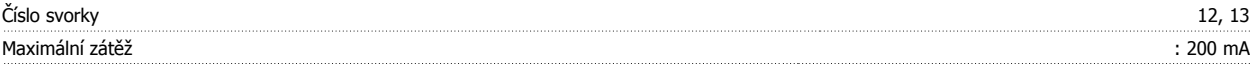

Napájení 24 V DC je galvanicky oddělené od napájecího napětí (PELV), ale má stejný potenciál jako analogové a digitální vstupy a výstupy.

Reléové výstupy:

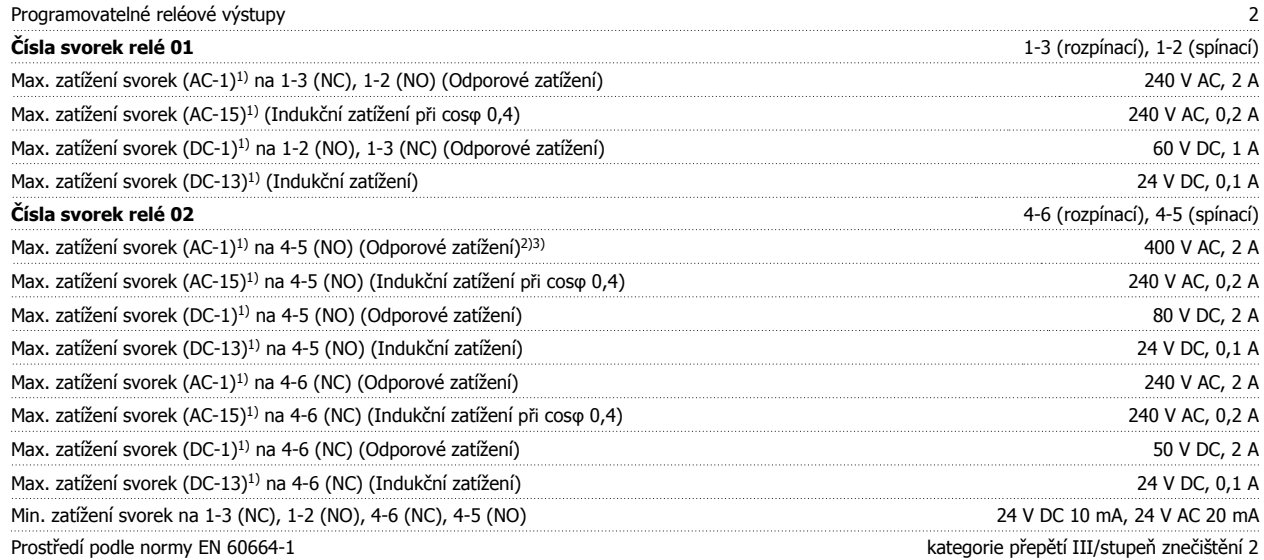

1) IEC 60947, část 4 a 5

Reléové kontakty jsou od zbytku obvodu galvanicky odděleny zesílenou izolací (PELV).

2) Kategorie přepětí II

3) Použití při platnosti UL: 300 V AC 2A

Řídicí karta, výstup 10 V DC:

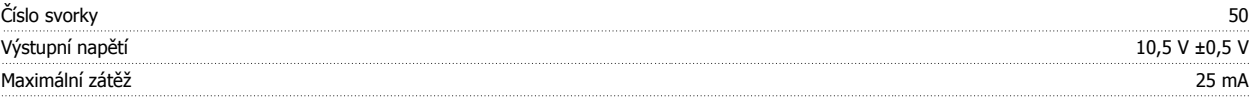

Napájení 10 V DC je galvanicky oddělené od napájecího napětí (PELV) i od ostatních svorek s vysokým napětím.

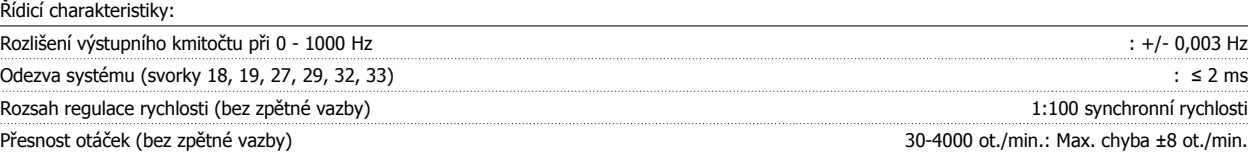

Všechny řídicí charakteristiky jsou založeny na čtyřpólovém asynchronním motoru

Okolí:

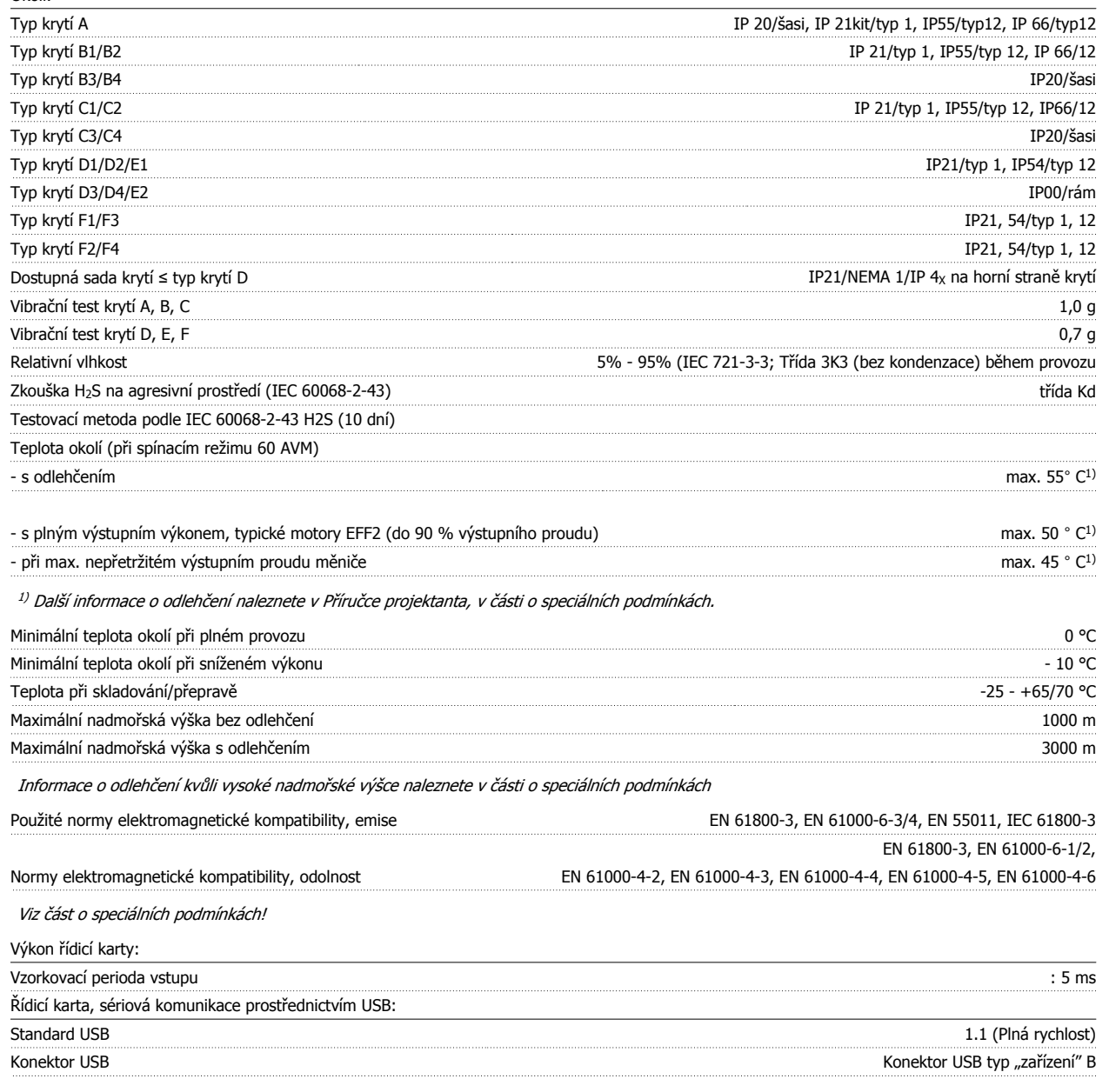

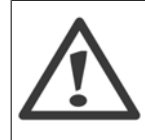

Připojení k počítači se provádí prostřednictvím standardního USB kabelu hostitel/zařízení. Připojení USB je galvanicky odděleno od napájecího napětí (PELV) i od ostatních svorek s vysokým napětím. Připojení USB není galvanicky odděleno od ochranné země. Ke konektoru USB na měniči kmitočtu připojte pouze izolovaný přenosný počítač nebo počítač nebo izolovaný kabel či konvertor USB.

Ochrana a funkce:

- Elektronická tepelná ochrana motoru před přetížením.
- Tepelné sledování chladiče zajišťuje, že se měnič vypne při dosažení teploty 95 °C ± 5°C. Tepelné přetížení nelze vynulovat, dokud teplota chladiče neklesne pod 70 °C ± 5 °C (Tyto teploty se mohou lišit pro různé výkony, krytí apod.). Měnič kmitočtu je vybaven funkcí automatického odlehčení, aby teplota chladiče nedosáhla 95 stupňů Celsia.
- Měnič kmitočtu je chráněn proti zkratu na svorkách motoru U, V, W.
- Při výpadku fáze sítě měnič kmitočtu vypne nebo vydá výstrahu (podle zátěže).
- Kontrola napětí stejnosměrného meziobvodu zajišťuje, že se měnič kmitočtu vypne, je-li meziobvodové napětí příliš nízké nebo příliš vysoké.
- Měnič kmitočtu je chráněn proti zemnímu spojení svorek motoru U, V, W.

**9** 

# **9.2 Speciální podmínky**

### **9.2.1 Účel odlehčení**

Odlehčení je třeba vzít v úvahu, pokud bude měnič kmitočtu používán v podmínkách nízkého tlaku vzduchu (ve velkých výškách), při nízkých otáčkách, s dlouhými motorovými kabely, s kabely s velkým průřezem nebo za vysoké okolní teploty. Požadovaný postup je popsán v této části.

### **9.2.2 Odlehčení kvůli teplotě okolí**

90 % výstupního proudu měniče kmitočtu lze udržovat max. do okolní teploty 50 °C.

S obvyklým proudem při plném zatížení u motorů EFF 2 lze udržovat plný výstupní výkon na hřídeli až do 50 °C. Pokud máte zájem o konkrétnější údaje nebo informace o odlehčení pro jiné motory či podmínky, obraťte se na společnost Danfoss.

### **9.2.3 Automatické přizpůsobení k zajištění výkonu**

Měnič kmitočtu nepřetržitě kontroluje kritické úrovně vnitřní teploty, zatěžovacího proudu, vysokého napětí v meziobvodu a nízkých otáček motoru. Při dosažení kritické úrovně může měnič kmitočtu upravit spínací kmitočet nebo změnit typ spínání, aby zajistil provoz měniče. Schopnost automaticky snížit výstupní proud ještě více rozšiřuje přijatelné provozní podmínky.

### **9.2.4 Odlehčení kvůli nízkému tlaku vzduchu**

V případě nízkého tlaku vzduchu je sníženo chlazení vzduchem.

V nadmořské výšce do 1000 m není žádné odlehčení zapotřebí, ale ve výšce nad 1000 m by měla být teplota okolí (TAMB) nebo max. výstupní proud (Iou) snížen podle zobrazeného diagramu.

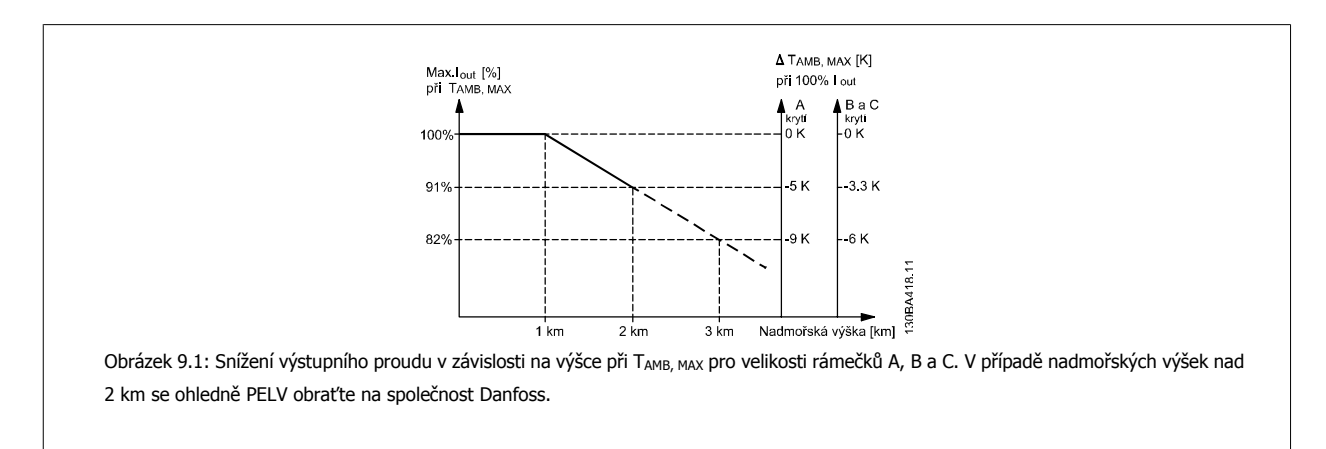

Alternativním řešením je snížit ve vysokých nadmořských výškách teplotu okolí a tím zajistit 100% výstupní proud. Jako ukázka čtení grafu je rozpracována situace ve 2 km. Při teplotě 45 °C (TAMB, MAX - 3,3 K) je k dispozici 91 % jmenovitého výstupního proudu. Při teplotě 41,7 °C je k dispozici 100 % jmenovitého výstupního proudu.

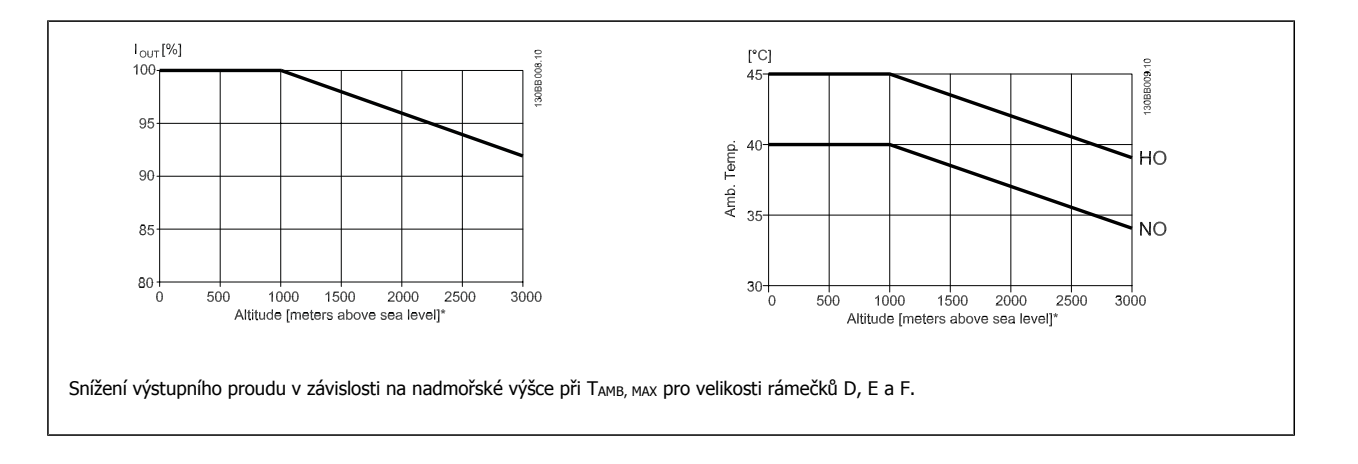

### **9.2.5 Redukce výkonu za chodu s nízkými otáčkami**

Po připojení motoru k měniči kmitočtu je třeba zkontrolovat, zda je dostatečné chlazení motoru. Úroveň zahřátí závisí na zatížení motoru a na pracovních otáčkách a době provozu.

#### **Aplikace s konstantním momentem (režim CT)**

Problém může nastat při nízkých hodnotách otáček za minutu v aplikacích s konstantním momentem. V aplikacích s konstantním momentem se motor může v nízkých otáčkách přehřát kvůli menší dodávce chladicího vzduchu od integrovaného ventilátoru motoru. Pokud má tedy motor nepřetržitě běžet při otáčkách nižších než je polovina jmenovité hodnoty, je třeba mu dodat další vzduch pro chlazení (nebo použít motor určený pro daný typ činnosti).

Alternativním řešením je snížit úroveň zátěže motoru použitím většího motoru. Nicméně designem měniče kmitočtu je dána mez velikosti motoru.

#### **Aplikace s kvadratickým momentem (VT)**

V aplikacích s kvadratickým momentem, například u odstředivých čerpadel a ventilátorů, kde je moment úměrný čtverci rychlosti a výkon je úměrný třetí mocnině rychlosti, není třeba zajišťovat dodatečné chlazení nebo odlehčení motoru.

Na níže uvedených grafech je typická křivka kvadratického momentu pro všechny otáčky pod maximálním momentem s odlehčením a maximálním momentem s nuceným chlazením.

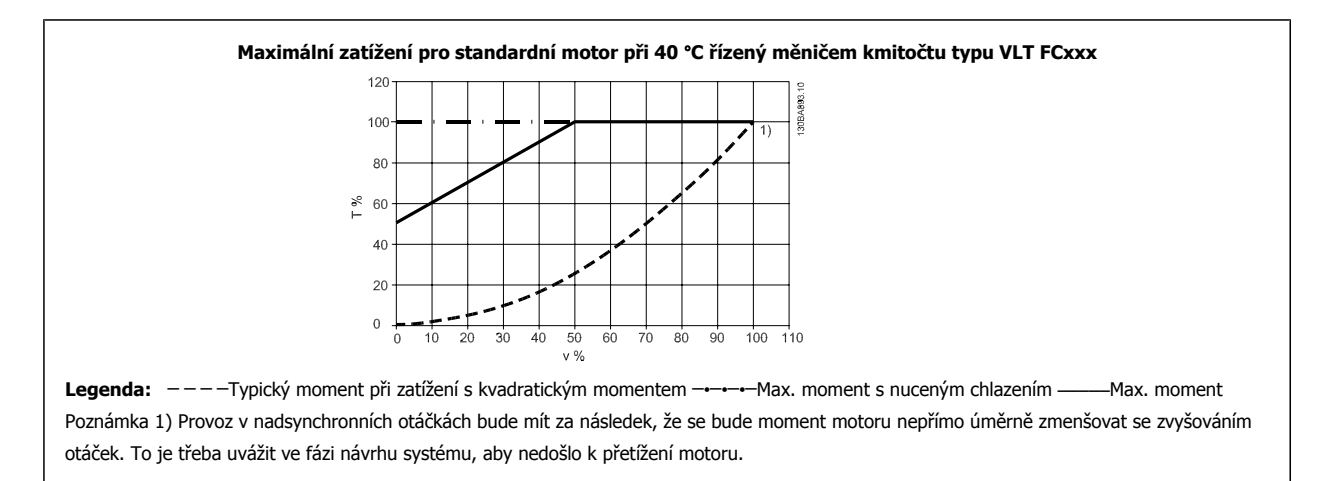

# **Rejstřík**

# **A**

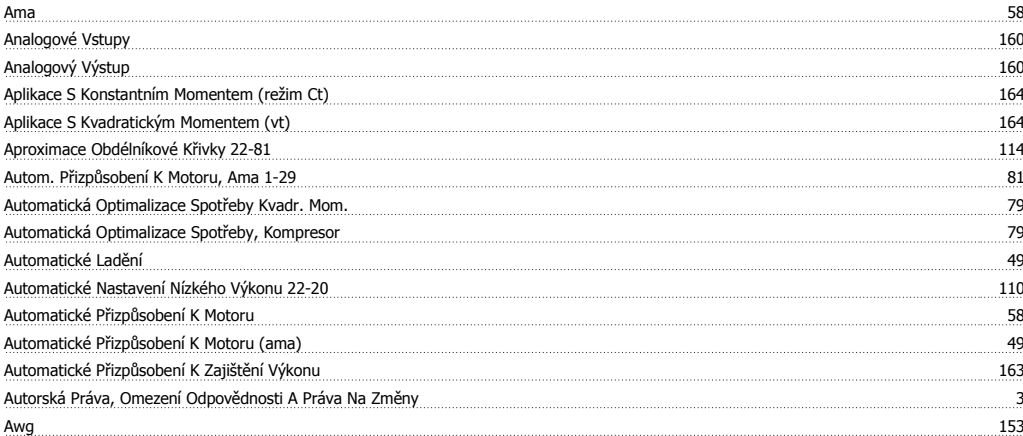

### **B**

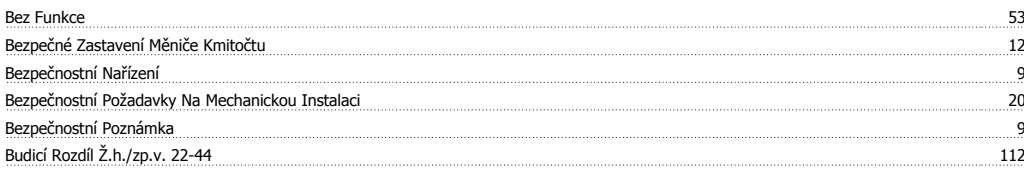

# **C**

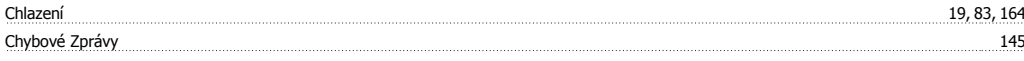

Č<br>Čidlo Kty Čidlo Kty 146

# **D**

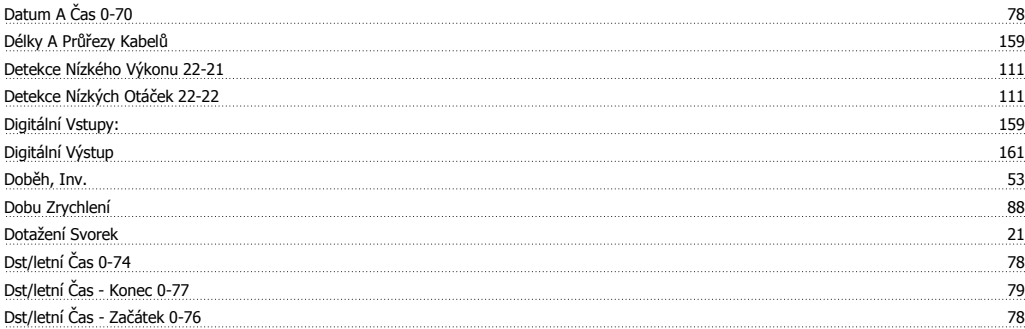

### **E**

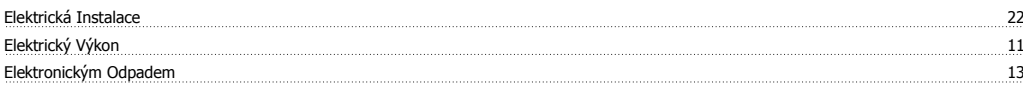

### **F**

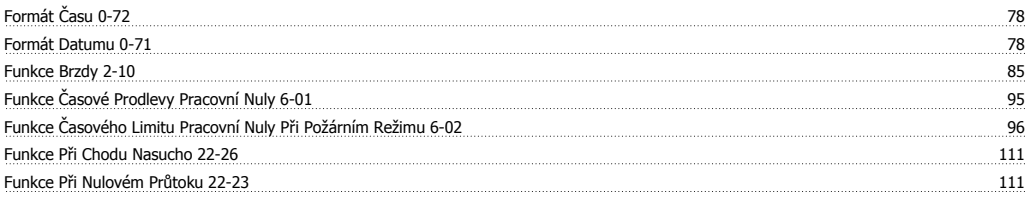

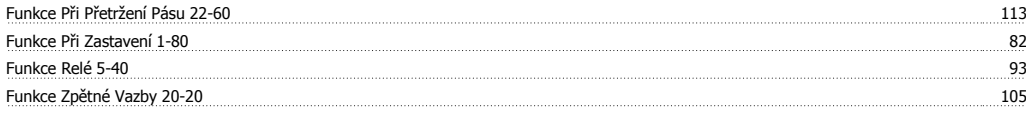

# **G**

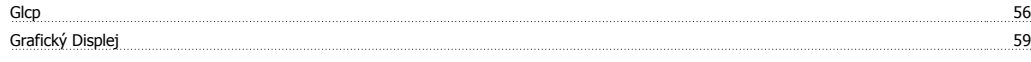

# **H**

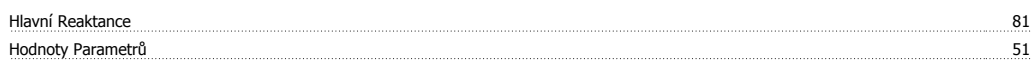

# **I**

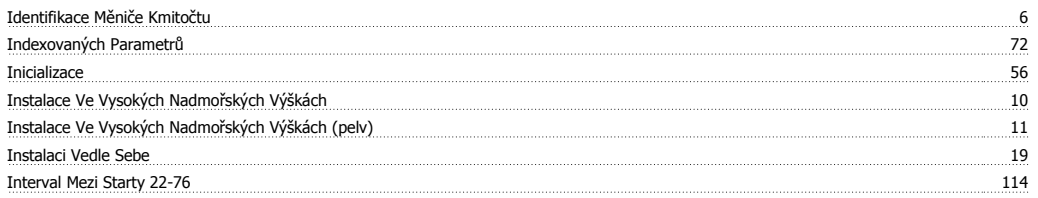

# **J**

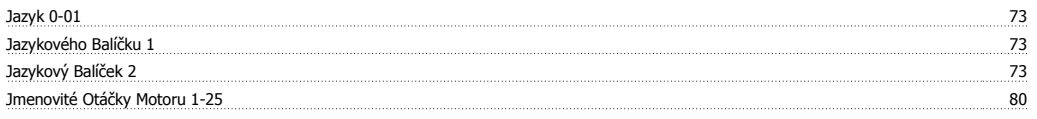

# **K**

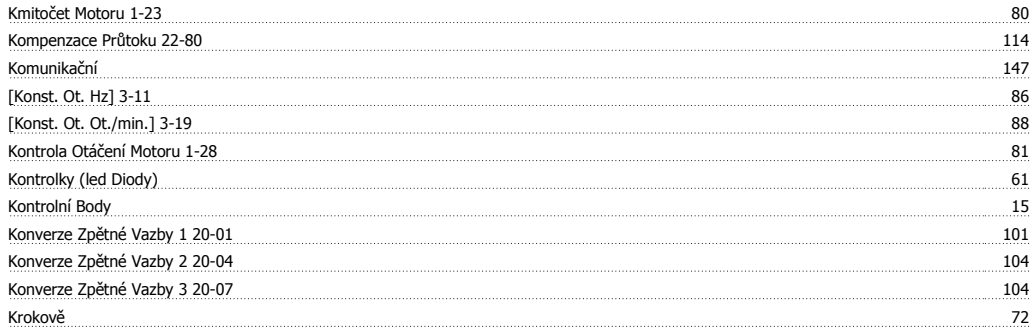

# **L**

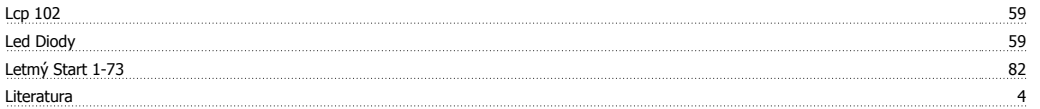

## **M**

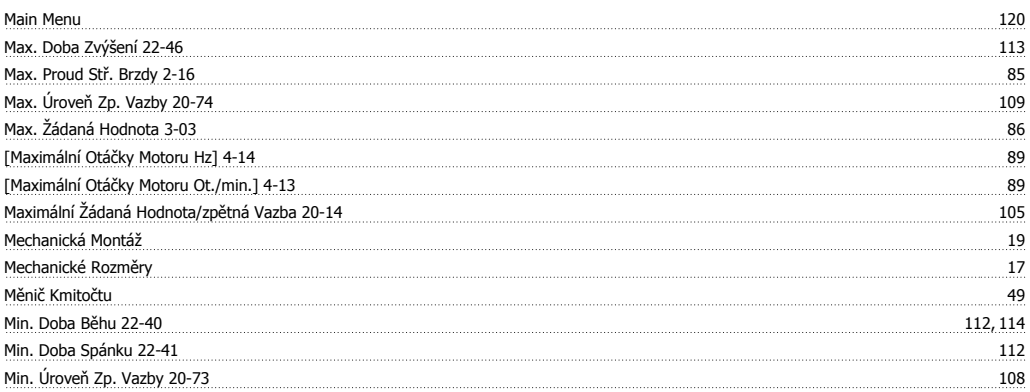

Návod k používání měniče VLT® HVAC Drive *Danfotá*<br>Rejstřík

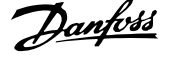

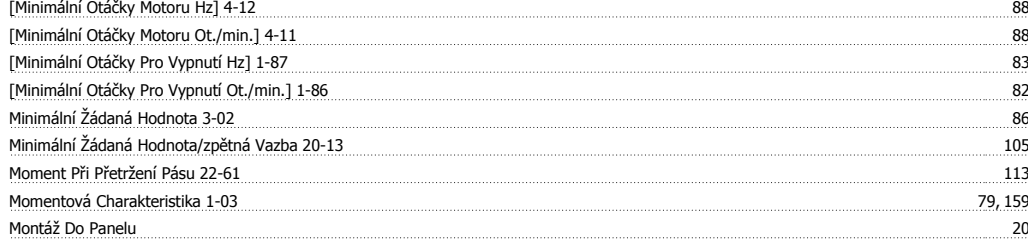

### **N**

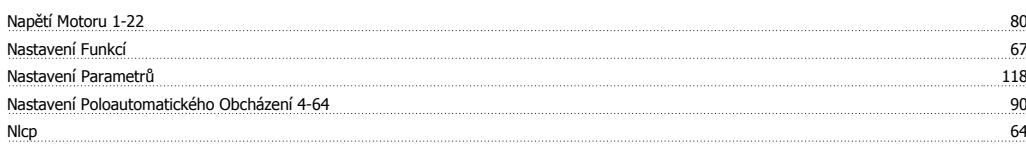

### **O**

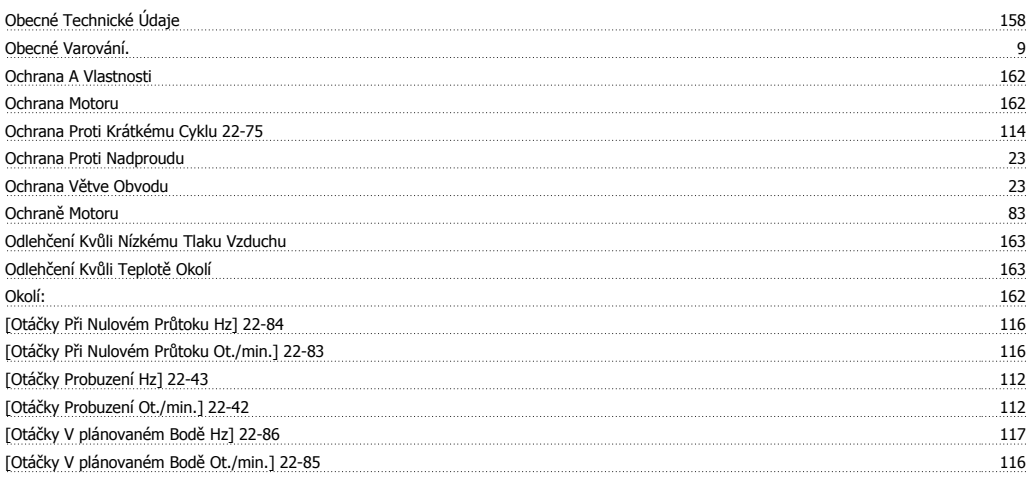

### **P**

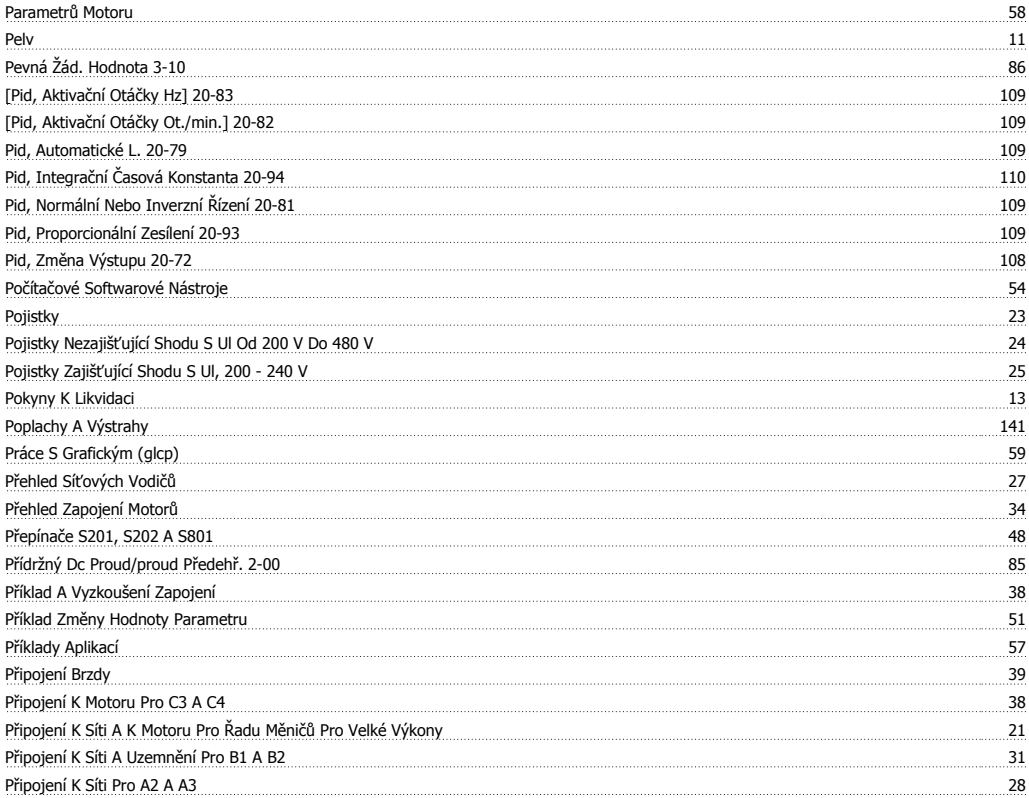

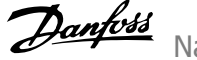

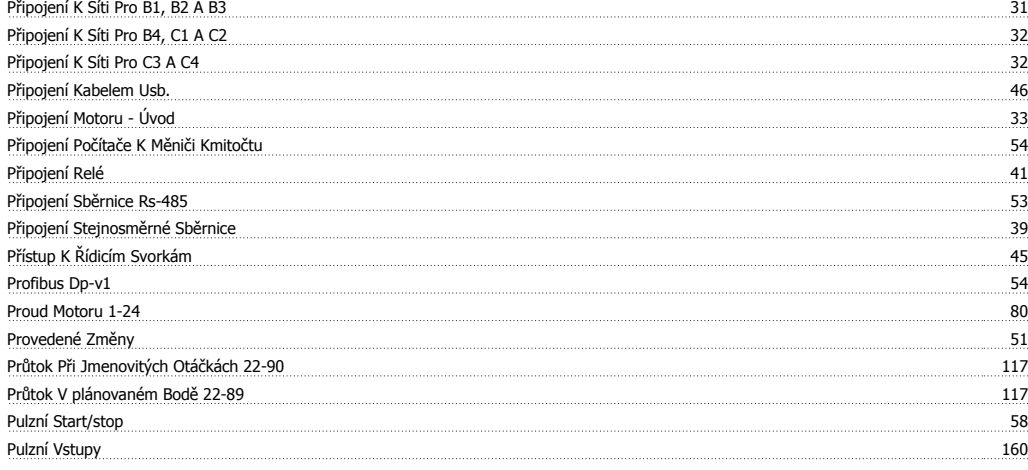

# **Q**

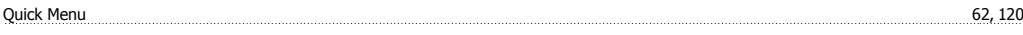

# **Ř**

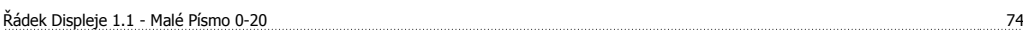

# **R**

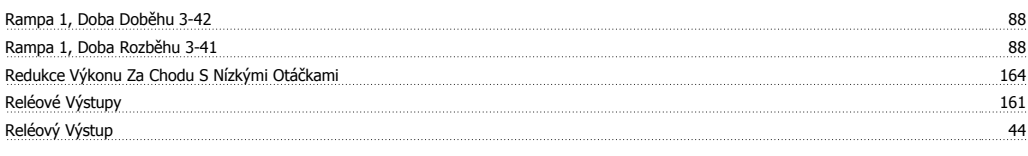

# **Ř**

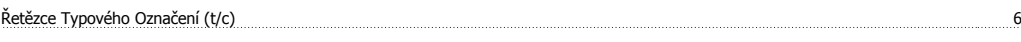

# **R**

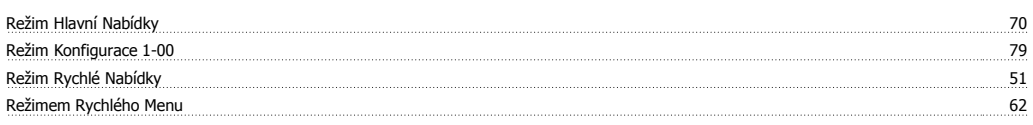

# **Ř**

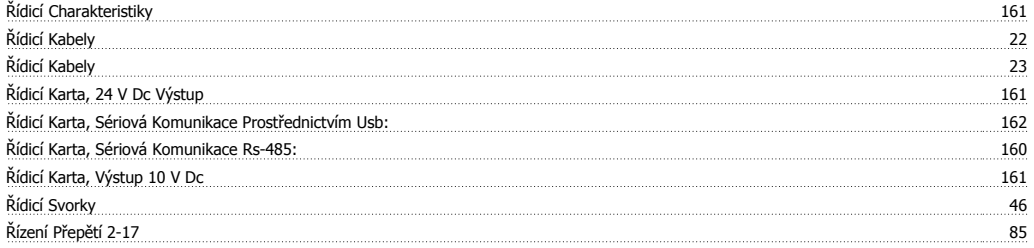

# **R**

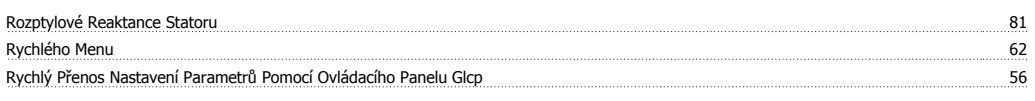

# **S**

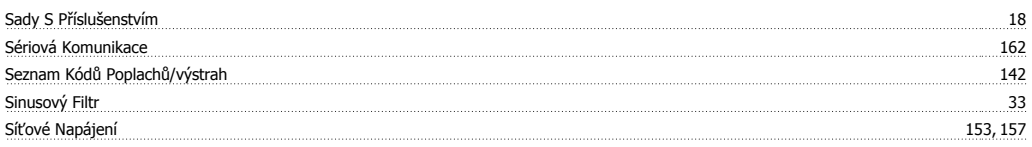

# Návod k používání měniče VLT® HVAC Drive **Zanfoss**

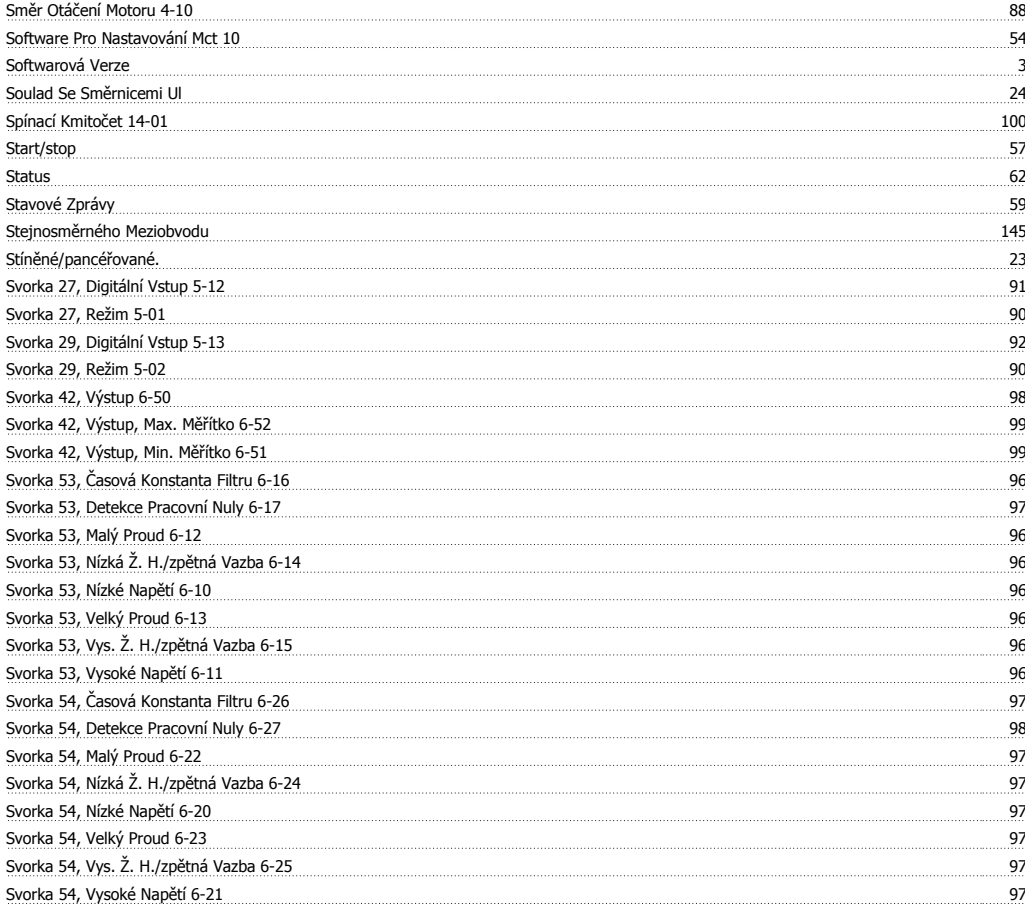

# **T**

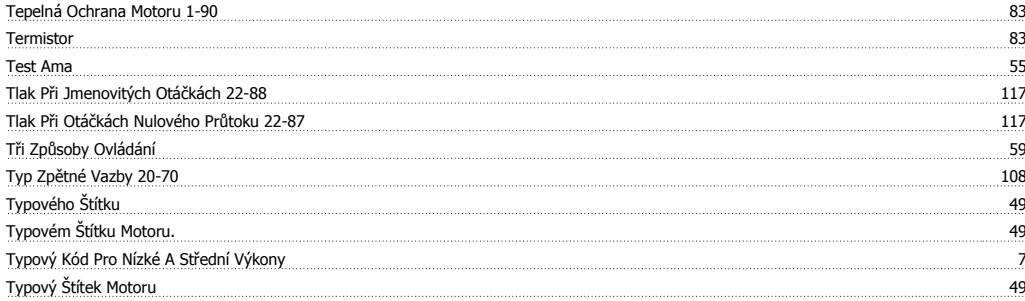

# **U**

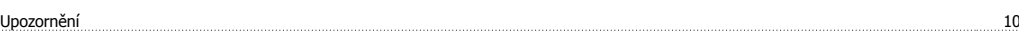

# **Ú**

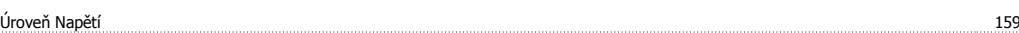

### **U**

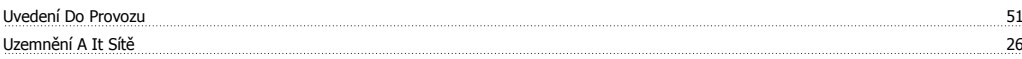

### **V**

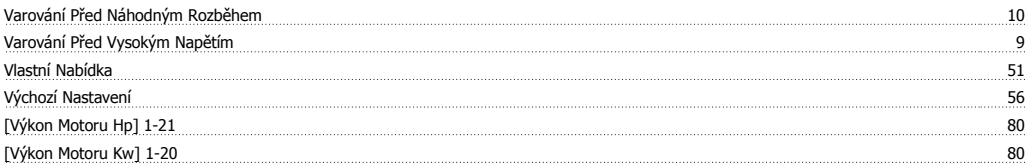

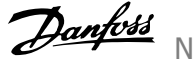

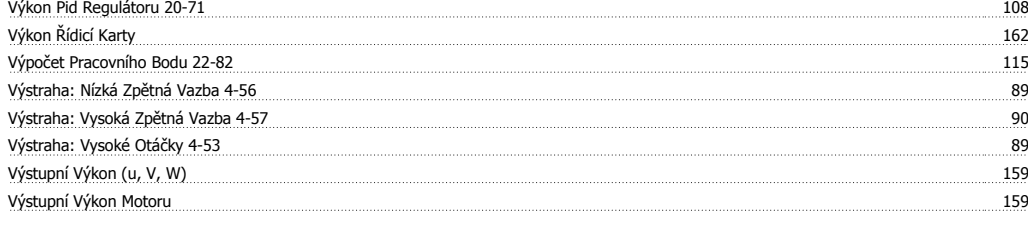

# **Ž**

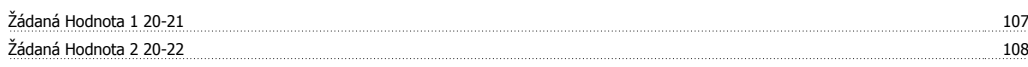

# **Z**

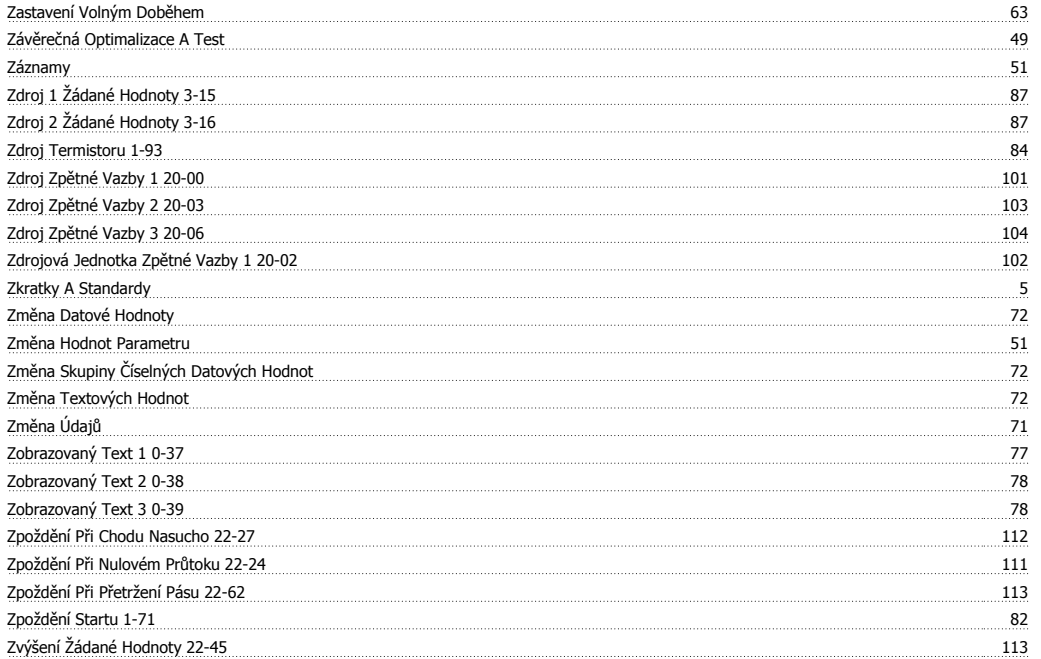